# Instrument Control Toolbox

For Use with MATLAB®

Computation

Visualization

**Programming** 

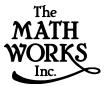

User's Guide

Version 1

#### How to Contact The MathWorks:

508-647-7000 Phone

508-647-7001 Fax

The MathWorks, Inc. Mail

3 Apple Hill Drive Natick, MA 01760-2098

http://www.mathworks.com Web

ftp. mathworks. com

Anonymous FTP server

comp. soft-sys. matlab Newsgroup

support@mathworks.com Technical support

suggest@mathworks.com Product enhancement suggestions

bugs@mathworks.com Bug reports

doc@mathworks.com Documentation error reports subscribe@mathworks.com Subscribing user registration

servi ce@mathworks. com

Order status, license renewals, passcodes
info@mathworks. com

Sales, pricing, and general information

#### Instrument Control Toolbox User's Guide

#### © COPYRIGHT 2000 by The MathWorks, Inc.

The software described in this document is furnished under a license agreement. The software may be used or copied only under the terms of the license agreement. No part of this manual may be photocopied or reproduced in any form without prior written consent from The MathWorks, Inc.

FEDERAL ACQUISITION: This provision applies to all acquisitions of the Program and Documentation by or for the federal government of the United States. By accepting delivery of the Program, the government hereby agrees that this software qualifies as "commercial" computer software within the meaning of FAR Part 12.212, DFARS Part 227.7202-1, DFARS Part 227.7202-3, DFARS Part 252.227-7013, and DFARS Part 252.227-7014. The terms and conditions of The MathWorks, Inc. Software License Agreement shall pertain to the government's use and disclosure of the Program and Documentation, and shall supersede any conflicting contractual terms or conditions. If this license fails to meet the government's minimum needs or is inconsistent in any respect with federal procurement law, the government agrees to return the Program and Documentation, unused, to MathWorks.

MATLAB, Simulink, Stateflow, Handle Graphics, and Real-Time Workshop are registered trademarks, and Target Language Compiler is a trademark of The MathWorks, Inc.

Other product or brand names are trademarks or registered trademarks of their respective holders.

Printing History: November 2000 First printing New for Version 1 (Release 12)

## Contents

## Preface

|   | What Is the Instrument Control Toolbox?                                                                |
|---|----------------------------------------------------------------------------------------------------|
|   | Exploring the Toolbox                                                                                  |
|   | Related Products                                                                                       |
|   | System Requirements                                                                                    |
|   | Associated Products                                                                                    |
|   | Using This Guide                                                                                       |
|   | Expected Background                                                                                    |
|   | Learning the Instrument Control Toolbox                                                                |
|   | How This Guide Is Organized                                                                            |
|   | Installation Information                                                                               |
|   | Toolbox Installation                                                                                   |
|   | Hardware and Driver Installation                                                                       |
|   | Typographical Conventionsx                                                                             |
|   |                                                                                                    |
| _ | Getting Start                                                                                          |
|   | Getting Start                                                                                          |
|   |                                                                                                    |
|   | Toolbox Components                                                                                     |
|   | Toolbox Components  M-File Functions  The Interface Driver Adaptor                                     |
|   | Toolbox Components  M-File Functions  The Interface Driver Adaptor  Communicating with Your Instrument |
|   | Toolbox Components  M-File Functions  The Interface Driver Adaptor                                     |

|   | Understanding the Toolbox Capabilities 1-9        |
|---|---------------------------------------------------|
|   | The Contents M-File 1-9                           |
|   | Documentation Examples 1-9                        |
|   | Demos                                             |
|   | Examining Your Hardware Resources 1-13            |
|   | General Toolbox Information 1-13                  |
|   | Interface Information 1-13                        |
|   | Adaptor Information                               |
|   | Instrument Object Information 1-16                |
|   | Getting Help                                      |
|   | The instrhelp Function 1-17                       |
|   | The propinfo Function                             |
| 2 | The Instrument Control Session                    |
|   | Overview                                          |
|   | Creating an Instrument Object 2-3                 |
|   | Configuring Properties During Object Creation 2-4 |
|   | Creating an Array of Instrument Objects 2-4       |
|   | Connecting to the Instrument 2-6                  |
|   | Configuring and Returning Properties 2-7          |
|   | Returning Property Names and Property Values 2-7  |
|   | Configuring Property Values 2-10                  |
|   | Specifying Property Names 2-10                    |
|   | Default Property Values                           |
|   | Writing and Reading Data 2-12                     |
|   | Writing Data 2-13                                 |
|   | Reading Data                                      |

|    | Disconnecting an Instrument Object                     |
|----|--------------------------------------------------------|
|    |                                                        |
|    | Controlling GPIB Instrumen                             |
|    |                                                        |
| G  | PIB Overview                                           |
|    | What Is GPIB?                                          |
|    | Important GPIB Features                                |
|    | GPIB Lines                                             |
|    | Status and Event Reporting                             |
|    | Using Vendor Tools to Identify and Test Your Resources |
| C: | reating a GPIB Object                                  |
|    | The GPIB Object Display                                |
| C  | onfiguring the GPIB Address                            |
| W  | riting and Reading Data                                |
|    | Rules for Completing Write and Read Operations         |
|    | Example: Writing and Reading Text Data                 |
|    | Example: Reading Binary Data                           |
|    | Example: Parsing Input Data Using strread              |
|    | Example: Understanding EOI and EOS                     |
| U  | sing Events and Actions                                |
|    | Example: Introduction to Events and Actions            |
|    | Event Types and Action Properties                      |
|    | Storing Event Information                              |
|    | Creating and Executing Action Functions                |
|    | Enabling Action Functions After They Error             |
|    | Example: Using Events and Actions to Read Binary Data  |
|    |                                                        |

|             | verview<br>g Vendor Tools to                                         |              |              |         |
|-------------|----------------------------------------------------------------------|--------------|--------------|---------|
| Crea        | PIB Interface .<br>ting a VISA-GPII<br>/ISA-GPIB Addr                | 3 Object     |              |         |
| Crea<br>The | I Interface<br>ting a VISA-VXI<br>VISA-VXI Addres<br>tter-Based Comm | Object<br>s  |              |         |
| Crea        | <b>PIB-VXI Interfa</b><br>ting a VISA-GPII<br>VISA-GPIB-VXI <i>I</i> | 3-VXI Object |              |         |
| Crea        | rial Port Interf<br>ting a VISA-Seria<br>guring Commun               | ıl Object    |              |         |
|             | Conti                                                                | olling Se    | rial Port Iı | nstrum( |

|   | Serial Data Format                                | 5-9         |
|---|---------------------------------------------------|-------------|
|   | Finding Serial Port Information for Your Platform | 5-13        |
|   | Creating a Serial Port Object                     | 5-16        |
|   | The Serial Port Object Display                    | 5-17        |
|   | Configuring Communication Settings                | 5-18        |
|   | Writing and Reading Data                          | 5-19        |
|   | Asynchronous Write and Read Operations            |             |
|   | Rules for Completing Write and Read Operations    | <b>5-20</b> |
|   | Example: Writing and Reading Text Data            | 5-21        |
|   | Using Events and Actions                          | 5-24        |
|   | Event Types and Action Properties                 | <b>5-24</b> |
|   | Storing Event Information                         |             |
|   | Example: Using Events and Actions                 | 5-27        |
|   | Using Control Pins                                | 5-29        |
|   | Signaling the Presence of Connected Devices       |             |
|   | Controlling the Flow of Data: Handshaking         | 5-32        |
| 6 | Saving and Loading the Sessi                      | ion         |
|   | Overview                                          | 6-2         |
|   | Saving and Loading Instrument Objects             | 6-3         |
|   | Saving Instrument Objects to an M-File            |             |
|   | Saving Instrument Objects to a MAT-File           |             |
|   | Debugging: Recording Information to Disk          | 6-6         |
|   | Example: Introduction to Recording Information    |             |
|   | Creating Multiple Record Files                    |             |
|   | Specifying a Filename                             |             |
|   | The Record File Format                            |             |
|   | Example: Recording Information to Disk            | 6-10        |

## **Function Reference**

7

| Overview                               |
|----------------------------------------|
| Getting Command Line Function Help 7-2 |
|                                        |
| Functions Grouped by Category 7-4      |
| Base Functions                         |
| Object-Specific Functions 7-7          |
| Functions Listed Alphabetically 7-10   |
| clear                                  |
| clrdevice                              |
| delete                                 |
| disp                                   |
| fclose                                 |
| fgetl                                  |
| fgets                                  |
| flushinput                             |
| flushoutput                            |
| fopen                                  |
| fprintf                                |
| fread 7-29                             |
| fscanf                                 |
| fwrite                                 |
| get 7-41                               |
| gpib                                   |
| instraction 7-46                       |
| instrcomm                              |
| instrcreate 7-50                       |
| instrfind 7-55                         |
| instrhelp                              |
| instrhwinfo                            |
| instrreset 7-61                        |
| instrschool                            |
| isvalid 7-63                           |
| length                                 |
| load                                   |
| memmap                                 |
| mempeek                                |

| mempoke .                                                                                                    |                                                                       |                                   |              |       |      | 7-7                                                                                                    |
|----------------------------------------------------------------------------------------------------|-----------------------------------------------------------------------|-----------------------------------|--------------|-------|------|----------------------------------------------------------------------------------------------------|
| memread .                                                                                                    |                                                                       |                                   |              |       |      | 7-7                                                                                                    |
| memunmap                                                                                                    |                                                                       |                                   |              |       |      | 7-7                                                                                                    |
| memwrite                                                                                                    |                                                                       |                                   |              |       |      | 7-7                                                                                                    |
| obj2mfile .                                                                                                    |                                                                       |                                   |              |       |      | 7-7                                                                                                    |
| propinfo                                                                                                    |                                                                       |                                   |              |       |      | 7-8                                                                                                    |
| query                                                                                                    |                                                                       |                                   |              |       |      | 7-8                                                                                                    |
| readasync                                                                                                    |                                                                       |                                   |              |       |      | 7-8                                                                                                    |
| record                                                                                                    |                                                                       |                                   |              |       |      | 7-8                                                                                                    |
| save                                                                                                    |                                                                       |                                   |              |       |      | 7-8                                                                                                    |
| serial                                                                                                    |                                                                       |                                   |              |       |      | 7-9                                                                                                    |
| serialbreak                                                                                                    |                                                                       |                                   |              |       |      | 7-9                                                                                                    |
|                                                                                                    |                                                                       |                                   |              |       |      |                                                                                                    |
|                                                                                                    |                                                                       |                                   |              |       |      |                                                                                                    |
|                                                                                                    |                                                                       |                                   |              |       |      |                                                                                                    |
| 1                                                                                                    |                                                                       |                                   |              |       |      |                                                                                                    |
| 1 3                                                                                                    |                                                                       |                                   |              |       |      |                                                                                                    |
| 00                                                                                                    |                                                                       |                                   |              |       |      |                                                                                                    |
|                                                                                                    |                                                                       |                                   | Pro          | perts | Refe | erence                                                                                                    |
|                                                                                                    |                                                                       |                                   | Pro          | perty | Refe | erence                                                                                                    |
| <b>Overview</b><br>Getting Cor                                                                                                  | nmand Line                                                            |                                   |              |       |      | 8-:                                                                                                    |
| Getting Cor                                                                                                    | nmand Line                                                            | Property                          | <br>Help     |       |      | 8-:<br>8-:                                                                                                    |
| Getting Cor                                                                                                    | nmand Line<br>Frouped by                                              | Property<br>C <b>ategory</b>      | <br>Help     |       |      | 8-:<br>8-:                                                                                                    |
| Getting Cor<br>operties G<br>Base Prope                                                                                         | rouped by orties                                                      | Property<br>C <b>ategory</b><br>  | <br>Help     |       |      | 8-<br>8-<br>8-                                                                                                    |
| Getting Cor<br>Properties G<br>Base Prope                                                                                       | nmand Line<br>Frouped by                                              | Property<br>C <b>ategory</b><br>  | <br>Help     |       |      | 8-<br>8-<br>8-                                                                                                    |
| Getting Cor<br>roperties G<br>Base Prope<br>Object-Spec                                                                         | mmand Line  rouped by 6  rties  cific Propertion                      | Property Categoryes               | Help         |       |      | 8<br>8<br>8                                                                                                    |
| Getting Corroperties G Base Proper Object-Spec                                                                                  | mmand Line  rouped by 6  rties  cific Propertic                       | Property Categoryes betically     | <br>Help<br> |       |      | 8<br>8<br>8                                                                                                    |
| Getting Corroperties G Base Proper Object-Spectroperties L BaudRate                                                             | mmand Line rouped by ( rties cific Propertic  isted Alpha             | Property  Category es  betically  | Help         |       |      | 8<br>8<br>8<br>8-1                                                                                                    |
| roperties G Base Prope Object-Spec roperties L BaudRate BoardIndex                                                              | rouped by ( rties cific Propertice isted Alpha                        | Property  Category s  betically   | Help         |       |      | 8-:<br>8-:<br>8-:<br>8-1:<br>8-1:                                                                                                    |
| Getting Con<br>Froperties G<br>Base Prope<br>Object-Spec<br>Froperties L<br>BaudRate<br>BoardIndex<br>BreakInter                | rouped by orties                                                      | Property Categoryes betically     | Help         |       |      | 8-1 8-1 8-1 8-1                                                                                                    |
| Getting Con<br>Properties G<br>Base Proper<br>Object-Spec<br>Properties L<br>BaudRate<br>BoardIndex<br>BreakIntern<br>BusManage | rouped by ( rties cific Propertice isted Alpha ruptAction ementStatus | Property  Category  es  betically | Help         |       |      | 8-1 8-1 8-1 8-1 8-1                                                                                                    |
| roperties G Base Proper Object-Spectroperties L BaudRate BoardIndex BreakInter BusManage ByteOrder                              | rouped by ( rties cific Propertice isted Alpha ruptAction ementStatus | Property  Category  es  betically | Help         |       |      | 8 8-1 8-1 8 |
| Croperties G Base Proper Object-Spec Properties L BaudRate BoardIndex BreakInter BusManage ByteOrder BytesAvaila                | rouped by ( rties cific Propertice isted Alpha ruptAction ementStatus | Property  Category  es  betically | Help         |       |      | 8-18-18-18-18-18-1                                                                                                    |

| BytesAvailableActionCount 8- | 26        |
|------------------------------|-----------|
| BytesAvailableActionMode 8-  |           |
| BytesToOutput                | 29        |
| ChassisIndex                 | <b>30</b> |
| CompareBits                  | 31        |
| DataBits 8-                  | <b>32</b> |
| DataTerminalReady            | 33        |
| EOIMode                      |           |
| EOSCharCode 8-:              | <b>35</b> |
| EOSMode 8-                   | <b>36</b> |
| ErrorAction                  | 38        |
| FlowControl 8-:              | <b>39</b> |
| HandshakeStatus 8-           | <b>40</b> |
| InputBufferSize 8-           | 41        |
| InterruptAction 8-           | <b>42</b> |
| LogicalAddress               | <b>43</b> |
| MappedMemoryBase 8-          | 44        |
| MappedMemorySize             | 45        |
| MemoryBase                   | <b>46</b> |
| MemorySize 8-                | 48        |
| MemorySpace                  | <b>49</b> |
| Name                         | 51        |
| OutputBufferSize 8-          | <b>52</b> |
| OutputEmptyAction            | <b>53</b> |
| Parity 8-                    | <b>54</b> |
| PinStatus 8-                 | <b>55</b> |
| PinStatusAction              | 56        |
| Port 8-                      | <b>57</b> |
| PrimaryAddress 8-            | <b>58</b> |
| ReadAsyncMode 8-             | <b>59</b> |
| RecordDetail                 | 61        |
| RecordMode 8-                | 62        |
| RecordName 8-                | 64        |
| RecordStatus 8-              | 65        |
| RequestToSend                | 66        |
| RsrcName                     | 67        |
| SecondaryAddress 8-          | 69        |
| Slot <b>8</b> -              | 71        |
| Status 8-                    |           |
| StopBits 8-                  | 73        |

| Гад            | 8-74 |
|----------------|------|
| Terminator     | 8-75 |
| Гimeout        | 8-77 |
| TimerAction    | 8-78 |
| TimerPeriod    | 8-79 |
| TransferStatus | 8-80 |
| TriggerAction  | 8-81 |
| TriggerLine    | 8-82 |
| TriggerType    | 8-83 |
| Гуре           | 8-84 |
| UserData       | 8-85 |
| ValuesReceived | 8-86 |
| ValuesSent     | 8-88 |

## **Selected Bibliography**

 $A \lceil$ 

## **Preface**

| What Is the Instrument C   | ont | tro | ol T | Го | oll | bo | <b>x</b> ? |  |   |   |   | .xii  |
|----------------------------|-----|-----|------|----|-----|----|------------|--|---|---|---|-------|
| Exploring the Toolbox      | •   | •   |      | •  | •   |    |            |  | • | • | • | .xii  |
| Related Products           |     |     |      |    |     |    |            |  |   |   |   | xiii  |
| System Requirements        |     |     |      |    |     |    |            |  |   |   |   |       |
| Associated Products        |     |     |      |    |     |    |            |  |   |   |   |       |
| Using This Guide           |     |     |      |    |     |    |            |  |   |   |   | . XV  |
| Expected Background        |     |     |      |    |     |    |            |  |   |   |   |       |
| Learning the Instrument Co |     |     |      |    |     |    |            |  |   |   |   |       |
| How This Guide Is Organize |     |     |      |    |     |    |            |  |   |   |   |       |
| Installation Information   |     |     |      |    |     |    |            |  |   |   |   | xvii  |
| Γoolbox Installation       |     |     |      |    |     |    |            |  |   |   |   |       |
| Hardware and Driver Instal |     |     |      |    |     |    |            |  |   |   |   |       |
| Typographical Conventio    | ns  |     |      |    |     |    |            |  |   |   |   | xviii |

#### What Is the Instrument Control Toolbox?

The Instrument Control Toolbox is a collection of M-file functions built on the MATLAB® Technical Computing Environment. The toolbox provides you with these features:

- A framework for communicating with instruments that support the GPIB interface (IEEE-488, HPIB), the VISA standard, or the serial port interface (RS-232, RS-422, and RS-485). Note that the toolbox extends the basic serial port features included with MATLAB.
- Functions for transferring data between MATLAB and your instrument:
  - The data can be binary (numerical) or text.
  - Text data can be any command used by your instrument such as a command given by the Standard Commands for Programmable Instruments (SCPI) language.
  - The transfer can be synchronous and block the MATLAB command line, or asynchronous and not block the MATLAB command line.
- Event-based communication
- Functions for recording data and event information to a text file
- Tools that facilitate instrument control in an easy-to-use graphical environment

## **Exploring the Toolbox**

A list of the toolbox functions is available to you by typing

help instrument

You can view the code for any function by typing

type function\_name

You can view the help for any function by typing

instrhelp function\_name

You can change the way any toolbox function works by copying and renaming the M-file, then modifying your copy. You can also extend the toolbox by adding your own M-files, or by using it in combination with other products such as the MATLAB Report Generator or the Data Acquisition Toolbox.

#### **Related Products**

## **System Requirements**

The Instrument Control Toolbox is a multiplatform product that you install on a host computer running Microsoft Windows 95, Windows 98, Windows 2000, Windows NT 4.0, Linux, or Sun Solaris.

The toolbox requires:

- MATLAB 6.0 (Release 12)
- An instrument from a supported vendor that uses the GPIB interface, the VISA standard, or the serial port interface. Additionally, you may need to install:
  - Hardware such as a GPIB controller
  - Software such as drivers, support libraries, and so on.

For a complete listing of all supported vendors, refer to "The Interface Driver Adaptor" on page 1-4.

#### **Associated Products**

The MathWorks provides several associated products that are especially relevant to the kinds of tasks you can perform with the Instrument Control Toolbox. For more information about any of these products, see either:

- The online documentation for that product, if it is installed or if you are reading the documentation from the CD
- The MathWorks Web site, at http://www.mathworks.com; see the "products" section

**Note** The toolboxes listed below include functions that extend MATLAB's capabilities.

#### **Products Associated with the Instrument Control Toolbox**

| Product                          | Description                                                                                                    |  |  |  |  |  |  |
|----------------------------------|----------------------------------------------------------------------------------------------------|--|--|--|--|--|--|
| Data Acquisition Toolbox         | MATLAB functions for direct access to live,<br>measured data using PC-compatible plug-in<br>data acquisition hardware         |  |  |  |  |  |  |
| Database Toolbox                 | Tool for connecting to, and interacting with,<br>most ODBC/JDBC databases from within<br>MATLAB                               |  |  |  |  |  |  |
| MATLAB Report<br>Generator       | Tool for documenting information in MATLAB in multiple output formats                                                         |  |  |  |  |  |  |
| Signal Processing<br>Toolbox     | Tool for algorithm development, signal and linear system analysis, and time-series data modeling                              |  |  |  |  |  |  |
| Statistics Toolbox               | Tool for analyzing historical data, modeling systems, developing statistical algorithms, and learning and teaching statistics |  |  |  |  |  |  |
| System Identification<br>Toolbox | Tool for building accurate, simplified models of complex systems from noisy time-series data                                  |  |  |  |  |  |  |
| Wavelet Toolbox                  | Tool for signal and image analysis, compression, and de-noising                                                               |  |  |  |  |  |  |

## **Using This Guide**

#### **Expected Background**

To use the Instrument Control Toolbox, you should have some familiarity with:

- The basic features of MATLAB
- The commands used to communicate with your instrument; these commands may use the SCPI language or some other vendor-specific language
- The features of the interface associated with your instrument

## **Learning the Instrument Control Toolbox**

Start with Chapter 1, "Getting Started," which describes how to examine your hardware resources, how to communicate with your instrument, how to get online help, and so on. Then read Chapter 2, "The Instrument Control Session," which provides a framework for constructing instrument control applications. Depending on the interface used by your instrument, you may then want to read the appropriate interface-specific chapter. These chapters are described in the next section.

If you want detailed information about a specific function, refer to Chapter 7, "Function Reference." If you want detailed information about a specific property, refer to Chapter 8, "Property Reference."

## Using the Documentation Examples with Your Instrument

The examples in this guide use specific peripheral instruments such as a Tektronix TDS 210 two-channel oscilloscope or an Agilent 33120A function generator. Additionally, the GPIB examples use a National Instruments GPIB controller and the serial port examples use the COM1 serial port. The string commands written to these instruments are often unique to the vendor, and the address information such as the board index or primary address associated with the hardware reflects a specific configuration.

If your instrument accepts different string commands, or if your hardware is configured to use different address information, then you should modify the examples accordingly.

## **How This Guide Is Organized**

The organization of this guide is described below.

| Chapter                                            | Description                                                                                                    |
|----------------------------------------------------|----------------------------------------------------------------------------------------------------|
| Getting Started                                    | Describes how to get started with the Instrument Control Toolbox. Topics include examining your hardware resources and communicating with your instrument. |
| The Instrument Control<br>Session                  | Describes all the steps you are likely to take when communicating with your instrument.                                                                    |
| Controlling GPIB<br>Instruments                    | Shows you how to use the toolbox to communicate with instruments that support the GPIB interface.                                                          |
| Controlling Instruments<br>Using the VISA Standard | Shows you how to use the toolbox to communicate with instruments that support the VISA standard.                                                           |
| Controlling Serial Port<br>Instruments             | Shows you how to use the toolbox to communicate with instruments that support the serial port interface.                                                   |
| Saving and Loading the Session                     | Shows you how to save your work to an M-file, a MAT-file, or a text file.                                                                                  |
| Function Reference                                 | Presents a complete description of all toolbox functions.                                                                                                  |
| Property Reference                                 | Presents a complete description of all toolbox properties.                                                                                                 |
| Selected Bibliography                              | Presents a list of references for exploring instrumentation standards and hardware.                                                                        |

#### **Installation Information**

To communicate with your GPIB, VXI, or serial port instrument from the MATLAB environment, you must install these three components:

- The Instrument Control Toolbox
- Instrumentation hardware; this may be a plug-in device such as a GPIB controller, or an external instrument such as a signal generator
- Software associated with your instrument such as interface drivers, support libraries, and so on

#### **Toolbox Installation**

To determine if the Instrument Control Toolbox is installed on your system, type

ver

at the MATLAB prompt. MATLAB displays information about the version of MATLAB you are running, including a list of installed add-on products and their version numbers. Check the list to see if the Instrument Control Toolbox appears.

For information about installing the toolbox, refer to the *MATLAB Installation Guide* for your platform. If you experience installation difficulties and have Web access, look for the installation and license information at the MathWorks Web site (http://www.mathworks.com/support).

## **Hardware and Driver Installation**

Installation of hardware devices such as GPIB controllers, instrument drivers, support libraries, and so on is described in the documentation provided by the instrument vendor. Many vendors provide the latest drivers through their Web site. For a list of vendor driver requirements and limitations, refer to "Instrument Control Toolbox 1.0" in the *Release Notes*.

**Note** You must install all necessary device-specific software provided by the instrument vendor in addition to the Instrument Control Toolbox.

## **Typographical Conventions**

This guide uses the following typographical conventions.

| Item                                                          | Convention to Use                                                                 | Example                                                                                                |
|---------------------------------------------------------------|-----------------------------------------------------------------------------------|----------------------------------------------------------------------------------------------------|
| Example code                                                  | Monospace font                                                                    | To assign the value 5 to A, enter $A = 5$                                                              |
| Function names/syntax                                         | Monospace font                                                                    | The cos function finds the cosine of each array element.  Syntax line example is  MLGetVar ML_var_name |
| Keys                                                          | <b>Boldface</b> with an initial capital letter                                    | Press the <b>Return</b> key.                                                                           |
| Literal string (in syntax descriptions in Reference chapters) | Use monospace bold for literals.                                                  | <pre>f = freqspace(n, 'whole')</pre>                                                                   |
| Mathematical expressions                                      | Variables in <i>italics</i> Functions, operators, and constants in standard text. | This vector represents the polynomial $p = x^2 + 2x + 3$                                               |
| MATLAB output                                                 | Monospace font                                                                    | MATLAB responds with  A = 5                                                                            |
| Menu names, menu items, and controls                          | <b>Boldface</b> with an initial capital letter                                    | Choose the <b>File</b> menu.                                                                           |
| New terms                                                     | Italics                                                                           | An <i>array</i> is an ordered collection of information.                                               |
| String variables (from a finite list)                         | Monospace italics                                                                 | sysc = d2c(sysd, 'method')                                                                             |

## **Getting Started**

| Toolbox Components                          |  |  | . 1   | -2 |
|---------------------------------------------|--|--|-------|----|
| M-File Functions                            |  |  |       |    |
| The Interface Driver Adaptor                |  |  |       |    |
| Communicating with Your Instrument          |  |  | . 1   | -5 |
| Communicating with a GPIB Instrument        |  |  |       |    |
| Communicating with a GPIB-VXI Instrument .  |  |  |       |    |
| Communicating with a Serial Port Instrument |  |  |       |    |
| Understanding the Toolbox Capabilities .    |  |  | . 1   | -9 |
| The Contents M-File                         |  |  |       |    |
| Documentation Examples                      |  |  |       |    |
| Demos                                       |  |  |       |    |
| Examining Your Hardware Resources           |  |  | . 1-1 | 13 |
| General Toolbox Information                 |  |  |       |    |
| Interface Information                       |  |  |       |    |
| Adaptor Information                         |  |  |       |    |
| Instrument Object Information               |  |  |       |    |
| Getting Help                                |  |  | . 1-1 | 17 |
| The instrhelp Function                      |  |  |       |    |
| The propinto Function                       |  |  |       |    |

## **Toolbox Components**

The Instrument Control Toolbox consists of two distinct components: M-file functions and interface driver adaptors. These components allow you to pass information between MATLAB and your instrument. For example, the following diagram shows how information passes from MATLAB to an instrument via the GPIB driver and the GPIB controller.

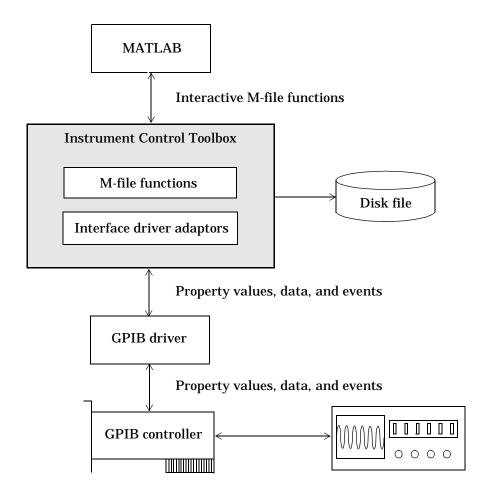

The preceding diagram illustrates how information flows from component to component. Information consists of:

#### Property values

You define the behavior of your instrument control application by configuring property values. In general, you can think of a property as a characteristic of the toolbox or of the instrument that can be configured to suit your needs.

#### • Data

You can write data to the instrument and read data from the instrument. Data can be binary (numerical) or formatted as text. For example, writing text often involves writing string commands that change hardware settings, or prepare the instrument to return data or status information, while writing binary data involves writing numerical values such as calibration or waveform data.

#### Events

An event occurs after a condition is met and may result in one or more actions. Events can be generated only after you configure the associated properties. For example, you can use events to analyze data after a certain number of bytes are read from the instrument, or display a message to the MATLAB command line after an error occurs.

#### M-File Functions

To perform any task within your instrument control application, you must call M-file functions from the MATLAB environment. Among other things, these functions allow you to:

- Create instrument objects, which provide a gateway to your instrument's capabilities and allow you to control the behavior of your application
- Connect the object to the instrument
- Configure property values
- Write data to the instrument, and read data from the instrument
- Evaluate your application status and examine your hardware resources

For a listing of all Instrument Control Toolbox functions, refer to Chapter 7, "Function Reference." You can also display all the toolbox functions by typing

help instrument

## The Interface Driver Adaptor

The interface driver adaptor (or just *adaptor*) is the link between the toolbox and the interface driver. The adaptor's main purpose is to pass information between MATLAB and the interface driver. Interface drivers are provided by your instrument vendor. For example, if you are communicating with an instrument using a National Instruments GPIB controller, then an interface driver such as NI-488.2 must be installed on your platform. Note that interface drivers are not installed as part of the Instrument Control Toolbox.

The Instrument Control Toolbox provides adaptors for the GPIB interface and the VISA standard. The serial port interface does not require an adaptor. The supported interfaces and the adaptor names are listed below.

Table 1-1: Supported Interfaces and Adaptor Names

| Interface     | Adaptor Name                             |
|---------------|------------------------------------------|
| GPIB          | agilent, cbi, cec, i otech, keithley, ni |
| VISA standard | agilent, ni                              |
| Serial port   | N/A                                      |

**Note** The Instrument Control Toolbox does not directly support TCP/IP communication, but MATLAB has the capability for doing this. Refer to "Example: Reading a URL" in the Help browser to learn how you might use MATLAB to communicate with your instrument via TCP/IP.

As described in "Examining Your Hardware Resources" on page 1-13, you can list the supported interfaces and adaptor names with the instrhwinfo function. For a list of vendor driver requirements and limitations, refer to "Instrument Control Toolbox 1.0" in the *Release Notes*.

## Communicating with Your Instrument

Perhaps the most effective way to get started with the Instrument Control Toolbox is to communicate with your instrument. This section provides simple examples that show you how to communicate with a:

- GPIB instrument
- GPIB-VXI instrument
- Serial port instrument

Each example illustrates a typical *instrument control session*. The instrument control session comprises all the steps you are likely to take when communicating with a supported instrument. You should keep these steps in mind when constructing your own instrument control applications.

The examples also use specific instrument addresses, SCPI commands, and so on. If your instrument requires different parameters, or if it does not support the SCPI language, you should modify the examples accordingly.

If you want detailed information about any functions that are used, refer to Chapter 7, "Function Reference." If you want detailed information about any properties that are used, refer to Chapter 8, "Property Reference."

## Communicating with a GPIB Instrument

This example illustrates how to communicate with a GPIB instrument. The GPIB controller is a National Instruments AT-GPIB card. The instrument is an Agilent 33120A Function Generator, which is outputting a 2 volt peak-to-peak signal.

You should modify this example to suit your specific instrument control application needs. If you want detailed information about communicating with an instrument via GPIB, refer to Chapter 3, "Controlling GPIB Instruments."

**1. Create an instrument object** – Create the GPIB object g associated with a National Instruments GPIB board with board index 0, and an instrument with primary address 1.

```
g = gpib('ni', 0, 1);
```

**2. Connect to the instrument** - Connect g to the instrument.

fopen(g)

**3. Configure property values** – Configure g to assert the EOI line when the line feed character (ASCII code 10) is written to the instrument, and to complete read operations when the line feed character is read from the instrument.

```
set(g, 'EOSMode', 'read&write')
set(g, 'EOSCharCode', 10)
```

**4. Write and read data** – Change the instrument's peak-to-peak voltage to 6 volts by writing the Volt 3 command, query the peak-to-peak voltage value, and then read the voltage value.

```
fprintf(g, 'Volt 3')
fprintf(g, 'Volt?')
data = fscanf(g)
data =
+3.00000E+00
```

**5. Disconnect and clean up** – When you no longer need g, you should disconnect it from the instrument, remove it from memory, and remove it from the MATLAB workspace.

```
fclose(g)
delete(g)
clear g
```

## Communicating with a GPIB-VXI Instrument

This example illustrates how to communicate with a VXI instrument via a GPIB controller using the VISA standard provided by Agilent Technologies.

The GPIB controller is an Agilent E1406A command module in VXI slot 0. The instrument is an Agilent E1441A Function/Arbitrary Waveform Generator in VXI slot 1, which is outputting a 2 volt peak-to-peak signal. The GPIB controller communicates with the instrument over the VXI backplane.

You should modify this example to suit your specific instrument control application needs. If you want detailed information about communicating with an instrument using the VISA standard, refer to Chapter 4, "Controlling Instruments Using the VISA Standard."

1. Create an instrument object – Create the VISA-GPIB-VXI object  $\rm v$  associated with the E1441A instrument located in chassis 0 with logical address 80.

```
v = visa('agilent', 'GPIB-VXI0::80::INSTR');
```

**2. Connect to the instrument** - Connect v to the instrument.

```
fopen(v)
```

**3. Configure property values** – Configure v to complete a read operation when the line feed character (ASCII code 10) is read from the instrument.

```
set(v, 'EOSMode', 'read')
set(v, 'EOSCharCode', 10)
```

**4. Write and read data** – Change the instrument's peak-to-peak voltage to three volts by writing the Volt 3 command, query the peak-to-peak voltage value, and then read the voltage value.

```
fprintf(v, 'Volt 3')
fprintf(v, 'Volt?')
data = fscanf(v)
data =
+3.00000E+00
```

**5. Disconnect and clean up** – When you no longer need v, you should disconnect it from the instrument, remove it from memory, and remove it from the MATLAB workspace.

```
fclose(v)
delete(v)
clear v
```

## Communicating with a Serial Port Instrument

This example illustrates how to communicate with an instrument via the serial port. The instrument is a Tektronix TDS 210 two-channel digital oscilloscope connected to the COM1 port of a PC, and configured for a baud rate of 4800 and a carriage return (CR) terminator.

You should modify this example to suit your specific instrument control application needs. If you want detailed information about communicating with an instrument connected to the serial port, refer to Chapter 5, "Controlling Serial Port Instruments."

**1. Create an instrument object** – Create the serial port object s associated with the COM1 serial port.

```
s = serial('COM1');
```

**2. Configure property values** – Configure s to match the instrument's baud rate and terminator.

```
set(s, 'BaudRate', 4800)
set(s, 'Terminator', 'CR')
```

**3. Connect to the instrument** – Connect s to the instrument. This step occurs after property values are configured since serial port instruments can transfer data immediately after the connection is established.

```
fopen(s)
```

**4. Write and read data** – Write the \*I DN? command to the instrument and then read back the result of the command. \*I DN? queries the instrument for identification information.

```
fprintf(s, '*IDN?')
out = fscanf(s)
out =
TEKTRONIX, TDS 210, 0, CF: 91. 1CT FV: v1. 16 TDS2CM: CMV: v1. 04
```

**5. Disconnect and clean up** – When you no longer need s, you should disconnect it from the instrument, remove it from memory, and remove it from the MATLAB workspace.

```
fclose(s)
delete(s)
clear s
```

## **Understanding the Toolbox Capabilities**

In addition to the printed and online documentation, the Instrument Control Toolbox provides these resources to help you understand the product capabilities:

- The Contents M-file
- Documentation examples
- Demos

#### The Contents M-File

The Contents M-file lists the toolbox functions and demos. You can display this information by typing

help instrument

## **Documentation Examples**

This guide provides detailed examples that show you how to communicate with all supported interface types. These examples are collected in the example index, which is available through the Help browser.

The examples use specific peripheral instruments, GPIB controllers, string commands, address information, and so on. If your instrument accepts different string commands, or if your hardware is configured to use different address information, then you should modify the examples accordingly.

#### **Demos**

The toolbox includes a large collection of demos, which are available through the instrschool interface. To launch this interface, type instrschool at the command line.

instrschool

**Note** instruction uses prerecorded data. Therefore, you do not need an instrument connected to your computer to use these demos.

instrschool is shown below.

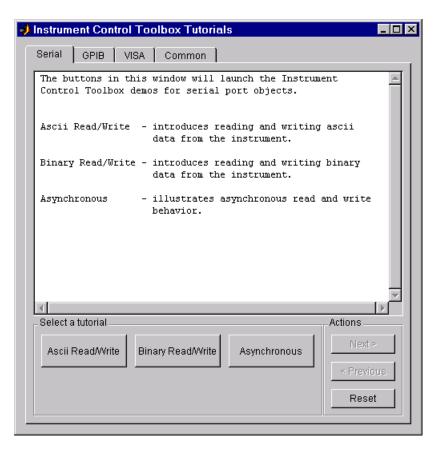

#### **Common Demos**

The common demos illustrate features that are common to all supported instrument objects. These demos are listed below.

| Demo Name        | Description                                             |
|------------------|---------------------------------------------------------|
| Getting Started  | How to get started with the Instrument Control Toolbox  |
| Savi ng/Loadi ng | How to save or load an instrument control session       |
| Recordi ng       | How to record data and event information to a disk file |
| Action Functions | How to perform certain tasks based on events that occur |

#### **GPIB Demos**

The GPIB demos are listed below.

| Demo Name         | Description                                                                                                 |
|-------------------|----------------------------------------------------------------------------------------------------|
| ASCII Read/Write  | How to read and write ASCII (text) data                                                                     |
| Binary Read/Write | How to read and write binary (numerical) data                                                               |
| Asynchronous      | How to read and write data asynchronously; an asynchronous operation does not block the MATLAB command line |

#### **VISA Demos**

The VISA demos are listed below.

| Demo Name         | Description                                                                                                 |
|-------------------|----------------------------------------------------------------------------------------------------|
| Introduction      | Describes the VISA standard and the supported communication interfaces                                      |
| ASCII Read/Write  | How to read and write ASCII (text) data                                                                     |
| Binary Read/Write | How to read and write binary (numerical) data                                                               |
| Asynchronous      | How to read and write data asynchronously; an asynchronous operation does not block the MATLAB command line |
| Register-Based    | How to use register-based functionality to communicate with VXI instruments                                 |

#### **Serial Port Demos**

The serial port demos are listed below.

| Demo Name         | Description                                                                                                 |
|-------------------|----------------------------------------------------------------------------------------------------|
| ASCII Read/Write  | How to read and write ASCII (text) data                                                                     |
| Binary Read/Write | How to read and write binary (numerical) data                                                               |
| Asynchronous      | How to read and write data asynchronously; an asynchronous operation does not block the MATLAB command line |

## **Examining Your Hardware Resources**

You can examine the hardware-related resources visible to the toolbox with the instrhwinfo function. The returned information includes installed adaptors, driver versions, and the syntax for creating instrument objects. For instruments associated with the VISA standard, instrhwinfo also returns address information such as the GPIB board index, the VXI logical address, the VXI chassis, and so on.

The specific information returned by instrhwinfo depends on the supplied arguments, and is divided into these four categories:

- General toolbox information
- Interface information
- Adaptor information
- Instrument object information

#### **General Toolbox Information**

To display general information about the Instrument Control Toolbox

The SupportedInterfaces field lists the interfaces supported by the toolbox, but not necessarily the interfaces installed on your computer.

## **Interface Information**

To display information about a specific interface, you must supply the interface name as an argument to instrhwinfo. The interface name can be gpib, visa, or serial. For the serial port interface, the returned information includes the available serial ports. For the GPIB and VISA interfaces, the returned

information includes the installed adaptors. For example, to display the GPIB interface information

```
out = instrhwinfo('gpib')
out =

InstalledAdaptors: {'cbi' 'ni'}
    JarFileVersion: 'Version 1.0 (R12)'
```

The I nstalledAdaptors field indicates that the ComputerBoards and National Instruments adaptors are installed. This means that it is possible to communicate with instruments using GPIB controllers from these vendors.

## **Adaptor Information**

To display information about a specific installed adaptor, you must supply the interface name and the adaptor name as arguments to instrhwinfo. The supported interface and adaptor names are given below.

| Interface Name | Adaptor Name                             |
|----------------|------------------------------------------|
| gpi b          | agilent, cbi, cec, i otech, keithley, ni |
| vi sa          | agilent, ni                              |

The returned information describes the adaptor, the vendor driver, and the object constructor(s). For example, to display information for the National Instruments GPIB adaptor

The Obj ectConstructorName field describes how you can create a GPIB object for the National Instruments adaptor. For example, to create the GPIB object

g associated with a GPIB controller with board index  $\mathbf{0}$  and an instrument with primary address  $\mathbf{1}$ 

```
g = gpi b('ni', 0, 1);
```

To display information for the Agilent Technologies VISA adaptor

```
vhwinfo = instrhwinfo('visa', 'agilent')
vhwinfo =

AdaptorDllName: [1x62 char]
AdaptorDllVersion: 'Version 1.0 (R12)'
AdaptorName: 'AGILENT'
AvailableChassis: 0
AvailableSerialPorts: ''
InstalledBoardIds: 0
ObjectConstructorName: {7x1 cell}
SerialPorts: ''
VendorDllName: 'hpvisa32.dll'
VendorDriverDescription: 'Agilent Technologies VISA Driver'
VendorDriverVersion: 1.1000
```

The available VISA object constructor names are shown below.

```
vhwi nfo. Obj ectConstructorName
ans =
    'vi sa('agilent', 'GPIBO::9::0::INSTR');'
    'vi sa('agilent', 'GPIBO::9::10::INSTR');'
    'vi sa('agilent', 'VXIO::0::INSTR');'
    'vi sa('agilent', 'VXIO::130::INSTR');'
    'vi sa('agilent', 'VXIO::32::INSTR');'
    'vi sa('agilent', 'GPIB-VXIO::0::INSTR');'
    'vi sa('agilent', 'GPIB-VXIO::80::INSTR');'
```

The <code>Obj</code> ectConstructorName field describes how you can create a VISA instrument object for instruments associated with the GPIB, VXI, and GPIB-VXI interfaces. For example, to create the VISA-VXI object <code>vv</code> associated with a VXI chassis with index <code>0</code> and an instrument with logical address <code>130</code>

```
vv = vi sa('agilent', 'VXI0::130::INSTR')
```

## **Instrument Object Information**

To display information about a specific instrument object, you must supply the object as an argument to instrhwinfo. For example, to display information for the GPIB object created in the preceding section

```
ghwinfo = instrhwinfo(g)
ghwinfo =
             AdaptorDllName: [1x56 char]
          AdaptorDllVersion: 'Version 1.0 (R12)'
                             'NI'
                AdaptorName:
              VendorDllName: 'gpib-32.dll'
    VendorDriverDescription: 'NI-488'
```

To display information for the VISA-VXI object created in the preceding section

```
vvhwinfo = instrhwinfo(vv)
vvhwi nfo =
             AdaptorDllName: [1x61 char]
          AdaptorDllVersion: 'Version 1.0 (R12)'
                AdaptorName: 'AGILENT'
              VendorDllName: 'hpvi sa32. dll'
    VendorDriverDescription: 'Agilent Technologies VISA Driver'
        VendorDriverVersion: 1.1000
```

# **Getting Help**

The Instrument Control Toolbox provides you with these help resources:

- The HTML and PDF versions of this guide, which are available through the Help browser
- M-file function help, which you can display with the help command (since many toolbox functions are overloaded, you may need to specify the appropriate pathname as well)
- The instrhelp function
- The propinfo function

### The instrhelp Function

You can use the instrhelp function to:

- Display command line help for functions and properties
- List all the functions and properties associated with a specific instrument object

An instrument object need not exist for you to obtain this information. For example, to display all the functions and properties associated with a GPIB object, as well as the constructor M-file help

```
instrhelp gpib
```

To display help for the EOI Mode property

```
instrhelp EOIMode
```

You can also display help for an existing instrument object. For example, to display help for the MemorySpace property associated with a VISA-GPIB-VXI object

```
v = vi \, sa('agi \, l \, ent', 'GPI \, B-VXI \, 0: :80: :I \, NSTR');

out = instrhelp(v, 'MemorySpace');
```

# The propinfo Function

You can use the propinfo function to return the characteristics of Instrument Control Toolbox properties. For example, you can find the default value for any property using this function. propinfo returns a structure containing the fields shown below.

| Field Name            | Description                                                                                                    |
|-----------------------|----------------------------------------------------------------------------------------------------|
| Туре                  | The property data type. Possible values are action, any, double, string, and struct.                                      |
| Constraint            | The type of constraint on the property value. Possible values are action, bounded, enum, and none.                        |
| Constrai nt Val ue    | The property value constraint. The constraint can be a range of valid values or a list of valid string values.            |
| DefaultValue          | The property default value.                                                                                               |
| Read0nl y             | The condition under which a property is read only. Possible values are al ways, never, while open, and while Recording.   |
| Interface<br>Specific | If the property is interface-specific, a 1 is returned. If a 0 is returned, the property is supported for all interfaces. |

For example, to display the property characteristics for the E0I Mode property associated with the GPIB object  ${\bf g}$ 

#### This information tells you that:

- The property value data type is a string
- The property value is constrained as an enumerated list of values
- There are two possible property values
- The default value is on
- The property can be configured at any time (it is never read only)
- The property is not supported for all interfaces.

#### To display the property value constraints

```
EOI i nfo. Constrai ntVal ue
ans =
'on'
'off'
```

# The Instrument Control Session

| Overview                                      | •  |  |  | . 2-2  |
|-----------------------------------------------|----|--|--|--------|
| Creating an Instrument Object                 |    |  |  | . 2-3  |
| Configuring Properties During Object Creation |    |  |  |        |
| Creating an Array of Instrument Objects       |    |  |  |        |
| Connecting to the Instrument                  |    |  |  | . 2-6  |
| Configuring and Returning Properties          |    |  |  |        |
| Returning Property Names and Property Value   | s. |  |  | . 2-7  |
| Configuring Property Values                   |    |  |  |        |
| Specifying Property Names                     |    |  |  |        |
| Default Property Values                       |    |  |  |        |
| Writing and Reading Data                      |    |  |  | . 2-12 |
| Writing Data                                  |    |  |  |        |
| Reading Data                                  |    |  |  |        |
| Disconnecting and Cleaning Up                 |    |  |  | . 2-23 |
| Disconnecting an Instrument Object            |    |  |  | . 2-23 |
| Cleaning Up the MATLAB Environment            |    |  |  |        |

#### **Overview**

The instrument control session comprises all the steps you are likely to take when communicating with your instrument. These steps are:

1 **Create an instrument object** - You create an instrument object using the gpi b, vi sa, or seri al creation functions.

You can also configure properties during object creation. For example, you may want to configure properties associated with serial port communications such as the baud rate, the number of data bits, and so on.

**2 Connect to the instrument** – You connect the object to the instrument using the fopen function.

After the object is connected, you can read data, write data, or alter instrument settings by configuring property values.

**3 Configure properties** – To establish the instrument object behavior, you assign values to properties using the set function or dot notation.

In practice, you can configure many of the properties at any time including during – or just after – object creation. Conversely, depending on your instrument settings and the requirements of your application, you may be able to accept the default property values and skip this step.

**4 Write and read data** – You can now write data to the instrument using the fprintf and fwrite function, and read data from the instrument using the fgetl, fgets, fread, fscanf, and readasync function.

The instrument object behaves according to the previously configured or default property values.

5 **Disconnect and clean up** – When you no longer need the object, you should disconnect it from the instrument using the fcl ose function, remove it from memory using the delete function, and remove it from the MATLAB workspace using the clear command.

The instrument control session is used in many of the documentation examples included in this guide.

# **Creating an Instrument Object**

Instrument objects are the toolbox components you use to access your instrument. They provide a gateway to the functionality of your instrument, and allow you to control the behavior of your instrument control application. Each instrument object is associated with a specific interface standard, one instrument, and possibly additional hardware such as a GPIB or VXI controller.

To create an instrument object, you call M-file functions called *object creation functions* (or *object constructors*). These M-files are implemented using MATLAB's object-oriented programming capabilities, which are described in "MATLAB Classes and Objects." The supported instrument objects are listed below.

| Constructor | Description                                                         |
|-------------|---------------------------------------------------------------------|
| gpi b       | Create a GPIB object.                                               |
| seri al     | Create a serial port object.                                        |
| vi sa       | Create a VISA-GPIB, VISA-VXI, VISA-GPIB-VXI, or VISA-serial object. |

You can find out how to create an instrument object for a particular interface and adaptor with the <code>Obj</code> ectConstructorName field of the <code>i</code> nstrhwi nfo function. For example, to find out how to create a GPIB object for a National Instruments GPIB controller

```
out = instrhwinfo('gpib', 'ni');
out.ObjectConstructorName
ans =
gpib('ni', <BID>, <PR>)
```

The constructor syntax tells you that you must supply the GPIB controller's board index and the instrument's primary address to the gpi b function. For example, to create a GPIB object with board index 0 and primary address 1

```
g = gpib('ni', 0, 1);
```

# **Configuring Properties During Object Creation**

Instrument objects contain properties that reflect the functionality of your instrument. You control the behavior of your instrument control application by configuring values for these properties.

As described in "Configuring and Returning Properties" on page 2-7, you configure properties using the set function or the dot notation. You can also configure properties during object creation by specifying property name/property value pairs. For example, the following command configures the EOSMode and EOSCharCode properties for the GPIB object g.

```
g = gpi b('ni', 0, 1, 'E0SMode', 'read', 'E0SCharCode', 13);
```

If you specify an invalid property name or property value, the object is not created. However, if you specify a value that is not supported by your instrument, the object will be created but you will not be informed of the invalid value until you connect the object to the instrument with the fopen function. For example, suppose you configure the BaudRate property to 2. Although this is a valid value for the property, it is an invalid value for the instrument.

For more information about configuring properties, refer to "Configuring and Returning Properties" on page 2-7. For detailed property descriptions, refer to Chapter 8, "Property Reference."

# Creating an Array of Instrument Objects

In MATLAB, you can create an array from existing variables by concatenating those variables together. The same is true for instrument objects. For example, suppose you create the GPIB objects g1 and g2

```
g1 = gpi b('ni', 0, 1);

g2 = gpi b('ni', 0, 2);
```

You can now create an instrument object array consisting of g1 and g2 using the usual MATLAB syntax. To create the row array  $\boldsymbol{x}$ 

```
x = [g1 \ g2]
```

Instrument Object Array

| Index: | Type: | Status: | Name:     |
|--------|-------|---------|-----------|
| 1      | gpi b | closed  | GPI BO- 1 |
| 2      | gpi b | closed  | GPI BO- 2 |

To create the column array y

```
y = [g1; g2];
```

Note that you cannot create a matrix of instrument objects. For example, you cannot create the matrix

```
z = [g1 g2;g1 g2];
??? Error using ==> gpib/vertcat
Only a row or column vector of instrument objects can be created.
```

Depending on your application, you may want to pass an array of instrument objects to a function. For example, using one call to the set function, you can configure both g1 and g2 to the same property value.

```
set(x, 'EOSMode', 'read')
```

Refer to Chapter 7, "Function Reference" to see which functions accept an instrument object array as an input argument.

# Connecting to the Instrument

Before you can use the instrument object to write or read data, you must connect it to the instrument whose address or port is specified in the creation function. You connect an instrument object to the instrument with the fopen function.

```
fopen(g)
```

Some properties are read-only while the instrument object is connected and must be configured before using fopen. Examples include the InputBufferSize and the OutputBufferSize properties. You can determine when a property is configurable with the propinfo function, or by referring to Chapter 8, "Property Reference."

**Note** You can create any number of instrument objects. However, at any time, you can connect only one instrument object to an instrument with a given address or port.

You can examine the Status property to verify that the instrument object is connected to the instrument.

```
g. Status
ans =
open
```

As illustrated below, the connection between the instrument object and the instrument is complete, and you can write and read data.

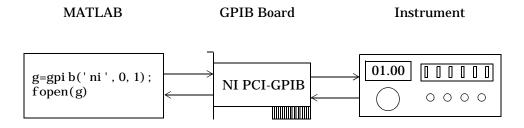

# **Configuring and Returning Properties**

You establish the desired instrument object behavior by configuring property values. You can configure property values using the set function or the dot notation, or by specifying property name/property value pairs during object creation. You can return property values using the get function or the dot notation.

Instrument objects possess two types of properties: base properties and object-specific properties. Base properties are supported for all instrument objects (serial port, GPIB, VISA-VXI, and so on). For example, the Ti meout property is supported for all instrument objects. Object-specific properties are supported only for instrument objects of a given type. For example, the BaudRate property is supported only for serial port and VISA-serial objects.

# **Returning Property Names and Property Values**

Once the instrument object is created, you can use the set function to return all configurable properties to a variable or to the command line. Additionally, if a property has a finite set of string values, then set also returns these values.

For example, the configurable properties for the GPIB object g are shown below. The base properties are listed first, followed by the GPIB-specific properties.

```
g = gpi b('ni', 0, 1);
set(g)
    ByteOrder: [ {littleEndian} | bigEndian ]
    BytesAvail ableAction
    BytesAvail ableActionCount
    BytesAvailableActionMode: [ {eosCharCode} | byte ]
    ErrorActi on
    InputBufferSize
    Name
    Output BufferSi ze
    Output EmptyAction
    RecordDetail: [ {compact} | verbose ]
    RecordMode: [ {overwrite} | append | index ]
    RecordName
    Tag
    Ti meout
```

```
TimerAction
TimerPeriod
UserData

GPIB specific properties:
BoardIndex
CompareBits
E0IMode: [ {on} | off ]
E0SCharCode
E0SMode: [ {none} | read | write | read&write ]
PrimaryAddress
SecondaryAddress
```

You can use the get function to return one or more properties and their current values to a variable or to the command line.

For example, all the properties and their current values for the GPIB object g are shown below. The base properties are listed first, followed by the GPIB-specific properties.

```
get(g)
    ByteOrder = littleEndian
    BytesAvailable = 0
    BytesAvailableAction =
    BytesAvailableActionCount = 48
    BytesAvailableActionMode = eosCharCode
    BytesToOutput = 0
    ErrorAction =
    InputBufferSize = 512
    Name = GPIB0-1
    OutputBufferSize = 512
    OutputEmptyAction =
    RecordDetail = compact
    RecordMode = overwrite
    RecordName = record.txt
    RecordStatus = off
    Status = closed
    Tag =
    Timeout = 10
    TimerAction =
    TimerPeriod = 1
```

```
TransferStatus = idle

Type = gpib

UserData = []

ValuesReceived = 0

ValuesSent = 0

GPIB specific properties:

BoardIndex = 0

BusManagementStatus = [1x1 struct]

CompareBits = 8

EOIMode = on

EOSCharCode = 10

EOSMode = none

HandshakeStatus = [1x1 struct]

Pri maryAddress = 1

SecondaryAddress = 0
```

To display the current value for one property, you supply the property name to get.

```
get(g, 'OutputBufferSize')
ans =
   512
```

To display the current values for multiple properties, you include the property names as elements of a cell array.

```
get(g, {'BoardIndex', 'TransferStatus'})
ans =
   [0] 'idle'
```

You can also use the dot notation to display a single property value.

```
g. Pri maryAddress
ans =
1
```

# **Configuring Property Values**

You can configure property values using the set function

```
set(g, 'EOSMode', 'read')
or the dot notation.
g. EOSMode = 'read';
```

To configure values for multiple properties, you can supply multiple property name/property value pairs to set.

```
set(g, 'EOSCharCode', 13, 'Name', 'Test1-gpib')
```

Note that you can configure only one property value at a time using the dot notation.

In practice, you can configure many of the properties at any time while the instrument object exists – including during object creation. However, some properties are not configurable while the object is connected to the instrument or when recording information to disk. Use the propinfo function, or refer to Chapter 8, "Property Reference" for information about when a property is configurable.

# **Specifying Property Names**

Instrument object property names are presented using mixed case. While this makes property names easier to read, you can use any case you want when specifying property names. Additionally, you need use only enough letters to identify the property name uniquely, so you can abbreviate most property names. For example, you can configure the EOSMode property any of these ways.

```
set(g, ' EOSMode', 'read')
set(g, ' eosmode', 'read')
set(g, ' EOSM', 'read')
```

However, when you include property names in an M-file, you should use the full property name. This practice can prevent problems with future releases of the Instrument Control Toolbox if a shortened name is no longer unique because of the addition of new properties.

# **Default Property Values**

If you do not explicitly define a value for a property, then the default value is used. All configurable properties have default values.

**Note** Default values are provided for many instrument object properties. For serial port objects, the default values are provided by your operating system. For GPIB and VISA instrument objects, the default values are provided by vendor-supplied tools. However, these settings are overridden by your MATLAB code, and will have no effect on your instrument control application.

If a property has a finite set of string values, then the default value is enclosed by {} (curly braces). For example, the default value for the EOSMode property is none.

```
set(g, 'EOSMode')
[ {none} | read | write | read&write ]
```

You can also use the propinfo function, or refer to Chapter 8, "Property Reference" to find the default value for any property.

# Writing and Reading Data

Communicating with your instrument involves writing and reading data. For example, you might write a text command to a function generator that queries its peak-to-peak voltage, and then read back the voltage value as a double-precision array.

Before performing a write or read operation, you should consider these three questions:

- What is the process by which data flows from MATLAB to the instrument, and from the instrument to MATLAB?
  - The Instrument Control Toolbox automatically manages the data transferred between MATLAB and the instrument. For many common applications, you can ignore the buffering and data flow process. However, if you are transferring a large number of values, executing an asynchronous read or write operation, or debugging your application, you may need to be aware of how this process works.
- Is the data to be transferred binary (numerical) or text (ASCII)?

  For many instruments, writing text data means writing string commands that change instrument settings, prepare the instrument to return data or status information, and so on. Writing binary data means writing numerical values to the instrument such as calibration or waveform data.
- Will the write or read function block access to the MATLAB command line? You control access to the MATLAB command line by specifying whether a read or write operation is synchronous or asynchronous. A synchronous operation blocks access to the command line until the read or write function completes execution. An asynchronous operation does not block access to the command, and you can issue additional commands while the read or write function executes in the background.

Note that there are other issues to consider when reading and writing data such as the conditions under which read or write operation completes. Since these issues vary among the supported interfaces, they are described in the respective interface-specific chapters.

# **Writing Data**

The functions associated with writing data are given below.

Table 2-2: Functions Associated with Writing Data

| Function Name | Description                                  |
|---------------|----------------------------------------------|
| fprintf       | Write text to the instrument.                |
| fwrite        | Write binary data to the instrument.         |
| stopasync     | Stop asynchronous read and write operations. |

The properties associated with writing data are given below.

Table 2-3: Properties Associated with Writing Data

| Property Name    | Description                                                         |
|------------------|---------------------------------------------------------------------|
| BytesToOutput    | Indicate the number of bytes currently in the output buffer.        |
| OutputBufferSize | Specify the size of the output buffer in bytes.                     |
| Ti meout         | Specify the waiting time to complete a read or write operation.     |
| TransferStatus   | Indicate if an asynchronous read or write operation is in progress. |
| Val uesSent      | Indicate the total number of values written to the instrument.      |

#### The Output Buffer and Data Flow

The output buffer is computer memory allocated by the instrument object to store data that is to be written to the instrument. The flow of data from MATLAB to your instrument follows these steps:

- 1 The data specified by the write function is sent to the output buffer.
- 2 The data in the output buffer is sent to the instrument.

The Output BufferSi ze property specifies the maximum number of bytes that you can store in the output buffer. The BytesToOutput property indicates the number of bytes currently in the output buffer. The default values for these properties are given below.

```
g = gpib('ni', 0, 1);
get(g, {'OutputBufferSize', 'BytesToOutput'})
ans =
   [512] [0]
```

If you attempt to write more data than can fit in the output buffer, an error is returned and no data is written.

**Note** When writing data, you may need to specify a *value*, which can consist of one or more bytes. This is because some write functions allow you to control the number of bits written for each value and the interpretation of those bits as character, integer or floating point values. For example, if you write one value from an instrument using the int 32 format, then that value consists of four bytes.

For example, suppose you write the string command \*IDN? to an instrument using the fpri ntf function. As shown below, the string is first written to the output buffer as six values.

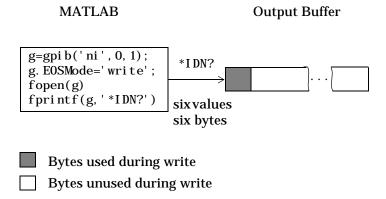

The \*I DN? command consists of six values since the End-Of-String character is written to the instrument, as specified by the EOSMode property. Moreover, the default data format for the fprintf function specifies that one value corresponds to one byte.

As shown below, after the string is stored in the output buffer, it is then written to the instrument.

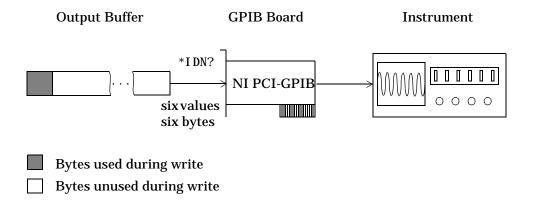

#### Writing Text Data Versus Writing Binary Data

For many instruments, writing text data means writing string commands that change instrument settings, prepare the instrument to return data or status information, and so on. Writing binary data means writing numerical values to the instrument such as calibration or waveform data.

You can write text data with the fprintf function. By default, fprintf uses the %s\n format, which formats the data as a string and includes the terminator. You can write binary data with the fwrite function. By default, fwrite writes data using the uchar precision, which translates the data as unsigned 8-bit characters. Both of these functions support many other formats and precisions, as described in their reference pages.

The following example illustrates writing text data and binary data to a Tektronix TDS 210 oscilloscope. The text data consists of string commands, while the binary data is a waveform that is to be downloaded to the scope and stored in its memory.

**1. Create an instrument object** – Create the GPIB object g associated with a National Instruments GPIB controller with board index 0, and an instrument with primary address 1. The size of the output buffer is increased to accommodate the waveform data. You must configure the OutputBufferSi ze property while the GPIB object is disconnected from the instrument.

```
g = gpi b('ni', 0, 1);
g. OutputBufferSi ze = 3000;
```

**2. Connect to the instrument** – Connect g to the instrument

```
fopen(g)
```

**3. Write and read data** – Write string commands that configure the scope to store binary waveform data in memory location A.

```
fprintf(g, 'DATA: DESTINATION REFA');
fprintf(g, 'DATA: ENCDG SRPbinary');
fprintf(g, 'DATA: WIDTH 1');
fprintf(g, 'DATA: START 1');
```

Create the waveform data.

```
t = linspace(0, 25, 2500);

data = round(sin(t)*90 + 127);
```

Write the binary waveform data to the scope.

```
cmd = double('CURVE #42500');
fwrite(g,[cmd data]);
```

The ValuesSent property indicates the total number of values that were written to the instrument.

```
g. Val uesSent
ans =
2577
```

**4. Disconnect and clean up** – When you no longer need g, you should disconnect it from the instrument, remove it from memory, and remove it from the MATLAB workspace.

```
fclose(g)
delete(g)
clear g
```

#### Synchronous Versus Asynchronous Write Operations

By default, all write functions operate synchronously and block the MATLAB command line until the operation completes. To perform an asynchronous write operation, you must supply the async input argument to the fprintf or fwrite functions.

For example, you use the following syntax to modify the fprintf commands used in the preceding example to write text data asynchronously.

```
fprintf(g, 'DATA: DESTINATION REFA', 'async');
```

Similarly, you use the following syntax to modify the fwrite command used in the preceding example to write binary data asynchronously.

```
fwrite(g, [cmd data], 'async');
```

You can monitor the status of the asynchronous write operation with the TransferStatus property. A value of i dl e indicates that no asynchronous operations are in progress.

```
g. TransferStatus
ans =
write
```

You can use the BytesToOutput property to indicate the numbers of bytes that exist in the output buffer waiting to be written to the instrument.

```
g. BytesToOutput
ans = 2512
```

# **Reading Data**

The functions associated with reading data are given below.

Table 2-4: Functions Associated with Reading Data

| Function Name | Description                                                           |
|---------------|-----------------------------------------------------------------------|
| fgetl         | Read one line of text from the instrument and discard the terminator. |
| fgets         | Read one line of text from the instrument and include the terminator. |
| fread         | Read binary data from the instrument.                                 |
| fscanf        | Read data from the instrument, and format as text.                    |
| readasync     | Read data asynchronously from the instrument.                         |
| stopasync     | Stop asynchronous read and write operations.                          |

The properties associated with reading data are given below.

Table 2-5: Properties Associated with Reading Data

| <b>Property Name</b> | Description                                                                                              |
|----------------------|----------------------------------------------------------------------------------------------------|
| BytesAvail able      | Indicate the number of bytes available in the input buffer.                                              |
| InputBufferSize      | Specify the size of the input buffer in bytes.                                                           |
| ReadAsyncMode        | Specify whether an asynchronous read is continuous or manual (serial port and VISA-serial objects only). |
| Ti meout             | Specify the waiting time to complete a read or write operation.                                          |
| TransferStatus       | Indicate if an asynchronous read or write operation is in progress.                                      |
| Val uesRecei ved     | Indicate the total number of values read from the instrument.                                            |

#### The Input Buffer and Data Flow

The input buffer is computer memory allocated by the instrument object to store data that is to be read from the instrument. The flow of data from your instrument to MATLAB follows these steps:

- **1** The data read from the instrument is stored in the input buffer.
- **2** The data in the input buffer is returned to the MATLAB variable specified by the read function.

The InputBufferSi ze property specifies the maximum number of bytes that you can store in the input buffer. The BytesAvailable property indicates the number of bytes currently available to be read from the input buffer. The default values for these properties are given below.

```
g = gpib('ni', 0, 1);
get(g, {'InputBufferSize', 'BytesAvailable'})
ans =
   [512] [0]
```

If you attempt to read more data than can fit in the input buffer, an error is returned and no data is read.

For example, suppose you use the fscanf function to read the text-based response of the \*IDN? command previously written to the instrument. As shown below, the data is first read into the input buffer.

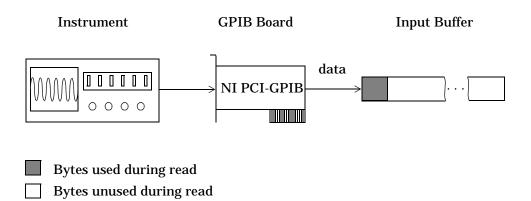

Note that for a given read operation, you may not know the number of bytes returned by the instrument. Therefore, you may need to preset the InputBufferSize property to a sufficiently large value before connecting the instrument object.

As shown below, after the data is stored in the input buffer, it is then transferred to the output variable specified by fscanf.

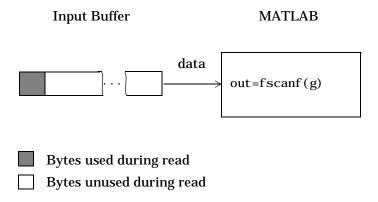

### Reading Text Data Versus Reading Binary Data

For many instruments, reading text data means reading string data that reflect instrument settings, status information, and so on. Reading binary data means reading numerical values from the instrument.

You can read text data with the fgetl, fgets, and fscanf functions. By default, these functions return data using the %c format. You can read binary data with the fread function. By default, fread returns numerical values as double-precision arrays. Both the fscanf and fread functions support many other formats and precisions, as described in their reference pages.

The following example illustrates reading text data and binary data from a Tektronix TDS 210 oscilloscope, which is displaying a periodic input signal with a nominal frequency of 1.0 kHz.

**1. Create an instrument object** – Create the GPIB object g associated with a National Instruments GPIB controller with board index 0, and an instrument with primary address 1.

```
g = gpib('ni', 0, 1);
```

**2. Connect to the instrument** – Connect g to the instrument

```
fopen(g)
```

**3. Write and read data** – Write the \*I DN? command to the scope, and read back the identification information as text.

```
fprintf(g, '*IDN?')
i dn = fscanf(g)
i dn =
TEKTRONIX, TDS 210, 0, CF: 91. 1CT FV: v1. 16 TDS2CM: CMV: v1. 04
```

Configure the scope to return the period of the input signal, and then read the period as a binary value. MATLAB's output display format is configured to use short exponential notation for doubles.

```
fprintf(g, 'MEASUREMENT: MEAS1: TYPE PERIOD')
fprintf(g, 'MEASUREMENT: MEAS1: VALUE?')
format short e
period = fread(g, 9)'
period =
    49    46    48    48    54    69    45    51    10
```

peri od consists of positive integers representing character codes, where 10 is a linefeed. To convert the voltage value to a string, use the char function.

```
char(peri od)
ans =
1.006E-3
```

The ValuesRecei ved property indicates the total number of values that were read from the instrument.

```
g. Val uesRecei ved
ans =
65
```

**4. Disconnect and clean up** – When you no longer need g, you should disconnect it from the instrument, remove it from memory, and remove it from the MATLAB workspace.

```
fclose(g)
delete(g)
clear g
```

#### Synchronous Versus Asynchronous Read Operations

The fget1, fgets, fscanf, and fread functions operate synchronously and block the MATLAB command line until the operation completes. To perform an asynchronous read operation, you must use the readasync function. readasync asynchronously reads data from the instrument and stores it in the input buffer. To transfer the data from the input buffer to a MATLAB variable, you must use one of the synchronous read functions.

**Note** For serial port and VISA-serial objects, you can also perform an asynchronous read operation by configuring the ReadAsyncMode property to continuous.

For example, to modify the preceding example to asynchronously read the scope's identification information, you would issue the readasync function after the \*IDN? command is written.

```
fprintf(g, '*IDN?')
readasync(g)
```

You can monitor the status of the asynchronous read operation with the TransferStatus property. A value of i dl e indicates that no asynchronous operations are in progress.

```
g. TransferStatus
ans =
read
```

You can use the BytesAvail able property to indicate the number of bytes that exist in the input buffer waiting to be transferred to MATLAB.

```
g. BytesAvailable
ans = 56
```

When the read completes, you can transfer the data as text to a MATLAB variable using the fscanf function.

```
idn = fscanf(g);
```

# **Disconnecting and Cleaning Up**

When you no longer need an instrument object, you should disconnect it from the instrument, and clean up the MATLAB environment by removing the object from memory and from the workspace. These are the steps you take to end an instrument control session.

# Disconnecting an Instrument Object

When you no longer need to communicate with the instrument, you should disconnect it with the fcl ose function.

```
fclose(g)
```

You can examine the Status property to verify that the object and the instrument are disconnected.

```
g. Status
ans =
closed
```

After fcl ose is issued, the resources associated with g are made available, and you can once again connect an instrument object to the instrument with fopen.

### Cleaning Up the MATLAB Environment

When you no longer need the instrument object, you should remove it from memory with the del ete function.

```
del ete(g)
```

Before using del ete, you must disconnect the object from the instrument with the fcl ose function.

A deleted instrument object is *invalid*, which means that you cannot connect it to the instrument. In this case, you should remove the object from the MATLAB workspace. To remove instrument objects and other variables from the MATLAB workspace, use the clear command.

```
clear g
```

If you use clear on an object that is connected to an instrument, the object is removed from the workspace but remains connected to the instrument. You can restore cleared instrument objects to MATLAB with the instriction.

# **Controlling GPIB Instruments**

| GPIB Overview                                          | . 3-2  |
|--------------------------------------------------------|--------|
| What Is GPIB?                                          |        |
| Important GPIB Features                                |        |
| GPIB Lines                                             |        |
| Status and Event Reporting                             | . 3-9  |
| Using Vendor Tools to Identify and Test Your Resources |        |
| Creating a GPIB Object                                 | . 3-18 |
| The GPIB Object Display                                |        |
| Configuring the GPIB Address                           | . 3-20 |
| Writing and Reading Data                               | 3-91   |
| Rules for Completing Write and Read Operations         |        |
| Example: Writing and Reading Text Data                 |        |
| Example: Reading Binary Data                           |        |
| Example: Parsing Input Data Using strread              |        |
| Example: Understanding EOI and EOS                     |        |
| Using Events and Actions                               | . 3-30 |
| Example: Introduction to Events and Actions            |        |
| Event Types and Action Properties                      |        |
| Storing Event Information                              |        |
| Creating and Executing Action Functions                |        |
| Enabling Action Functions After They Error             |        |
| Example: Using Events and Actions to Read Binary Data  | . 3-34 |
| Triggers                                               | . 3-36 |
| Example: Executing a Trigger                           |        |
| Serial Polls                                           | . 3-38 |
| Example: Executing a Serial Poll                       |        |

### **GPIB Overview**

This section provides an overview of the General Purpose Interface Bus (GPIB). Topics include:

- · What is GPIB?
- Important GPIB Features
- GPIB Lines
- Status and Event Reporting
- Using Vendor Tools to Identify and Test Your Resources

For many GPIB applications, you can communicate with your instrument without detailed knowledge of how GPIB works. Communication is established through a GPIB object, which you create in the MATLAB workspace.

If your application is straightforward, or if you are already familiar with the topics mentioned above, you may want to begin with "Creating a GPIB Object" on page 3-18. If you want a high-level description of all the steps you are likely to take when communicating with your instrument, refer to Chapter 2, "The Instrument Control Session."

#### What Is GPIB?

The GPIB is a standardized interface that allows you to connect and control multiple devices from various vendors. GPIB is also referred to by its original name HP-IB, or by its IEEE designation IEEE-488. The GPIB functionality has evolved over time, and is described in several specifications:

- The IEEE 488.1-1975 specification defines the electrical and mechanical characteristics of the interface and its basic functional characteristics.
- The IEEE-488.2-1987 specification builds on the IEEE 488.1 specification to define an acceptable minimum configuration and a basic set of instrument commands and common data formats.
- The Standard Commands for Programmable Instrumentation (SCPI) specification builds on the commands given by the IEEE 488.2 specification to define a standard instrument command set that can be used by GPIB or other interfaces.

Some of the GPIB functionality is required for all GPIB devices, while other GPIB functionality is optional. Additionally, many devices support only a

subset of the SCPI command set, or use a different vendor-specific command set. Refer to your device documentation for a complete list of its GPIB capabilities and its command set.

# **Important GPIB Features**

The important GPIB features are described below. For detailed information about GPIB functionality, refer to the appropriate references in Appendix A, "Selected Bibliography."

#### The Bus and Connector

The GPIB bus is a cable with two 24-pin connectors that allow you to connect multiple devices to each other. The bus and connector have these features and limitations:

- You can connect up to fifteen devices to a bus.
- You can connect devices in a star configuration, a linear configuration, or a combination of configurations.
- To achieve maximum data transfer rates, the cable length should not exceed 20 meters total or an average of 2 meters per device. You can eliminate these restrictions by using a bus extender.

#### **GPIB** Devices

Each GPIB device must be some combination of a *Talker*, a *Listener*, or a *Controller*. A Controller is typically a board that you install in your computer. Talkers and Listeners are typically instruments such as oscilloscopes, function generators, multimeters, and so on. Most modern instruments are both Talkers and Listeners.

- Talkers A Talker transmits data over the interface when addressed to talk
  by the Controller. There can be only one Talker at a given time.
- Listeners A Listener receives data over the interface when addressed to listen by the Controller. There can be up to 14 Listeners at a given time.
   Typically, the Controller is a Talker while one or more instruments on the GPIB are Listeners.
- Controllers The Controller specifies which devices are Talkers or Listeners.
   A GPIB system can contain multiple Controllers one of which is designated the System Controller. However, only one Controller can be active at a given

time. The current active controller is the Controller-In-Charge (CIC). The CIC can pass control to an idle Controller, but only the System Controller can make itself the CIC.

When the Controller is not sending messages, then a Talker can send messages. Typically, the CIC is a Listener while another device is enabled as a Talker.

Each Controller is identified by a unique board index number. Each Talker/ Listener is identified by a unique primary address ranging from 0 to 30, and by an optional secondary address, which can be 0 or can range from 96 to 126.

#### **GPIB Data**

There are two types of data that can be transferred over the GPIB: *instrument data* and *interface message*s.

- Instrument data Instrument data consists of vendor-specific commands that configure your instrument, return measurement results, and so on. For a complete list of commands supported by your instrument, refer to its documentation.
- Interface messages Interface messages are defined by the GPIB standard and consist of commands that clear the GPIB bus, address devices, return self-test results, and so on.

Data transfer consists of one byte (8 bits) sent in parallel. The data transfer rate across the interface is limited to 1 megabyte per second. However, this data rate is usually not achieved in practice, and is limited by the slowest device on the bus.

#### **GPIB Lines**

The GPIB consists of 24 lines, which are shared by all instruments connected to the bus. 16 lines are used for signals, while 8 lines are for ground. The signal lines are divided into these groups:

- Eight data lines
- Five interface management lines
- Three handshake lines

The signal lines use a low-true (negative) logic convention with TTL levels. This means that a line is low (true or asserted) when it is a TTL low level, and

a line is high (false or unasserted) when it is a TTL high level. The pin assignment scheme for a GPIB connector is shown below.

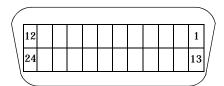

The pins and signals associated with the GPIB connector are described below.

Table 3-1: GPIB Pin and Signal Assignments

| Pin | Label  | Signal Name           | Pin | Label | Signal Name   |
|-----|--------|-----------------------|-----|-------|---------------|
| 1   | DIO1   | Data transfer         | 13  | DIO5  | Data transfer |
| 2   | DIO2   | Data transfer         | 14  | DIO6  | Data transfer |
| 3   | DIO3   | Data transfer         | 15  | DIO7  | Data transfer |
| 4   | DIO4   | Data transfer         | 16  | DIO8  | Data transfer |
| 5   | EOI    | End Or Identify       | 17  | REN   | Remote Enable |
| 6   | DAV    | Data Valid            | 18  | GND   | DAV ground    |
| 7   | NRFD   | Not Ready For<br>Data | 19  | GND   | NRFD ground   |
| 8   | NDAC   | Not Data Accepted     | 20  | GND   | NDAC ground   |
| 9   | IFC    | Interface Clear       | 21  | GND   | IFC ground    |
| 10  | SRQ    | Service Request       | 22  | GND   | SRQ ground    |
| 11  | ATN    | Attention             | 23  | GND   | ATN ground    |
| 12  | Shield | Chassis ground        | 24  | GND   | Signal ground |

#### **Data Lines**

The eight data lines, DIO1 through DIO8, are used for transferring data one byte at a time. DIO1 is the least significant bit, while DIO8 is the most significant bit. The transferred data can be an instrument command or a GPIB interface command.

Data formats are vendor-specific and can be text-based (ASCII) or binary. GPIB interface commands are defined by the IEEE 488 standard.

#### **Interface Management Lines**

The interface management lines control the flow of data across the GPIB interface, and are described below.

Table 3-2: GPIB Interface Management Lines

| Line | Description                                                                                                    |
|------|----------------------------------------------------------------------------------------------------|
| ATN  | Used by the Controller to inform all devices on the GPIB that bytes are being sent. If the ATN line is high, the bytes are interpreted as an instrument command. If the ATN line is low, the bytes are interpreted as an interface message.                                                                      |
| IFC  | Used by the Controller to initialize the bus. If the IFC line is low, the Talker and Listeners are unaddressed, and the System Controller becomes the Controller-In-Charge.                                                                                                    |
| REN  | Used by the Controller to place instruments in remote or local program mode. If REN is low, all Listeners are placed in remote mode, and you cannot change their settings from the front panel. If REN is high, all Listeners are placed in local mode.                                                          |
| SRQ  | Used by Talkers to asynchronously request service from the Controller. If SRQ is low, then one or more Talkers require service (for example, an error such as invalid command was received). You issue a serial poll to determine which Talker requested service. The poll automatically sets the SRQ line high. |
| EOI  | If the ATN line is high, the EOI line is used by Talkers to identify<br>the end of a byte stream such as an instrument command. If the<br>ATN line is low, the EOI line is used by the Controller to perform<br>a parallel poll (not supported by the toolbox).                                                  |

You can examine the state of the interface management lines with the BusManagementStatus property.

#### Handshake Lines

The three handshake lines, DAV, NRFD, and NDAC, are used to transfer bytes over the data lines from the Talker to one or more addressed Listeners.

Before data is transferred, all three lines must be in the proper state. The active Talker controls the DAV line and the Listener(s) control the NRFD and NDAC lines. The handshake process allows for error-free data transmission. The handshake lines are described below.

Table 3-3: GPIB Handshake Lines

| Line | Description                                                              |
|------|--------------------------------------------------------------------------|
| DAV  | Used by the Talker to indicate that a byte can be read by the Listeners. |
| NRFD | Indicates whether the Listener is ready to receive the byte.             |
| NDAC | Indicates whether the Listener has accepted the byte.                    |

The handshaking process follows these steps:

- 1 Initially, the Talker holds the DAV line high indicating no data is available, while the Listeners holds the NRFD line high and the NDAC line low indicating it is ready for data and no data is accepted, respectively.
- 2 When the Talker puts data on the bus, it sets the DAV line low, which indicates that the data is valid.
- **3** The Listeners set the NRFD line low, which indicates that they are not ready to accept new data.
- **4** The Listeners set the NDAC line high, which indicates that the data is accepted.
- 5 When all Listeners indicate that they have accepted the data, the Talker asserts the DAV line indicating that the data is no longer valid. The next byte of data can now be transmitted.

**6** The Listeners hold the NRFD line high indicating they are ready to receive data again, and the NDAC line is held low indicating no data is accepted.

**Note** If the ATN line is high during the handshaking process, the information is considered data such as an instrument command. If the ATN line is low, the information is considered a GPIB interface message.

The handshaking steps are shown below.

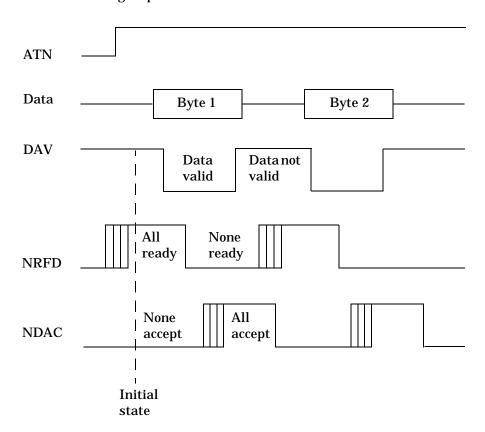

You can examine the state of the handshake lines with the HandshakeStatus property.

# **Status and Event Reporting**

GPIB provides a system for reporting status and event information. With this system, you can find out if your instrument has data to return, whether a command error occurred, and so on. For many instruments, the reporting system consists of four 8-bit registers and two queues (output and event). The four registers are grouped into these two functional categories:

- Status Registers The Status Byte Register (SBR) and Standard Event Status Register (SESR) contain information about the state of the instrument.
- Enable Registers The Event Status Enable Register (ESER) and the Service Request Enable Register (SRER) determine which types of events are reported to the status registers and the event queue. ESER enables SESR, while SRER enables SBR.

The status registers, enable registers, and output queue are shown below.

#### **Standard Event**

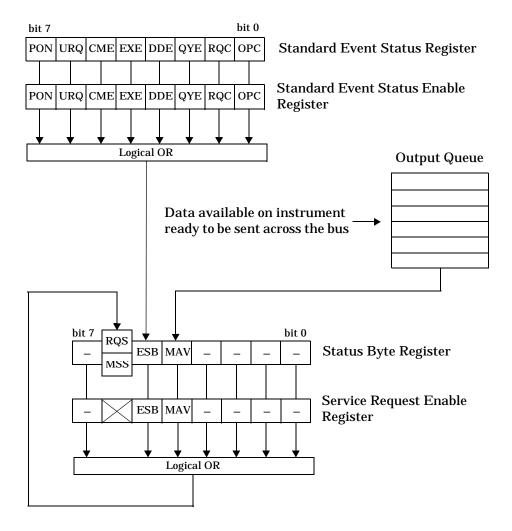

#### The Status Byte Register

Each bit in the Status Byte Register (SBR) is associated with a specific type of event. When an event occurs, the instrument sets the appropriate bit to 1. You can enable or disable the SBR bits with the Service Request Enable Register (SRER). You can determine which events occurred by reading the enabled SBR bits. The SBR bits are described below.

Table 3-4: Status Byte Register Bits

| Bit | Label | Description                                                                                                    |
|-----|-------|----------------------------------------------------------------------------------------------------|
| 0-3 | _     | Instrument-specific summary messages.                                                                                                    |
| 4   | MAV   | The Message Available bit indicates if data is available in<br>the Output Queue. MAV is 1 if the Output Queue contains<br>data. MAV is 0 if the Output Queue is empty.                                                  |
| 5   | ESB   | The Event Status Bit indicates if one or more enabled events have occurred. ESB is 1 if an enabled event occurs. ESB is 0 if no enabled events occur. You enable events with the Standard Event Status Enable Register. |
| 6   | MSS   | The Master Summary Status summarizes the ESB and MAV bits. MSS is 1 if either MAV or ESB is 1. MSS is 0 if both MAV and ESB are 0. This bit is obtained from the *STB? command.                                         |
|     | RQS   | The Request Service bit indicates that the instrument requests service from the GPIB controller. This bit is obtained from a serial poll.                                                                               |
| 7   | _     | Instrument-specific summary message.                                                                                                    |

For example, if you want to know when a specific type of instrument error occurs, you would enable bit 5 of the SRER. Additionally, you would enable the appropriate bit of the Standard Event Status Enable Register (see the following section) so that the error event of interest is reported by the ESB bit of the SBR.

#### The Standard Event Status Register

Each bit in the Standard Event Status Register (SESR) is associated with a specific state of the instrument. When the state changes, the instrument sets the appropriate bits to 1. You can enable or disable the SESR bits with the Standard Event Status Enable Register (ESER). You can determine the state of the instrument by reading the enabled SESR bits. The SESR bits are described below.

**Table 3-5: Standard Event Status Register Bits** 

| Bit | Label | Description                                                                                                    |
|-----|-------|----------------------------------------------------------------------------------------------------|
| 0   | OPC   | The Operation Complete bit indicates that all commands have completed.                                                                  |
| 1   | RQC   | The Request Control bit is not used by most instruments.                                                                                |
| 2   | QYE   | The Query Error bit indicates that the instrument attempted to read an empty output buffer, or that data in the output buffer was lost. |
| 3   | DDE   | The Device Dependent Error bit indicates that a device error occurred (such as a self-test error).                                      |
| 4   | EXE   | The Execution Error bit indicates that an error occurred when the device was executing a command or query.                              |
| 5   | CME   | The Command Error bit indicates that a command syntax error occurred.                                                                   |
| 6   | URQ   | The User Request bit is not used by most instruments.                                                                                   |
| 7   | PON   | The Power On bit indicates that the device is powered on.                                                                               |

For example, if you want to know when an execution error occurs, you would enable bit 4 of the ESER. Additionally, you would enable bit 5 of the SRER (see the preceding section) so that the error event of interest is reported by the ESB bit of the SBR.

#### **Reading and Writing Register Information**

This section describes the common GPIB commands used to read and write status and event register information.

Table 3-6: GPIB Commands for Reading and Writing Register Information

| Register | Operation | Command | Description                                                                                                    |
|----------|-----------|---------|----------------------------------------------------------------------------------------------------|
| SESR     | Read      | *ESR?   | Return a decimal value that corresponds to the weighted sum of all the bits set in the SESR register.                                                                                                    |
|          | Write     | N/A     | You cannot write to the SESR register.                                                                                                    |
| ESER     | Read      | *ESE?   | Return a decimal value that corresponds to the weighted sum of all the bits enabled by the *ESE command.                                                                                                    |
|          | Write     | *ESE    | Write a decimal value that corresponds to the weighted sum of all the bits you want to enable in the SESR register.                                                                                         |
| SBR      | Read      | *STB?   | Return a decimal value that corresponds to the weighted<br>sum of all the bits set in the SBR register. This command<br>returns the same result as a serial poll except that the<br>MSS bit is not cleared. |
|          | Write     | N/A     | You cannot write to the SBR register.                                                                                                    |
| SRER     | Read      | *SRE?   | Return a decimal value that corresponds to the weighted sum of all the bits enabled by the *SRE command.                                                                                                    |
|          | Write     | *SRE    | Write a decimal value that corresponds to the weighted sum of all the bits you want to enable in the SBR register.                                                                                          |

For example, to enable bit 4 of the SESR, you write the command \*ESE 16. To enable bit 4 and bit 5 of the SESR, you write the command \*ESE 48. To enable bit 5 of the SBR, you write the command \*SRE 32.

To see how to use many of these commands in the context of an instrument control session, refer to "Example: Executing a Serial Poll" on page 3-38.

# Using Vendor Tools to Identify and Test Your Resources

The supported GPIB vendors provide tools that allow you to identify, configure, and test the GPIB resources in your system. These tools are usually installed in conjunction with the GPIB drivers. You should use these tools to:

- Determine the GPIB board index, which is used to create a GPIB object. Some tools also determine address information for connected and powered instruments (see below).
- Test the GPIB interface.

For example, National Instruments' Measurement & Automation tool is shown below. The display indicates that a GPIB controller with board index 0 is available on the system. By selecting the name of the controller and right-clicking, you can perform several helpful tasks via the drop-down menu. For example, you can scan for instruments, use the NI-488.2 Getting Started Wizard to verify the GPIB driver and controller installation, or use the NI-488.2 Troubleshooting Wizard to test the GPIB interface.

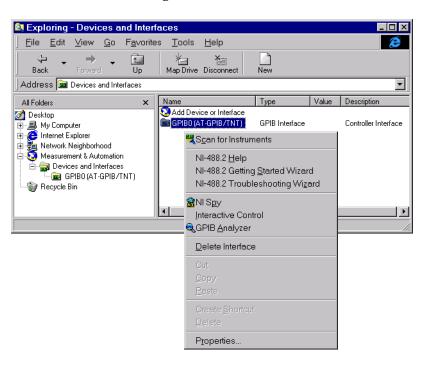

By selecting **Scan for Instruments** in the drop-down menu, you can display all instruments that are powered on and connected to the GPIB board. As shown below, a Tektronix TDS 210 oscilloscope with primary address 1 and a Hewlett-Packard 34970A data acquisition/switch unit with primary address 2 are connected and powered.

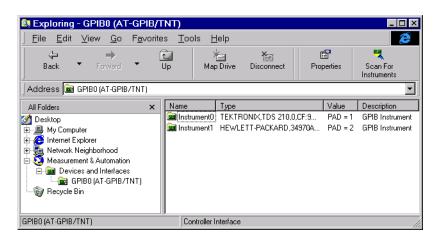

By selecting **NI-488.2 Getting Started Wizard** in the drop-down menu, you can configure the GPIB interface, verify the hardware and software installation, and communicate with the instrument.

The GPIB Configuration component of the Getting Started Wizard is shown below. After selecting the appropriate GPIB board, you can select the **Configure** button to configure computer hardware settings such as the

interrupt line and the base I/O address. You can also configure GPIB software settings such as the address and termination parameters.

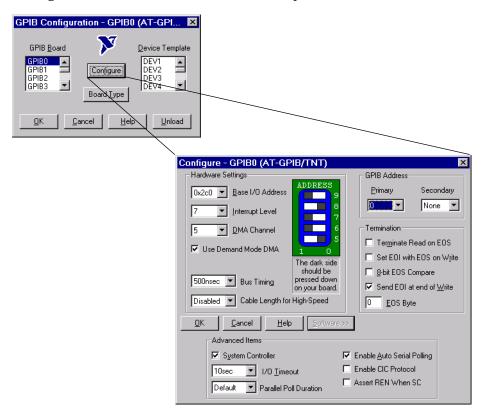

**Note** The GPIB software settings given by the GPIB Configuration interface are overridden by your MATLAB code, and will have no effect on your GPIB application.

By selecting **NI-488.2 Troubleshooting Wizard** in the drop-down menu, you can test the GPIB interface and display the results. The Troubleshooting Wizard is shown below.

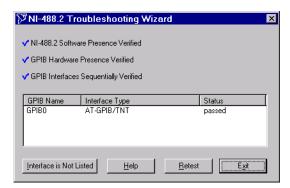

# Creating a GPIB Object

You create a GPIB object with the gpi b function. gpi b requires the adaptor name, the GPIB board index, and the primary address of the instrument. As described in "Configuring Properties During Object Creation" on page 2-4, you can also configure property values during object creation. For a list of supported adaptors, refer to "The Interface Driver Adaptor" on page 1-4.

Each GPIB object is associated with one controller and one instrument. For example, to create a GPIB object associated with a National Instruments controller with board index 0, and an instrument with primary address 1

```
g = gpib('ni', 0, 1);
```

The GPIB object g now exists in the MATLAB workspace. You can display the class of g with the whos command.

| whos g<br>Name | Si ze | Bytes | Class        |
|----------------|-------|-------|--------------|
| g              | 1x1   | 636   | gpi b object |

Grand total is 14 elements using 636 bytes

Once the GPIB object is created, the properties listed below are automatically assigned values. These general purpose properties provide descriptive information about the object based on its class type and address information.

**Table 3-7: GPIB Descriptive Properties** 

| Property Name | Description                                     |
|---------------|-------------------------------------------------|
| Name          | Specify a descriptive name for the GPIB object. |
| Туре          | Indicate the object type.                       |

You can display the values of these properties for g with the get function.

```
get(g, {'Name', 'Type'})
ans =
    'GPIBO-1' 'gpib'
```

# The GPIB Object Display

The GPIB object provides you with a convenient display that summarizes important address and state information. You can invoke the display summary these three ways:

- Type the GPIB object at the command line.
- Exclude the semicolon when creating a GPIB object.
- Exclude the semicolon when configuring properties using the dot notation.

The display summary for the GPIB object g is given below.

```
GPIB Object Using NI Adaptor: GPIBO-1
Communication Address
   BoardIndex:
                        0
                        1
   Pri maryAddress:
   SecondaryAddress:
Communication State
   Status:
                        cl osed
   RecordStatus:
                        off
Read/Write State
   TransferStatus:
                        i dl e
   BytesAvailable:
                        0
   Val uesRecei ved:
                        0
   ValuesSent:
                        0
```

# **Configuring the GPIB Address**

Each GPIB object is associated with one controller and one instrument. The GPIB address consists of the board index of the GPIB controller, and the primary address and (optionally) the secondary address of the instrument. The term "board index" is equivalent to the term "logical unit" as used by Agilent Technologies.

As described in "Using Vendor Tools to Identify and Test Your Resources" on page 3-14, you can find the GPIB board index number by invoking the appropriate vendor tool. Note that some vendors place limits on the allowed board index values. Refer to "Instrument Control Toolbox 1.0" in the Release Notes for a list of these limitations. You can usually find the instrument addresses through a front panel display or by examining dip switch settings. Valid primary addresses range from 0 to 30. Valid secondary addresses range from 96 to 126, or it can be 0 indicating that no secondary address is used.

The properties associated with the GPIB address are given below.

| Property Name    | Description                                           |  |  |  |  |
|------------------|-------------------------------------------------------|--|--|--|--|
| BoardI ndex      | Specify the index number of the GPIB board.           |  |  |  |  |
| Pri maryAddress  | Specify the primary address of the GPIB instrument.   |  |  |  |  |
| SecondaryAddress | Specify the secondary address of the GPIB instrument. |  |  |  |  |

You must specify the board index and instrument primary address values during GPIB object creation. The BoardIndex and PrimaryAddress properties are automatically updated with these values. If the instrument has a secondary address, you can specify its value during or after object creation by configuring the SecondaryAddress property.

You can display the address property values for the GPIB object g created in "Creating a GPIB Object" on page 3-18 with the get function.

```
get(g, {'BoardIndex', 'PrimaryAddress', 'SecondaryAddress'})
ans =
   [0] [1] [0]
```

# Writing and Reading Data

This section describes interface-specific issues related to writing and reading data with a GPIB object. Topics include:

- The rules for completing write and read operations
- Examples that illustrate writing and reading text data and binary data

For a general overview about writing and reading data, as well as a list of all associated functions and properties, refer to "Writing and Reading Data" on page 2-12.

# **Rules for Completing Write and Read Operations**

The rules for completing synchronous and asynchronous read and write operations are described below.

#### **Completing Write Operations**

A write operation using fpri ntf or fwri te completes when one of these conditions is satisfied:

- The specified data is written.
- The time specified by the Ti meout property passes.

Additionally, you can stop an asynchronous write operation at any time with the stopasync function.

An instrument determines if a write operation is complete based on the EOSMode, EOI Mode, and EOSCharCode property values. If EOSMode is configured to either write or read&write, each occurrence of \n in a text command is replaced with the End-Of-String (EOS) character specified by the EOSCharCode value. Therefore, when you use the default fprintf format of %s\n, all text commands written to the instrument will end with that value. The default EOSCharCode value is 10, which corresponds to the line feed character. The EOS character required by your instrument will be described in its documentation.

If EOI Mode is on, then the End Or Identify (EOI) line is asserted when the last byte is written to the instrument. The last byte can be part of a binary data stream or a text data stream. If EOSMode is configured to either write or read&write, then the last byte written is the EOSCharCode value and the EOI line is asserted when the instrument receives this byte.

#### **Completing Read Operations**

A read operation with fget1, fgets, fread, fscanf, or readasync completes when one of these conditions is satisfied:

- The EOI line is asserted.
- The terminator specified by the EOSCharCode property is read. This can occur only when the EOSMode property is configured to either read or read&write.
- The time specified by the Ti meout property passes.
- The specified number of values is read (fread, fscanf, and readasync only).
- The input buffer is filled (if the number of values is not specified).

In addition to these rules, you can stop an asynchronous read operation at any time with the stopasync function.

# **Example: Writing and Reading Text Data**

This example illustrates how to communicate with a GPIB instrument by writing and reading text data.

The instrument is a Tektronix TDS 210 two-channel oscilloscope. Therefore, many of the commands used are specific to this instrument. A sine wave is input into channel 2 of the oscilloscope, and your job is to measure the peak-to-peak voltage of the input signal.

**1. Create an instrument object** – Create the GPIB object g associated with a National Instruments GPIB controller with board index 0, and an instrument with primary address 1.

```
g = gpib('ni', 0, 1);
```

**2. Connect to the instrument** – Connect g to the oscilloscope, and return the default values for the EOSMode and EOI Mode properties.

```
fopen(g)
get(g, {'EOSMode', 'EOIMode'})
ans =
   'none' 'on'
```

Using these property values, write operations complete when the last byte is written to the instrument, and read operations complete when the EOI line is asserted by the instrument.

**3. Write and read data** - Write the \*I DN? command to the instrument using fprintf, and then read back the result of the command using fscanf.

```
fprintf(g, '*IDN?')
i dn = fscanf(g)
i dn =
TEKTRONIX.TDS 210.0.CF: 91.1CT FV: v1.16 TDS2CM: CMV: v1.04
```

Determine the measurement source. Possible measurement sources include channel 1 and channel 2 of the oscilloscope.

```
fprintf(g, 'MEASUREMENT:IMMED:SOURCE?')
source = fscanf(g)
source =
CH1
```

The scope is configured to return a measurement from channel 1. Since the input signal is connected to channel 2, you must configure the instrument to return a measurement from this channel.

```
fprintf(g, 'MEASUREMENT: I MMED: SOURCE CH2')
fprintf(g, 'MEASUREMENT: I MMED: SOURCE?')
source = fscanf(g)
source =
CH2
```

You can now configure the scope to return the peak-to-peak voltage, request the value of this measurement, and then return the voltage value to MATLAB using fscanf.

```
fprintf(g, 'MEASUREMENT: MEAS1: TYPE PK2PK')
fprintf(g, 'MEASUREMENT: MEAS1: VALUE?')
ptop = fscanf(g)
ptop =
2.0199999809E0
```

**4. Disconnect and clean up** – When you no longer need g, you should disconnect it from the instrument, and remove it from memory and from the MATLAB workspace.

```
fclose(g)
delete(g)
clear g
```

## **Example: Reading Binary Data**

This example illustrates how you can download the TDS 210 oscilloscope screen display to MATLAB. The screen display data is transferred to MATLAB and saved to disk using the Windows bitmap format. This data provides a permanent record of your work, and is an easy way to document important signal and scope parameters.

**1. Create an instrument object** – Create the GPIB object g associated with a National Instruments GPIB controller with board index 0, and an instrument with primary address 1.

```
g = gpib('ni', 0, 1);
```

**2. Configure property values** – Configure the input buffer to accept a reasonably large number of bytes, and configure the timeout value to two minutes to account for slow data transfer.

```
g. InputBufferSize = 50000;
g. Ti meout = 120;
```

**3. Connect to the instrument –** Connect g to the oscilloscope.

```
fopen(g)
```

**4. Write and read data** – Configure the scope to transfer the screen display as a bitmap.

```
fprintf(g, 'HARDCOPY: PORT GPIB')
fprintf(g, 'HARDCOPY: FORMAT BMP')
fprintf(g, 'HARDCOPY START')
```

Asynchronously transfer the data from the instrument to the input buffer.

```
readasync(g)
```

Wait until the read operation completes, and then transfer the data to the MATLAB workspace as unsigned 8-bit integers.

```
g. TransferStatus
ans =
idle
out = fread(g, g. BytesAvailable, 'uint8');
```

**5. Disconnect and clean up** – When you no longer need g, you should disconnect it from the instrument, and remove it from memory and from the MATLAB workspace.

```
fclose(g)
delete(g)
clear g
```

#### Viewing the Bitmap Data

To view the bitmap data, you should follow these steps:

- 1 Open a disk file.
- 2 Write the data to the disk file.
- 3 Close the disk file.
- 4 Read the data using MATLAB's i mread function.
- **5** Scale and display the data using MATLAB's i magesc function.

Note that MATLAB's file I/O versions of the fopen, fwrite, and fclose functions are used.

```
fid = fopen('test1.bmp','w');
fwrite(fid,out,'uint8');
fclose(fid)
a = imread('test1.bmp','bmp');
imagesc(fliplr(a'))
```

Since the scope returns the screen display data using only two colors, an appropriate colormap is selected.

```
mymap = [0 \ 0 \ 0; \ 1 \ 1 \ 1];

colormap(mymap)
```

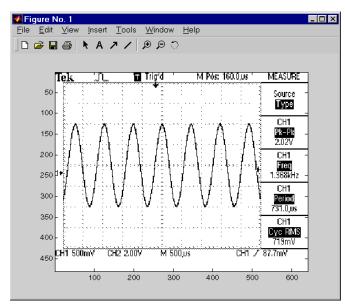

The resulting bitmap image is shown below.

# **Example: Parsing Input Data Using strread**

This example illustrates how to use MATLAB's strread function to parse data that you read from a Tektronix TDS 210 oscilloscope. strread is particularly useful when you want to parse a string into one or more variables, where each variable has its own specified format.

1. Create an instrument object – Create the GPIB object g associated with a National Instruments GPIB controller with board index  $\theta$ , and an instrument with primary address  $\theta$ .

$$g = gpib('ni', 0, 1);$$

**2. Connect to the instrument** – Connect g to the oscilloscope.

fopen(g)

**3. Write and read data** – Write the ACQUI RE? command to the instrument using fprintf, and then read back the result of the command using fscanf. ACQUI RE? queries the acquisition parameters and returns the acquisition mode, the number of acquisitions that make up an averaged waveform, the

acquisition state (whether it is running or not), and the condition under which the acquisition stops.

```
fprintf(g, 'ACQUIRE?')
data = fscanf(g)
data =
SAMPLE; 128; 1; RUNSTOP
```

Use the strread function to parse and format the data variable into four new variables.

**4. Disconnect and clean up** – When you no longer need g, you should disconnect it from the instrument, and remove it from memory and from the MATLAB workspace.

```
fclose(g)
delete(g)
clear g
```

# **Example: Understanding EOI and EOS**

This example illustrates how the EOI line and the EOS character are used to complete read and write operations, and how the EOI Mode, EOSMode, and EOSCharCode properties are related to each other. In most cases, you can successfully communicate with your instrument by accepting the default values for these properties.

The default value for EOI Mode is on, which means that the EOI line is asserted when the last byte is written to the instrument. The default value for EOSMode is none, which means that the EOSCharCode value is not written to the instrument, and read operations will not complete when the EOSCharCode

value is read. Therefore, when you use the default values for E0I Mode and E0SMode:

- Write operations complete when the last byte is written to the instrument.
- Read operations complete when the EOI line is asserted by the instrument.
- **1. Create an instrument object** Create the GPIB object g associated with a National Instruments GPIB controller with board index 0, and an instrument with primary address 1.

```
g = gpib('ni', 0, 1);
```

**2. Connect to the instrument** – Connect g to the oscilloscope.

```
fopen(g)
```

**3. Write and read data** – Configure g so that the EOI line is not asserted after the last byte is written to the instrument, and the EOS character is used to complete write operations. The default format for fpri ntf is s n, where n is replaced by the EOS character as given by EOSCharCode.

```
g. EOI Mode = 'off';
g. EOSMode = 'write';
fprintf(g, '*I DN?')
out = fscanf(g)
out =
TEKTRONI X, TDS 210, 0, CF: 91. 1CT FV: v1. 16 TDS2CM: CMV: v1. 04
```

Although EOSMode is configured so that read operations will not complete after receiving the EOS character, the preceding read operation succeeded because the EOI line was asserted.

Now configure g so that the EOS character is not used to complete read or write operations. Since the EOI line is not asserted and the EOS character is not written, the instrument cannot interpret the \*I DN? command and a timeout occurs.

```
g. EOSMode = 'none';
fprintf(g, '*IDN?')
out = fscanf(g)
Warning: GPIB: NI: An I/O operation has been canceled mostly
likely due to a timeout.
```

Now configure g so that the read operation terminates after the "X" character is read. The EOI Mode property is configured to on so that the EOI line is asserted after the last byte is written. The EOSMode property is configured to read so that the read operation completes when the EOSCharCode value is read.

```
g. EOI Mode = 'on';
g. EOSMode = 'read';
g. EOSCharCode = double('X');
fprintf(g, '*I DN?')
out = fscanf(g)
out =
TEKTRONI X
```

Note that the rest of the identification string remains in the instrument's hardware buffer. If you do not want to return this data during the next read operation, you should clear it from the instrument buffer with the cl rdevi ce function.

```
cl rdevi ce(g)
```

**4. Disconnect and clean up** – When you no longer need g, you should disconnect it from the instrument, and remove it from memory and from the MATLAB workspace.

```
fclose(g)
delete(g)
clear g
```

# **Using Events and Actions**

You can enhance the power and flexibility of your instrument control application by using *events*. An event occurs after a condition is met, and may result in one or more actions.

While the instrument object is connected to the instrument, you can use events to display a message, display data, analyze data, or perform just about any other action. Actions are controlled through *action properties* and *action functions*. All event types have an associated action property. Action functions are M-file functions that you construct to suit your specific application needs.

You execute an action when a particular event occurs by specifying the name of the M-file action function as the value for the associated action property.

# **Example: Introduction to Events and Actions**

This example uses the M-file action function instraction to display a message to the command line when a bytes-available event occurs. The event is generated when the EOSCharCode property value is read.

```
g = gpib('ni', 0, 1);
fopen(g)
g. BytesAvailableActionMode = 'eosCharCode';
g. BytesAvailableAction = 'instraction';
fprintf(g, '*IDN?')
readasync(g)
```

The resulting display from instraction is shown below.

BytesAvailable event occurred at 17:30:11 for the object: GPIBO-1.

End the GPIB session.

```
fclose(g)
delete(g)
clear g
```

You can use the type command to display instraction at the command line.

## **Event Types and Action Properties**

The GPIB event types and associated action properties are described below.

Table 3-9: GPIB Event Types and Action Properties

| Event Type      | Associated Property Name   |  |  |  |
|-----------------|----------------------------|--|--|--|
| Bytes available | BytesAvail ableAction      |  |  |  |
|                 | BytesAvail ableActionCount |  |  |  |
|                 | BytesAvail ableActionMode  |  |  |  |
| Error           | ErrorAction                |  |  |  |
| Output empty    | OutputEmptyActi on         |  |  |  |
| Timer           | Ti merActi on              |  |  |  |
|                 | Ti merPeri od              |  |  |  |

Bytes-Available Event. A bytes-available event is generated immediately after a predetermined number of bytes are available in the input buffer or the End-Of-String character is read, as determined by the BytesAvailableActionMode property.

If BytesAvailable exectionMode is byte, the bytes-available event executes the action function specified for the BytesAvailable exction property every time the number of bytes specified by BytesAvailableActionCount is stored in the input buffer. If BytesAvailableActionMode is eosCharCode, then the action function executes every time the character specified by the EOSCharCode property is read.

This event can be generated only during an asynchronous read operation.

Error Event. An error event is generated immediately after an error, such as a timeout, occurs. A timeout occurs if a read or write operation does not successfully complete within the time specified by the Ti meout property. An error event is not generated for configuration errors such as setting an invalid property value.

This event executes the action function specified for the ErrorActi on property. It can be generated only during an asynchronous read or write operation.

Output-Empty Event. An output-empty event is generated immediately after the output buffer is empty.

This event executes the action function specified for the OutputEmptyActi on property. It can be generated only during an asynchronous write operation.

Timer Event. A timer event is generated when the time specified by the TimerPeri od property passes. Time is measured relative to when the object is connected to the instrument.

This event executes the action function specified for the Ti merActi on property.

# **Storing Event Information**

You can store event information in an action function or in a record file. Event information stored in an action function uses two fields: Type and Data. The Type field contains the event type, while the Data field contains event-specific information. As described in "Creating and Executing Action Functions" on page 3-33, these two fields are associated with a structure that you define in the action function header. Refer to "Debugging: Recording Information to Disk" on page 6-6 to learn about storing event information in a record file.

The event types and the values for the Type and Data fields are given below.

| Table 3-1 | O· | GPIR | Event | Inform | ation  |
|-----------|----|------|-------|--------|--------|
| Table 3-1 | U. | GFID | Eveni | HILOHI | iauvii |

| <b>Event Type</b> | Field          | Field Value                       |  |  |  |  |  |  |
|-------------------|----------------|-----------------------------------|--|--|--|--|--|--|
| Bytes available   | Туре           | BytesAvai l abl e                 |  |  |  |  |  |  |
|                   | Data. AbsTi me | day-month-year hour:minute:second |  |  |  |  |  |  |
| Error             | Туре           | Error                             |  |  |  |  |  |  |
|                   | Data. AbsTi me | day-month-year hour:minute:second |  |  |  |  |  |  |
|                   | Data. Message  | An error string                   |  |  |  |  |  |  |
| Output empty      | Туре           | OutputEmpty                       |  |  |  |  |  |  |
|                   | Data. AbsTi me | day-month-year hour:minute:second |  |  |  |  |  |  |
| Timer             | Туре           | Timer                             |  |  |  |  |  |  |
|                   | Data. AbsTi me | day-month-year hour:minute:second |  |  |  |  |  |  |

The Data field values are described below.

The AbsTime Field. AbsTime is defined for all events, and indicates the absolute time the event occurred. The absolute time is returned using MATLAB's clock format.

day-month-year hour:minute:second

The Message Field. Message is used by the error event to store the descriptive message that is generated when an error occurs.

# **Creating and Executing Action Functions**

You can specify the action function to be executed when a specific event type occurs by including the name of the M-file as the value for the associated action property. For example, to execute the action function myacti on every time the EOSCharCode property value is read from your instrument

```
g. BytesAvailableActionMode = 'eosCharCode';
g. BytesAvailableAction = 'myaction';
```

M-file action functions require at least two input arguments. The first argument is the instrument object. The second argument is a variable that captures the event information given in Table 3-10, GPIB Event Information, on page 3-32. This event information pertains only to the event that caused the action function to execute. The function header for myacti on is shown below.

```
function myaction(obj, event)
```

You can pass additional parameters to the action function by including them as elements of a cell array. For example, to pass the MATLAB variable time to myaction

```
time = datestr(now, 0);
g. BytesAvailableActionMode = 'eosCharCode';
g. BytesAvailableAction = {'myaction', time};
```

The corresponding function header is

```
function myaction(obj, event, time)
```

If you pass additional parameters to the action function, then they must be included in the function header after the two required arguments.

# **Enabling Action Functions After They Error**

If an error occurs while an action function is executing, then:

- · The action function is automatically disabled.
- A warning is displayed at the command line, indicating that the action function is disabled.

If you want to enable the same action function, then you must disconnect the object with the fcl ose function. If you want to use a different action function, then the action will be enabled when you configure the action property to the new value.

# Example: Using Events and Actions to Read Binary Data

This example extends "Example: Reading Binary Data" on page 3-24 by using the M-file action function i nstraction to display event-related information to the command line when a bytes-available event occurs during a binary read operation.

**1. Create an instrument object** – Create the GPIB object g associated with a National Instruments GPIB controller with board index 0, and an instrument with primary address 1.

```
g = gpib('ni', 0, 1);
```

**2. Configure properties** – Configure the input buffer to accept a reasonably large number of bytes, and configure the timeout value to two minutes to account for slow data transfer.

```
g. InputBufferSize = 50000;
g. Ti meout = 120;
```

Configure g to execute the action function i nstracti on every time 5000 bytes is stored in the input buffer.

```
g. BytesAvailableActionMode = 'byte';
g. BytesAvailableActionCount = 5000;
g. BytesAvailableAction = 'instraction';
```

**3. Connect to the instrument** - Connect g to the oscilloscope.

```
fopen(g)
```

**4. Write and read data** – Configure the scope to transfer the screen display as a bitmap.

```
fprintf(g, 'HARDCOPY: PORT GPIB')
fprintf(g, 'HARDCOPY: FORMAT BMP')
fprintf(g, 'HARDCOPY START')
```

Initiate the asynchronous read operation, and begin generating events.

```
readasync(g)
```

instraction is called every time 5000 bytes is stored in the input buffer. The resulting displays are shown below.

```
BytesAvailable event occurred at 09: 41: 42 for the object: GPIBO-1. BytesAvailable event occurred at 09: 41: 50 for the object: GPIBO-1. BytesAvailable event occurred at 09: 41: 58 for the object: GPIBO-1. BytesAvailable event occurred at 09: 42: 06 for the object: GPIBO-1. BytesAvailable event occurred at 09: 42: 14 for the object: GPIBO-1. BytesAvailable event occurred at 09: 42: 22 for the object: GPIBO-1. BytesAvailable event occurred at 09: 42: 30 for the object: GPIBO-1.
```

Wait until all the data is sent to the input buffer, and then transfer the data to MATLAB as unsigned 8-bit integers.

```
g. TransferStatus
ans =
idle
out = fread(g, g. BytesAvailable, 'uint8');
```

**5. Disconnect and clean up** – When you no longer need g, you should disconnect it from the instrument, and remove it from memory and from the MATLAB workspace.

```
fclose(g)
delete(g)
clear g
```

# **Triggers**

You can execute a trigger with the tri gger function. This function is equivalent to writing the GET (Group Execute Trigger) GPIB command to the instrument.

tri gger instructs all the addressed Listeners to perform some instrument-specific function such as taking a measurement. Refer to your instrument documentation to learn how to use its triggering capabilities.

# **Example: Executing a Trigger**

This example illustrates GPIB triggering using an Agilent 33120A function generator. The output of the function generator is displayed with an oscilloscope so that the trigger can be observed.

**1. Create an instrument object** – Create the GPIB object g associated with a National Instruments GPIB controller with board index 0, and an instrument with primary address 1.

```
g = gpib('ni', 0, 1);
```

**2. Connect to the instrument** – Connect g to the function generator.

```
fopen(g)
```

**3. Write and read data** – Configure the function generator to produce a 5000 Hz sine wave, with 6 volts peak-to-peak.

```
fprintf(g, 'Func: Shape Sin')
fprintf(g, 'Volt 3')
fprintf(g, 'Freq 5000')
```

Configure the burst of the trigger to display the sine wave for five seconds, configure the function generator to expect the trigger from the GPIB board, and enable the burst mode.

```
fprintf(g, 'BM: NCycles 25000')
fprintf(g, 'Trigger: Source Bus')
fprintf(g, 'BM: State On')
```

Trigger the instrument.

```
trigger(g)
```

Disable the burst mode.

```
fprintf(g, 'BM: State Off')
```

While the function generator is triggered, the sine wave is saved to the Ref A memory location of the oscilloscope. The saved waveform is shown below.

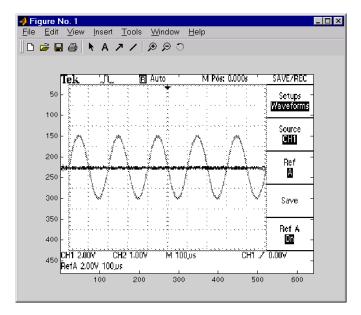

**4. Disconnect and clean up** – When you no longer need g, you should disconnect it from the instrument, and remove it from memory and from the MATLAB workspace.

fclose(g) delete(g) clear g

# **Serial Polls**

You can execute a serial poll with the spoll function. In a serial poll, the Controller asks (polls) each addressed Listener to send back a status byte that indicates whether it has asserted the SRQ line and needs servicing. The seventh bit of this byte (the RQS bit) is set if the instrument is requesting service.

The Controller performs the following steps for every addressed Listener:

- 1 The Listener is addressed to talk and the Serial Poll Enable (SPE) command byte is sent.
- **2** The ATN line is set high and the Listener returns the status byte.
- **3** The ATN line is set low and the Serial Poll Disable (SPD) command byte is sent to end the poll sequence.

Refer to "Status and Event Reporting" on page 3-9 for more information on the GPIB bus lines and the RQS bit.

## **Example: Executing a Serial Poll**

This example shows you how to execute a serial poll for a Agilent 33120A function generator, and a Tektronix TDS 210 oscilloscope. In doing so, the example shows you how to configure many of the status bits described in "The Standard Event Status Register" on page 3-12.

**1. Create instrument objects** - Create a GPIB object associated with a Agilent 33120A function generator at primary address 1.

```
g1 = gpib('ni', 0, 1);
```

Create a GPIB object associated with a Tektronix TDS 210 oscilloscope at primary address 2.

```
g2 = gpib('ni', 0, 2);
```

**2. Connect to the instrument** – Connect g1 to the function generator and connect g2 to the oscilloscope.

```
fopen([g1 g2])
```

**3. Configure property values** – Configure both objects to time out after 1 second.

```
set([g1 g2], 'Timeout', 1)
```

**4. Write and read data** – Configure the function generator to request service when a command error occurs.

```
fprintf(g1, '*CLS');
fprintf(g1, '*ESE 32');
fprintf(g1, '*SRE 32');
```

Configure the oscilloscope to request service when a command error occurs.

```
fprintf(g2,'*CLS')
fprintf(g2,'*PSC 0')
fprintf(g2,'*ESE 32')
fprintf(g2,'DESE 32')
fprintf(g2,'*SRE 32')
```

Determine if any instrument needs servicing.

```
spoll([g1 g2])
ans =
[]
```

Query the voltage value for each instrument.

```
fprintf(g1, 'Volt?')
fprintf(g2, 'Volt?')
```

Determine if either instrument produced an error due to the preceding query.

```
out = spoll([g1 g2]);
```

Since Vol t? is an invalid command for the oscilloscope, it is requesting service.

```
out == [g1 g2]
ans =
0 1
```

Since Volt? is a valid command for the function generator, the value is read back successfully.

```
volt1 = fscanf(g1)
```

```
volt1 =
+1. 00000E-01
```

However, the oscilloscope read operation times out after 1 second.

```
volt2 = fscanf(g2)
Warning: GPIB: NI: An I/O operation has been canceled, most likely
due to a timeout.
volt2 =
```

5. Disconnect and clean up - When you no longer need g1 and g2, you should disconnect them from the instruments, and remove them from memory and from the MATLAB workspace.

```
fclose([g1 g2])
delete([g1 g2])
clear g1 g2
```

# Controlling Instruments Using the VISA Standard

| VISA Overview                         |    |    |    |    |     |    |     |   |   | 4-2  |
|---------------------------------------|----|----|----|----|-----|----|-----|---|---|------|
| Using Vendor Tools to Identify and Te | st | Yo | ur | Re | eso | ur | ces | 5 |   | 4-3  |
| The GPIB Interface                    |    |    | •  |    |     |    |     |   |   | 4-5  |
| Creating a VISA-GPIB Object           |    |    |    |    |     |    |     |   |   |      |
| The VISA-GPIB Address                 |    |    |    |    |     |    |     |   |   |      |
| The VXI Interface                     |    |    | •  |    |     |    |     |   |   | 4-9  |
| Creating a VISA-VXI Object            |    |    |    |    |     |    |     |   |   |      |
| The VISA-VXI Address                  |    |    |    |    |     |    |     |   |   |      |
| Register-Based Communication          |    |    |    |    |     |    |     |   |   |      |
| The GPIB-VXI Interface                |    |    |    |    |     |    |     |   |   | 4-21 |
| Creating a VISA-GPIB-VXI Object .     |    |    |    |    |     |    |     |   |   |      |
| The VISA-GPIB-VXI Address             |    |    | •  | •  |     |    |     |   | • | 4-24 |
| The Serial Port Interface             |    |    | •  |    |     |    |     |   |   | 4-26 |
| Creating a VISA-Serial Object         |    |    |    |    |     |    |     |   |   |      |
| Configuring Communication Settings    |    |    |    |    |     |    |     |   |   |      |

# VISA Overview

Virtual Instrument Standard Architecture (VISA) is a standard defined by Agilent Technologies and National Instruments for communicating with instruments regardless of the interface.

The Instrument Control Toolbox supports the GPIB, VXI, GPIB-VXI, and serial port interfaces using the VISA standard. Communication is established through a VISA instrument object, which you create in the MATLAB workspace. For example, a VISA-GPIB object allows you to use the VISA standard to communicate with an instrument that possesses a GPIB interface.

**Note** Most features associated with VISA instrument objects are identical to the features associated with GPIB and serial port objects. Therefore, this chapter presents only interface-specific functions and properties. For example, register-based communication is discussed for VISA-VXI objects, but message-based communication is not discussed since this topic is covered elsewhere in this guide.

For many VISA applications, you can communicate with your instrument without detailed knowledge of how the interface works. In this case, you may want to begin with one of these topics:

- "The GPIB Interface" on page 4-5
- "The VXI Interface" on page 4-9
- "The GPIB-VXI Interface" on page 4-21
- "The Serial Port Interface" on page 4-26

If you want a high-level description of all the steps you are likely to take when communicating with your instrument, refer to Chapter 2, "The Instrument Control Session."

# Using Vendor Tools to Identify and Test Your Resources

Both National Instruments and Agilent Technologies provide tools that allow you to identify, configure, and test the VISA resources in your system. These tools are usually installed in conjunction with the VXIplug&play driver. You should use these tools to:

- Determine the device resource name, which is used to create a VISA instrument object. As described in "Adaptor Information" on page 1-14, you can also return the resource name with the instrhwinfo function.
- Determine if your hardware configuration is correct.

Agilent's VISA Assistant tool is shown below. The display indicates that VXI, GPIB, and GPIB-VXI interface resources are available on the system.

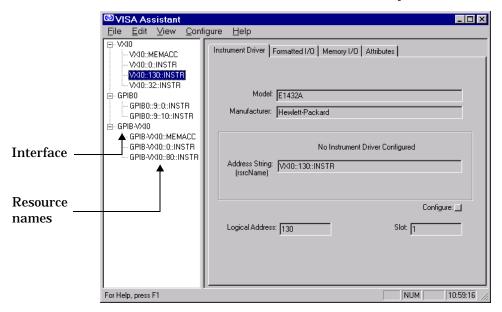

The VXI 0: : MEMACC and GPI B- VXI 0: : MEMACC resource names are associated with register-based communication. The Instrument Control Toolbox does not directly support these resource names. Instead, register-based communication is supported for VXI instruments with the memread, memorite, mempoke, and mempeek functions, which are described in "Register-Based Communication" on page 4-13.

National Instruments' VISA Interactive Control tool is shown below. The display indicates that serial port interface resources are available on the system.

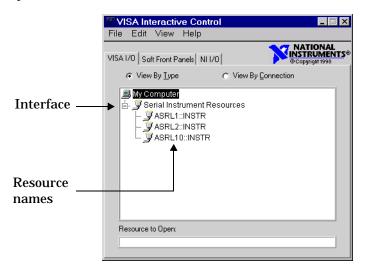

# The GPIB Interface

The GPIB interface is supported through a VISA-GPIB object. The features associated with a VISA-GPIB object are similar to the features associated with a GPIB object. Therefore, only functions and properties that are unique to VISA's GPIB interface are discussed in this section. These unique features are associated with:

- Creating a VISA-GPIB object
- The VISA-GPIB address

Refer to Chapter 3, "Controlling GPIB Instruments" to learn about the GPIB interface, writing and reading text and binary data, using events and actions, using triggers, and so on.

**Note** The VISA-GPIB object does not support the spol 1 function, the BusManagementStatus property, and the HandshakeStatus property.

# Creating a VISA-GPIB Object

You create a VISA-GPIB object with the vi sa function. Each VISA-GPIB object is associated with:

- A GPIB controller installed in your computer
- An instrument with a GPIB interface

vi sa requires the vendor name and the resource name as input arguments. The vendor name is either agilent or ni. The resource name consists of the GPIB board index, the instrument primary address, and the instrument secondary address. You can find the VISA-GPIB resource name for a given instrument with the configuration tool provided by your vendor, or with the instrhwinfo function. As described in "Configuring Properties During Object Creation" on page 2-4, you can also configure property values during object creation.

For example, to create a VISA-GPIB object associated with a National Instruments controller with board index 0, and a Tektronix TDS 210 digital oscilloscope with primary address 1 and secondary address 0

```
vg = vi sa('ni', 'GPIBO::1::0::INSTR');
```

The VISA-GPIB object vg now exists in the MATLAB workspace. You can display the class of vg with the whos command.

| whos vg<br>Name | Si ze | Bytes | Class        |
|-----------------|-------|-------|--------------|
| vg              | 1x1   | 636   | vi sa object |

Grand total is 14 elements using 636 bytes

After you create the VISA-GPIB object, the properties listed below are automatically assigned values. These properties provide descriptive information about the object based on its class type and address information.

Table 4-1: VISA-GPIB Descriptive Properties

| Property Name | Description                                          |
|---------------|------------------------------------------------------|
| Name          | Specify a descriptive name for the VISA-GPIB object. |
| RsrcName      | Indicate the resource name for a VISA instrument.    |
| Туре          | Indicate the object type.                            |

You can display the values of these properties for vg with the get function.

```
get(vg, {'Name', 'RsrcName', 'Type'})
ans =
' VI SA- GPI BO- 1'
                       ' GPI BO: : 1: : 0: : I NSTR'
                                                      ' vi sa-gpi b'
```

# The VISA-GPIB Object Display

The VISA-GPIB object provides you with a convenient display that summarizes important address and state information. You can invoke the display summary these three ways:

- Type the VISA-GPIB object at the command line.
- Exclude the semicolon when creating a VISA-GPIB object.
- Exclude the semicolon when configuring properties using the dot notation.

The display summary for the VISA-GPIB object vg is given below.

VISA-GPIB Object Using NI Adaptor: VISA-GPIBO-1

Communication Address

BoardIndex: 0 PrimaryAddress: 1 SecondaryAddress: 0

Communication State

Status: closed RecordStatus: off

Read/Write State

TransferStatus: i dle
BytesAvailable: 0
ValuesReceived: 0
ValuesSent: 0

#### The VISA-GPIB Address

The VISA-GPIB address consists of:

- The board index of the GPIB controller installed in your computer.
- The primary address and secondary address of the instrument. Valid primary addresses range from 0 to 30. Valid secondary addresses range from 0 to 30, where the value 0 indicates that the secondary address is not used.

You must specify the primary address value via the resource name during VISA-GPIB object creation. Additionally, you must include the board index and secondary address values as part of the resource name if they differ from the default value of 0.

The properties associated with the GPIB address are given below.

**Table 4-2: VISA-GPIB Address Properties** 

| Property Name    | Description                                           |
|------------------|-------------------------------------------------------|
| BoardI ndex      | Specify the index number of the GPIB board.           |
| Pri maryAddress  | Specify the primary address of the GPIB instrument.   |
| SecondaryAddress | Specify the secondary address of the GPIB instrument. |

The BoardIndex, PrimaryAddress, and SecondaryAddress properties are automatically updated with the specified resource name values when you create the VISA-GPIB object.

You can display the address property values for the VISA-GPIB object vg created in "Creating a VISA-GPIB Object" on page 4-5 with the get function.

```
get(vg, {'BoardIndex', 'PrimaryAddress', 'SecondaryAddress'})
ans =
    [0]
           [1]
                   [0]
```

# The VXI Interface

The VXI interface is associated with a VXI controller that you install in slot 0 of a VXI chassis. This interface, along with the other relevant hardware, is shown below.

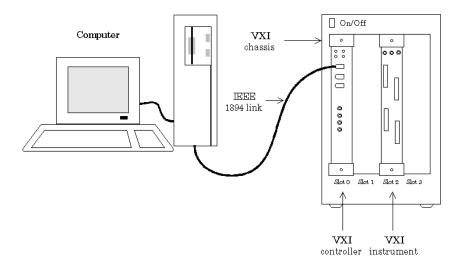

The VXI interface is supported through a VISA-VXI object. Many of the features associated with a VISA-VXI object are similar to the features associated with other instrument objects. Therefore, only functions and properties that are unique to VISA's VXI interface are discussed in this section. These unique features are associated with:

- Creating a VISA-VXI object
- The VISA-VXI address
- Register-based communication

Refer to Chapter 3, "Controlling GPIB Instruments" to learn about general toolbox capabilities such as writing and reading text and binary data, using events and actions, and so on.

# Creating a VISA-VXI Object

You create a VISA-VXI object with the vi sa function. Each object is associated with:

- A VXI chassis
- A VXI controller in slot 0 of the VXI chassis
- An instrument installed in the VXI chassis

vi sa requires the vendor name and the resource name as input arguments. The vendor name is either agilent or ni. The resource name consists of the VXI chassis index and the instrument logical address. You can find the VISA-VXI resource name for a given instrument with the configuration tool provided by your vendor, or with the instrhwinfo function. As described in "Configuring Properties During Object Creation" on page 2-4, you can also configure property values during object creation.

For example, to create a VISA-VXI object associated with a VXI chassis with index 0 and an Agilent E1432A 16-channel digitizer with logical address 32

```
vv = vi sa('agilent', 'VXI0::32::INSTR');
```

The VISA-VXI object vv now exists in the MATLAB workspace. You can display the class of vv with the whos command.

| whos vv |       |       |               |
|---------|-------|-------|---------------|
| Name    | Si ze | Bytes | Class         |
|         |       |       |               |
| vv      | 1x1   | 634   | vi sa obj ect |

Grand total is 13 elements using 634 bytes

After you create the VISA-VXI object, the properties listed below are automatically assigned values. These properties provide descriptive information about the object based on its class type and address information.

Table 4-3: VISA-VXI Descriptive Properties

| Property Name | Description                                         |
|---------------|-----------------------------------------------------|
| Name          | Specify a descriptive name for the VISA-VXI object. |

Table 4-3: VISA-VXI Descriptive Properties (Continued)

| Property Name | Description                                       |
|---------------|---------------------------------------------------|
| RsrcName      | Indicate the resource name for a VISA instrument. |
| Туре          | Indicate the object type.                         |

You can display the values of these properties for vv with the get function.

```
get(vv, {' Name', ' RsrcName', ' Type' })
ans =
   'VISA-VXIO-32'    'VXIO:: 32:: INSTR'    'visa-vxi'
```

#### The VISA-VXI Object Display

The VISA-VXI object provides you with a convenient display that summarizes important address and state information. You can invoke the display summary these three ways:

- Type the VISA-VXI object at the command line.
- Exclude the semicolon when creating a VISA-VXI object.
- Exclude the semicolon when configuring properties using the dot notation.

The display summary for the VISA-VXI object vv is given below.

```
VISA-VXI Object Using AGILENT Adaptor: VISA-VXIO-32
```

```
Communication Address
   Chassi sIndex:
                         0
   Logi cal Address:
                         32
Communication State
   Status:
                         closed
   RecordStatus:
                         off
Read/Write State
   TransferStatus:
                         i dl e
   BytesAvailable:
                         0
   Val uesRecei ved:
                         0
   ValuesSent:
                         0
```

#### The VISA-VXI Address

The VISA-VXI address consists of:

- The chassis index of the VXI chassis
- The logical address of the instrument installed in the VXI chassis

You must specify the logical address value via the resource name during VISA-VXI object creation. Additionally, you must include the chassis index value as part of the resource name if it differs from the default value of 0. The properties associated with the chassis and instrument address are given below.

Table 4-4: VISA-VXI Address Properties

| Property Name    | Description                                        |
|------------------|----------------------------------------------------|
| Chassi sI ndex   | Indicate the index number of the VXI chassis.      |
| Logi cal Address | Specify the logical address of the VXI instrument. |
| Slot             | Indicate the slot location of the VXI instrument.  |

The Chassi sIndex and Logical Address properties are automatically updated with the specified resource name values when you create the VISA-VXI object. The SI ot property is automatically updated after the object is connected to the instrument with the fopen function.

You can display the address property values for the VISA-VXI object vv created in "Creating a VISA-VXI Object" on page 4-10 with the get function.

```
fopen(vv)
get(vv, { 'Chassi sIndex', 'Logi cal Address', 'Slot' })
ans =
    [0]
            [32]
                      [2]
```

## **Register-Based Communication**

VXI instruments are either message-based or register-based. Generally, it is assumed that message-based instruments are easier to use, while register-based instruments are faster. A message-based instrument has its own processor that allows it to interpret high-level commands such as a SCPI command. Therefore, to communicate with a message-based instrument, you can use the read and write functions <code>fscanf</code>, <code>fread</code>, <code>fprintf</code>, and <code>fwrite</code>. For detailed information about these functions, refer to "Writing and Reading Data" on page 2-12.

If the message-based instrument also contains shared memory, then you can access the shared memory through register-based read and write operations. A register-based instrument usually does not have its own processor to interpret high-level commands. Therefore, to communicate with a register-based instrument, you need to use read and write functions that access the register.

There are two types of register-based write and read functions: *low-level* and *high-level*. The main advantage of the high-level functions is ease of use. Refer to "Example: Using High-Level Memory Functions" on page 4-16 for more information. The main advantage of the low-level functions is speed. Refer to "Example: Using Low-Level Memory Functions" on page 4-18 for more information.

The functions associated with register-based write and read operations are given below.

Table 4-5: VISA-VXI Register-Based Write and Read Functions

| Function Name | Description                                                  |
|---------------|--------------------------------------------------------------|
| теттар        | Map memory for low-level memory read and write operations.   |
| mempeek       | Low-level memory read from VXI register.                     |
| mempoke       | Low-level memory write to VXI register.                      |
| memread       | High-level memory read from VXI register.                    |
| memunmap      | Unmap memory for low-level memory read and write operations. |
| memwrite      | High-level memory write to VXI register.                     |

The properties associated with register-based write and read operations are given below.

| Table 4-6: VISA-VXI Register-Base | ed Write and Read Properties |
|-----------------------------------|------------------------------|
|-----------------------------------|------------------------------|

| Property Name     | Description                                                                     |
|-------------------|---------------------------------------------------------------------------------|
| MappedMemoryBase  | Indicate the base memory address of the mapped memory.                          |
| MappedMemorySi ze | Indicate the size of the mapped memory for low-level read and write operations. |
| MemoryBase        | Indicate the base address of the A24 or A32 space.                              |
| MemorySi ze       | Indicate the size of the memory requested in the A24 or A32 address space.      |
| MemorySpace       | Define the address space used by the instrument.                                |

Example: Understanding Your Instrument's Register Characteristics This example explores the register characteristics for an Agilent E1432A 16-channel 51.2 kSa/s digitizer with a DSP module.

All VXI instruments have an A16 memory space consisting of 64 bytes. It is known as an A16 space because the addresses are 16 bits wide. Register-based instruments provide a memory map of the address space that describes the information contained within the A16 space. Some VXI instruments also have an A24 or A32 space if the 64 bytes provided by the A16 space are not enough to perform the necessary tasks. A VXI instrument cannot use both the A24 and A32 space.

1. Create an instrument object - Create the VISA-VXI object vv associated with a VXI chassis with index 0, and an Agilent E1432A digitizer with logical address 130.

```
vv = vi sa('agilent', 'VXI0::130::INSTR');
```

**2. Connect to the instrument** - Connect vy to the instrument.

fopen(vv)

The MemorySpace property indicates the type of memory space the instrument supports. By default, all instruments support A16 memory space. However, this property can be A16/A24 or A16/A32 if the instrument also supports A24 or A32 memory space, respectively.

```
get(vv, 'MemorySpace')
ans =
A16/A24
```

If the VISA-VXI object is not connected to the instrument, MemorySpace always returns the default value of A16.

The MemoryBase property indicates the base address of the A24 or A32 space, and is defined as a hexadecimal string. The MemorySi ze property indicates the size of the A24 or A32 space. If the VXI instrument supports only the A16 memory space, MemoryBase defaults to OH and MemorySi ze defaults to O.

**3. Disconnect and clean up** – When you no longer need vv, you should disconnect it from the instrument, and remove it from memory and from the MATLAB workspace.

```
fclose(vv)
delete(vv)
clear vv
```

#### **Example: Using High-Level Memory Functions**

This example uses the high-level memory functions, memread and memorite, to access register information for an Agilent E1432A 16-channel 51.2 kSa/s digitizer with a DSP module. The main advantage of these high-level functions is ease of use - you can access multiple registers with one function call, and the memory that is to be accessed is automatically mapped for you. The main disadvantage is the lack of speed - they are slower than the low-level memory functions.

Each register contains 16 bits, and is associated with an offset value that you supply to memread or memorite. The first four registers of the digitizer are accessed in this example, and are described below.

Table 4-7: Agilent E1432A Register Information

| Register       | Offset | Description                                                                                                    |
|----------------|--------|----------------------------------------------------------------------------------------------------|
| ID             | 0      | This register provides instrument configuration information and is always defined as CFFF. Bits 15 and 14 are 1, indicating that the instrument is register-based. Bits 13 and 12 are 0, indicating that the instrument supports the A24 memory space. The remaining bits are all 1, indicating the device ID. |
| Device<br>Type | 2      | This register provides instrument configuration information. Bits 15-12 indicate the memory required by the A24 space. The remaining bits indicate the model code for the instrument.                                                                                                    |
| Status         | 4      | This register provides instrument status information. For example, bit 15 indicates whether you can access the A24 registers, and bit 6 indicates whether a DSP communication error occurred.                                                                                                    |
| Offset         | 6      | This register defines the base address of the instrument's A24 registers. Bits 15-12 map the VME Bus address lines A23-A20 for A24 register access. The remaining bits are all 0.                                                                                                    |

For more detailed information about these registers, refer to the *HP E1432A* User's Guide.

**1. Create an instrument object** – Create the VISA-VXI object vv associated with a VXI chassis with index 0, and an Agilent E1432A digitizer with logical address is 130.

```
vv = vi sa('agilent', 'VXI0::130::INSTR');
```

**2. Connect to the instrument** - Connect vv to the instrument.

```
fopen(vv)
```

**3. Write and read data** – The following command performs a high-level read of the ID Register, which has an offset of 0.

```
reg1 = memread(vv, 0, 'ui nt16', 'A16')
reg1 =
53247
```

Convert reg1 to a hexadecimal value and a binary string. Note that the hex value is CFFF and the least significant 12 bits are all 1, as expected.

```
dec2hex(reg1)
ans =
CFFF
dec2bin(reg1)
ans =
11001111111111111
```

You can read multiple registers with memread. The following command reads the last three registers. An offset of 2 indicates that the read operation begins with the Device Type Register.

```
reg24 = memread(vv, 2, 'ui nt16', 'A16', 3)
reg24 =
20993
50012
40960
```

The following commands write to the Offset Register and then read the value back. Note that if you change the value of this register, you will not be able to access the A24 space.

```
memwrite(vv, 45056, 6, 'uint16', 'A16');
reg4 = memread(vv, 6, 'uint16', 'A16')
```

```
reg4 =
      45056
```

Note that the least significant 12 bits are all 0, as expected.

```
dec2bi n(reg4, 16)
ans =
10110000000000000
```

Restore the original register value, which is stored in the reg24 variable.

```
memwrite(vv, reg24(3), 6, 'uint16', 'A16');
```

**4. Disconnect and clean up** – When you no longer need vv, you should disconnect it from the instrument, and remove it from memory and from the MATLAB workspace.

```
fclose(vv)
del ete(vv)
clear vv
```

#### **Example: Using Low-Level Memory Functions**

This example uses the low-level memory functions, mempeek and mempoke, to access register information for an Agilent E1432A 16-channel 51.2 kSa/s digitizer with a DSP module. The main advantage of these low-level functions is speed – they are faster than the high-level memory functions. The main disadvantages include the inability to access multiple registers with one function call, errors are not reported, and you must map the memory that is to be accessed.

For information about the digitizer registers accessed in this example, refer to "Example: Using High-Level Memory Functions" on page 4-16.

1. Create an instrument object - Create the VISA-VXI object vv associated with a VXI chassis with index 0, and an Agilent E1432A digitizer with logical address 130.

```
vv = vi sa('agilent', 'VXI0::130::INSTR');
```

**2. Connect to the instrument** - Connect vv to the instrument.

```
fopen(vv)
```

**3. Write and read data** – Before you can use the low-level memory functions, you must first map the memory space with the memmap function. If the memory requested by memmap does not exist, an error is returned. The following command maps the first 16 registers of the A16 memory space.

```
memmap(vv, 'A16', 0, 16);
```

The MappedMemoryBase and MappedMemorySi ze properties indicate if memory has been mapped. MappedMemoryBase is the base address of the mapped memory and is defined as a hexadecimal string. MappedMemorySi ze is the size of the mapped memory. These properties are similar to the MemoryBase and MemorySi ze properties that describe the A24 or A32 memory space.

```
get(vv, {'MappedMemoryBase', 'MappedMemorySize'})
ans =
    '16737610H' [16]
```

The following command performs a low-level read of the ID Register, which has an offset of 0.

```
reg1 = mempeek(vv, 0, 'uint16')
reg1 = 53247
```

The following command performs a low-level read of the Offset Register, which has an offset of 6.

```
reg4 = mempeek(vv, 6, 'uint16')
reg4 =
40960
```

The following commands write to the Offset Register and then read the value back. Note that if you change the value of this register, you will not be able to access the A24 space.

Restore the original register value.

```
mempoke(vv, reg4, 6, 'ui nt 16');
```

When you have finished accessing the registers, you should unmap the memory with the memunmap function.

```
memunmap(vv)
get(vv, {'MappedMemoryBase', 'MappedMemorySize'})
ans =
    ' OH'
             [0]
```

If memory is still mapped when the object is disconnected from the instrument, the memory is automatically unmapped for you.

4. Disconnect and clean up - When you no longer need vv, you should disconnect it from the instrument, and remove it from memory and from the MATLAB workspace.

```
fclose(vv)
del ete(vv)
clear vv
```

# The GPIB-VXI Interface

The GPIB-VXI interface is associated with a GPIB-VXI command module that you install in slot 0 of a VXI chassis. This interface, along with the other relevant hardware, is shown below.

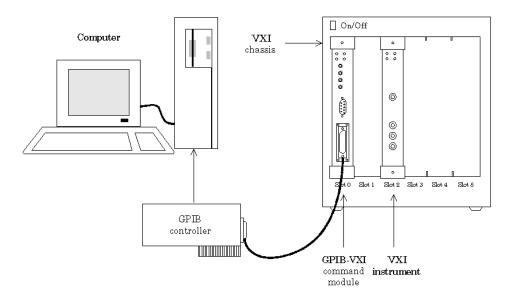

The GPIB-VXI interface is supported through a VISA-GPIB-VXI object. The features associated with a VISA-GPIB-VXI object are similar to the features associated with GPIB and VISA-VXI objects. Therefore, only functions and properties that are unique to VISA's GPIB-VXI interface are discussed in this section. These unique features are associated with:

- Creating a VISA-GPIB-VXI object
- The VISA-GPIB-VXI address

Refer to Chapter 3, "Controlling GPIB Instruments" to learn about writing and reading text and binary data, using events and actions, using triggers, and so on. Refer to "Register-Based Communication" on page 4-13 to learn about accessing VXI registers.

**Note** The VISA-GPIB-VXI object does not support the spol 1 and tri gger functions, or the BusManagementStatus, HandshakeStatus, InterruptAction, Tri ggerActi on, Tri ggerLi ne, and Tri ggerType properties.

# Creating a VISA-GPIB-VXI Object

You create a VISA-GPIB-VXI object with the vi sa function. As shown in the preceding figure, each object is associated with:

- A GPIB controller installed in your computer
- A VXI chassis
- A GPIB-VXI command module in slot 0 of the VXI chassis
- An instrument installed in the VXI chassis

vi sa requires the vendor name and the resource name as input arguments. The vendor name is either agilent or ni. The resource name consists of the VXI chassis index and the instrument logical address. You can find the VISA-GPIB-VXI resource name for a given instrument with the configuration tool provided by your vendor, or with the instrhwinfo function. As described in "Configuring Properties During Object Creation" on page 2-4, you can also configure property values during object creation.

For example, to create a VISA-GPIB-VXI object associated with a VXI chassis with index 0, an Agilent E1406A Command Module in slot 0, and an Agilent E1441A Arbitrary Waveform Generator in slot 2 with logical address 80

```
vgv = vi sa('agilent', 'GPIB-VXIO::80::INSTR');
```

The VISA-GPIB-VXI object vgv now exists in the MATLAB workspace. You can display the class of vgv with the whos command.

| whos vgv<br>Name | Si ze | Bytes | Class        |
|------------------|-------|-------|--------------|
| vgv              | 1x1   | 644   | vi sa object |

Grand total is 18 elements using 644 bytes

After you create the VISA-GPIB-VXI object, the properties listed below are automatically assigned values. These properties provide descriptive information about the object based on its class type and address information.

Table 4-8: VISA-GPIB-VXI Descriptive Properties

| Property Name | Description                                              |  |  |  |  |
|---------------|----------------------------------------------------------|--|--|--|--|
| Name          | Specify a descriptive name for the VISA-GPIB-VXI object. |  |  |  |  |
| RsrcName      | Indicate the resource name for a VISA instrument.        |  |  |  |  |
| Туре          | Indicate the object type.                                |  |  |  |  |

You can display the values of these properties for vgv with the get function.

```
get(vgv, {'Name', 'RsrcName', 'Type'})
ans =
'VI SA-GPI B-VXI 0-80' 'GPI B-VXI 0:: 80:: INSTR' 'vi sa-gpi b-vxi'
```

**Note** The GPIB-VXI communication interface is a combination of the GPIB and VXI interfaces. Therefore, you can also use a VISA-GPIB object to communicate with instruments installed in the VXI chassis, or to communicate with non-VXI instruments connected to the slot 0 controller.

#### The VISA-GPIB-VXI Object Display

The VISA-GPIB-VXI object provides you with a convenient display that summarizes important address and state information. You can invoke the display summary these three ways:

- Type the VISA-GPIB-VXI object at the command line.
- Exclude the semicolon when creating a VISA-GPIB-VXI object.
- Exclude the semicolon when configuring properties using the dot notation.

The display summary for the VISA-GPIB-VXI object vgv is given below.

VI SA-GPI B-VXI Object Using AGI LENT Adaptor: VI SA-GPI B-VXI O-80

#### Communication Address

Chassi sI ndex: 0 80 Logi cal Address:

#### Communication State

Status: closed RecordStatus: off

#### Read/Write State

TransferStatus: i dl e BytesAvailable: 0 Val uesRecei ved: 0 ValuesSent: 0

#### The VISA-GPIB-VXI Address

The VISA-GPIB-VXI address consists of a VXI component and a GPIB component. The VXI component includes:

- The chassis index of the VXI chassis
- The logical address of the VXI instrument; the logical address must be 0, or it must be divisible by 8
- The slot of the VXI instrument

#### The GPIB component includes:

- The board index of the GPIB controller installed in your computer
- The primary address of the GPIB-VXI command module in slot 0
- The secondary address of the VXI instrument

You must specify the logical address value via the resource name during VISA-GPIB-VXI object creation. Additionally, you must include the chassis index value as part of the resource name if it differs from the default value of 0. The properties associated with the VISA-GPIB-VXI address are given below.

Table 4-9: VISA-GPIB-VXI Address Properties

| Property Name    | Description                                                  |
|------------------|--------------------------------------------------------------|
| BoardI ndex      | Indicate the index number of the GPIB board.                 |
| Chassi sI ndex   | Specify the index number of the VXI chassis.                 |
| Logi cal Address | Specify the logical address of the VXI instrument.           |
| Pri maryAddress  | Indicate the primary address of the GPIB-VXI command module. |
| SecondaryAddress | Indicate the secondary address of the VXI instrument.        |
| Slot             | Indicate the slot location of the VXI instrument.            |

The Chassi sIndex and Logical Address properties are automatically updated with the specified resource name values when you create the VISA-GPIB-VXI object. The BoardIndex, PrimaryAddress, SecondaryAddress, and Slot properties are automatically updated after the object is connected to the instrument with the fopen function.

You can display the address property values for the VISA-GPIB-VXI object vgv created in "Creating a VISA-GPIB-VXI Object" on page 4-22 with the get function.

```
fopen(vgv)
get(vgv, {'BoardIndex', 'ChassisIndex', 'LogicalAddress', ...
'PrimaryAddress', 'SecondaryAddress', 'Slot'})
ans =
   [0] [0] [80] [9] [10] [2]
```

#### The Serial Port Interface

The serial port interface is supported through a VISA-serial object. The features associated with a VISA-serial object are similar to the features associated with a serial port object. Therefore, only functions and properties that are unique to VISA's serial port interface are discussed in this section. These unique features are associated with:

- Creating a VISA-serial object
- Configuring communication settings

Refer to Chapter 5, "Controlling Serial Port Instruments" to learn about writing and reading text and binary data, using events and actions, using serial port control lines, and so on.

**Note** The VISA-serial object does not support the serial break function, the BreakInterruptActi on property, and the PinStatusActi on property.

# Creating a VISA-Serial Object

You create a VISA-serial object with the vi sa function. Each VISA-serial object is associated with an instrument connected to a serial port on your computer.

vi sa requires the vendor name and the resource name as input arguments. The vendor name is either agilent or ni. The resource name consists of the name of the serial port connected to your instrument. You can find the VISA-serial resource name for a given instrument with the configuration tool provided by your vendor, or with the instrhwinfo function. As described in "Configuring Properties During Object Creation" on page 2-4, you can also configure property values during object creation.

For example, to create a VISA-serial object that is associated with the COM1 port, and that uses National Instruments VISA

```
vs = visa('ni', 'ASRL1::INSTR');
```

The VISA-serial object vs now exists in the MATLAB workspace. You can display the class of vs with the whos command.

```
whos vs
Name Size Bytes Class

vs 1x1 640 visa object

Grand total is 16 elements using 640 byte
```

After you create the VISA-serial object, the properties listed below are automatically assigned values. These properties provide descriptive information about the object based on its class type and address information.

Table 4-10: VISA-Serial Descriptive Properties

| Property Name | Description                                            |
|---------------|--------------------------------------------------------|
| Name          | Specify a descriptive name for the VISA-serial object. |
| Port          | Indicate the platform-specific serial port name.       |
| RsrcName      | Indicate the resource name for a VISA instrument.      |
| Туре          | Indicate the object type.                              |

You can display the values of these properties for vs with the get function.

```
get(vs, {'Name', 'Port', 'RsrcName', 'Type'})
ans =
'VISA-Serial-ASRL1' 'ASRL1' 'ASRL1::INSTR' 'visa-serial'
```

# The VISA-Serial Object Display

The VISA-serial object provides you with a convenient display that summarizes important address and state information. You can invoke the display summary these three ways:

- Type the VISA-serial object at the command line.
- Exclude the semicolon when creating a VISA-serial object.
- Exclude the semicolon when configuring properties using the dot notation.

The display summary for the VISA-serial object vs is given below.

VISA-Serial Object Using NI Adaptor: VISA-Serial-ASRL1

Communication Settings

Port: ASRL1 BaudRate: 9600 Termi nator: LF

Communication State

Status: closed RecordStatus: off

Read/Write State

TransferStatus: i dl e BytesAvailable: 0 0 Val uesRecei ved: ValuesSent: 0

# **Configuring Communication Settings**

Before you can write or read data, both the VISA-serial object and the instrument must have identical communication settings. Configuring serial port communications involves specifying values for properties that control the baud rate and the serial data format. These properties are given below.

**Table 4-11: VISA-Serial Communication Properties** 

| Property Name | Description                                                                 |  |  |  |
|---------------|-----------------------------------------------------------------------------|--|--|--|
| BaudRate      | Specify the rate at which bits are transmitted.                             |  |  |  |
| DataBits      | Specify the number of data bits to transmit.                                |  |  |  |
| Parity        | Specify the type of parity checking.                                        |  |  |  |
| StopBits      | Specify the number of bits used to indicate the end of a byte.              |  |  |  |
| Termi nator   | Specify the character used to terminate commands written to the instrument. |  |  |  |

Refer to your instrument documentation for an explanation of its supported communication settings. Note that the valid values for StopBi ts are 1 and 2, and the valid values for Termi nator are CR and LF. These values differ from the values supported for the serial port object.

You can display the default communication property values for the VISA-serial object vs created in "Creating a VISA-Serial Object" on page 4-26 with the get function.

```
get(vs, {'BaudRate', 'DataBits', 'Parity', 'StopBits', 'Terminator'})
ans =
   [9600] [8] 'none' [1] 'LF'
```

# **Controlling Serial Port Instruments**

| Serial Port Overview                                  |   |  | . 5-2  |
|-------------------------------------------------------|---|--|--------|
| What Is Serial Communication?                         |   |  | . 5-2  |
| The Serial Port Interface Standard                    |   |  | . 5-2  |
| Connecting Two Devices with a Serial Cable .          |   |  |        |
| Serial Port Signals and Pin Assignments               |   |  |        |
| Serial Data Format                                    |   |  |        |
| Finding Serial Port Information for Your Platforn     |   |  |        |
| Creating a Serial Port Object                         |   |  | . 5-16 |
| The Serial Port Object Display                        |   |  |        |
| Configuring Communication Settings                    | • |  | . 5-18 |
| Writing and Reading Data                              |   |  | . 5-19 |
| Asynchronous Write and Read Operations                |   |  | . 5-19 |
| <b>Rules for Completing Write and Read Operations</b> |   |  | . 5-20 |
| Example: Writing and Reading Text Data                |   |  |        |
| Using Events and Actions                              |   |  | . 5-24 |
| Event Types and Action Properties                     |   |  |        |
| Storing Event Information                             |   |  | . 5-25 |
| Example: Using Events and Actions                     |   |  |        |
| Using Control Pins                                    |   |  | . 5-29 |
| Signaling the Presence of Connected Devices .         |   |  |        |
| Controlling the Flow of Data: Handshaking             |   |  |        |

# **Serial Port Overview**

This section provides an overview of the serial port. Topics include:

- What is Serial Communication?
- The Serial Port Interface Standard
- · Connecting Two Devices with a Serial Cable
- Serial Port Signals and Pin Assignments
- Serial Data Format
- Finding Serial Port Information for Your Platform

For many serial port applications, you can communicate with your instrument without detailed knowledge of how the serial port works. Communication is established through a serial port object, which you create in the MATLAB workspace.

If your application is straightforward, or if you are already familiar with the topics mentioned above, you may want to begin with "Creating a Serial Port Object" on page 5-16. If you want a high-level description of all the steps you are likely to take when communicating with your instrument, refer to Chapter 2, "The Instrument Control Session."

## What Is Serial Communication?

Serial communication is the most common low-level protocol for communicating between two or more devices. Normally, one device is a computer, while the other device can be a modem, a printer, another computer, or a scientific instrument such as an oscilloscope or a function generator.

As the name suggests, the serial port sends and receives bytes of information in a serial fashion – one bit at a time. These bytes are transmitted using either a binary format or a text (ASCII) format.

## The Serial Port Interface Standard

Over the years, several serial port interface standards for connecting computers to peripheral devices have been developed. These standards include RS-232, RS-422, and RS-485 – all of which are supported by the serial port object. Of these, the most widely used standard is RS-232, which stands for Recommended Standard number 232.

The current version of this standard is designated as TIA/EIA-232C, which is published by the Telecommunications Industry Association. However, the term "RS-232" is still in popular use, and is used in this guide when referring to a serial communication port that follows the TIA/EIA-232 standard. RS-232 defines these serial port characteristics:

- The maximum bit transfer rate and cable length
- The names, electrical characteristics, and functions of signals
- The mechanical connections and pin assignments

Primary communication is accomplished using three pins: the Transmit Data pin, the Receive Data pin, and the Ground pin. Other pins are available for data flow control, but are not required.

**Note** In this guide, it is assumed you are using the RS-232 standard. Refer to your device documentation to see which interface standard you can use.

## Connecting Two Devices with a Serial Cable

The RS-232 standard defines the two devices connected with a serial cable as the Data Terminal Equipment (DTE) and Data Circuit-Terminating Equipment (DCE). This terminology reflects the RS-232 origin as a standard for communication between a computer terminal and a modem.

Throughout this guide, your computer is considered a DTE, while peripheral devices such as modems and printers are considered DCE's. Note that many scientific instruments function as DTE's.

Since RS-232 mainly involves connecting a DTE to a DCE, the pin assignments are defined such that straight-through cabling is used, where pin 1 is connected to pin 1, pin 2 is connected to pin 2, and so on. A DTE to DCE serial connection using the transmit data (TD) pin and the receive data (RD) pin is shown below.

Refer to "Serial Port Signals and Pin Assignments" on page 5-5 for more information about serial port pins.

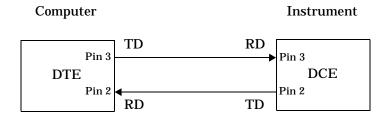

If you connect two DTE's or two DCE's using a straight serial cable, then the TD pin on each device are connected to each other, and the RD pin on each device are connected to each other. Therefore, to connect two like devices, you must use a *null modem* cable. As shown below, null modem cables cross the transmit and receive lines in the cable.

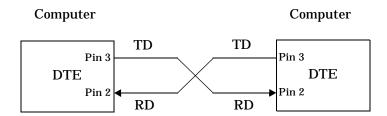

**Note** You can connect multiple RS-422 or RS-485 devices to a serial port. If you have an RS-232/RS-485 adaptor, then you can use the serial port object with these devices.

# Serial Port Signals and Pin Assignments

Serial ports consist of two signal types: *data signals* and *control signals*. To support these signal types, as well as the signal ground, the RS-232 standard defines a 25-pin connection. However, most PC's and UNIX platforms use a 9-pin connection. In fact, only three pins are required for serial port communications: one for receiving data, one for transmitting data, and one for the signal ground.

The pin assignment scheme for a 9-pin male connector on a DTE is given below.

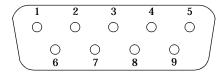

The pins and signals associated with the 9-pin connector are described below. Refer to the RS-232 standard for a description of the signals and pin assignments used for a 25-pin connector.

Table 5-1: Serial Port Pin and Signal Assignments

| Pin | Label | Signal Name         | Signal Type |
|-----|-------|---------------------|-------------|
| 1   | CD    | Carrier Detect      | Control     |
| 2   | RD    | Received Data       | Data        |
| 3   | TD    | Transmitted Data    | Data        |
| 4   | DTR   | Data Terminal Ready | Control     |
| 5   | GND   | Signal Ground       | Ground      |
| 6   | DSR   | Data Set Ready      | Control     |
| 7   | RTS   | Request to Send     | Control     |
| 8   | CTS   | Clear to Send       | Control     |
| 9   | RI    | Ring Indicator      | Control     |

The term "data set" is synonymous with "modem" or "device," while the term "data terminal" is synonymous with "computer."

**Note** The serial port pin and signal assignments are with respect to the DTE. For example, data is transmitted from the TD pin of the DTE to the RD pin of the DCE.

#### Signal States

Signals can be in either an *active* state or an *inactive* state. An active state corresponds to the binary value 1, while an inactive state corresponds to the binary value 0. An active signal state is often described as *logic 1*, *on*, *true*, or a *mark*. An inactive signal state is often described as *logic 0*, *off*, *false*, or a *space*.

For data signals, the "on" state occurs when the received signal voltage is more negative than -3 volts, while the "off" state occurs for voltages more positive than 3 volts. For control signals, the "on" state occurs when the received signal voltage is more positive than 3 volts, while the "off" state occurs for voltages more negative than -3 volts. The voltage between -3 volts and +3 volts is considered a transition region, and the signal state is undefined.

To bring the signal to the "on" state, the controlling device *unasserts* (or *lowers*) the value for data pins and *asserts* (or *raises*) the value for control pins. Conversely, to bring the signal to the "off" state, the controlling device asserts the value for data pins and unasserts the value for control pins.

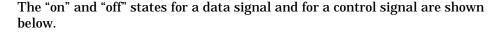

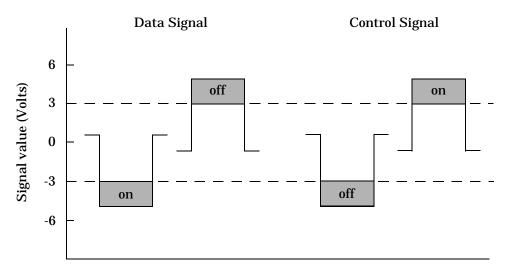

#### The Data Pins

Most serial port devices support *full-duplex* communication meaning that they can send and receive data at the same time. Therefore, separate pins are used for transmitting and receiving data. For these devices, the TD, RD, and GND pins are used. However, some types of serial port devices support only one-way or *half-duplex* communications. For these devices, only the TD and GND pins are used. In this guide, it is assumed that a full-duplex serial port is connected to your device.

The TD pin carries data transmitted by a DTE to a DCE. The RD pin carries data that is received by a DTE from a DCE.

#### The Control Pins

9-pin serial ports provide several control pins that:

- Signal the presence of connected devices
- Control the flow of data

The control pins include RTS and CTS, DTR and DSR, CD, and RI.

The RTS and CTS Pins. The RTS and CTS pins are used to signal whether the devices are ready to send or receive data. This type of data flow control - called hardware handshaking – is used to prevent data loss during transmission. When enabled for both the DTE and DCE, hardware handshaking using RTS and CTS follows these steps:

- 1 The DTE asserts the RTS pin to instruct the DCE that it is ready to receive data.
- 2 The DCE asserts the CTS pin indicating that it is clear to send data over the TD pin. If data can no longer be sent, the CTS pin is unasserted.
- 3 The data is transmitted to the DTE over the TD pin. If data can no longer be accepted, the RTS pin is unasserted by the DTE and the data transmission is stopped.

To enable hardware handshaking, refer to "Controlling the Flow of Data: Handshaking" on page 5-32.

The DTR and DSR Pins. Many devices use the DSR and DTR pins to signal if they are connected and powered. Signaling the presence of connected devices using DTR and DSR follows these steps:

- 1 The DTE asserts the DTR pin to request that the DCE connect to the communication line.
- **2** The DCE asserts the DSR pin to indicate it's connected.
- 3 DCE unasserts the DSR pin when it's disconnected from the communication line.

The DTR and DSR pins were originally designed to provide an alternative method of hardware handshaking. However, the RTS and CTS pins are usually used in this way, and not the DSR and DTR pins. However, you should refer to your device documentation to determine its specific pin behavior.

The CD and RI Pins. The CD and RI pins are typically used to indicate the presence of certain signals during modem-modem connections.

CD is used by a modem to signal that it has made a connection with another modem, or has detected a carrier tone. CD is asserted when the DCE is receiving a signal of a suitable frequency. CD is unasserted if the DCE is not receiving a suitable signal.

RI is used to indicate the presence of an audible ringing signal. RI is asserted when the DCE is receiving a ringing signal. RI is unasserted when the DCE is not receiving a ringing signal (for example, it's between rings).

#### Serial Data Format

The serial data format includes one start bit, between five and eight data bits, and one stop bit. A parity bit and an additional stop bit may be included in the format as well. The diagram below illustrates the serial data format.

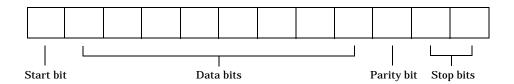

The format for serial port data is often expressed using the following notation number of data bits - parity type - number of stop bits

For example, 8-N-1 is interpreted as eight data bits, no parity bit, and one stop bit, while 7-E-2 is interpreted as seven data bits, even parity, and two stop bits.

The data bits are often referred to as a *character* since these bits usually represent an ASCII character. The remaining bits are called *framing bits* since they frame the data bits.

#### **Bytes Versus Values**

The collection of bits that comprise the serial data format is called a *byte*. At first, this term may seem inaccurate since a byte is 8 bits and the serial data format can range between 7 bits and 12 bits. However, when serial data is stored on your computer, the framing bits are stripped away, and only the data bits are retained. Moreover, eight data bits are always used regardless of the number of data bits specified for transmission, with the unused bits assigned a value of 0.

When reading or writing data, you may need to specify a value, which can consist of one or more bytes. For example, if you read one value from a device using the int 32 format, then that value consists of four bytes. For more information about reading and writing values, refer to "Writing and Reading Data" on page 5-19.

#### Synchronous and Asynchronous Communication

The RS-232 standard supports two types of communication protocols: synchronous and asynchronous.

Using the synchronous protocol, all transmitted bits are synchronized to a common clock signal. The two devices initially synchronize themselves to each other, and then continually send characters to stay synchronized. Even when actual data is not really being sent, a constant flow of bits allows each device to know where the other is at any given time. That is, each bit that is sent is either actual data or an idle character. Synchronous communications allows faster data transfer rates than asynchronous methods, because additional bits to mark the beginning and end of each data byte are not required.

Using the asynchronous protocol, each device uses its own internal clock resulting in bytes that are transferred at arbitrary times. So, instead of using time as a way to synchronize the bits, the data format is used.

In particular, the data transmission is synchronized using the start bit of the word, while one or more stop bits indicate the end of the word. The requirement to send these additional bits causes asynchronous communications to be slightly slower than synchronous. However, it has the advantage that the processor does not have to deal with the additional idle characters. Most serial ports operate asynchronously.

**Note** When used in this guide, the terms "synchronous" and "asynchronous" refer to whether read or write operations block access to the MATLAB command line.

#### How Are the Bits Transmitted?

By definition, serial data is transmitted one bit at a time. The order in which the bits are transmitted follows these steps:

- 1 The start bit is transmitted with a value of 0.
- 2 The data bits are transmitted. The first data bit corresponds to the least significant bit (LSB), while the last data bit corresponds to the most significant bit (MSB).
- **3** The parity bit (if defined) is transmitted.
- **4** One or two stop bits are transmitted, each with a value of 1.

The number of bits transferred per second is given by the *baud rate*. The transferred bits include the start bit, the data bits, the parity bit (if defined), and the stop bits.

## Start and Stop Bits

As described in "Synchronous and Asynchronous Communication" on page 5-10, most serial ports operate asynchronously. This means that the transmitted byte must be identified by start and stop bits. The start bit indicates when the data byte is about to begin and the stop bit(s) indicates when the data byte has been transferred. The process of identifying bytes with the serial data format follows these steps:

1 When a serial port pin is idle (not transmitting data), then it is in an "on" state.

- 2 When data is about to be transmitted, the serial port pin switches to an "off" state due to the start bit.
- 3 The serial port pin switches back to an "on" state due to the stop bit(s). This indicates the end of the byte.

## **Data Bits**

The data bits transferred through a serial port may represent device commands, sensor readings, error messages, and so on. The data can be transferred as either binary data or as text (ASCII) data.

Most serial ports use between five and eight data bits. Binary data is typically transmitted as eight bits. Text-based data is transmitted as either seven bits or eight bits. If the data is based on the ASCII character set, then a minimum of seven bits is required since there are  $2^7$  or 128 distinct characters. If an eighth bit is used, it must have a value of 0. If the data is based on the extended ASCII character set, then eight bits must be used since there are  $2^8$  or 256 distinct characters.

## The Parity Bit

The parity bit provides simple error (parity) checking for the transmitted data. The types of parity checking are given below.

Table 5-2: Parity Types

| Parity Type | Description                                                      |
|-------------|------------------------------------------------------------------|
| Even        | The data bits plus the parity bit produce an even number of 1's. |
| Mark        | The parity bit is always 1.                                      |
| Odd         | The data bits plus the parity bit produce an odd number of 1's.  |
| Space       | The parity bit is always 0.                                      |

Mark and space parity checking are seldom used since they offer minimal error detection. You may choose to not use parity checking at all.

The parity checking process follows these steps:

- 1 The transmitting device sets the parity bit to 0 or to 1 depending on the data bit values and the type of parity checking selected.
- 2 The receiving device checks if the parity bit is consistent with the transmitted data. If it is, then the data bits are accepted. If it is not, then an error is returned.

**Note** Parity checking can detect only 1-bit errors. Multiple-bit errors can appear as valid data.

For example, suppose the data bits 01110001 are transmitted to your computer. If even parity is selected, then the parity bit is set to 0 by the transmitting device to produce an even number of 1's. If odd parity is selected, then the parity bit is set to 1 by the transmitting device to produce an odd number of 1's.

## Finding Serial Port Information for Your Platform

This section describes how to find serial port information using the resources provided by Windows and UNIX platforms.

**Note** Your operating system provides default values for all serial port settings. However, these settings are overridden by your MATLAB code, and will have no effect on your serial port application.

You can also use the instrhwinfo function to programmatically return the available serial ports.

### Windows Platform

You can easily access serial port information through the Windows Control Panel. You can invoke the Control Panel with the **Start** button (**Start** -> **Settings** -> **Control Panel**).

For Windows NT, you access the serial ports by selecting the Ports icon within the Control Panel. The resulting **Ports** dialog box is shown below.

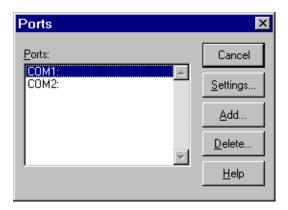

To obtain information on the possible settings for COM1, select this port under the **Ports** list box and then select **Settings**.

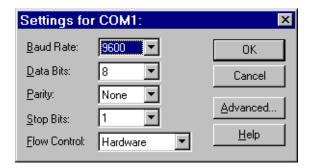

You can access serial port information for the Windows 95, Windows 98, and Windows 2000 operating systems with the **System Properties** dialog box, which is available through the Control Panel.

### **UNIX Platform**

To find serial port information for UNIX platforms, you need to know the serial port names. These names may vary between different operating systems.

On Linux, serial port devices are typically named ttyS0, ttyS1, and so on. You can use the setserial command to display or configure serial port information. For example, to display which serial ports are available

```
setserial -bg /dev/ttyS*
/dev/ttyS0 at 0x03f8 (irq = 4) is a 16550A
/dev/ttyS1 at 0x02f8 (irq = 3) is a 16550A
```

To display detailed information about ttyS0

```
setserial -ag /dev/ttyS0
/dev/ttyS0, Line 0, UART: 16550A, Port: 0x03f8, IRQ: 4
Baud_base: 115200, close_delay: 50, divisor: 0
closing_wait: 3000, closing_wait2: infinte
Flags: spd_normal skip_test session_lockout
```

**Note** If the setserial -ag command does not work, make sure that you have read and write permission for the port.

For all supported UNIX platforms, you can use the stty command to display or configure serial port information. For example, to display serial port properties for ttyS0

```
stty -a < /dev/ttyS0
```

To configure the baud rate to 4800 bits per second

```
stty speed 4800 < /dev/ttyS0 > /dev/ttyS0
```

# **Creating a Serial Port Object**

You create a serial port object with the serial function. serial requires the name of the serial port connected to your device as an input argument. As described in "Configuring Property Values" on page 2-10, you can also configure property values during object creation.

Each serial port object is associated with one serial port. For example, to create a serial port object associated with the COM1 port

```
s = serial('COM1');
```

The serial port object s now exists in the MATLAB workspace. You can display the class of s with the whos command.

```
whos s
Name Size Bytes Class
s 1x1 512 serial object
```

Grand total is 11 elements using 512 bytes

Once the serial port object is created, the properties listed below are automatically assigned values. These general purpose properties provide descriptive information about the serial port object based on the object type and the serial port.

**Table 5-3: Serial Port Descriptive Properties** 

| Property Name | Description                                            |  |  |  |  |
|---------------|--------------------------------------------------------|--|--|--|--|
| Name          | Specify a descriptive name for the serial port object. |  |  |  |  |
| Port          | Indicate the platform-specific serial port name.       |  |  |  |  |
| Туре          | Indicate the object type.                              |  |  |  |  |

You can display the values of these properties for s with the get function.

```
get(s, {' Name', 'Port', 'Type' })
ans =
    'Serial - COM1' 'COM1' 'serial'
```

## The Serial Port Object Display

The serial port object provides you with a convenient display that summarizes important configuration and state information. You can invoke the display summary these three ways:

- Type the serial port object variable name at the command line.
- Exclude the semicolon when creating a serial port object.
- Exclude the semicolon when configuring properties using the dot notation.

The display summary for the serial port object s is given below.

Serial Port Object: Serial-COM1

Communication Settings

Port: COM1
BaudRate: 9600
Terminator: LF

Communication State

Status: closed RecordStatus: off

Read/Write State

TransferStatus: i dle
BytesAvailable: 0
ValuesReceived: 0
ValuesSent: 0

# **Configuring Communication Settings**

Before you can write or read data, both the serial port object and the instrument must have identical communication settings. Configuring serial port communications involves specifying values for properties that control the baud rate and the serial data format. These properties are given below.

**Table 5-4: Serial Port Communication Properties** 

| Property Name | Description                                                    |  |  |  |
|---------------|----------------------------------------------------------------|--|--|--|
| BaudRate      | Specify the rate at which bits are transmitted.                |  |  |  |
| DataBits      | Specify the number of data bits to transmit.                   |  |  |  |
| Parity        | Specify the type of parity checking.                           |  |  |  |
| StopBits      | Specify the number of bits used to indicate the end of a byte. |  |  |  |
| Termi nator   | Specify the terminator character.                              |  |  |  |

**Note** If the serial port object and the instrument communication settings are not identical, then you cannot successfully read or write data.

Refer to your instrument documentation for an explanation of its supported communication settings.

You can display the communication property values for the serial port object s created in "Creating a Serial Port Object" on page 5-16 with the get function.

```
get(s, {'BaudRate', 'DataBits', 'Parity', 'StopBits', 'Terminator'})
ans =
[9600] [8] 'none' [1] 'LF'
```

# Writing and Reading Data

This section describes interface-specific issues related to writing and reading data with a serial port object. Topics include:

- Asynchronous write and read operations
- Rules for completing write and read operations
- An example that illustrates writing and reading text data

For a general overview about writing and reading data, as well as a list of all associated functions and properties, refer to "Writing and Reading Data" on page 2-12.

# Asynchronous Write and Read Operations

Asynchronous write and read operations do not block access to the MATLAB command line. Additionally, while an asynchronous operation is in progress you can:

- Execute a read (write) operation while an asynchronous write (read) operation is in progress. This is because serial ports have separate pins for reading and writing.
- Make use of all supported action properties. Refer to "Using Events and Actions" on page 5-24 for more information about the action properties supported by serial port objects.

The process of writing data asynchronously is given in "Synchronous Versus Asynchronous Write Operations" on page 2-17. The process of reading data asynchronously is described in the next section.

## **Asynchronous Read Operations**

For serial port objects, you specify whether read operations are synchronous or asynchronous with the ReadAsyncMode property. You can configure ReadAsyncMode to continuous or manual.

If ReadAsyncMode is continuous (the default value), the serial port object continuously queries the instrument to determine if data is available to be read. If data is available, it is asynchronously stored in the input buffer. To transfer the data from the input buffer to MATLAB, you use one of the

synchronous (blocking) read functions such as fget1, fgets, fscanf, or fread. If data is available in the input buffer, these functions will return quickly.

```
s = serial('COM1');
fopen(s)
s. ReadAsyncMode = 'continuous';
fprintf(s,'*IDN?')
s. BytesAvailable
ans =
    56
out = fscanf(s);
```

If ReadAsyncMode is manual, the serial port object does not continuously query the instrument to determine if data is available to be read. To read data asynchronously, you use the readasync function. You then use one of the synchronous read functions to transfer data from the input buffer to MATLAB.

```
s. ReadAsyncMode = 'manual';
fprintf(s,'*IDN?')
s. BytesAvailable
ans =
    0
readasync(s)
s. BytesAvailable
ans =
    56
out = fscanf(s);
```

# Rules for Completing Write and Read Operations

The rules for completing synchronous and asynchronous read and write operations are described below.

## **Completing Write Operations**

A write operation using fprintf or fwrite completes when one of these conditions is satisfied:

- The specified data is written.
- The time specified by the Ti meout property passes.

In addition to these rules, you can stop an asynchronous write operation at any time with the stopasync function.

A text command is processed by the instrument only when it receives the required terminator. For serial port objects, each occurrence of \n in the command is replaced with the Termi nator property value. Since the default format for fpri ntf is %s\n, all commands written to the instrument will end with the Termi nator value. The default value of Termi nator is the line feed character. The terminator required by your instrument will be described in its documentation.

## Completing Read Operations

A read operation with fget1, fgets, fscanf, or readasync completes when one of these conditions is satisfied:

- The terminator specified by the Termi nator property is read.
- The time specified by the Ti meout property passes.
- The input buffer is filled.
- The specified number of values is read (fscanf and readasync only).

A read operation with fread completes when one of these conditions is satisfied:

- The time specified by the Ti meout property passes.
- The specified number of values is read.

In addition to these rules, you can stop an asynchronous read operation at any time with the stopasync function.

## **Example: Writing and Reading Text Data**

This example illustrates how to communicate with a serial port instrument by writing and reading text data.

The instrument is a Tektronix TDS 210 two-channel oscilloscope connected to the serial port COM1. Therefore, many of the commands given below are specific to this instrument. A sine wave is input into channel 2 of the oscilloscope, and your job is to measure the peak-to-peak voltage of the input signal.

**1. Create a serial port object** – Create the serial port object s associated with serial port COM1.

```
s = serial('COM1');
```

**2. Connect to the instrument** – Connect s to the oscilloscope. Since the default value for the ReadAsyncMode property is continuous, data is asynchronously returned to the input buffer as soon as it is available from the instrument.

```
fopen(s)
```

**3. Write and read data** – Write the \*IDN? command to the instrument using fprintf, and then read back the result of the command using fscanf.

```
fprintf(s, '*IDN?')
s. BytesAvailable
ans =
    56
idn = fscanf(s)
idn =
TEKTRONIX, TDS 210, 0, CF: 91. 1CT FV: v1. 16 TDS2CM: CMV: v1. 04
```

You need to determine the measurement source. Possible measurement sources include channel 1 and channel 2 of the oscilloscope.

```
fprintf(s, 'MEASUREMENT:IMMED:SOURCE?')
source = fscanf(s)
source =
CH1
```

The scope is configured to return a measurement from channel 1. Since the input signal is connected to channel 2, you must configure the instrument to return a measurement from this channel.

```
fprintf(s, 'MEASUREMENT: IMMED: SOURCE CH2')
fprintf(s, 'MEASUREMENT: IMMED: SOURCE?')
source = fscanf(s)
source =
CH2
```

You can now configure the scope to return the peak-to-peak voltage, and then request the value of this measurement.

```
fprintf(s, 'MEASUREMENT: MEAS1: TYPE PK2PK')
fprintf(s, 'MEASUREMENT: MEAS1: VALUE?')
```

Transfer data from the input buffer to MATLAB using fscanf.

```
ptop = fscanf(s)
ptop =
2.0199999809E0
```

**4. Disconnect and clean up** – When you no longer need s, you should disconnect it from the instrument, and remove it from memory and from the MATLAB workspace.

```
fclose(s)
delete(s)
clear s
```

# **Using Events and Actions**

This section describes interface-specific issues related to using events and actions with a serial port object. Topics include:

- Event types and action properties
- Storing event information
- An example that uses the bytes-available event, the output-empty event, and the instraction function

For a general overview of events and actions, including how to create and execute action functions, refer to "Using Events and Actions" on page 3-30.

# **Event Types and Action Properties**

The event types and associated action properties supported by serial port objects are listed below.

Table 5-5: Serial Port Event Types and Action Properties

| Event Type      | Associated Properties      |  |
|-----------------|----------------------------|--|
| Break interrupt | BreakInterruptAction       |  |
| Bytes available | BytesAvail ableAction      |  |
|                 | BytesAvail ableActionCount |  |
|                 | BytesAvail ableActionMode  |  |
| Error           | ErrorAction                |  |
| Output empty    | OutputEmptyAction          |  |
| Pin status      | Pi nStatusActi on          |  |
| Timer           | Ti merActi on              |  |
|                 | Ti merPeri od              |  |

The break-interrupt and pin-status events are described below. For a description of the other event types, refer to "Event Types and Action Properties" on page 3-31.

Break-Interrupt Event. A break-interrupt event is generated immediately after a break interrupt is generated by the serial port. The serial port generates a break interrupt when the received data has been in an inactive state longer than the transmission time for one character.

This event executes the action function specified for the BreakInterruptAction property. It can be generated for both synchronous and asynchronous read and write operations.

Pin-Status Event. A pin-status event is generated immediately after the state (pin value) changes for the CD, CTS, DSR, or RI pins. Refer to "Serial Port Signals and Pin Assignments" on page 5-5 for a description of these pins.

This event executes the action function specified for the PinStatusAction property. It can be generated for both synchronous and asynchronous read and write operations.

# **Storing Event Information**

You can store event information in an action function or in a record file. Event information stored in an action function uses two fields: Type and Data. The Type field contains the event type, while the Data field contains event-specific information. As described in "Creating and Executing Action Functions" on page 3-33, these two fields are associated with a structure that you define in the action function header. Refer to "Debugging: Recording Information to Disk" on page 6-6 to learn about storing event information in a record file.

The event types and the values for the Type and Data fields are given below.

Table 5-6: Serial Port Event Information

| Event Type      | Field          | Field Value                       |  |
|-----------------|----------------|-----------------------------------|--|
| Break interrupt | Туре           | BreakInterrupt                    |  |
|                 | Data. AbsTi me | day-month-year hour:minute:second |  |
| Bytes available | Туре           | BytesAvail able                   |  |
|                 | Data. AbsTi me | day-month-year hour:minute:second |  |

Table 5-6: Serial Port Event Information (Continued)

| Event Type   | Field            | Field Value                                                        |  |  |
|--------------|------------------|--------------------------------------------------------------------|--|--|
| Error        | Туре             | Error                                                              |  |  |
|              | Data. AbsTi me   | day-month-year hour:minute:second                                  |  |  |
|              | Data. Message    | An error string                                                    |  |  |
| Output empty | Туре             | OutputEmpty                                                        |  |  |
|              | Data. AbsTi me   | day-month-year hour:minute:second                                  |  |  |
| Pin status   | Туре             | PinStatus                                                          |  |  |
|              | Data. AbsTi me   | day-month-year hour:minute:second                                  |  |  |
|              | Data. Pi n       | Carri erDetect, Cl earToSend,<br>DataSetReady, or Ri ngI ndi cator |  |  |
|              | Data. Pi nVal ue | on or off                                                          |  |  |
| Timer        | Туре             | Timer                                                              |  |  |
|              | Data. AbsTi me   | day-month-year hour:minute:second                                  |  |  |

The Data field values are described below.

The AbsTime Field. AbsTime is defined for all events, and indicates the absolute time the event occurred. The absolute time is returned using MATLAB's clock format.

day-month-year hour:minute:second

The Pin Field. Pin is used by the pin status event to indicate if the CD, CTS, DSR, or RI pins changed state. Refer to "Serial Port Signals and Pin Assignments" on page 5-5 for a description of these pins.

The PinValue Field. Pi nValue is used by the pin status event to indicate the state of the CD, CTS, DSR, or RI pins. Possible values are on or off.

The Message Field. Message is used by the error event to store the descriptive message that is generated when an error occurs.

## **Example: Using Events and Actions**

This example uses the M-file action function i nstracti on to display event-related information to the command line when a bytes-available event or an output-empty event occurs.

**1. Create an instrument object** – Create the serial port object s associated with serial port COM1.

```
s = serial('COM1');
```

**2. Connect to the instrument** – Connect s to the Tektronix TDS 210 oscilloscope. Since the default value for the ReadAsyncMode property is continuous, data is asynchronously returned to the input buffer as soon as it is available from the instrument.

```
fopen(s)
```

**3. Configure properties** – Configure s to execute the action function instraction when a bytes-available event or an output-empty event occurs.

```
s. BytesAvailableActionMode = 'terminator';
s. BytesAvailableAction = 'instraction';
s. OutputEmptyAction = 'instraction';
```

**4. Write and read data** – Write the RS232? command asynchronously to the oscilloscope. This command queries the RS-232 settings and returns the baud rate, the software flow control setting, the hardware flow control setting, the parity type, and the terminator.

```
fprintf(s, 'RS232?', 'async')
```

instraction is called after the RS232? command is sent, and when the terminator is read. The resulting displays are shown below.

```
OutputEmpty event occurred at 17:37:21 for the object: Serial-COM1.
```

BytesAvailable event occurred at 17:37:21 for the object: Serial-COM1.

Read the data from the input buffer.

```
out = fscanf(s)
out =
9600; 0; 0; NONE; LF
```

5. Disconnect and clean up - When you no longer need s, you should disconnect it from the instrument, and remove it from memory and from the MATLAB workspace.

```
fclose(s)
delete(s)
clear s
```

# **Using Control Pins**

As described in "Serial Port Signals and Pin Assignments" on page 5-5, 9-pin serial ports include six control pins. These control pins allow you to:

- Signal the presence of connected devices
- Control the flow of data

The properties associated with the serial port control pins are given below.

**Table 5-7: Serial Port Control Pin Properties** 

| Property Name       | Description                                          |
|---------------------|------------------------------------------------------|
| DataTermi nal Ready | Specify the state of the DTR pin.                    |
| FlowControl         | Specify the data flow control method to use.         |
| Pi nStatus          | Indicate the state of the CD, CTS, DSR, and RI pins. |
| RequestToSend       | Specify the state of the RTS pin.                    |

## **Signaling the Presence of Connected Devices**

DTE's and DCE's often use the CD, DSR, RI, and DTR pins to indicate whether a connection is established between serial port devices. Once the connection is established, you can begin to write or read data.

You can monitor the state of the CD, DSR, and RI pins with the PinStatus property. You can specify or monitor the state of the DTR pin with the DataTerminal Ready property.

The following example illustrates how these pins are used when two modems are connected to each other.

## **Example: Connecting Two Modems**

This example connects two modems to each other via the same computer, and illustrates how you can monitor the communication status for the computer-modem connections, and for the modem-modem connection. The first modem is connected to COM1, while the second modem is connected to COM2.

**1. Create the instrument objects** – After the modems are powered on, the serial port object s1 is created for the first modem, and the serial port object s2 is created for the second modem.

```
s1 = serial('COM1');
s2 = serial('COM2');
```

**2. Connect to the instruments** – s1 and s2 are connected to the modems. Since the default value for the ReadAsyncMode property is continuous, data is asynchronously returned to the input buffers as soon as it is available from the modems.

```
fopen(s1)
fopen(s2)
```

Since the default value of the DataTermi nal Ready property is on, the computer (data terminal) is now ready to exchange data with the modems. You can verify that the modems (data sets) are ready to communicate with the computer by examining the value of the Data Set Ready pin using the PinStatus property.

```
s1. Pinstatus
ans =
    CarrierDetect: 'off'
    ClearToSend: 'on'
    DataSetReady: 'on'
    RingIndicator: 'off'
```

The value of the DataSetReady field is on since both modems were powered on before they were connected to the objects.

**3. Configure properties** – Both modems are configured for a baud rate of 2400 bits per second and a carriage return (CR) terminator.

```
s1. BaudRate = 2400;
s1. Termi nator = 'CR';
s2. BaudRate = 2400;
s2. Termi nator = 'CR';
```

**4. Write and read data** – Write the atd command to the first modem. This command puts the modem "off the hook," which is equivalent to manually lifting a phone receiver.

```
fprintf(s1, 'atd')
```

Write the ata command to the second modem. This command puts the modem in "answer mode," which forces it to connect to the first modem.

```
fprintf(s2, 'ata')
```

After the two modems negotiate their connection, you can verify the connection status by examining the value of the Carrier Detect pin using the PinStatus property.

```
s1. Pi nStatus

ans =

Carri erDetect: 'on'

Cl earToSend: 'on'

DataSetReady: 'on'

Ri ngI ndi cator: 'off'
```

You can also verify the modem-modem connection by reading the descriptive message returned by the second modem.

```
s2. BytesAvailable
ans =
    25
out = fread(s2, 25);
char(out)'
ans =
ata
CONNECT 2400/NONE
```

Now break the connection between the two modems by configuring the DataTermi nal Ready property to off. You can verify that the modems are disconnected by examining the Carrier Detect pin value.

```
s1. DataTermi nal Ready = 'off';
s1. Pi nStatus
ans =
    Carri erDetect: 'off'
    Cl earToSend: 'on'
    DataSetReady: 'on'
    Ri ngI ndi cator: 'off'
```

**5. Disconnect and clean up** - Disconnect the objects from the modems, and remove the objects from memory and from the MATLAB workspace.

```
fclose([s1 \ s2])
delete([s1 \ s2])
clear s1 s2
```

## Controlling the Flow of Data: Handshaking

Data flow control or *handshaking* is a method used for communicating between a DCE and a DTE to prevent data loss during transmission. For example, suppose your computer can receive only a limited amount of data before it must be processed. As this limit is reached, a handshaking signal is transmitted to the DCE to stop sending data. When the computer can accept more data, another handshaking signal is transmitted to the DCE to resume sending data.

If supported by your device, you can control data flow using one of these methods:

- Hardware handshaking
- Software handshaking

**Note** Although you may be able to configure your device for both hardware handshaking and software handshaking at the same time, the Instrument Control Toolbox does not support this behavior.

You can specify the data flow control method with the FlowControl property. If FlowControl is hardware, then hardware handshaking is used to control data flow. If FlowControl is software, then software handshaking is used to control data flow. If FlowControl is none, then no handshaking is used.

## Hardware Handshaking

Hardware handshaking uses specific serial port pins to control data flow. In most cases, these are the RTS and CTS pins. Hardware handshaking using these pins is described in "The RTS and CTS Pins" on page 5-8.

If FlowControl is hardware, then the RTS and CTS pins are automatically managed by the DTE and DCE. You can return the CTS pin value with the PinStatus property. You can configure or return the RTS pin value with the RequestToSend property.

**Note** Some devices also use the DTR and DSR pins for handshaking. However, these pins are typically used to indicate that the system is ready for communication, and are not used to control data transmission. For the Instrument Control Toolbox, hardware handshaking always uses the RTS and CTS pins.

If your device does not use hardware handshaking in the standard way, then you may need to manually configure the RequestToSend property. In this case, you should configure FlowControl to none. If FlowControl is hardware, then the RequestToSend value that you specify may not be honored. Refer to the device documentation to determine its specific pin behavior.

## Software Handshaking

Software handshaking uses specific ASCII characters to control data flow. These characters, known as Xon and Xoff (or XON and XOFF), are described below.

| Character | Decimal<br>Value | Description               |
|-----------|------------------|---------------------------|
| Xon       | 17               | Resume data transmission. |
| Xoff      | 19               | Pause data transmission.  |

Table 5-8: Software Handshaking Characters

When using software handshaking, the control characters are sent over the transmission line the same way as regular data. Therefore you need only the TD, RD, and GND pins.

The main disadvantage of software handshaking is that you cannot write the Xon or Xoff characters while numerical data is being written to the instrument. This is because numerical data may contain a 17 or 19, which makes it impossible to distinguish between the control characters and the data. However, you can write Xon or Xoff while data is being asynchronously read from the instrument since you are using both the TD and RD pins, respectively.

## **Example: Using Software Handshaking**

Suppose you want to use software flow control in conjunction with your serial port application. To do this, you must configure the instrument and the serial port object for software flow control. For a serial port object s connected to a Tektronix TDS 210 oscilloscope, this configuration is accomplished with the following commands.

```
fprintf(s, 'RS232: SOFTF ON')
s. FlowControl = 'software';
```

To pause data transfer, you write the numerical value 19 (Xoff) to the instrument.

```
fwrite(s, 19)
```

To resume data transfer, you write the numerical value 17 (Xon) to the instrument.

```
fwrite(s, 17)
```

# Saving and Loading the Session

| Overview                                       | • |   |  | 6-2  |
|------------------------------------------------|---|---|--|------|
| Saving and Loading Instrument Objects .        |   |   |  | 6-3  |
| Saving Instrument Objects to an M-File         |   |   |  | 6-3  |
| Saving Instrument Objects to a MAT-File        | • | • |  | 6-5  |
| Debugging: Recording Information to Disk       |   |   |  | 6-6  |
| Example: Introduction to Recording Information |   |   |  | 6-6  |
| Creating Multiple Record Files                 |   |   |  | 6-7  |
| Specifying a Filename                          |   |   |  |      |
| The Record File Format                         |   |   |  | 6-8  |
| Example: Recording Information to Disk         |   |   |  | 6-10 |

## **Overview**

During an instrument control session, you may want to save your work to one or more disk files in order to document or debug your application, post-process data, and so on. The components of an instrument control session that you can save to disk are divided into two separate parts:

- Instrument objects and their associated property values
- Information associated with instrument communication including:
  - The number of values written to the instrument, the number of values read from the instrument, and the data type of the values
  - Data written to the instrument, and data read from the instrument
  - Event information

You can save specific components of your session to an M-file using the obj  $2m \text{fil}\, e$  function, to a MAT-file using the save command, or to a text file using the record function.

# **Saving and Loading Instrument Objects**

You can save an instrument object to disk using two possible formats:

- As an M-file using the obj 2mfile function
- As a MAT-file using the save command

You can also save data transferred between the object and the instrument using these two functions. However, it is easier to use the record function for this purpose as described in "Debugging: Recording Information to Disk" on page 6-6.

## Saving Instrument Objects to an M-File

You can save an instrument object to an M-file using the obj 2mfile function. obj 2mfile provides you with these options:

- Save all property values or save only those property values that differ from their default values.
  - Read-only property values are not saved. Therefore, read-only properties use their default values when you load the instrument object into the MATLAB workspace. To determine if a property is read-only, use the propinf o function or examine the property reference pages.
- Save property values using the set syntax or the dot notation.
  - If the UserData property is not empty, or if action properties are set to a cell array of values, then the data stored in these properties is written to a MAT-file when the instrument object is saved. The MAT-file has the same name as the M-file containing the instrument object code.

For example, suppose you create the GPIB object g, return instrument identification information to the variable out, and store out in the UserData property.

```
g = gpib('ni', 0, 1);
g. Tag = 'My GPIB object';
fopen(g)
cmd = '*IDN?';
fprintf(g, cmd)
out = fscanf(g);
g. UserData = out;
```

The following command saves g and the modified property values to the M-file mygpi b. m. Since the UserData property is not empty, its value is automatically written to the MAT-file mygpi b. mat.

```
obj 2mfile(g, 'mygpib.m');
```

Use the type command to display mygpi b. m at the command line.

## Loading the Instrument Object

To load an instrument object that was saved as an M-file into the MATLAB workspace, type the name of the M-file at the command line. For example, to load g from the M-file mygpi b. m

```
g = mygpib
```

The display summary for g is shown below. Note that the read-only properties such as Status, BytesAvailable, ValuesReceived, and ValuesSent are restored to their default values.

```
GPIB Object Using NI Adaptor: GPIBO-1
```

#### Communication Address

BoardIndex: 0 PrimaryAddress: 1 SecondaryAddress: 0

## Communication State

Status: closed RecordStatus: off

#### Read/Write State

TransferStatus: i dl e
BytesAvai l abl e: 0
Val uesRecei ved: 0
Val uesSent: 0

When loading g into the workspace, the MAT-file mygpi b. mat is automatically loaded and the UserData property value is restored.

```
g. UserData
ans =
TEKTRONIX, TDS 210, 0, CF: 91. 1CT FV: v1. 16 TDS2CM: CMV: v1. 04
```

## Saving Instrument Objects to a MAT-File

You can save an instrument object to a MAT-file just as you would any workspace variable – using the save command. For example, to save the GPIB object g, and the variables cmd and out defined in the preceding section to the MAT-file mygpi b1. mat

```
save mygpib1 g cmd out
```

Read-only property values are not saved. Therefore, read-only properties use their default values when you load the instrument object into the MATLAB workspace. To determine if a property is read-only, use the propinfo function or examine the property reference pages.

## Loading the Instrument Object

To load an instrument object that was saved to a MAT-file into the MATLAB workspace, use the load command. For example, to load g, cmd, and out from MAT-file mygpi b1. mat

```
load mygpib1
```

The display summary for g is shown below. Note that the read-only properties such as Status, BytesAvailable, ValuesReceived, and ValuesSent are restored to their default values.

```
GPIB Object Using NI Adaptor: GPIBO-1
```

## Communication Address

BoardIndex: 0 PrimaryAddress: 1 SecondaryAddress: 0

#### Communication State

Status: closed RecordStatus: off

#### Read/Write State

TransferStatus: i dle
BytesAvailable: 0
ValuesReceived: 0
ValuesSent: 0

# **Debugging: Recording Information to Disk**

While the instrument object is connected to the instrument, you can record this information to a disk file:

- The number of values written to the instrument, the number of values read from the instrument, and the data type of the values
- Data written to the instrument, and data read from the instrument
- Event information

Recording information to disk provides a permanent record of your instrument control session, and is an easy way to debug your application.

You record information to a disk file with the record function. The properties associated with recording information to disk are given below.

| Property Name | Description                                                                                          |  |  |  |  |
|---------------|----------------------------------------------------------------------------------------------------|--|--|--|--|
| RecordDetail  | Specify the amount of information saved to a record file.                                            |  |  |  |  |
| RecordMode    | Specify whether data and event information are saved to one record file or to multiple record files. |  |  |  |  |
| RecordName    | Specify the name of the record file.                                                                 |  |  |  |  |
| RecordStatus  | Indicate if data and event information are saved to a record file.                                   |  |  |  |  |

## **Example: Introduction to Recording Information**

This example creates the GPIB object g, records the number of values transferred between g and the instrument, and stores the information to the file text myfile. txt.

```
g = gpib('ni', 0, 1);
g. RecordName = 'myfile.txt';
fopen(g)
record(g)
fprintf(g,'*IDN?')
out = fscanf(g);
```

End the instrument control session.

```
fclose(g)
delete(g)
clear g
```

Use the type command to display myfile. txt at the command line.

# **Creating Multiple Record Files**

When you initiate recording with the record function, the RecordMode property determines if a new record file is created or if new information is appended to an existing record file.

You can configure RecordMode to overwrite, append, or index. If RecordMode is overwrite, then the record file is overwritten each time recording is initiated. If RecordMode is append, then the new information is appended to the file specified by RecordName. If RecordMode is index, a different disk file is created each time recording is initiated. The rules for specifying a record filename are discussed in the next section.

# Specifying a Filename

You specify the name of the record file with the RecordName property. You can specify any value for RecordName, including a directory path, provided the filename is supported by your operating system. Additionally, if RecordMode is i ndex, then the filename follows these rules:

- Indexed filenames are identified by a number. This number precedes the filename extension and is increased by 1 for successive record files.
- If no number is specified as part of the initial filename, then the first record file does not have a number associated with it. For example, if RecordName is myfile.txt, then myfile.txt is the name of the first record file, myfile01.txt is the name of the second record file, and so on.
- RecordName is updated after the record file is closed.
- If the specified filename already exists, then the existing file is overwritten.

## The Record File Format

The record file is an ASCII file that contains a record of one or more instrument control sessions. You specify the amount of information saved to a record file with the RecordDetail property.

RecordDetail can be compact or verbose. A compact record file contains the number of values written to the instrument, the number of values read from the instrument, the data type of the values, and event information. A verbose record file contains the preceding information as well as the data transferred to and from the instrument.

Binary data with precision given by uchar, schar, (u)i nt 8, (u)i nt 16, or (u)i nt 32 is recorded as hexadecimal values. For example, if the decimal value 255 is read from the instrument as a 16-bit integer, the hexadecimal value 00FF is saved in the record file. Single- and double-precision floating-point numbers are recorded as decimal values using the %g format, and as hexadecimal values using the format specified by the IEEE Standard 754-1985 for Binary Floating-Point Arithmetic.

The IEEE floating-point format includes three components – the sign bit, the exponent field, and the significand field. Single-precision floating-point values consist of 32 bits, and the value is given by

val ue = 
$$(-1)^{si gn} (2^{exp-127})(1. si gni fi cand)$$

Double-precision floating-point values consist of 64 bits, and the value is given by

val ue = 
$$(-1)^{si gn} (2^{exp-1023})(1. si gni fi cand)$$

The floating-point format component, and the associated single-precision and double-precision bits are given below.

| Format<br>Component | Single-Precision Bits | Double-Precision Bits |
|---------------------|-----------------------|-----------------------|
| si gn               | 1                     | 1                     |
| exp                 | 2-9                   | 2-12                  |
| si gni fi cand      | 10-32                 | 13-64                 |

For example, suppose you record the decimal value 4.25 using the single-precision format. The record file stores 4.25 as the hex value 40880000, which is calculated from the IEEE single-precision floating-point format. To reconstruct the original value, convert the hex value to a decimal value using hex2dec

```
dval = hex2dec('40880000')
dval =
1.082654720000000e+009
```

Convert the decimal value to a binary value using dec2bi n

The interpretation of bval is given by the preceding table. The left most bit indicates that value is positive since  $(-1)^0 = 1$ . The next 8 bits correspond to the exponent, which is given by

```
exp = bval (2:9)
exp =
10000001
```

The decimal value of exp is  $2^7+2^0=129$ . The remaining bits correspond to the significand, which is given by

The decimal value of si gni fi cand is  $2^{-4}$  = 0.0625. You reconstruct the original value by plugging the decimal values of exp and si gni fi cand into the formula for IEEE singles

```
val ue = (-1)^{0}(2^{129} - 127)(1.0625)
val ue = 4.25
```

## **Example: Recording Information to Disk**

This example extends "Example: Reading Binary Data" on page 3-24 by recording the associated information to a record file. Additionally, the structure of the resulting record file is presented.

**1. Create an instrument object** – Create the GPIB object g associated with a National Instruments GPIB controller with board index 0, and an instrument with primary address 1.

```
g = gpib('ni', 0, 1);
```

**2. Configure properties** – Configure the input buffer to accept a reasonably large number of bytes, and configure the timeout value to two minutes to account for slow data transfer.

```
g. InputBufferSize = 50000;
g. Ti meout = 120;
```

Configure g to execute the action function i nstracti on every time 5000 bytes are stored in the input buffer.

```
g. BytesAvailableActionMode = 'byte';
g. BytesAvailableActionCount = 5000;
g. BytesAvailableAction = 'instraction';
```

Configure g to record information to multiple disk files using the verbose format. The first disk file is defined as WaveForm1. txt.

```
g. RecordMode = 'index';
g. RecordDetail = 'verbose';
g. RecordName = 'WaveForm1.txt';
```

**3. Connect to the instrument -** Connect g to the oscilloscope.

```
fopen(g)
```

4. Write and read data - Initiate recording.

```
record(g)
```

Configure the scope to transfer the screen display as a bitmap.

```
fprintf(g, 'HARDCOPY: PORT GPIB')
fprintf(g, 'HARDCOPY: FORMAT BMP')
fprintf(g, 'HARDCOPY START')
```

Initiate the asynchronous read operation, and begin generating events.

```
readasync(g)
```

instraction is called every time 5000 bytes are stored in the input buffer. The resulting displays are shown below.

```
BytesAvailable event occurred at 09: 04: 33 for the object: GPIBO-1. BytesAvailable event occurred at 09: 04: 42 for the object: GPIBO-1. BytesAvailable event occurred at 09: 04: 51 for the object: GPIBO-1. BytesAvailable event occurred at 09: 05: 00 for the object: GPIBO-1. BytesAvailable event occurred at 09: 05: 10 for the object: GPIBO-1. BytesAvailable event occurred at 09: 05: 19 for the object: GPIBO-1. BytesAvailable event occurred at 09: 05: 28 for the object: GPIBO-1.
```

Wait until all the data is stored in the input buffer, and then transfer the data to MATLAB as unsigned 8-bit integers.

```
out = fread(g, g. BytesAvailable, 'uint8');
```

Toggle the recording state from on to off. Since the RecordMode value is i ndex, the record filename is automatically updated.

```
record(g)
g. RecordStatus
ans =
off
g. RecordName
ans =
WaveForm2.txt
```

**5. Disconnect and clean up** – When you no longer need g, you should disconnect it from the instrument, and remove it from memory and from the MATLAB workspace.

```
fclose(g)
delete(g)
clear g
```

#### The Record File Contents

To display the contents of the WaveForm1. txt record file

```
type WaveForm1.txt
```

The record file contents are shown below. Note that data returned by the fread function is in hex format (most of the bitmap data is not shown).

## Legend:

- \* An event occurred.
- > A write operation occurred.
- < A read operation occurred.
- 1 Recording on 18-Jun-2000 at 09:03:53.529. Binary data in little endian format.
- 2 > 18 ascii values.
  - HARDCOPY: PORT GPIB
- 3 > 19 ascii values. HARDCOPY: FORMAT BMP
- > 14 ascii values. 4 HARDCOPY START
- \* BytesAvailable event occurred at 18-Jun-2000 at 09:04:23.334 5
- 6 \* BytesAvailable event occurred at 18-Jun-2000 at 09:04:32.775
- 7 \* BytesAvailable event occurred at 18-Jun-2000 at 09:04:41.805
- 8 \* BytesAvailable event occurred at 18-Jun-2000 at 09:04:51.266
- 9 \* BytesAvailable event occurred at 18-Jun-2000 at 09:05:00.306
- 10 \* BytesAvailable event occurred at 18-Jun-2000 at 09:05:09.777
- 11 \* BytesAvailable event occurred at 18-Jun-2000 at 09:05:18.778
- 12 < 38462 uint8 values.

42 4d cf 03 00 00 00 00 00 3e 00 00 00 28 00 00 00 80 02 00 00 e0 01 00 00 01 00 01 00 00 00 00 00 00 96 00 00 00 00 00 00 00 00 00 00 00 00

ff ff ff ff ff ff ff ff ff ff ff ff ff

13 Recording off.

# **Function Reference**

| Overview                          |   |  |   |  |   |  |   | 7-2  |
|-----------------------------------|---|--|---|--|---|--|---|------|
| Getting Command Line Function Hel | p |  | • |  |   |  | • | 7-2  |
| Functions Grouped by Category     |   |  |   |  |   |  |   | 7-4  |
| Base Functions                    |   |  |   |  |   |  |   |      |
| Object-Specific Functions         |   |  |   |  | • |  |   | 7-7  |
| Functions Listed Alphabetically   |   |  |   |  |   |  |   | 7-10 |

# **Overview**

The following sections provide descriptions of all toolbox functions that you can use directly. In "Base Functions" on page 7-4, the base functions are summarized using several categories according to usage. In "Object-Specific Functions" on page 7-7, object-specific functions are summarized by object type and usage in these sections:

- "GPIB Functions" on page 7-7
- "VISA-GPIB Functions" on page 7-8
- "VISA-VXI Functions" on page 7-8
- "VISA-GPIB-VXI Functions" on page 7-9
- "VISA-Serial Functions" on page 7-9
- "Serial Port Functions" on page 7-9

Following these sections, detailed function descriptions are provided in "Functions Listed Alphabetically" on page 7-10.

# **Getting Command Line Function Help**

To get command line function help, you should use the instrhel p function. For example, to get help for the query function, type

```
instrhelp query
```

Alternatively, you can use the help command.

```
help query
```

However, the Instrument Control Toolbox provides "overloaded" versions of many MATLAB functions. That is, it provides toolbox-specific implementations of these functions using the same function name.

To get command line help for an overloaded toolbox function using help, you must supply the class directory.

```
help instrument/function_name
```

For example, the Instrument Control Toolbox provides an overloaded version of the fopen function used for file I/O. To obtain help for the file I/O version of this function, type

help fopen

You can determine if a function is overloaded by examining the last section of the help. For fopen, the help contains the following information.

Overloaded methods help instrument/fopen

So, to obtain help on the toolbox version of this function, type

help instrument/fopen

For more information on overloaded functions and class directories, refer to "MATLAB Classes and Objects" in the Help browser.

# **Functions Grouped by Category**

This section contains brief descriptions of all toolbox functions. The functions are divided into these two groups:

- Base functions
- Object-specific functions

A number of other M-file helper functions are provided with this toolbox to support the functions listed below. These helper functions are not documented since they are not intended for direct use.

### **Base Functions**

Base functions apply to all supported instrument objects (GPIB, VISA-VXI, and so on). For example, the fscanf function is supported for all instrument objects. The base functions are organized into the following categories based on usage.

| Creating Instrument Objects |                             |  |
|-----------------------------|-----------------------------|--|
| gpi b                       | Create a GPIB object        |  |
| seri al                     | Create a serial port object |  |
| vi sa                       | Create a VISA object        |  |

| State Change |                                                     |
|--------------|-----------------------------------------------------|
| fclose       | Disconnect an instrument object from the instrument |
| fopen        | Connect an instrument object to the instrument      |
| record       | Record data and event information to a file         |

| Reading and Writing Data |                                                                      |  |
|--------------------------|----------------------------------------------------------------------|--|
| fgetl                    | Read one line of text from the instrument and discard the terminator |  |
| fgets                    | Read one line of text from the instrument and include the terminator |  |
| fprintf                  | Write text to the instrument                                         |  |
| fread                    | Read binary data from the instrument                                 |  |
| fscanf                   | Read data from the instrument, and format as text                    |  |
| fwrite                   | Write binary data to the instrument                                  |  |
| query                    | Write text to the instrument, and read data from the instrument      |  |
| readasync                | Read data asynchronously from the instrument                         |  |
| stopasync                | Stop asynchronous read and write operations                          |  |

| Getting and Setting Properties |                                                   |  |
|--------------------------------|---------------------------------------------------|--|
| get                            | Return instrument object properties               |  |
| set                            | Configure or display instrument object properties |  |

| Getting Information and Help |                                                     |  |  |  |
|------------------------------|-----------------------------------------------------|--|--|--|
| i nstrhel p                  | Return instrument object function and property help |  |  |  |

| Getting Information and Help (Continued) |                                               |  |
|------------------------------------------|-----------------------------------------------|--|
| i nstrhwi nfo                            | Return information about available hardware   |  |
| propi nfo                                | Return instrument object property information |  |

| Graphical Tools |                                                                     |  |
|-----------------|---------------------------------------------------------------------|--|
| instrcomm       | Graphical tool for communicating with an instrument using text data |  |
| instrcreate     | Graphical tool for creating and configuring an instrument object    |  |

| General Purpose Functions |                                                               |  |
|---------------------------|---------------------------------------------------------------|--|
| cl ear                    | Remove instrument objects from the MATLAB workspace           |  |
| delete                    | Remove instrument objects from memory                         |  |
| di sp                     | Display instrument object summary information                 |  |
| fl ushi nput              | Remove data from the input buffer                             |  |
| flushoutput               | Remove data from the output buffer                            |  |
| instraction               | Display event information when an event occurs                |  |
| instrfind                 | Return instrument objects from memory to the MATLAB workspace |  |
| instrreset                | Disconnect and delete all instrument objects                  |  |
| instrschool               | Interface for displaying toolbox tutorials                    |  |
| i sval i d                | Determine if instrument objects are valid                     |  |
| length                    | Length of instrument object array                             |  |

| General Purpose Functions (Continued) |                                                                 |  |
|---------------------------------------|-----------------------------------------------------------------|--|
| l oad                                 | Load instrument objects and variables into the MATLAB workspace |  |
| obj2mfile                             | Convert instrument object to MATLAB code                        |  |
| save                                  | Save instrument objects and variables to a MAT-file             |  |
| si ze                                 | Size of instrument object array                                 |  |

# **Object-Specific Functions**

Object-specific functions apply only to instrument objects of a given type (GPIB, VISA-VXI, and so on). For example, the seri al break function is supported only for serial port objects. The object-specific functions are organized into the following categories based on instrument object type.

#### **GPIB Functions**

| GPIB Functions |                                          |  |
|----------------|------------------------------------------|--|
| cl rdevi ce    | Clear instrument buffer                  |  |
| gpi b          | Create a GPIB object                     |  |
| spol l         | Perform a serial poll                    |  |
| tri gger       | Send a trigger message to the instrument |  |

# **VISA-GPIB Functions**

| VISA-GPIB Functions |                                          |  |
|---------------------|------------------------------------------|--|
| cl rdevi ce         | Clear instrument buffer                  |  |
| tri gger            | Send a trigger message to the instrument |  |
| vi sa               | Create a VISA object                     |  |

# **VISA-VXI Functions**

| VISA-VXI Functions |                                                             |  |
|--------------------|-------------------------------------------------------------|--|
| cl rdevi ce        | Clear instrument buffer                                     |  |
| memmap             | Map memory for low-level memory read and write operations   |  |
| mempeek            | Low-level memory read from VXI register                     |  |
| mempoke            | Low-level memory write to VXI register                      |  |
| memread            | High-level memory read from VXI register                    |  |
| memunmap           | Unmap memory for low-level memory read and write operations |  |
| memwrite           | High-level memory write to VXI register                     |  |
| tri gger           | Send a trigger message to the instrument                    |  |
| vi sa              | Create a VISA object                                        |  |

# **VISA-GPIB-VXI Functions**

| VISA-GPIB-VXI Functions |                                                             |  |
|-------------------------|-------------------------------------------------------------|--|
| cl rdevi ce             | Clear instrument buffer                                     |  |
| memmap                  | Map memory for low-level memory read and write operations   |  |
| mempeek                 | Low-level memory read from VXI register                     |  |
| mempoke                 | Low-level memory write to VXI register                      |  |
| memread                 | High-level memory read from VXI register                    |  |
| memunmap                | Unmap memory for low-level memory read and write operations |  |
| memwrite                | High-level memory write to VXI register                     |  |
| vi sa                   | Create a VISA object                                        |  |

# **VISA-Serial Functions**

| VISA-Serial Functions |                      |  |
|-----------------------|----------------------|--|
| vi sa                 | Create a VISA object |  |

# **Serial Port Functions**

| Serial Port Functions |                                |  |
|-----------------------|--------------------------------|--|
| seri al               | Create a serial port object    |  |
| seri al break         | Send a break to the instrument |  |

# **Functions Listed Alphabetically**

This section contains detailed descriptions of all toolbox functions. Each function reference page contains some or all of this information:

- The function name
- The function purpose
- The function syntax

All valid input argument and output argument combinations are shown. In some cases, an ellipsis (. . .) is used for the input arguments. This means that all preceding input argument combinations are valid for the specified output argument(s).

- A description of each argument
- A description of each function syntax
- Additional remarks about usage
- An example of usage
- · Related functions and properties

**Purpose** Remove instrument objects from the MATLAB workspace

Syntax clear obj

**Arguments** obj An instrument object or an array of instrument objects.

**Description** clear obj removes obj from the MATLAB workspace.

**Remarks** If obj is connected to the instrument and it is cleared from the workspace, then obj remains connected to the instrument. You can restore obj to the workspace

with the instrfind function. An object connected to the instrument has a

Status property value of open.

To disconnect obj from the instrument, use the fcl ose function. To remove obj from memory, use the delete function. You should remove invalid instrument

objects from the workspace with clear.

**Example** This example creates the GPIB object g, copies g to a new variable gcopy, and clears g from the MATLAB workspace. g is then restored to the workspace with

instrfind and is shown to be identical to gcopy.

```
g = gpib('ni', 0, 1);
gcopy = g;
clear g
g = instrfind;
isequal(gcopy, g)
ans =
1
```

See Also Functions

del ete, fclose, i nstrfi nd, i nstrhel p, i sval i d

**Properties** 

Status

# clrdevice

Purpose Clear instrument buffer

**Syntax** cl rdevi ce(obj)

Arguments obj A GPIB, VISA-GPIB, VISA-VXI, or VISA-GPIB-VXI object.

 $\textbf{Description} \qquad \qquad \text{cl rdevi ce}(\texttt{obj}) \ \ \textbf{clears the hardware buffer of the instrument connected to}$ 

obj .

**Remarks** Before you can clear the hardware buffer, the instrument must be connected to

obj with the fopen function. A connected object has a Status property value of open. If you issue clrdevice when obj is disconnected from the instrument,

then an error is returned.

You can clear the software input buffer using the flushinput function. You can

clear the software output buffer using the flushoutput function.

See Also Functions

flushinput, flushoutput, fopen

**Properties** 

Status

**Purpose** Remove instrument objects from memory

**Syntax** del ete(obj)

**Arguments** obj An instrument object or an array of instrument objects.

**Description** del ete(obj) removes obj from memory.

**Remarks** When you delete obj , it becomes an *invalid* object. Since you cannot connect an

invalid object to the instrument, you should remove it from the workspace with the  ${\it cl}$  ear command. If multiple references to objects in the workspace, then

deleting one reference invalidates the remaining references.

If you attempt to delete obj while it is connected to the instrument, then an error is returned. A connected object has a Status property value of open. You

can disconnect obj from the instrument with the fclose function.

**Example** This example creates the GPIB object g, connects g to the instrument, writes and reads text data, disconnects g, removes g from memory using del et e, and

then removes g from the workspace using clear.

```
g = gpib('ni', 0, 1);
fopen(g)
fprintf(g, '*IDN?')
idn = fscanf(g);
fclose(g)
delete(g)
clear g
```

See Also Functions

clear, fclose, instrhelp, isvalid, stopasync

Properties Status

# disp

**Purpose** Display instrument object summary information

Syntax obj

di sp(obj)

**Arguments** obj An instrument object or an array of instrument objects.

**Description** obj or di sp(obj) displays summary information for obj.

**Remarks** In addition to the syntax shown above, you can display summary information for obj by excluding the semicolon when:

• Creating an instrument object

• Configuring property values using the dot notation

Use the display summary to quickly view communication settings or address information, communication state information, and information associated with read and write operations.

**Example** The following commands display summary information for the GPIB object g.

g = gpi b('ni', 0, 1) g. EOSMode = 'read'

g

**Purpose** Disconnect an instrument object from the instrument

**Syntax** fclose(obj)

**Arguments** obj An instrument object or an array of instrument objects.

**Description** fclose(obj) disconnects obj from the instrument.

**Remarks** If obj was successfully disconnected, then the Status property is configured to

 ${\tt cl}\ osed\ and\ the\ RecordStatus\ property\ is\ configured\ to\ off.\ You\ can\ reconnect$ 

obj to the instrument using the fopen function.

An error is returned if you issue fclose while data is being written asynchronously. In this case, you should abort the write operation with the

stopasync function, or wait for the write operation to complete.

**Example** This example creates the GPIB object g, connects g to the instrument, writes

and reads text data, and then disconnects g from the instrument using fcl ose.

g = gpib('ni', 0, 1);
fopen(g)
fprintf(g, '\*IDN?')
idn = fscanf(g);
fclose(g)

At this point, you can once again connect an instrument object to the instrument. If you no longer need g, you should remove it from memory with the del ete function, and remove it from the workspace with the clear command.

See Also Functions

clear, delete, fopen, instrhelp, record, stopasync

**Properties** 

RecordStatus, Status

#### **Purpose**

Read one line of text from the instrument and discard the terminator

### **Syntax**

```
tline = fgetl(obj)
[tline, count] = fgetl(obj)
[tline, count, msg] = fgetl(obj)
```

#### **Arguments**

obj An instrument object.

tline The text read from the instrument, excluding the terminator.

count The number of values read, including the terminator.

msg A message indicating if the read operation was unsuccessful.

#### Description

tline = fgetl(obj) reads one line of text from the instrument connected to obj, and returns the data to tline. The returned data does not include the terminator with the text line. To include the terminator, use fgets.

[tline, count] = fgetl(obj) returns the number of values read to count.

[tline, count, msg] = fgetl(obj) returns a warning message to msg if the read operation was unsuccessful.

#### Remarks

Before you can read text from the instrument, it must be connected to obj with the fopen function. A connected instrument object has a Status property value of open. An error is returned if you attempt to perform a read operation while obj is not connected to the instrument.

If msg is not included as an output argument and the read operation was not successful, then a warning message is returned to the command line.

The ValuesRecei ved property value is increased by the number of values read – including the terminator – each time fget1 is issued.

# Rules for Completing a Read Operation with fgetl

A read operation with fget1 blocks access to the MATLAB command line until:

• The terminator is read. For serial port and VISA-serial objects, the terminator is given by the Termi nator property. For all other instrument objects, the terminator is given by the EOSCharCode property.

- The EOI line is asserted (GPIB and VXI instruments only).
- The time specified by the Ti meout property passes.
- The input buffer is filled.

#### More About the GPIB and VXI Terminator

The EOSCharCode property value is recognized only when the EOSMode property is configured to read or read&write. For example, if EOSMode is configured to read and EOSCharCode is configured to 10, then one of the ways that the read operation terminates is when the linefeed character is received.

If EOSMode is none or write, then there is no terminator defined for read operations. In this case, fget1 will complete execution and return control to the command line when another criteria, such as a timeout, is met.

# **Example**

Create the GPIB object g, connect g to a Tektronix TDS 210 oscilloscope, configure g to complete read operations when the End-Of-String character is read, and write the \*IDN? command with the fpri ntf function. \*IDN? instructs the scope to return identification information.

```
g = gpib('ni', 0, 1);
fopen(g)
g. EOSMode = 'read';
fprintf(g, '*IDN?')
```

Asynchronously read the identification information from the instrument.

```
readasync(g)
g. BytesAvailable
ans =
56
```

Use fget1 to transfer the data from the input buffer to the MATLAB workspace, and discard the terminator.

```
i dn = fgetl(g)
i dn =
TEKTRONIX, TDS 210, 0, CF: 91. 1CT FV: v1. 16 TDS2CM: CMV: v1. 04
l ength(i dn)
ans =
    55
```

# fgetl

Disconnect g from the scope, and remove g from memory and the workspace.

```
fclose(g)
delete(g)
clear g
```

### See Also

### **Functions**

fgets, fopen, instrhelp

# **Properties**

BytesAvailable, EOSCharCode, EOSMode, InputBufferSize, Status, Terminator, Timeout, ValuesReceived

#### **Purpose**

Read one line of text from the instrument and include the terminator

### **Syntax**

```
tline = fgets(obj)
[tline, count] = fgets(obj)
[tline, count, msg] = fgets(obj)
```

#### **Arguments**

obj An instrument object.

tline The text read from the instrument, including the terminator.

count The number of values read.

msg A message indicating that the read operation did not

complete successfully.

#### Description

tline = fgets(obj) reads one line of text from the instrument connected to obj, and returns the data to tline. The returned data includes the terminator with the text line. To exclude the terminator, use fgetl.

[tline, count] = fgets(obj) returns the number of values read to count.

[tline, count, msg] = fgets(obj) returns a warning message to msg if the read operation was unsuccessful.

#### Remarks

Before you can read text from the instrument, it must be connected to obj with the fopen function. A connected instrument object has a Status property value of open. An error is returned if you attempt to perform a read operation while obj is not connected to the instrument.

If msg is not included as an output argument and the read operation was not successful, then a warning message is returned to the command line.

The Val uesRecei ved property value is increased by the number of values read – including the terminator – each time fgets is issued.

# Rules for Completing a Read Operation with fgets

A read operation with fgets blocks access to the MATLAB command line until:

- The terminator is read. For serial port and VISA-serial objects, the terminator is given by the Termi nator property. For all other instrument objects, the terminator is given by the EOSCharCode property.
- The EOI line is asserted (GPIB and VXI instruments only).
- The time specified by the Ti meout property passes.
- The input buffer is filled.

#### More About the GPIB and VXI Terminator

The EOSCharCode property value is recognized only when the EOSMode property is configured to read or read&write. For example, if EOSMode is configured to read and EOSCharCode is configured to 10, then one of the ways that the read operation terminates is when the linefeed character is received.

If EOSMode is none or write, then there is no terminator defined for read operations. In this case, fgets will complete execution and return control to the command line when another criteria, such as a timeout, is met.

# Example

Create the GPIB object g, connect g to a Tektronix TDS 210 oscilloscope, configure g to complete read operations when the End-Of-String character is read, and write the \*I DN? command with the fpri ntf function. \*I DN? instructs the scope to return identification information.

```
g = gpib('ni', 0, 1);
fopen(g)
g. EOSMode = 'read';
fprintf(g, '*IDN?')
```

Asynchronously read the identification information from the instrument.

```
readasync(g)
g. BytesAvailable
ans =
56
```

Use fgets to transfer the data from the input buffer to the MATLAB workspace, and include the terminator.

```
i dn = fgets(g)
i dn =
TEKTRONIX, TDS 210, 0, CF: 91. 1CT FV: v1. 16 TDS2CM: CMV: v1. 04
l ength(i dn)
ans =
    56
```

Disconnect g from the scope, and remove g from memory and the workspace.

```
fclose(g)
delete(g)
clear g
```

#### See Also

#### **Functions**

fgetl, fopen, instrhelp, query

# **Properties**

BytesAvailable, EOSCharCode, EOSMode, InputBufferSize, Status, Terminator, Timeout, ValuesReceived

# flushinput

**Purpose** Remove data from the input buffer

**Syntax** flushinput(obj)

**Arguments** obj An instrument object or an array of instrument objects.

**Description** flushinput (obj) removes data from the input buffer associated with obj.

**Remarks** After the input buffer is flushed, the BytesAvailable property is automatically

configured to 0.

If flushinput is called during an asynchronous (nonblocking) read operation, the data currently stored in the input buffer is flushed and the read operation continues. You can read data asynchronously from the instrument using the readasync function.

The input buffer is automatically flushed when you connect an object to the instrument with the fopen function.

You can clear the output buffer with the flushoutput function. You can clear the hardware buffer for GPIB and VXI instruments with the  ${\it cl}$  rdevi ce function.

See Also Functions

cl rdevi ce, fl ushoutput, fopen, readasync

**Properties** 

BytesAvailable

# flushoutput

**Purpose** Remove data from the output buffer

**Syntax** flushoutput(obj)

**Arguments** obj An instrument object or an array of instrument objects.

**Description** flushoutput (obj) removes data from the output buffer associated with obj.

**Remarks** After the output buffer is flushed, the BytesToOutput property is automatically

configured to 0.

If fl ushout put is called during an asynchronous (nonblocking) write operation, the data currently stored in the output buffer is flushed and the write operation

is aborted. Additionally, the M-file action function specified for the

OutputEmptyActi on property is executed. You can write data asynchronously

to the instrument using the fprintf or fwrite functions.

The output buffer is automatically flushed when you connect an object to the

instrument with the fopen function.

You can clear the input buffer with the  ${\rm fl}\,{\rm ushi}$  nput function. You can clear the

hardware buffer for GPIB and VXI instruments with the cl rdevi ce function.

See Also Functions

cl rdevi ce, fl ushi nput, fopen, fpri ntf, fwri te

**Properties** 

BytesToOutput, OutputEmptyAction

# fopen

**Purpose** Connect an instrument object to the instrument

**Syntax** fopen(obj)

**Arguments** obj An instrument object or an array of instrument objects.

**Description** fopen(obj) connects obj to the instrument.

**Remarks** Before you can perform a read or write operation, obj must be connected to the instrument with the fopen function. When obj is connected to the instrument:

- Data remaining in the input buffer or the output buffer is flushed.
- The Status property is set to open.
- The BytesAvail able, ValuesReceived, ValuesSent, and BytesToOutput properties are set to 0.

An error is returned if you attempt to perform a read or write operation while obj is not connected to the instrument. You can connect only one instrument object to the same instrument. For example, you can connect only one serial port object to an instrument associated with the COM1 port. Similarly, you can connect only one GPIB object to an instrument with a given board index, primary address, and secondary address.

Some properties are read-only while the instrument object is open (connected), and must be configured before using fopen. Examples include InputBufferSi ze and OutputBufferSi ze. Refer to the property reference pages or use the propinfo function to determine which properties have this constraint.

The values for some properties are verified only after obj is connected to the instrument. If any of these properties are incorrectly configured, then an error is returned when fopen is issued and obj is not connected to the instrument. Properties of this type include BaudRate and SecondaryAddress, and are associated with instrument settings.

# Example

This example creates the GPIB object g, connects g to the instrument using fopen, writes and reads text data, and then disconnects g from the instrument.

```
g = gpib('ni', 0, 1);
fopen(g)
fprintf(g,'*IDN?')
idn = fscanf(g);
fclose(g)
```

#### See Also

#### **Functions**

fclose, i nstrhel p, propi nfo

# **Properties**

BytesAvailable, BytesToOutput, Status, ValuesReceived, ValuesSent

#### **Purpose**

Write text to the instrument

### **Syntax**

```
fprintf(obj, 'cmd')
```

fprintf(obj,'format','cmd')
fprintf(obj,'cmd','mode')

fprintf(obj, 'format', 'cmd', 'mode')

#### **Arguments**

obj An instrument object.

' cmd' The string written to the instrument.

 $^{\prime}$  format $^{\prime}$  C language conversion specification.

'mode' Specifies whether data is written synchronously or

asynchronously.

# Description

 $fpri\,ntf\,(obj\,,\,'\,cmd'\,)\ writes\,the\,string\,cmd\,to\,the\,instrument\,connected\,to\,obj\,.$  The default format is %s\n. The write operation is synchronous and blocks the command line until execution is complete.

fprintf(obj, 'format', 'cmd') writes the string using the format specified by format.

format is a C language conversion specification. Conversion specifications involve the % character and the conversion characters d, i, o, u, x, X, f, e, E, g, G, c, and s. Refer to the spri ntf file I/O format specifications or a C manual for more information.

fprintf(obj, 'cmd', 'mode') writes the string with command line access specified by mode. If mode is sync, cmd is written synchronously and the command line is blocked. If mode is async, cmd is written asynchronously and the command line is not blocked. If mode is not specified, the write operation is synchronous.

fprintf(obj, 'format', 'cmd', 'mode') writes the string using the specified format. If mode is sync, cmd is written synchronously. If mode is async, cmd is written asynchronously.

#### Remarks

Before you can write text to the instrument, it must be connected to obj with the fopen function. A connected instrument object has a Status property value of open. An error is returned if you attempt to perform a write operation while obj is not connected to the instrument.

The ValuesSent property value is increased by the number of values written each time fprintf is issued.

An error occurs if the output buffer cannot hold all the data to be written. You can specify the size of the output buffer with the OutputBufferSize property.

#### Synchronous Versus Asynchronous Write Operations

By default, text is written to the instrument synchronously and the command line is blocked until the operation completes. You can perform an asynchronous write by configuring the *mode* input argument to be async. For asynchronous writes:

- The BytesToOutput property value is continuously updated to reflect the number of bytes in the output buffer.
- The M-file action function specified for the Output EmptyActi on property is executed when the output buffer is empty.

You can determine whether an asynchronous write operation is in progress with the TransferStatus property.

Synchronous and asynchronous write operations are discussed in more detail in "Synchronous Versus Asynchronous Write Operations" on page 2-17.

# Rules for Completing a Write Operation with fprintf

A write operation using fpri ntf completes when:

- The specified data is written.
- The time specified by the Ti meout property passes.

# **Rules for Writing the Terminator**

For serial port and VISA-serial objects, all occurrences of \n in cmd are replaced with the Termi nator property value. Therefore, when using the default format %s\n, all commands written to the instrument will end with this property value.

For GPIB, VISA-GPIB, VISA-VXI, and VISA-GPIB-VXI objects, all occurrences of \n in cmd are replaced with the EOSCharCode property value if the EOSMode property is set to write or read&write. For example, if EOSMode is set to write and EOSCharCode is set to 10, then all occurrences of \n are replaced with a linefeed character. Additionally, for GPIB objects, the End Or Identify (EOI) line is asserted when the terminator is written out.

**Note** The terminator required by your instrument will be described in its documentation.

#### **Example**

Create the serial port object s, connect s to a Tektronix TDS 210 oscilloscope, and write the RS232? command with the fprintf function. RS232? instructs the scope to return serial port communications settings.

```
s = serial('COM1');
fopen(s)
fprintf(s, 'RS232?')
settings = fscanf(s)
settings =
9600; 1; 0; NONE; LF
```

Since the default format for fprintf is %s\n, the terminator specified by the Terminator property was automatically written. However, in some cases you may want to suppress writing the terminator. To do so, you must explicitly specify a format for the data that does not include the terminator.

```
fprintf(s, '%s', 'RS232?')
```

#### See Also

#### **Functions**

fopen, fwrite, instrhelp, query, sprintf

# **Properties**

BytesToOutput, EOSCharCode, EOSMode, OutputBufferSize, OutputEmptyAction, Status, TransferStatus, ValuesSent

#### Purpose

Read binary data from the instrument

### **Syntax**

```
A = fread(obj, size)
```

A = fread(obj, size, 'precision')

[A, count] = fread(...)
[A, count, msg] = fread(...)

### **Arguments**

obj An instrument object.

si ze The number of values to read.

' preci si on' The number of bits read for each value, and the interpretation

of the bits as character, integer, or floating-point values.

A Binary data returned from the instrument.

count The number of values read.

msg A message indicating if the read operation was unsuccessful.

#### Description

A = fread(obj, size) reads binary data from the instrument connected to obj, and returns the data to A. The maximum number of values to read is specified by size. Valid options for size are:

n Read at most n values into a column vector.

[m, n] Read at most m-by-n values filling an m-by-n matrix in column order.

si ze cannot be inf, and an error is returned if the specified number of values cannot be stored in the input buffer. You specify the size, in bytes, of the input buffer with the InputBufferSi ze property. A value is defined as a byte multiplied by the *preci si on* (see below).

A = fread(obj, size, 'precision') reads binary data with precision specified by precision.

precisi on controls the number of bits read for each value and the interpretation of those bits as integer, floating-point, or character values. If precisi on is not specified, uchar (an 8-bit unsigned character) is used. By

default, numeric values are returned in double-precision arrays. The supported values for *preci si on* are listed below in Remarks.

[A, count] = fread(...) returns the number of values read to count.

[A, count, msg] = fread(...) returns a warning message to msg if the read operation was unsuccessful.

#### Remarks

Before you can read data from the instrument, it must be connected to obj with the fopen function. A connected instrument object has a Status property value of open. An error is returned if you attempt to perform a read operation while obj is not connected to the instrument.

If msg is not included as an output argument and the read operation was not successful, then a warning message is returned to the command line.

The ValuesRecei ved property value is increased by the number of values read, each time fread is issued.

#### Rules for Completing a Binary Read Operation

A read operation with fread blocks access to the MATLAB command line until:

- The specified number of values are read.
- The time specified by the Ti meout property passes.
- The EOI line is asserted (GPIB and VXI instruments only).
- The EOSCharCode is received (GPIB and VXI instruments only).

#### More About the GPIB and VXI Terminator

The EOSCharCode property value is recognized only when the EOSMode property is configured to read or read&write. For example, if EOSMode is configured to read and EOSCharCode is configured to 10, then one of the ways that the read operation terminates is when the linefeed character is received.

If EOSMode is none or write, then there is no terminator defined for read operations. In this case, fread will complete execution and return control to the command when another criteria, such as a timeout, is met.

# **Supported Precisions**

The supported values for precision are listed below.

| Data Type      | Precision | Interpretation                     |
|----------------|-----------|------------------------------------|
| Character      | uchar     | 8-bit unsigned character           |
|                | schar     | 8-bit signed character             |
|                | char      | 8-bit signed or unsigned character |
| Integer        | int8      | 8-bit integer                      |
|                | int16     | 16-bit integer                     |
|                | i nt32    | 32-bit integer                     |
|                | ui nt8    | 8-bit unsigned integer             |
|                | ui nt 16  | 16-bit unsigned integer            |
|                | ui nt 32  | 32-bit unsigned integer            |
|                | short     | 16-bit integer                     |
|                | i nt      | 32-bit integer                     |
|                | l ong     | 32- or 64-bit integer              |
|                | ushort    | 16-bit unsigned integer            |
|                | ui nt     | 32-bit unsigned integer            |
|                | ul ong    | 32- or 64-bit unsigned integer     |
| Floating-point | si ngl e  | 32-bit floating point              |
|                | float32   | 32-bit floating point              |
|                | float     | 32-bit floating point              |
|                | doubl e   | 64-bit floating point              |
|                | float64   | 64-bit floating point              |

# fread

# See Also Functions

fgetl, fgets, fopen, fscanf, instrhelp

# **Properties**

BytesAvailable, InputBufferSize, Status, ValuesReceived

#### **Purpose**

Read data from the instrument, and format as text

### **Syntax**

A = fscanf(obj)

A = fscanf(obj, 'format')

A = fscanf(obj, 'format', size)

[A, count] = fscanf(...)

[A, count, msg] = fscanf(...)

#### **Arguments**

obj An instrument object.

' format' C language conversion specification.

si ze The number of values to read.

A Data read from the instrument and formatted as text.

count The number of values read.

msg A message indicating if the read operation was unsuccessful.

#### Description

 $A=fscanf\,(obj\,)\,$  reads data from the instrument connected to obj , and returns it to A. The data is converted to text using the %c format.

A = fscanf(obj, 'format') reads data and converts it according to format.

 $\emph{format}$  is a C language conversion specification. Conversion specifications involve the % character and the conversion characters d, i, o, u, x, X, f, e, E, g, G, c, and s. Refer to the sscanf file I/O format specifications or a C manual for more information.

A = fscanf(obj, 'format', size) reads the number of values specified by size. Valid options for size are:

n Read at most n values into a column vector.

[m, n] Read at most m-by-n values filling an m-by-n matrix in column order.

si ze cannot be i nf, and an error is returned if the specified number of values cannot be stored in the input buffer. If si ze is not of the form [m, n], and a character conversion is specified, then A is returned as a row vector. You specify

the size, in bytes, of the input buffer with the InputBufferSize property. An ASCII value is one byte.

[A, count] = fscanf(...) returns the number of values read to count.

[A, count, msg] = fscanf(...) returns a warning message to msg if the read operation did not complete successfully.

#### Remarks

Before you can read data from the instrument, it must be connected to obj with the fopen function. A connected instrument object has a Status property value of open. An error is returned if you attempt to perform a read operation while obj is not connected to the instrument.

If msg is not included as an output argument and the read operation was not successful, then a warning message is returned to the command line.

The ValuesRecei ved property value is increased by the number of values read – including the terminator – each time f scanf is issued.

#### Rules for Completing a Read Operation with fscanf

A read operation with fscanf blocks access to the MATLAB command line until:

- The terminator is read. For serial port and VISA-serial objects, the terminator is given by the Termi nator property. For all other instrument objects, the terminator is given by the EOSCharCode property.
- The time specified by the Ti meout property passes.
- $\bullet$  The number of values specified by  $\operatorname{si}\nolimits ze$  is read.
- The input buffer is filled.
- The EOI line is asserted (GPIB and VXI instruments only).

#### More About the GPIB and VXI Terminator

The EOSCharCode property value is recognized only when the EOSMode property is configured to read or read&write. For example, if EOSMode is configured to read and EOSCharCode is configured to 10, then one of the ways that the read operation terminates is when the linefeed character is received.

If EOSMode is none or write, then there is no terminator defined for read operations. In this case, fscanf will complete execution and return control to the command when another criteria, such as a timeout, is met.

# **Example**

Create the serial port object s and connect s to a Tektronix TDS 210 oscilloscope, which is displaying a sine wave.

```
s = serial('COM1');
fopen(s)
```

Use the fprintf function to configure the scope to measure the peak-to-peak voltage of the sine wave, return the measurement type, and return the peak-to-peak voltage.

```
fprintf(s, 'MEASUREMENT: IMMED: TYPE PK2PK')
fprintf(s, 'MEASUREMENT: IMMED: TYPE?')
fprintf(s, 'MEASUREMENT: IMMED: VAL?')
```

Since the default value for the ReadAsyncMode property is continuous, data associated with the two query commands is automatically returned to the input buffer.

```
s. BytesAvailable
ans =
13
```

Use fscanf to read the measurement type. The operation will complete when the first terminator is read.

```
meas = fscanf(s)
meas =
PK2PK
```

Use fscanf to read the peak-to-peak voltage as a floating-point number, and exclude the terminator.

```
pk2pk = fscanf(s, '%e', 6)
pk2pk =
2.0200
```

# fscanf

Disconnect s from the scope, and remove s from memory and the workspace.

fclose(s) delete(s) clear s

# See Also Functions

fgetl, fgets, fopen, fread, instrhelp, sscanf, strread

# **Properties**

BytesAvailable, BytesAvailableAction, EOSCharCode, EOSMode, InputBufferSize, Status, Terminator, Timeout, TransferStatus

#### **Purpose**

Write binary data to the instrument

### **Syntax**

fwrite(obj, A)

fwrite(obj, A, 'precision')

fwrite(obj, A, 'mode')

fwrite(obj, A, 'precision', 'mode')

#### **Arguments**

obj

An instrument object.

The binary data written to the instrument.

' precision' The number of bits written for each value, and the

interpretation of the bits as character, integer, or

floating-point values.

' mode'

Α

Specifies whether data is written synchronously or

asynchronously.

#### Description

fwrite(obj, A) writes the binary data A to the instrument connected to obj.

 $\label{eq:constraint} \textit{fwrite}(\textit{obj}, \textit{A}, \textit{'precision'}) \ \textit{writes binary data with precision specified by } \\ \textit{precision}.$ 

precision controls the number of bits written for each value and the interpretation of those bits as integer, floating-point, or character values. If precision is not specified, uchar (an 8-bit unsigned character) is used. The supported values for precision are listed below in Remarks.

fwrite(obj, A, 'mode') writes binary data with command line access specified by mode. If mode is sync, A is written synchronously and the command line is blocked. If mode is async, A is written asynchronously and the command line is not blocked. If mode is not specified, the write operation is synchronous.

fwrite(obj, A, 'precision', 'mode') writes binary data with precision specified by precision and command line access specified by mode.

#### Remarks

Before you can write data to the instrument, it must be connected to obj with the fopen function. A connected instrument object has a Status property value of open. An error is returned if you attempt to perform a write operation while obj is not connected to the instrument.

The ValuesSent property value is increased by the number of values written each time fwrite is issued.

An error occurs if the output buffer cannot hold all the data to be written. You can specify the size of the output buffer with the OutputBufferSi ze property.

#### Synchronous Versus Asynchronous Write Operations

By default, data is written to the instrument synchronously and the command line is blocked until the operation completes. You can perform an asynchronous write by configuring the *mode* input argument to be async. For asynchronous writes:

- The BytesToOutput property value is continuously updated to reflect the number of bytes in the output buffer.
- The M-file action function specified for the OutputEmptyActi on property is executed when the output buffer is empty.

You can determine whether an asynchronous write operation is in progress with the TransferStatus property.

Synchronous and asynchronous write operations are discussed in more detail in "Synchronous Versus Asynchronous Write Operations" on page 2-17.

# Rules for Completing a Write Operation with fwrite

A binary write operation using fwrite completes when:

- The specified data is written.
- The time specified by the Ti meout property passes.

**Note** The Termi nator and EOSCharCode properties are not used with binary write operations.

# **Supported Precisions**

The supported values for *precision* are listed below.

| Data Type      | Precision | Interpretation                     |
|----------------|-----------|------------------------------------|
| Character      | uchar     | 8-bit unsigned character           |
|                | schar     | 8-bit signed character             |
|                | char      | 8-bit signed or unsigned character |
| Integer        | int8      | 8-bit integer                      |
|                | int16     | 16-bit integer                     |
|                | int32     | 32-bit integer                     |
|                | ui nt 8   | 8-bit unsigned integer             |
|                | ui nt 16  | 16-bit unsigned integer            |
|                | ui nt 32  | 32-bit unsigned integer            |
|                | short     | 16-bit integer                     |
|                | i nt      | 32-bit integer                     |
|                | l ong     | 32- or 64-bit integer              |
|                | ushort    | 16-bit unsigned integer            |
|                | ui nt     | 32-bit unsigned integer            |
|                | ul ong    | 32- or 64-bit unsigned integer     |
| Floating-point | si ngl e  | 32-bit floating point              |
|                | float32   | 32-bit floating point              |
|                | float     | 32-bit floating point              |
|                | doubl e   | 64-bit floating point              |
|                | float64   | 64-bit floating point              |

# **fwrite**

# See Also Functions

fopen, fprintf, instrhelp

# **Properties**

 ${\tt OutputBufferSi}\ ze,\ {\tt OutputEmptyAction},\ Status,\ {\tt Ti}\ meout,\ {\tt TransferStatus},\ {\tt Val}\ ues{\tt Sent}$ 

#### **Purpose**

#### Return instrument object properties

### **Syntax**

```
get(obj)
out = get(obj)
out = get(obj, 'PropertyName')
```

#### **Arguments**

obj An instrument object or an array of instrument objects.

' PropertyName' A property name or a cell array of property names.

out A single property value, a structure of property values, or

a cell array of property values.

### Description

get(obj) returns all property names and their current values to the command line for obj. The properties are divided into two sections. The base properties are listed first and the object-specific properties are listed second.

out = get(obj) returns the structure out where each field name is the name of a property of obj, and each field contains the value of that property.

out = get(obj, 'PropertyName') returns the value out of the property specified by PropertyName for obj. If PropertyName is replaced by a 1-by-n or n-by-1 cell array of strings containing property names, then get returns a 1-by-n cell array of values to out. If obj is an array of instrument objects, then out will be a m-by-n cell array of property values where m is equal to the length of obj and n is equal to the number of properties specified.

#### Remarks

When you specify a property name, you can do so without regard to case, and you can make use of property name completion. For example, if g is a GPIB object, then these commands are all valid.

```
out = get(g, 'EOSMode');
out = get(g, 'eosmode');
out = get(g, 'EOSM');
```

# **Example**

This example illustrates some of the ways you can use get to return property values for the GPIB object g.

```
g = gpi b('ni', 0, 1);
out1 = get(g);
out2 = get(g, {'Pri maryAddress', 'EOSCharCode'});
get(g, 'EOI Mode')
ans =
on
```

### See Also

### **Functions**

instrhelp, propinfo, set

Purpose Create a GPIB object

**Syntax** obj = gpi b(' vendor', boardi ndex, pri maryaddress)

obj = gpi b(' vendor', boardi ndex, pri maryaddress, ' PropertyName',

PropertyValue, . . . )

**Arguments** 'vendor' The vendor name.

boardi ndex The GPIB board index.

pri maryaddress The instrument primary address.

' PropertyName' A GPIB property name.

'PropertyValue' A property value supported by PropertyName.

obj The GPIB object.

#### Description

obj = gpi b('vendor', boardindex, pri maryaddress) creates the GPIB object obj associated with the board specified by boardindex, and the instrument specified by pri maryaddress. The GPIB hardware is supplied by vendor. Supported vendors are given below.

| Vendor     | Description                            |  |
|------------|----------------------------------------|--|
| agi l ent  | Agilent Technologies hardware          |  |
| cbi        | ComputerBoards hardware                |  |
| cec        | Capital Equipment Corporation hardware |  |
| iotech     | IOTech hardware                        |  |
| kei thl ey | Keithley hardware                      |  |
| ni         | National Instruments hardware          |  |

obj = gpi b('vendor', boardi ndex, pri maryaddress, 'PropertyName', PropertyValue,...) creates the GPIB object with the specified property names and property values. If an invalid property name or property value is specified, an error is returned and obj is not created.

#### Remarks

At any time, you can use the instrhel p function to view a complete listing of properties and functions associated with GPIB objects.

```
i nstrhel p(' gpi b')
```

When you create a GPIB object, these property value are automatically configured:

- The Type property is given by gpi b.
- The Name property is given by concatenating GPIB with the board index and the primary address specified in the gpi b function. If the secondary address is specified, then this value is also used in Name.
- The BoardIndex and PrimaryAddress property values are given by the values supplied to gpi b.

You can specify the property names and property values using any format supported by the set function. For example, you can use property name/ property value cell array pairs. Additionally, you can specify property names without regard to case, and you can make use of property name completion. For example, these commands are all valid:

```
g = gpi b(ni, 0, 1, 'SecondaryAddress', 96)
g = gpi b(ni, 0, 1, 'secondaryaddress', 96)
g = gpi b(ni, 0, 1, 'SECOND', 96)
```

Before you can communicate with the instrument, it must be connected to obj with the fopen function. A connected instrument object has a Status property value of open. An error is returned if you attempt to perform a read or write operation while obj is not connected to the instrument.

You cannot connect multiple GPIB objects to the same instrument. A GPIB instrument is uniquely identified by its board index, primary address, and secondary address.

## **Example**

This example creates the GPIB object g1 associated with a National Instruments board at index 0 with primary address 1, and then connects g1 to the instrument.

```
g1 = gpib('ni', 0, 1);
fopen(g1)
```

The Type, Name, BoardI ndex, and Pri maryAddress properties are automatically configured.

```
get(g1, {'Type','Name','BoardIndex','PrimaryAddress'})
ans =
    'gpib' 'GPIBO-1' [0] [1]
```

To specify the secondary address during object creation

#### See Also Functions

fopen, i nstrhel p, i nstrhwi nfo

## **Properties**

BoardIndex, Name, PrimaryAddress, SecondaryAddress, Status, Type

# instraction

Purpose Displa

Display event information when an event occurs

**Syntax** 

instraction(obj, event)

**Arguments** 

obj

An instrument object.

event

The event that caused the action to execute.

Description

instraction(obj, event) displays a message that contains the event type, the time the event occurred, and the name of the instrument object that caused the event to occur.

For error events, the error message is also displayed. For pin status events, the pin that changed value and its value are also displayed. For trigger events, the trigger line is also displayed.

Remarks

You should use instraction as a template from which you create action functions that suit your specific application needs.

**Example** 

The following example creates the serial port objects s, and configures s to execute i nstracti on when an output-empty event occurs. The event occurs after the \*I DN? command is written to the instrument.

```
s = serial('COM1');
set(s,'OutputEmptyAction','instraction')
fopen(s)
fprintf(s,'*IDN?','async')
```

The resulting display from instraction is shown below.

OutputEmpty event occurred at 08:37:49 for the object: Serial-COM1

Read the identification information from the input buffer and end the serial port session.

```
idn = fscanf(s);
fclose(s)
delete(s)
clear s
```

**Purpose** 

Graphical tool for communicating with an instrument using text data

**Syntax** 

instrcomm(obj)

instrcomm

**Arguments** 

obj

An instrument object

### Description

instrcomm(obj) launches the Instrument Control ASCII Communication Tool for the instrument object obj. instrcomm provides you with these features and capabilities:

- Connect obj to the instrument, and disconnect obj from the instrument.
- Initiate and terminate recording.
- Perform synchronous read, write, and query operations for text commands. A history of transferred data is also provided.
- Flush the input buffer.
- Monitor the values sent and values received.

i nstrcomm launches the Instrument Control Configuration Tool, i nstrcreate. After you create an instrument object, it is automatically passed to the Instrument Control ASCII Communication Tool.

## Example

This example uses i nstrcomm to communicate with a Tektronix TDS 210 oscilloscope, and saves the data to a record file. The read and write operations are taken from "Example: Writing and Reading Text Data" on page 3-22.

First, create the GPIB object g at the command line. Note that you can also create this object using instrcreate.

```
g = gpib('ni', 0, 1);
```

Launch the Instrument Control ASCII Communication Tool for g.

instrcomm(g)

The initial instrcomm window is shown below. Note that the object name is displayed in the figure title.

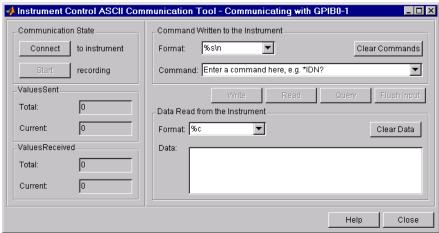

The communication session follows these steps:

- 1 In the **Communication State** panel, select the **Connect** button to connect g to the instrument, and select the **Start** button to initiate recording.
- 2 Input the instrument commands one at a time, and select the Write, Read, or Query button as needed for each command.

You can specify the command and data format using the **Format** parameters, and you can clear the commands and data from the interface tool using the **Clear Commands** and **Clear Data** buttons, respectively.

The complete communication session is shown below. The most recent command written to the instrument is at the top of the **Command** list, while the most recent command response read from the instrument is at the bottom of the **Data** list.

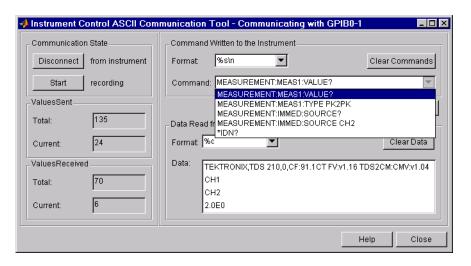

#### See Also Functions

instrcreate

# instrcreate

**Purpose** Graphical tool for creating and configuring an instrument object

Syntax instrcreate

obj = instrcreate

**Arguments** obj An instrument object.

**Description** instruceate launches the Instrument Control Configuration Tool. Using this

tool, you can create and configure an instrument object. You can then save the instrument object to the MATLAB workspace, convert it to the equivalent M-code, or save it to a MAT-file. Using this syntax, you have access to the

MATLAB command line.

After the object is created, you can use it from the command line, or use it in conjunction with the Instrument Control ASCII Communication Tool, instrcomm. instrcreate is automatically launched if you call instrcomm

without an input argument.

obj = instructed saves the configured instrument object to obj if the **The MATLAB workspace** check box is selected (see example below). Otherwise, obj is empty. Using this syntax, you do not have access to the MATLAB command line until you save the instrument object to the workspace, convert it to the equivalent M-Code, save it to a MAT-file, or select the **Close** button.

**Example** This example uses instrcreate to create a GPIB object that will communicate

with a Tektronix TDS 210 oscilloscope. The configuration steps are taken from

"Example: Reading Binary Data" on page 3-24.

The first step is to launch the Instrument Control Configuration Tool

instrcreate

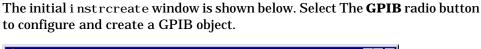

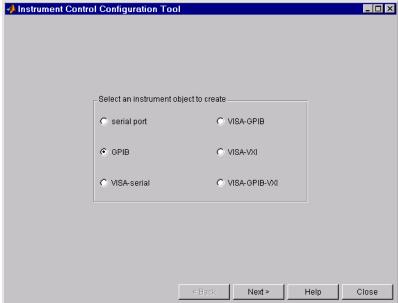

Select the **Next** button to display the property configuration window. This window consists of two parts, which are accessible with the **GPIB** and **General** tabs. Each tabbed window contains dialog box parameters that are directly associated with instrument object properties. By selecting the **GPIB** tab, you can select an adaptor, configure the communication address, and configure the conditions under which a read or write operation completes.

For this example, the GPIB object is created for a National Instruments GPIB controller with board index 0, and an oscilloscope with primary address 1.

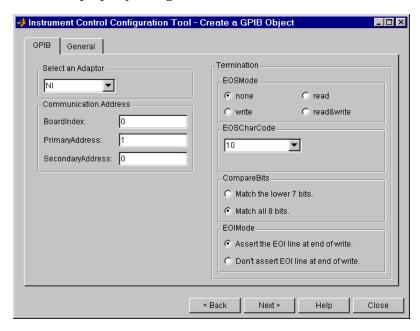

The **GPIB** property configuration window is shown below.

Select the **General** tab to display the parameters associated with recording, buffering, the timeout, and actions. For this example, the GPIB object is configured in this way:

- The **InputBufferSize** parameter is configured to 50000.
- The **Timeout** parameter is configured to 120.
- The **BytesAvailableAction** parameter is configured to instraction, the **BytesAvailableActionMode** parameter is configured to byte, and the **BytesAvailableActionCount** parameter is configured to 5000.

These parameters are configured so that the M-file action function instraction executes every time 5,000 bytes are stored in the input buffer.

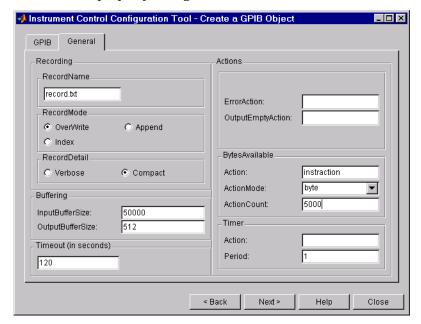

The **General** property configuration window is shown below.

Select the **Next** button to display the object creation window. This window allows you to save the GPIB object to the MATLAB workspace, convert it to the equivalent M-code, and save it to a MAT-file. For this example, the GPIB object is saved to the workspace using the variable g, and saved as M-code to the file myGPI B1. m.

The instrument object and M-file are created when you select the **Create** button. Note that you can select the **Back** button and modify parameters for g, or create a new instrument object.

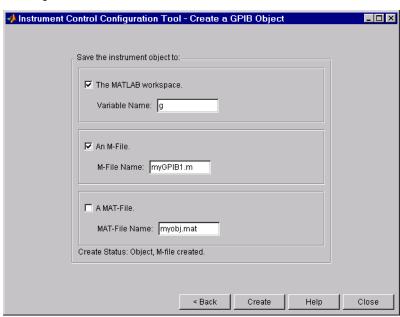

The object creation window is shown below.

After the GPIB object is configured and created, you can use it to communicate with your instrument via the command line or via the Instrument Control ASCII Communication Tool, instrcomm. Note that instrcomm does not support asynchronous read and write operations. Therefore, the bytes-available events will not be generated.

#### See Also Functions

instrcomm

#### **Purpose**

Return instrument objects from memory to the MATLAB workspace

### **Syntax**

```
out = instrfind
```

out = instrfind('PropertyName', PropertyValue,...)

out = instrfind(S)

out = instrfind(obj, 'PropertyName', PropertyValue,...)

#### **Arguments**

' PropertyName' A property name for obj.

PropertyValue A property value supported by PropertyName.

S A structure of property names and property values.

obj An instrument object, or an array of instrument objects.

out An array of instrument objects.

#### Description

out = instrfind returns all valid instrument objects as an array to out.

out = instrfind('PropertyName', PropertyValue,...) returns an array of instrument objects whose property names and property values match those specified.

out = instrfind(S) returns an array of instrument objects whose property names and property values match those defined in the structure S. The field names of S are the property names, while the field values are the associated property values.

out = instrfind(obj, 'PropertyName', PropertyValue,...) restricts the search for matching property name/property value pairs to the instrument objects listed in obj.

### Remarks

You must specify property values using the same format as the get function returns. For example, if get returns the Name property value as MyObject, instrfind will not find an object with a Name property value of myobject. However, this is not the case for properties that have a finite set of string values. For example, instrfind will find an object with a Parity property value of Even or even. You can use the propinfo function to determine if a property has a finite set of string values.

You can use property name/property value string pairs, structures, and cell array pairs in the same call to instrfind.

# **Example**

Suppose you create the following two GPIB objects.

```
g1 = gpi b(' ni ', 0, 1);
g2 = gpi b(' ni ', 0, 2);
g2. EOSCharCode = 13;
```

You can use instrfind to return instrument objects based on property values.

```
out1 = instrfind('Type', 'gpib');
out2 = instrfind({'Type', 'EOSCharCode'}, {'gpib', 13});
```

```
clear g1 g2
newobjs = instrfind
Instrument Object Array
```

| Index: | Type: | Status: | Name:     |
|--------|-------|---------|-----------|
| 1      | gpi b | closed  | GPI BO- 1 |
| 2      | gpi b | cl osed | GPI BO- 2 |

#### See Also

#### **Functions**

clear, get, propinfo

#### **Purpose** Return instrument object function and property help

#### Syntax

```
i nstrhel p
```

instrhelp('name')

out = instrhelp('name')

instrhelp(obj)

instrhelp(obj, 'name')

out = instrhelp(obj, 'name')

#### **Arguments**

' name' A function name, property name, or interface type.

obj An instrument object.

out Contains the text string.

#### **Description**

instrhelp returns a complete listing of instrument object functions, with a brief description of each.

instrhelp('name') returns help for the function, property, or interface specified by name.

You can return specific instrument object information by specifying <code>name</code> in the form obj ect/function or obj ect. property. For example, to return the help for a serial port object's fprintf function, <code>name</code> would be serial /fprintf. To return the help for a serial port object's Pari ty property, <code>name</code> would be serial. pari ty.

out = instrhelp('name') returns the help text to out.

instrhel p(obj) returns a complete listing of functions and properties for obj, with a brief description of each. Help for the constructor is also returned.

instrhelp(obj, 'name') returns help for the function or property specified by name associated with obj.

out = instrhelp(obj, 'name') returns the help text to out.

# instrhelp

### Remarks

When returning property help, the names in the See Also section that contain all upper case letters are function names. The names that contain a mixture of upper and lower case letters are property names.

When returning function help, the See Also section contains only function names.

# **Example**

The following commands illustrate some of the ways you can get function and property help without creating an instrument object.

```
instrhel p('gpi b')
out = instrhel p('gpi b. m');
instrhel p set
instrhel p('gpi b/set')
instrhel p EOSCharCode
instrhel p('gpi b. eoscharcode')
```

The following commands illustrate some of the ways you can get function and property help for an existing instrument object.

```
g = gpib('ni', 0, 1);
instrhelp(g)
instrhelp(g, 'EOSMode');
out = instrhelp(g, 'trigger');
```

#### See Also

#### **Functions**

propi nfo

#### **Purpose**

Return information about available hardware

### **Syntax**

out = instrhwinfo

out = instrhwinfo('interface')

out = instrhwinfo('interface', 'adaptor')

out = instrhwinfo(obj)

out = instrhwinfo(obj, 'FieldName')

#### **Arguments**

'interface' A supported instrument interface.

' adaptor' A supported GPIB or VISA adaptor.

obj An instrument object.

' Fi el dName' A field name or cell array of field names associated with obj.

out A structure or array containing hardware information.

#### Description

out = i nstrhwi nfo returns hardware information to the structure out. This information includes the toolbox version, MATLAB version and supported interfaces.

out = instrhwinfo('interface') returns information related to the interface specified by interface. interface can be serial, gpi b, or vi sa. For the GPIB and VISA interfaces, the returned information includes installed adaptors. For the serial port interface, the returned information includes the available ports and the object constructor name.

out = instrhwinfo('interface', 'adaptor') returns information related to the adaptor specified by adaptor, and for the interface specified by interface. interface can be gpi b or vi sa. The returned information includes the adaptor version and available hardware. The GPIB adaptors are agilent, ni, cbi, cec, i otech, and keithley. The VISA adaptors are agilent and ni.

out = i nstrhwi nfo(obj) returns information on the adaptor and vendor-supplied DLL associated with the VISA or GPIB object obj. If obj is a serial port object, then JAR file information is returned

out = instrhwinfo(obj, 'FieldName') returns hardware information for the field name specified by FieldName. FieldName can be a single string or a cell array of strings. out is a 1-by-N cell array where N is the length of FieldName. You can return the supported values for FieldName using the instrhwinfo(obj) syntax.

### **Example**

The following commands illustrate some of the ways you can get hardware-related information without creating an instrument object.

```
out1 = instrhwinfo;
out2 = instrhwinfo('serial');
out3 = instrhwinfo('gpib','ni');
out4 = instrhwinfo('visa','agilent');
```

The following commands illustrate some of the ways you can get hardware-related information for an existing instrument object.

**Purpose** Disconnect and delete all instrument objects

Syntax instrreset

**Description** instrument objects.

**Remarks** If data is being written or read asynchronously, the asynchronous operation is

stopped.

instrreset is equivalent to issuing the stopasync (if needed), fclose, and

del et e functions for all instrument objects.

When you delete an instrument object, it becomes *invalid*. Since you cannot

connect an invalid object to the instrument, you should remove it from the

workspace with the clear command.

See Also Functions

clear, delete, fclose, i svalid, stopasync

# instrschool

**Purpose** Interface for displaying toolbox tutorials

Syntax instrschool

**Description** i nstrschool launches the Instrument Control Toolbox Tutorials interface, which is shown below.

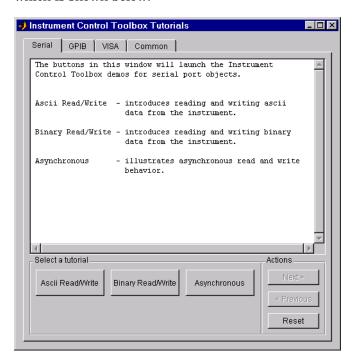

Refer to "Demos" on page 1-9 for a list of demos included with instrschool .

**Purpose** Determine if instrument objects are valid

**Syntax** out = i sval i d(obj)

**Arguments** obj An instrument object or array of instrument objects.

out A logical array.

**Description** out = i sval i d(obj) returns the logical array out, which contains a 0 where

the elements of  $obj\$  are invalid instrument objects and a 1 where the elements

of obj are valid instrument objects.

**Remarks** obj becomes invalid after it is removed from memory with the del ete function.

Since you cannot connect an invalid object to the instrument, you should

remove it from the workspace with the clear command.

**Example** Suppose you create the following two GPIB objects

g1 = gpi b('ni', 0, 1);g2 = gpi b('ni', 0, 2);

g2 becomes invalid after it is deleted.

del ete(g2)

i sval i d verifies that g1 is valid and g2 is invalid.

garray = [g1 g2];
isvalid(garray)
ans =
 1 0

See Also Functions

clear, delete

# length

**Purpose** Length of instrument object array

**Syntax** length(obj)

**Arguments** obj An instrument object or an array of instrument objects.

**Description** length(obj) returns the length of obj. It is equivalent to the command

max(size(obj)).

See Also Functions

i nstrhel p, si ze

#### Purpose

Load instrument objects and variables into the MATLAB workspace

#### **Syntax**

```
load filename
load filename obj 1 obj 2 ...
out = load('filename', 'obj 1', 'obj 2',...)
```

#### Arguments

filename The MAT-file name.

obj 1 obj 2 . . . Instrument objects or arrays of instrument objects.

out A structure containing the specified instrument objects.

### Description

load filename returns all variables from the MAT-file specified by filename into the MATLAB workspace.

load filename obj 1 obj 2  $\dots$  returns the instrument objects specified by obj 1 obj 2  $\dots$  from the MAT-file filename into the MATLAB workspace.

out = load('filename', 'obj l', 'obj 2', ...) returns the specified instrument objects from the MAT-file filename as a structure to out instead of directly loading them into the workspace. The field names in out match the names of the loaded instrument objects.

#### Remarks

Values for read-only properties are restored to their default values upon loading. For example, the Status property is restored to closed. To determine if a property is read-only, examine its reference pages or use the propinfo function.

#### **Example**

Suppose you create the GPIB objects g1 and g2, configure a few properties for g1, and connect both objects to their associated instruments.

```
g1 = gpi b('ni', 0, 1);
g2 = gpi b('ni', 0, 2);
set(g1, 'EOSMode', 'read', 'EOSCharCode', 13)
fopen([g1 g2])
```

The read-only Status property is automatically configured to open.

```
get([g1 g2], 'Status')
ans =
    'open'
    'open'
```

Save g1 and g2 to the file My0bj ect. mat, and then load the objects into the MATLAB workspace.

```
save My0bject g1 g2
load My0bject g1 g2
```

Values for read-only properties are restored to their default values upon loading, while all other property values are honored.

```
get([g1 g2], {'EOSMode', 'EOSCharCode', 'Status'})
ans =
    'read' [13] 'closed'
    'none' [10] 'closed'
```

#### See Also

#### **Functions**

instrhelp, propinfo, save

**Purpose** Map memory for low-level memory read and write operations

**Syntax** memmap(obj, 'adrspace', offset, size);

Arguments obj A VISA-VXI or VISA-GPIB-VXI object.

' adrspace' The memory address space.

offset Offset for the memory address space.

si ze Number of bytes to map.

Description

memmap(obj, 'adrspace', offset, size) maps the amount of memory specified by size in address space, adrspace with an offset, offset. You can configure adrspace to A16 (A16 address space), A24 (A24 address space), or A32 (A32 address space).

Remarks

Before you can map memory, obj must be connected to the instrument with the fopen function. A connected instrument object has a Status property value of open. An error is returned if you attempt to map memory while obj is not connected to the instrument.

To unmap the memory, use the memunmap function. If memory is mapped and fclose is called, the memory is unmapped before the object is disconnected from the instrument.

The MappedMemorySi ze property returns the size of the memory space mapped. You must map the memory space before using the mempoke or mempeek function.

**Example** 

Create the VISA-VXI object vv associated with a VXI chassis with index 0, and an Agilent E1432A digitizer with logical address 130.

```
vv = visa('agilent', 'VXI0::130::INSTR');
fopen(vv)
```

Use memmap to map 16 bytes in the A16 address space.

```
\texttt{memmap}(vv, \,\, '\, \texttt{A16'} \,\, , \, 0, \, 16)
```

Read the first and second instrument registers.

```
reg1 = mempeek(vv, 0, 'uint16');
reg2 = mempeek(vv, 2, 'uint16');
```

Unmap the memory and disconnect vv from the instrument.

```
memunmap(vv)
fclose(vv)
```

#### See Also

#### **Functions**

fopen, fclose, mempeek, mempoke, memunmap

# **Properties**

MappedMemorySi ze, Status

Purpose

Low-level memory read from VXI register

Syntax

```
out = mempeek(obj, offset);
```

out = mempeek(obj, offset, 'precision');

**Arguments** 

obj A

A VISA-VXI or VISA-GPIB-VXI object.

offset The offset in the mapped memory space from which the

data is read.

' preci si on' The number of bits to read from the memory address.

out An array containing the returned value.

Description

out = mempeek(obj, offset) reads a uint8 value from the mapped memory space specified by offset for the object obj. The value is returned to out.

out = mempeek(obj, offset, 'precision') reads the number of bits specified by precision, from the mapped memory space specified by offset. precision can be uint8, uint16, or uint32, which instructs mempeek to read 8, 16 or 32 bits of data, respectively.

Remarks

Before you can read from the VXI register, obj must be connected to the instrument with the fopen function. A connected instrument object has a Status property value of open. An error is returned if you attempt a read operation while obj is not connected to the instrument.

You must map the memory space using the memmap function before using mempeek. The MappedMemorySi ze property returns the size of the memory space mapped.

offset indicates the offset in the mapped memory space from which the data will be read. For example, if the mapped memory space begins at 200H, the offset is 2, and the precision is ui nt 8, then the data at memory location 202H is read. If the precision is ui nt 16, the data at 204H is read.

To increase speed, mempeek does not return error messages from the instrument.

### **Example**

Create the VISA-VXI object vv associated with a VXI chassis with index 0, and an Agilent E1432A digitizer with logical address 130.

```
vv = visa('agilent', 'VXI0::130::INSTR');
fopen(vv)
```

Use memmap to map 16 bytes in the A16 address space.

```
memmap(vv, 'A16', 0, 16)
```

Perform a low-level read the first and second instrument registers.

Unmap the memory and disconnect vv from the instrument.

```
memunmap(vv)
fclose(vv)
```

Refer to "Example: Using High-Level Memory Functions" on page 4-16 for a description of the first four registers of the E1432A digitizer.

#### See Also

#### **Functions**

fopen, memmap, mempoke, memunmap

#### **Properties**

MappedMemorySize, Status

Purpose Low-level memory write to VXI register

**Syntax** mempoke(obj, data, offset);

mempoke(obj, data, offset, 'precision');

Arguments obj A VISA-VXI or VISA-GPIB-VXI object.

data The data written to the memory address.

offset The offset in the mapped memory space to which the data

is written.

' precision' The number of bits to write to the memory address.

Description

mempoke(obj, data, offset) writes the uint8 value specified by data to the mapped memory address specified by offset for the object obj.

mempoke(obj, data, offset, 'precision') writes data using the number of bits specified by *precision*. *precision* can be uint8, uint16, or uint32, which instructs mempoke to write 8, 16 or 32 bits of data, respectively.

Remarks

Before you can write to the VXI register, obj must be connected to the instrument with the fopen function. A connected instrument object has a Status property value of open. An error is returned if you attempt a write operation while obj is not connected to the instrument.

You must map the memory space using the memmap function before using mempoke. The MappedMemorySi ze property returns the size of the memory space mapped.

offset indicates the offset in the mapped memory space to which the data is written. For example, if the mapped memory space begins at 200H, the offset is 2, and the precision is ui nt 8, then the data at memory location 202H is read. If the precision is ui nt 16, the data at 204H is read.

To increase speed, mempoke does not return error messages from the instrument.

# mempoke

# **Example**

Create the VISA-VXI object vv associated with a VXI chassis with index 0, and an Agilent E1432A digitizer with logical address 130.

```
vv = visa('agilent', 'VXI0::130::INSTR');
fopen(vv)
```

Use memmap to map 16 bytes in the A16 address space.

```
memmap(vv, 'A16', 0, 16)
```

Perform a low-level write to the fourth instrument register.

```
mempoke(vv, 45056, 6, 'ui nt 16')
```

Unmap the memory and disconnect vv from the instrument.

```
memunmap(vv)
fclose(vv)
```

Refer to "Example: Using High-Level Memory Functions" on page 4-16 for a description of the first four registers of the E1432A digitizer.

#### See Also

#### **Functions**

fopen, memmap, mempeek

### **Properties**

MappedMemorySize, Status

High-level memory read from VXI register

## **Syntax**

```
out = memread(obj);
out = memread(obj, offset);
out = memread(obj, offset, 'precision');
out = memread(obj, offset, 'precision', 'adrspace');
out = memread(obj, offset, 'precision', 'adrspace', size);
```

## **Arguments**

obj A VISA-VXI or VISA-GPIB-VXI object.

offset Offset for the memory address space.

'preci si on' The number of bits to read from the memory address.

' adrspace' The memory address space.

offset Offset for the memory address space.

si ze The size of the data block to read.

out An array containing the returned value.

## Description

out = memread(obj) reads a ui nt8 value from the A16 address space with an offset of 0 for the object obj.

out = memread(obj, offset) reads a uint8 value from the A16 address space with an offset specified by offset. You must specify offset as a decimal value.

out = memread(obj, offset, 'precision') reads the number of bits specified by precision from the A16 address space. precision can be ui nt 8, ui nt 16, or ui nt 32, which instructs memread to read 8, 16 or 32 bits of data, respectively.

out = memread(obj, offset, 'precision', 'adrspace') reads the specified number of bits from the address space specified by adrspace. adrspace can be A16, A24 or A32. The MemorySpace property indicates which VXI address space(s) are used by the instrument.

out = memread(obj, offset, 'precision', 'adrspace', size) reads a block of data with a size specified by size.

#### Remarks

Before you can read data from the VXI register, obj must be connected to the instrument with the fopen function. A connected instrument object has a Status property value of open. An error is returned if you attempt to read memory while obj is not connected to the instrument.

## Example

Create the VISA-VXI object vv associated with a VXI chassis with index 0, and an Agilent E1432A digitizer with logical address 130.

```
vv = visa('agilent', 'VXIO::130::INSTR');
fopen(vv)
```

Perform a high-level read of the first instrument register.

```
reg1 = memread(vv, 0, 'uint16')
reg1 = 53247
```

Perform a high-level read of the next three instrument registers.

```
reg24 = memread(vv, 2, 'ui nt 16', 'A16', 3)
reg24 =
20993
50012
40960
```

Disconnect vy from the instrument.

```
fclose(vv)
```

Refer to "Example: Using High-Level Memory Functions" on page 4-16 for a description of the first four registers of the E1432A digitizer.

#### See Also

#### **Functions**

fopen, mempeek, memwrite

## **Properties**

 ${\tt MemorySpace,\,Status}$ 

**Purpose** Unmap memory for low-level memory read and write operations

**Syntax** memunmap(obj);

Arguments obj A VISA-VXI or VISA-GPIB-VXI object.

**Description** memunmap(obj) unmaps memory space previously mapped by the memmap

function.

**Remarks** When the memory space is unmapped. the MappedMemorySi ze property is set

to 0 and the MappedMemoryBase property is set to OH.

**Example** Create the VISA-VXI object vv associated with a VXI chassis with index 0, and

an Agilent E1432A digitizer with logical address 130.

```
vv = visa('agilent', 'VXI0::130::INSTR');
fopen(vv)
```

Map 16 bytes in the A16 address space.

```
memmap(vv, 'A16', 0, 16)
```

Read the first and second instrument registers.

```
reg1 = mempeek(vv, 0, 'uint16');
reg2 = mempeek(vv, 2, 'uint16');
```

Use memunmap to unmap the memory, and disconnect vv from the instrument.

```
memunmap(vv)
fclose(vv)
```

#### See Also Functions

memmap, mempeek, mempoke

## **Properties**

MappedMemoryBase, MappedMemorySi ze

High-level memory write to VXI register

## **Syntax**

```
memwrite(obj, data);
```

memwrite(obj, data, offset);

memwrite(obj, data, offset, 'precision');

memwrite(obj, data, offset, 'precision', 'adrspace');

## **Arguments**

obj A VISA-VXI or VISA-GPIB-VXI object.

data The data written to the memory address.

off set Offset for the memory address space.

' preci si on' The number of bits to write to the memory address.

' adrspace' The memory address space.

## Description

memwrite(obj, data) writes the uint8 value specified by data to the A16 address space with an offset of 0 for the object obj. data can be an array of uint8 values.

memwrite(obj, data, offset) writes data to the A16 address space with an offset specified by offset. offset is specified as a decimal value.

memwrite(obj, data, offset, 'precision') writes data with precision specified by precision. precision can be uint8, uint16, or uint32, which instructs memwrite to write data as an 8-, 16-, or 32-bit value, respectively.

memwrite(obj, data, offset, 'precision', 'adrspace') writes data to the address space specified by adrspace. adrspace can be A16, A24 or A32. The MemorySpace property indicates which VXI address space(s) are used by the instrument.

#### Remarks

Before you can write to the VXI register, obj must be connected to the instrument with the fopen function. A connected instrument object has a Status property value of open. An error is returned if you attempt a write operation while obj is not connected to the instrument.

## **Example**

Create the VISA-VXI object vv associated with a VXI chassis with index 0, and an Agilent E1432A digitizer with logical address 130.

```
vv = vi sa('agilent', 'VXI0::130::INSTR'); fopen(vv)
```

Perform a high-level write to the fourth instrument register.

```
memwrite(vv, 45056, 6, 'uint16', 'A16')
```

Disconnect vv from the instrument.

```
fclose(vv)
```

Refer to "Example: Using High-Level Memory Functions" on page 4-16 for a description of the first four registers of the E1432A digitizer.

#### See Also

#### **Functions**

fopen, memread, mempoke

## **Properties**

MemorySpace, Status

# obj2mfile

#### **Purpose**

Convert instrument object to MATLAB code

## **Syntax**

```
obj 2mfile(obj, 'filename')
```

obj 2mfile(obj, 'filename', 'syntax') obj 2mfile(obj, 'filename', 'mode')

obj 2mfile(obj, 'filename', 'syntax', 'mode')

## **Arguments**

obj

An instrument object or an array of instrument objects.

'filename' The name of the

The name of the file that the MATLAB code is written to. You can specify the full pathname. If an extension is not

specified, the .m extension is used.

'syntax'

Syntax of the converted MATLAB code. By default, the

set syntax is used. If dot is specified, then the dot

notation is used.

' mode'

Specifies whether all properties are converted to code, or

only modified properties are converted to code.

## **Description**

obj 2mfile(obj, 'filename') converts obj to the equivalent MATLAB code using the set syntax and saves the code to filename. Only those properties not set to their default value are saved.

obj 2mfile(obj, 'filename', 'syntax') converts obj to the equivalent MATLAB code using the syntax specified by syntax. You can specify syntax to be set or dot. set uses the set syntax, while dot uses the dot notation.

obj 2mfile(obj, 'filename', 'mode') converts the properties specified by mode. You can specify mode to be all or modified. If mode is all, then all properties are converted to code. If mode is modified, then only those properties not set to their default value are converted to code.

obj 2mfile(obj, 'filename', 'syntax', 'mode') converts the specified properties to code using the specified syntax.

#### Remarks

You can recreate a saved instrument object by typing the name of the M-file at the MATLAB command line.

If the UserData property is not empty or if any of the action properties are set to a cell array of values, then the data stored in those properties is written to a MAT-file when the instrument object is converted and saved. The MAT-file has the same name as the M-file containing the instrument object code (see the example below).

Read-only properties are restored with their default value. For example, suppose an instrument object is saved with a Status property value of open. When the object is recreated, Status is set to its default value of closed.

## Example

Suppose you create the GPIB object g, and configure several property values.

```
\begin{split} g &= gpi\,b('\,ni'\,,\,0,\,1)\,;\\ set\,(g,\,'\,Tag'\,,\,'\,MyGPI\,B\,\,obj\,ect'\,,\,'\,EOSMode'\,,\,'\,read'\,,\,'\,EOSCharCode'\,,\,13)\\ set\,(g,\,'\,UserData'\,,\,\{'\,test'\,,\,2,\,magi\,c\,(10)\,\}) \end{split}
```

The following command writes MATLAB code to the files  $MyGPIB.\ m$  and  $MyGPIB.\ mat.$ 

```
obj 2mfile(g, 'MyGPIB.m', 'dot')
```

MyGPI B. m contains code that recreates the commands shown above using the dot notation for all properties that have their default values changed. Since UserData is set to a cell array of values, this property appears in MyGPI B. m as

```
obj 1. UserData = userdata;
```

It is saved in MyGPIB. mat as

```
userdata = \{'test', 2, magic(10)\};
```

To recreate g in the MATLAB workspace using a new variable, gnew

```
gnew = MyGPIB;
```

The associated MAT-file, MyGPIB. mat, is automatically run and UserData is assigned the appropriate values.

```
gnew. UserData
ans =
    'test' [2] [10x10 double]
```

#### See Also

#### Functions

propi nfo

# propinfo

**Purpose** Return instrument object property information

**Syntax** out = propinfo(obj)

out = propinfo(obj, 'PropertyName')

**Arguments** obj An instrument object.

' PropertyName' A property name or cell array of property names.

out A structure containing property information.

Description

out = propinfo(obj) returns the structure out with field names given by the property names for obj. Each property name in out contains the fields shown below.

| Field Name            | Description                                                                                                    |
|-----------------------|----------------------------------------------------------------------------------------------------|
| Туре                  | The property data type. Possible values are action, any, double, string, and struct.                                      |
| Constraint            | The type of constraint on property values. Possible values are action, bounded, enum, and none.                           |
| Constrai nt Val ue    | Property value constraint. The constraint can be a range of valid values or a list of valid string values.                |
| DefaultValue          | The property default value.                                                                                               |
| Read0nl y             | The condition under which a property is read-only. Possible values are always, never, while open, and while Recording.    |
| Interface<br>Specific | If the property is interface-specific, a 1 is returned. If a 0 is returned, the property is supported for all interfaces. |

out = propinfo(obj, 'PropertyName') returns the structure out for the property specified by PropertyName. The field names of out are given in the table shown above. If PropertyName is a cell array of property names, a cell array of structures is returned for each property.

#### Remarks

You can get help for instrument object properties with the instrhel p function.

You can display all instrument object property names and their current values using the get function. You can display all configurable properties and their possible values using the set function.

When you specify property names, you can do so without regard to case, and you can make use of property name completion. For example, if g is a GPIB object, then the following commands are all valid.

```
out = propi nfo(g, 'EOSMode');
out = propi nfo(g, 'eosmode');
out = propi nfo(g, 'EOSM');
```

#### **Example**

To return all property information for the GPIB object g

```
g = gpi b('ni', 0, 1);
out = propinfo(g);
```

To display all the property information for the InputBufferSize property

To display the default value for the EOSMode property

```
out. EOSMode. DefaultValue
ans =
none
```

#### See Also

#### **Functions**

```
get, instrhelp, set
```

Write text to the instrument, and read data from the instrument

## **Syntax**

```
out = query(obj, 'cmd')
out = query(obj, 'cmd', 'wformat')
out = query(obj, 'cmd', 'wformat', 'rformat')
[out, count] = query(...)
[out, count, msg] = query(...)
```

## **Arguments**

obj An instrument object.

' cmd' String that is written to the instrument.

'wformat' Format for written data.

'rformat' Format for read data.

out Contains data read from the instrument.

count The number of values read.

msg A message indicating if the read operation was

unsuccessful.

## **Description**

out = query(obj, 'cmd') writes the string cmd to the instrument connected to obj. The data read from the instrument is returned to out. By default, the  $s\$ n format is used for cmd, and the c format is used for the returned data.

out = query(obj, 'cmd', 'wformat') writes the string cmd using the format specified by wformat.

wformat is a C language conversion specification. Conversion specifications involve the % character and the conversion characters d, i, o, u, x, X, f, e, E, g, G, c, and s. Refer to the spri ntf file I/O format specifications or a C manual for more information.

out = query(obj, 'cmd', 'wformat', 'rformat') writes the string cmd using the format specified by wformat. The data read from the instrument is returned to out using the format specified by rformat.

rformat is a C language conversion specification. The supported conversion specifications are identical to those supported by wformat.

[A, count] = query(...) returns the number of values read to count.

[A, count, msg] = query(...) returns a warning message to msg if the read operation did not complete successfully.

#### Remarks

Before you can write or read data, obj must be connected to the instrument with the fopen function. A connected instrument object has a Status property value of open. An error is returned if you attempt to perform a query operation while obj is not connected to the instrument.

query operates only in synchronous mode, and blocks the command line until the write and read operations complete execution.

Using query is equivalent to using the fpri ntf and fgets functions. The rules for completing a write operation are described in the fpri ntf reference pages. The rules for completing a read operation are described in the fgets reference pages.

## Example

This example creates the GPIB object g, connects g to a Tektronix TDS 210 oscilloscope, writes and reads text data using query, and then disconnects g from the instrument.

```
g = gpi b('ni', 0, 1);
fopen(g)
i dn = query(g, '*IDN?')
i dn =
TEKTRONIX, TDS 210, 0, CF: 91. 1CT FV: v1. 16 TDS2CM: CMV: v1. 04
fcl ose(g)
```

#### See Also

#### Functions

fopen, fprintf, fgets, sprintf

## **Properties**

Status

# readasync

**Purpose** Read data asynchronously from the instrument

**Syntax** readasync(obj)

readasync(obj, size)

Arguments object.

si ze The number of bytes to read from the instrument.

**Description** readasync(obj) initiates an asynchronous read operation.

 $\label{lem:condition} readasync(obj\,,\,si\,ze) \ asynchronously reads, at most, the number of bytes specified by si ze. If si ze is greater than the difference between the InputBufferSi ze property value and the BytesAvailable property value, an$ 

error is returned.

**Remarks** Before you can read data, you must connect obj to the instrument with the fopen function. A connected instrument object has a Status property value of

open. An error is returned if you attempt to perform a read operation while obj

is not connected to the instrument.

For serial port and VISA-serial objects, you should use readasync only when you configure the <code>ReadAsyncMode</code> property to manual. readasync is ignored if

used when ReadAsyncMode is continuous.

The TransferStatus property indicates if an asynchronous read or write operation is in progress. For all instrument objects, you cannot use readasync while a read operation is in progress. For serial port and VISA-serial objects, you can write data while an asynchronous read is in progress since serial ports have separate read and write pins. You can stop asynchronous read and write operations with the stopasync function.

You can monitor the amount of data stored in the input buffer with the

BytesAvailable property. Additionally, you can use the

BytesAvail ableAction property to execute an M-file action function when the

terminator or the specified amount of data is read.

## Rules for Completing an Asynchronous Read Operation

An asynchronous read operation with readasync completes when one of these conditions is met:

- The terminator is read. For serial port and VISA-serial objects, the terminator is given by the Termi nator property. For all other instrument objects, the terminator is given by the EOSCharCode property.
- The time specified by the Ti meout property passes.
- The specified number of bytes are read.
- The input buffer is filled.
- The EOI line is asserted (GPIB and VXI instruments only).

For serial port and VISA-serial objects, readasync can be slow since it checks for the terminator. To increase speed, you may want to configure ReadAsyncMode to continuous and continuously return data to the input buffer as soon as it is available from the instrument.

## **Example**

This example creates the serial port object s, connects s to a Tektronix TDS 210 oscilloscope, configures s to read data asynchronously only if readasync is issued, and configures the instrument to return the peak-to-peak value of the signal on channel 1.

```
s = serial('COM1');
fopen(s)
s. ReadAsyncMode = 'manual';
fprintf(s, 'Measurement: Meas1: Source CH1')
fprintf(s, 'Measurement: Meas1: Type Pk2Pk')
fprintf(s, 'Measurement: Meas1: Value?')
```

Initially, there is no data in the input buffer

```
s. BytesAvailable
ans =
0
```

# readasync

Begin reading data asynchronously from the instrument using readasync. When the read operation is complete, return the data to the MATLAB workspace using fscanf.

## See Also

#### **Functions**

fopen, stopasync

## **Properties**

 $Bytes Avai\ l\ abl\ e,\ Bytes Avai\ l\ abl\ e Action,\ Read Async Mode,\ Status,\ Transfer Status$ 

**Purpose** Record data and event information to a file

**Syntax** record(obj)

record(obj, 'switch')

Arguments

obj An instrument object.

' switch' Switch recording capabilities on or off.

Description

record(obj) toggles the recording state for obj.

record(obj, 'switch') initiates or terminates recording for obj. switch can be on or off. If switch is on, recording is initiated. If switch is off, recording is terminated.

Remarks

Before you can record information to disk, obj must be connected to the instrument with the fopen function. A connected instrument object has a Status property value of open. An error is returned if you attempt to record information while obj is not connected to the instrument. Each instrument object must record information to a separate file. Recording is automatically terminated when obj is disconnected from the instrument with fcl ose.

The RecordName and RecordMode properties are read-only while obj is recording, and must be configured before using record.

For a detailed description of the record file format and the properties associated with recording data and event information to a file, refer to "Debugging: Recording Information to Disk" on page 6-6.

**Example** 

This example creates the GPIB object g, connects g to the instrument, and configures g to record detailed information to the disk file MyGPI BFile.txt.

```
g = gpib('ni', 0, 1);
fopen(g)
g. RecordDetail = 'verbose';
g. RecordName = 'MyGPIBFile.txt';
```

Initiate recording, write the \*IDN? command to the instrument, and read back the identification information.

```
record(g, 'on')
fprintf(g, '*IDN?')
out = fscanf(g);
```

Terminate recording and disconnect g from the instrument.

```
record(g, 'off')
fclose(g)
```

## See Also

## **Functions**

fcl ose, fopen, propinfo

## **Properties**

RecordMode, RecordName, RecordStatus, Status

Save instrument objects and variables to a MAT-file.

**Syntax** 

```
save filename obj 1 obj 2...
```

**Arguments** 

filename The MAT-file name.

obj 1 obj 2. . . Instrument objects or arrays of instrument objects.

Description

save filename saves all MATLAB variables to the MAT-file filename. If an extension is not specified for filename, then a .mat extension is used.

save filename obj 1 obj 2, ... saves the instrument objects obj 1 obj 2 ... to the MAT-file filename.

Remarks

You can use save in the functional form as well as the command form shown above. When using the functional form, you must specify the filename and instrument objects as strings. For example, to save the serial port object s to the file MySeri al. mat

```
s = serial('COM1');
save('MySerial','s')
```

Any data that is associated with the instrument object is not automatically stored in the MAT-file. For example, suppose there is data in the input buffer for obj . To save that data to a MAT-file, you must bring the data into the MATLAB workspace using one of the synchronous read functions, and then save the data to the MAT-file using a separate variable name. You can also save data to a text file with the record function.

You return objects and variables to the MATLAB workspace with the load command. Values for read-only properties are restored to their default values upon loading. For example, the Status property is restored to closed. To determine if a property is read-only, examine its reference pages or use the propinf o function.

## **Example**

This example illustrates how to use the command form and the functional form of save.

```
s = serial('COM1');
set(s, 'BaudRate', 2400, 'StopBits', 1)
save MySerial 1 s
set(s, 'BytesAvailableAction', 'MyAction')
save('MySerial 2', 's')
```

## See Also

## **Functions**

instrhelp, load, propinfo, record

## **Properties**

Status

Create a serial port object

## **Syntax**

```
obj = serial('port')
obj = serial('port', 'PropertyName', PropertyValue,...)
```

## **Arguments**

'port' The serial port name.

' PropertyName' A serial port property name.

PropertyValue A property value supported by PropertyName.

obj The serial port object.

## Description

obj = seri al ('port') creates a serial port object associated with the serial port specified by port. If port does not exist, or if it is in use, you will not be able to connect the serial port object to the instrument with the fopen function.

obj = seri al ('port', 'PropertyName', PropertyValue, . . .) creates a serial port object with the specified property names and property values. If an invalid property name or property value is specified, an error is returned and the serial port object is not created.

#### Remarks

At any time, you can use the instrhelp function to view a complete listing of properties and functions associated with serial port objects.

```
instrhelp('serial')
```

When you create a serial port object, these property values are automatically configured:

- The Type property is given by serial.
- The Name property is given by concatenating Serial with the port specified in the serial function.
- The Port property is given by the port specified in the serial function.

You can specify the property names and property values using any format supported by the set function. For example, you can use property name/property value cell array pairs. Additionally, you can specify property names

without regard to case, and you can make use of property name completion. For example, the following commands are all valid.

```
s = serial('COM1', 'BaudRate', 4800)

s = serial('COM1', 'baudrate', 4800)

s = serial('COM1', 'BAUD', 4800)
```

Before you can communicate with the instrument, it must be connected to obj with the fopen function. A connected serial port object has a Status property value of open. An error is returned if you attempt a read or write operation while obj is not connected to the instrument. You can connect only one serial port object to a given serial port.

## Example

This example creates the serial port object s1 associated with the serial port COM1.

```
s1 = serial('COM1');
```

The Type, Name, and Port properties are automatically configured.

```
get(s1, {'Type', 'Name', 'Port'})
ans =
   'seri al' 'Seri al - COM1' 'COM1'
```

To specify properties during object creation

```
s2 = serial('COM2', 'BaudRate', 1200, 'DataBits', 7);
```

#### See Also

#### **Functions**

fclose, fopen, propinfo

## **Properties**

Name, Port, Status, Type

**Purpose** Send a break to the instrument

**Syntax** seri al break(obj)

seri al break(obj, ti me)

Arguments obj A serial port object.

time The duration of the break, in milliseconds.

**Description** seri al break(obj) sends a break of 10 milliseconds to the instrument

connected to obj.

 $serial\ break(obj\ ,\ ti\ me)\ sends\ a\ break\ to\ the\ instrument\ with\ a\ duration,\ in\ milliseconds,\ specified\ by\ ti\ me.\ Note\ that\ the\ duration\ of\ the\ break\ may\ be$ 

inaccurate under some operating systems.

**Remarks** For some instruments, the break signal provides a way to clear the hardware

buffer.

Before you can send a break to the instrument, it must be connected to obj with the fopen function. A connected serial port object has a Status property value of open. An error is returned if you attempt to send a break while obj is not

connected to the instrument.

seri al break is a synchronous function, and blocks the command line until

execution is complete.

If you issue seri al break while data is being asynchronously written, an error is returned. In this case, you must call the stopasync function or wait for the

write operation to complete.

See Also Functions

fopen, stopasync

**Properties** 

Status

Configure or display instrument object properties

## **Syntax**

```
set(obj)
props = set(obj)
set(obj, 'PropertyName')
props = set(obj, 'PropertyName')
set(obj, 'PropertyName', PropertyValue,...)
set(obj, PN, PV)
set(obj, S)
```

## **Arguments**

obj An instrument object or an array of instrument objects.

' PropertyName' A property name for obj.

PropertyValue A property value supported by *PropertyName*.

PN A cell array of property names.

PV A cell array of property values.

S A structure with property names and property values.

props A structure array whose field names are the property

names for obj, or cell array of possible values.

## **Description**

set (obj) displays all configurable properties values for obj. If a property has a finite list of possible string values, then these values are also displayed.

props = set(obj) returns all configurable properties and their possible values for obj to props. props is a structure whose field names are the property names of obj, and whose values are cell arrays of possible property values. If the property does not have a finite set of possible values, then the cell array is empty.

set(obj, 'PropertyName') displays the valid values for PropertyName if it possesses a finite list of string values.

props = set(obj, 'PropertyName') returns the valid values for PropertyName to props. props is a cell array of possible string values or an empty cell array if PropertyName does not have a finite list of possible values. set(obj, 'PropertyName', PropertyValue,...) configures multiple property values with a single command.

set (obj , PN, PV) configures the properties specified in the cell array of strings PN to the corresponding values in the cell array PV. PN must be a vector. PV can be m-by-n where m is equal to the number of instrument objects in obj and n is equal to the length of PN.

set (obj, S) configures the named properties to the specified values for obj. S is a structure whose field names are instrument object properties, and whose field values are the values of the corresponding properties.

#### Remarks

You can use any combination of property name/property value pairs, structure arrays, and cell arrays in one call to set. Additionally, you can specify a property name without regard to case, and you can make use of property name completion. For example, if g is a GPIB object, then the following commands are all valid.

```
set(g, 'EOSMode')
set(g, 'eosmode')
set(g, 'EOSM')
```

## **Examples**

This example illustrates some of the ways you can use set to configure or return property values for the GPIB object g.

```
g = gpib('ni', 0, 1);
set(g, 'EOSMode', 'read', 'OutputBufferSize', 50000)
set(g, {'EOSCharCode', 'RecordName'}, {13, 'sydney.txt'})
set(g, 'EOI Mode')
[ {on} | off ]
```

#### See Also

#### **Functions**

get, instrhelp, propinfo

Size of instrument object array

## **Syntax**

```
d = size(obj)
[m, n] = size(obj)
[m1, m2, ..., mn] = size(obj)
m = size(obj, dim)
```

## **Arguments**

obj An instrument object or an array of instrument objects.

dim The dimension of obj.

d The number of rows and columns in obj.

m The number of rows in obj , or the length of the dimension

specified by di m.

n The number of columns in obj.

 $m1, m2, \ldots, mn$  The length of the first N dimensions of obj.

## **Description**

d = size(obj) returns the two-element row vector d containing the number of rows and columns in obj.

[m, n] = si ze(obj) returns the number of rows and columns in separate output variables.

[m1, m2, m3, ..., mn] = si ze(obj) returns the length of the first n dimensions of obj.

m = si ze(obj, dim) returns the length of the dimension specified by the scalar dim. For example, si ze(obj, 1) returns the number of rows.

#### See Also

#### **Functions**

instrhelp, length

**Purpose** Perform a serial poll

**Syntax** out = spoll(obj)

out = spoll(obj, val)

**Arguments** obj A GPIB object or an array of GPIB objects.

val A numeric array containing the indices of the objects in obj ,

that must be ready for servicing before control is returned to

MATLAB.

out The GPIB objects ready for servicing.

#### Description

out = spoll(obj) performs a serial poll on the instruments associated with obj. out contains the GPIB objects that are ready for servicing. If no objects are ready for servicing, then out is empty.

out = spoll(obj, val) performs a serial poll and waits until the instruments specified by val are ready for servicing. An error is returned if a value specified in val does not match an index value in obj.

Using this syntax, spol l blocks access to the MATLAB command line until the objects specified by val are ready for servicing, or a timeout occurs for each instrument object specified by val. The timeout period is specified by the Ti meout property.

#### Remarks

Serial polling is a method of obtaining specific information from GPIB objects when they request service. When you perform a serial poll, out contains the GPIB object that has asserted its service request (SRQ) line.

If obj is an array of GPIB objects:

- Each element of obj must have the same BoardIndex property value.
- Each element of obj is polled to determine if the instrument is ready for servicing.

#### **Example**

If obj is a four-element array and val is set to [1 3], then spoll will block access to the MATLAB command line until the instruments connected to the first and third GPIB objects have both asserted their SRQ line or a timeout occurs.

# spoll

# See Also Functions

gpi b, l ength

# **Properties**

BoardIndex, Timeout

**Purpose** Stop asynchronous read and write operations

**Syntax** stopasync(obj)

**Arguments** obj An instrument object or an array of instrument objects.

**Description** stopasync(obj) stops any asynchronous read or write operation that is in

progress for obj.

**Remarks** You can write data asynchronously using the fpri ntf or fwrite functions. You

can read data asynchronously using the readasync function, or by configuring the ReadAsyncMode property to continuous (serial port and VISA-serial objects). In-progress asynchronous operations are indicated by the

TransferStatus property.

If obj is an array of instrument objects and one of the objects cannot be stopped, the remaining objects in the array are stopped and a warning is returned. After an object stops:

• Its TransferStatus property is configured to i dl e.

• Its ReadAsyncMode property is configured to manual (serial port and VISA-serial objects).

• The data in its output buffer is flushed.

Data in the input buffer is not flushed. You can return this data to the MATLAB workspace using any of the synchronous read functions. If you execute the readasync function, or configure the ReadAsyncMode property to continuous, then the new data is appended to the existing data in the input buffer.

See Also Functions

fprintf, fwrite, readasync

**Properties** 

ReadAsyncMode, TransferStatus

# trigger

**Purpose** Send a trigger message to the instrument

**Syntax** tri gger(obj)

**Arguments** obj A GPIB, VISA-GPIB, or VISA-VXI object.

**Description** tri gger (obj ) sends a trigger message to the instrument connected to obj .

**Remarks** Before you can use trigger, obj must be connected to the instrument with the

fopen function. A connected instrument object has a Status property value of open. An error is returned if you attempt to use tri gger while obj is not

connected to the instrument.

For GPIB and VISA-GPIB objects, the Group Execute Trigger (GET) message

is sent to the instrument.

For VISA-VXI objects, if the Tri ggerType property is configured to software, the Word Serial Trigger command is sent to the instrument. If Tri ggerType is configured to hardware, a hardware trigger is sent on the line specified by the

Tri ggerLi ne property.

See Also Functions

fopen

**Properties** 

Status, Tri ggerLi ne, Tri ggerType

Purpose Create a VISA object

**Syntax** obj = vi sa(' vendor', ' rsrcname')

obj = visa('vendor', 'rsrcname', 'PropertyName', PropertyValue,...)

**Arguments** 'vendor' A supported VISA vendor.

'rsrcname' The resource name of the VISA instrument.

' PropertyName' A VISA property name.

PropertyValue A property value supported by *PropertyName*.

obj The VISA object.

## Description

obj = visa('vendor', 'rsrcname') creates the VISA object obj with a resource name given by rsrcname for the vendor specified by vendor. If an invalid vendor or resource name is specified, an error is returned and the VISA object is not created. The supported values for vendor are given below.

| Vendor    | Description               |
|-----------|---------------------------|
| agi l ent | Agilent Technologies VISA |
| ni        | National Instruments VISA |

The format for rsrcname is given below for the supported VISA interfaces. The values indicated by brackets are optional.

| Interface | Resource Name                                            |
|-----------|----------------------------------------------------------|
| GPIB      | GPIB[board]::primary_address::[secondary_address]::INSTR |
| VXI       | VXI[chassis]::VXI_logical_address::INSTR                 |
| GPIB-VXI  | GPIB-VXI[chassis]::VXI_logical_address::INSTR            |
| Serial    | ASRL[port_number]::INSTR                                 |

| Parameter           | Description                                                         |
|---------------------|---------------------------------------------------------------------|
| board               | Board index (optional – defaults to 0)                              |
| chassis             | VXI chassis index (optional – defaults to 0)                        |
| port_number         | Serial port number (optional – defaults to 1)                       |
| primary_address     | Primary address of the GPIB instrument                              |
| secondary_address   | Secondary address of the GPIB instrument (optional – defaults to 0) |
| VXI_logical_address | Logical address of the VXI instrument                               |

The rsrcname parameters are described below.

obj = vi sa('vendor', 'rsrcname', 'PropertyName', PropertyValue, . . .) creates the VISA object with the specified property names and property values. If an invalid property name or property value is specified, an error is returned and the VISA object is not created.

#### Remarks

At any time, you can use the instrhelp function to view a complete listing of properties and functions associated with VISA objects.

```
instrhelp('visa')
```

You can specify the property names and property values using any format supported by the set function. For example, you can use property name/property value cell array pairs. Additionally, you can specify property names without regard to case, and you can make use of property name completion. For example, the following commands are all valid.

```
v = visa('ni', 'GPIBO::1::INSTR', 'SecondaryAddress', 96);
v = visa('ni', 'GPIBO::1::INSTR', 'secondaryaddress', 96);
v = visa('ni', 'GPIBO::1::INSTR', 'SECOND', 96);
```

Before you can communicate with the instrument, it must be connected to obj with the fopen function. A connected instrument object has a Status property value of open. An error is returned if you attempt a read or write operation while obj is not connected to the instrument. You cannot connect multiple VISA objects to the same instrument.

## Creating a VISA-GPIB Object

When you create a VISA-GPIB object, these properties are automatically configured:

- Type is given by vi sa-gpi b.
- Name is given by concatenating VI SA-GPI B with the board index, the primary address, and the secondary address.
- The BoardIndex, PrimaryAddress, SecondaryAddress, and RsrcName values are given by the values specified during object creation.

## Creating a VISA-VXI Object

When you create a VISA-VXI object, these properties are automatically configured:

- Type is given by vi sa-vxi.
- Name is given by concatenating VISA-VXI with the chassis index and the logical address specified in the vi sa function.
- The Chassi sIndex, Logical Address, and RsrcName values are given by the values specified during object creation.

## Creating a VISA-GPIB-VXI Object

When you create a VISA-GPIB-VXI object, these properties are automatically configured:

- Type is given by vi sa-gpi b-vxi.
- Name is given by concatenating VI SA-GPI B-VXI with the chassis index and the logical address specified in the vi sa function.
- The Chassi sIndex, Logi cal Address, and RsrcName values are given by the values specified during object creation.
- The BoardIndex, Pri maryAddress, and SecondaryAddress values are given by the vi sa driver after the object is connected to the instrument with fopen.

## Creating a VISA-serial Object

When you create a VISA-serial object, these properties are automatically configured:

• Type is given by vi sa-seri al.

- Name is given by concatenating VI SA-Serial with the port specified in the vi sa function.
- The Port and RsrcName values are given by the values specified during object creation.

## **Example**

Create a VISA-serial object connected to serial port COM1 using National Instruments VISA interface.

```
vs = vi sa('ni', 'ASRL1: :INSTR');
```

Create a VISA-GPIB object connected to board 0 with primary address 1 and secondary address 30 using Agilent Technologies VISA interface.

```
vg = vi sa('agilent', 'GPIBO::1::30::INSTR');
```

Create a VISA-VXI object connected to a VXI instrument located at logical address 8 in the first VXI chassis.

```
vv = vi sa('agilent', 'VXI0::8::INSTR');
```

Create a VISA-GPIB-VXI object connected to a GPIB-VXI instrument located at logical address 72 in the second VXI chassis.

```
vgv = visa('agilent', 'GPIB-VXI1::72::INSTR');
```

#### See Also

#### **Functions**

fclose, fopen, instrhelp, instrhwinfo

#### **Properties**

BoardIndex, ChassisIndex, Logical Address, Name, Port, PrimaryAddress, RsrcName, SecondaryAddress, Status, Type

# **Property Reference**

| Overview                           |  |   |  |  |     | 8-2  |
|------------------------------------|--|---|--|--|-----|------|
| Getting Command Line Property Help |  |   |  |  |     |      |
| Properties Grouped by Category .   |  |   |  |  |     | 8-3  |
| Base Properties                    |  |   |  |  |     | 8-3  |
| Object-Specific Properties         |  | • |  |  |     | 8-6  |
| Properties Listed Alphabetically . |  |   |  |  | . ! | 8-15 |

## **Overview**

The following sections provide descriptions of all toolbox properties. In "Base Properties" on page 8-3, the base properties are summarized using several categories according to usage. In "Object-Specific Properties" on page 8-6, the object-specific properties are summarized by object type and usage in these sections:

- "GPIB Properties" on page 8-6
- "VISA-GPIB Properties" on page 8-7
- "VISA-VXI Properties" on page 8-8
- "VISA-GPIB-VXI Properties" on page 8-10
- "VISA-Serial Properties" on page 8-12
- "Serial Port Properties" on page 8-13

Following these sections, detailed property descriptions are provided in "Properties Listed Alphabetically" on page 8-15.

# **Getting Command Line Property Help**

To get command line property help, you should use the instrhel p function. For example, to get help for the EOSMode property

```
instrhelp EOSMode
```

**Note** You can use instrhel p without creating an instrument object.

You can also get property characteristics, such as the default property value, using the propinfo function. For example, suppose you create the GPIB object g and want to find the default value for the EOSMode property.

```
g = gpib('ni', 0, 1);
out = propinfo(g, 'EOSMode');
out. DefaultValue
ans =
none
```

# **Properties Grouped by Category**

This section contains brief descriptions of all toolbox properties. The properties are divided into these two groups:

- Base properties
- Object-specific properties

## **Base Properties**

Base properties apply to all supported instrument objects (GPIB, VISA-VXI, and so on). For example, the Ti meout property is supported for all instrument objects. The base properties are organized into the following categories based on usage.

| Write Properties |                                                                    |  |  |
|------------------|--------------------------------------------------------------------|--|--|
| BytesToOutput    | Indicate the number of bytes currently in the output buffer        |  |  |
| OutputBufferSize | Specify the size of the output buffer in bytes                     |  |  |
| Ti meout         | Specify the waiting time to complete a read or write operation     |  |  |
| TransferStatus   | Indicate if an asynchronous read or write operation is in progress |  |  |
| ValuesSent       | Indicate the total number of values written to the instrument      |  |  |

| Read Properties   |                                                            |  |  |  |  |
|-------------------|------------------------------------------------------------|--|--|--|--|
| BytesAvailable    | Indicate the number of bytes available in the input buffer |  |  |  |  |
| I nputBufferSi ze | Specify the size of the input buffer in bytes              |  |  |  |  |

| Read Properties (Continued) |                                                                    |  |  |
|-----------------------------|--------------------------------------------------------------------|--|--|
| Ti meout                    | Specify the waiting time to complete a read or write operation     |  |  |
| TransferStatus              | Indicate if an asynchronous read or write operation is in progress |  |  |
| Val uesRecei ved            | Indicate the total number of values read from the instrument       |  |  |

| <b>Action Properties</b>      |                                                                                                    |
|-------------------------------|----------------------------------------------------------------------------------------------------|
| BytesAvailable<br>Action      | Specify the M-file action function to execute when a specified number of bytes are available in the input buffer, or a terminator is read                  |
| BytesAvailable<br>ActionCount | Specify the number of bytes that must be available in the input buffer to generate a bytes-available event                                                 |
| BytesAvailable<br>ActionMode  | Specify if the bytes-available event is generated after<br>a specified number of bytes are available in the input<br>buffer, or after a terminator is read |
| ErrorActi on                  | Specify the M-file action function to execute when an error event occurs                                                                                   |
| OutputEmpty<br>Action         | Specify the M-file action function to execute when the output buffer is empty                                                                              |
| Ti merActi on                 | Specify the M-file action function to execute when a predefined period of time passes                                                                      |
| Ti merPeri od                 | Specify the period of time between timer events                                                                                                    |

| Recording Properties |                                                                                                    |
|----------------------|----------------------------------------------------------------------------------------------------|
| RecordDetail         | Specify the amount of information saved to a record file                                            |
| RecordMode           | Specify whether data and event information are saved to one record file or to multiple record files |
| RecordName           | Specify the name of the record file                                                                 |
| RecordStatus         | Indicate if data and event information are saved to a record file                                   |

| General Purpose Properties |                                                                  |
|----------------------------|------------------------------------------------------------------|
| ByteOrder                  | Specify the order in which the instrument stores bytes           |
| Name                       | Specify a descriptive name for the instrument object             |
| Status                     | Indicate if the instrument object is connected to the instrument |
| Tag                        | Specify a label to associate with a instrument object            |
| Туре                       | Indicate the object type                                         |
| UserData                   | Specify data that you want to associate with a instrument object |

# **Object-Specific Properties**

Object-specific properties apply only to instrument objects of a given type (GPIB, VISA-VXI, and so on). For example, the BreakInterruptAction property is supported only for serial port objects. The object-specific properties are organized into the following categories based on instrument object type and usage.

## **GPIB Properties**

| GPIB Address Properties |                                                      |
|-------------------------|------------------------------------------------------|
| BoardI ndex             | Specify the index number of the GPIB board           |
| Pri maryAddress         | Specify the primary address of the GPIB instrument   |
| Secondary<br>Address    | Specify the secondary address of the GPIB instrument |

| GPIB Read/Write Properties |                                                                                                    |
|----------------------------|----------------------------------------------------------------------------------------------------|
| CompareBits                | Specify the number of bits that must match the EOS character to complete a read operation, or to assert the EOI line |
| E0I Mode                   | Specify if the EOI line is asserted at the end of a write operation                                                  |
| E0SCharCode                | Specify the EOS character                                                                                            |
| E0SMode                    | Specify when the EOS character is written or read                                                                    |

| GPIB Line Properties    |                                                     |
|-------------------------|-----------------------------------------------------|
| BusManagement<br>Status | Indicate the state of the GPIB bus management lines |
| HandshakeStatus         | Indicate the state of the GPIB handshake lines      |

# **VISA-GPIB Properties**

| VISA-GPIB Address Properties |                                                      |
|------------------------------|------------------------------------------------------|
| BoardI ndex                  | Specify the index number of the GPIB board           |
| Pri maryAddress              | Specify the primary address of the GPIB instrument   |
| Secondary<br>Address         | Specify the secondary address of the GPIB instrument |

| VISA-GPIB Read/Write Properties |                                                                                                    |
|---------------------------------|----------------------------------------------------------------------------------------------------|
| CompareBits                     | Specify the number of bits that must match the EOS character to complete a read operation, or to assert the EOI line |
| E0I Mode                        | Specify if the EOI line is asserted at the end of a write operation                                                  |
| E0SCharCode                     | Specify the EOS character                                                                                            |
| E0SMode                         | Specify when the EOS character is written or read                                                                    |

| VISA-GPIB General Purpose Properties |                                                  |
|--------------------------------------|--------------------------------------------------|
| RsrcName                             | Indicate the resource name for a VISA instrument |

# **VISA-VXI Properties**

| VISA-VXI Address Properties |                                                   |
|-----------------------------|---------------------------------------------------|
| Chassi sI ndex              | Indicate the index number of the VXI chassis      |
| Logi cal Address            | Specify the logical address of the VXI instrument |
| Slot                        | Indicate the slot location of the VXI instrument  |

| VISA-VXI Read/Write Properties |                                                                                                    |
|--------------------------------|----------------------------------------------------------------------------------------------------|
| CompareBits                    | Specify the number of bits that must match the EOS character to complete a read operation, or to assert the EOI line |
| E0I Mode                       | Specify if the EOI line is asserted at the end of a write operation                                                  |
| E0SCharCode                    | Specify the EOS character                                                                                            |
| E0SMode                        | Specify when the EOS character is written or read                                                                    |

| VISA-VXI Action Properties |                                                                              |
|----------------------------|------------------------------------------------------------------------------|
| Interrupt<br>Action        | Specify the M-file action function to execute when an interrupt event occurs |
| TriggerAction              | Specify the M-file action function to execute when a trigger event occurs    |

| VISA-VXI Register Properties |                                                                                |
|------------------------------|--------------------------------------------------------------------------------|
| MappedMemory<br>Base         | Indicate the base memory address of the mapped memory                          |
| MappedMemory<br>Size         | Indicate the size of the mapped memory for low-level read and write operations |
| MemoryBase                   | Indicate the base address of the A24 or A32 space                              |
| MemorySi ze                  | Indicate the size of the memory requested in the A24 or A32 address space      |
| MemorySpace                  | Define the address space used by the instrument                                |

| VISA-VXI Trigger Properties |                                                |
|-----------------------------|------------------------------------------------|
| Tri ggerLi ne               | Specify the trigger line on the VXI instrument |
| Tri ggerType                | Specify the trigger type                       |

| VISA-VXI General Purpose Properties |                                                  |
|-------------------------------------|--------------------------------------------------|
| RsrcName                            | Indicate the resource name for a VISA instrument |

# **VISA-GPIB-VXI Properties**

| VISA-GPIB-VXI Address Properties |                                                      |
|----------------------------------|------------------------------------------------------|
| BoardI ndex                      | Specify the index number of the GPIB board           |
| Chassi sI ndex                   | Indicate the index number of the VXI chassis         |
| Logi cal Address                 | Specify the logical address of the VXI instrument    |
| Pri maryAddress                  | Specify the primary address of the GPIB instrument   |
| Secondary<br>Address             | Specify the secondary address of the GPIB instrument |
| Slot                             | Indicate the slot location of the VXI instrument     |

| VISA-GPIB-VXI Read/Write Properties |                                                                                                    |
|-------------------------------------|----------------------------------------------------------------------------------------------------|
| CompareBits                         | Specify the number of bits that must match the EOS character to complete a read operation, or to assert the EOI line |
| E0I Mode                            | Specify if the EOI line is asserted at the end of a write operation                                                  |
| EOSCharCode                         | Specify the EOS character                                                                                            |
| E0SMode                             | Specify when the EOS character is written or read                                                                    |

| VISA-GPIB-VXI Register Properties |                                                                                |
|-----------------------------------|--------------------------------------------------------------------------------|
| MappedMemory<br>Base              | Indicate the base memory address of the mapped memory                          |
| MappedMemory<br>Size              | Indicate the size of the mapped memory for low-level read and write operations |
| MemoryBase                        | Indicate the base address of the A24 or A32 space                              |
| MemorySi ze                       | Indicate the size of the memory requested in the A24 or A32 address space      |
| MemorySpace                       | Define the address space used by the instrument                                |

| VISA-GPIB-VXI General Purpose Properties |                                                  |
|------------------------------------------|--------------------------------------------------|
| RsrcName                                 | Indicate the resource name for a VISA instrument |

# **VISA-Serial Properties**

| VISA-Serial Communication Properties |                                                               |
|--------------------------------------|---------------------------------------------------------------|
| BaudRate                             | Specify the rate at which bits are transmitted                |
| DataBits                             | Specify the number of data bits to transmit                   |
| Parity                               | Specify the type of parity checking                           |
| StopBits                             | Specify the number of bits used to indicate the end of a byte |
| Termi nator                          | Specify the terminator character                              |

| VISA-Serial Read Properties |                                                                        |
|-----------------------------|------------------------------------------------------------------------|
| ReadAsyncMode               | Specify whether an asynchronous read operation is continuous or manual |

| VISA-Serial Control Pin Properties |                                                     |
|------------------------------------|-----------------------------------------------------|
| DataTermi nal<br>Ready             | Specify the state of the DTR pin                    |
| FlowControl                        | Specify the data flow control method to use         |
| Pi nStatus                         | Indicate the state of the CD, CTS, DSR, and RI pins |
| RequestToSend                      | Indicate the state of the RTS pin                   |

| VISA-Serial General Purpose Properties |                                                  |
|----------------------------------------|--------------------------------------------------|
| Port                                   | Specify the platform-specific serial port name   |
| RsrcName                               | Indicate the resource name for a VISA instrument |

# **Serial Port Properties**

| Serial Port Communication Properties |                                                               |
|--------------------------------------|---------------------------------------------------------------|
| BaudRate                             | Specify the rate at which bits are transmitted                |
| DataBits                             | Specify the number of data bits to transmit                   |
| Pari ty                              | Specify the type of parity checking                           |
| StopBits                             | Specify the number of bits used to indicate the end of a byte |
| Termi nator                          | Specify the terminator character                              |

| Serial Port Read Properties |                                                                        |
|-----------------------------|------------------------------------------------------------------------|
| ReadAsyncMode               | Specify whether an asynchronous read operation is continuous or manual |

| Serial Port Action Properties |                                                                                              |
|-------------------------------|----------------------------------------------------------------------------------------------|
| BreakInterrupt<br>Action      | Specify the M-file action function to execute when a break-interrupt event occurs            |
| PinStatus<br>Action           | Specify the M-file action function to execute when the CD, CTS, DSR, or RI pins change state |

| Serial Port Control Pin Properties |                                                     |  |
|------------------------------------|-----------------------------------------------------|--|
| DataTermi nal<br>Ready             | Specify the state of the DTR pin                    |  |
| FlowControl                        | Specify the data flow control method to use         |  |
| Pi nStatus                         | Indicate the state of the CD, CTS, DSR, and RI pins |  |
| RequestToSend                      | Indicate the state of the RTS pin                   |  |

| Serial Port General Purpose Properties |                                                |
|----------------------------------------|------------------------------------------------|
| Port                                   | Specify the platform-specific serial port name |

# **Properties Listed Alphabetically**

This section contains detailed descriptions of all toolbox properties. Each property reference page contains some or all of this information:

- The property name
- · A description of the property
- The property characteristics, including:
  - Usage the instrument object(s) the property is associated with
  - Read only the condition under which the property is read-only
     A property can be read-only always, never, while the instrument object is
     open, or while the instrument object is recording. You can configure a
     property value using the set command or dot notation. You can return the
     current property value using the get command or dot notation.
  - Data type the property data type
     This is the data type you use when specifying a property value
- Valid property values including the default value When property values are given by a predefined list, the default value is usually indicated by {} (curly braces).
- An example using the property
- · Related properties and functions

## **BaudRate**

**Purpose** 

Specify the rate at which bits are transmitted

Description

You configure BaudRate as bits per second. The transferred bits include the start bit, the data bits, the parity bit (if used), and the stop bits. However, only the data bits are stored.

Since the data format includes the framing bits as well as the data bits, the time required to transfer a byte of data increases due to these extra bits. For example, suppose you transfer 1000 bytes to your computer using the 8-N-1 data format and a baud rate of 9600. You might think that the time required for this operation is about 0.8 second since 8000 bits are stored. However the actual transfer time is around 1.0 second since the data bits are framed by a start bit and a stop bit – an increase of 25%.

**Note** Both the computer and the instrument must be configured to the same baud rate before you can successfully read or write data.

Standard baud rates include 110, 300, 600, 1200, 2400, 4800, 9600, 14499, 19200, 38400, 57600, 115200, 128000, and 256000 bits per second. However, your serial port may support baud rates that differ from these values.

Characteristics

Usage s

serial port, VISA-serial

Read only

Never

Data type

Double

**Values** 

The default value is 9600.

See Also

**Properties** 

DataBits, Parity, StopBits

#### Purpose

Specify the index number of the GPIB board

### Description

You configure BoardI ndex to be the index number of the GPIB board associated with your instrument. When you create a GPIB or VISA-GPIB object, BoardI ndex is automatically assigned the value specified in the gpi b or vi sa function.

For GPIB objects, the Name property is automatically updated to reflect the BoardI ndex value. For VISA-GPIB objects, the Name and RsrcName properties are automatically updated to reflect the BoardI ndex value.

You can configure BoardIndex only when the object is disconnected from the instrument. You disconnect a connected object with the fcl ose function. A disconnected object has a Status property value of cl osed.

#### **Characteristics**

Usage GPIB, VISA-GPIB, VISA-GPIB-VXI

Read only While open (GPIB, VISA-GPIB), always (VISA-GPIB-VXI)

Data type double

#### Values

The value is defined after the instrument object is created.

## Example

Suppose you create a VISA-GPIB object associated with board 4, primary address 1, and secondary address 8.

```
vg = vi sa('agi l ent', 'GPI B4::1::8::INSTR');
```

The BoardIndex, Name, and RsrcName properties reflect the GPIB board index number.

```
get(vg, {'BoardIndex', 'Name', 'RsrcName'})
ans =
   [4] 'VISA-GPIB4-1-8' 'GPIB4::1::8::INSTR'
```

#### See Also

#### **Functions**

fclose, gpib, visa

## **Properties**

Name, RsrcName, Status

# **BreakInterruptAction**

## **Purpose**

Specify the M-file action function to execute when a break-interrupt event occurs

### **Description**

You configure BreakInterruptActi on to execute an M-file action function when a break-interrupt event occurs. A break-interrupt event is generated by the serial port when the received data is in an off (space) state longer than the transmission time for one byte.

**Note** A break-interrupt event can be generated at any time during the instrument control session.

If the RecordStatus property value is on, and a break-interrupt event occurs, the record file records this information:

- The event type as BreakInterrupt
- The time the event occurred using the format day-month-year hour:minute:second:millisecond

To learn how to create an action function, refer to "Creating and Executing Action Functions" on page 3-33.

#### Characteristics

Usage serial port

Read only Never

Data type Action function

### **Values**

The default value is an empty string.

### See Also

Functions

record

# Properties RecordStatus

# **BusManagementStatus**

### **Purpose**

Indicate the state of the GPIB bus management lines

### Description

BusManagementStatus is a structure array that contains the fields Attenti on, InterfaceClear, RemoteEnable, Servi ceRequest, and EndOrI dentify. These fields indicate the state of the Attention (ATN), Interface Clear (IFC), Remote Enable (REN), Service Request (SRQ) and End Or Identify (EOI) GPIB lines.

BusManagementStatus can be on or off for any of these fields. If BusManagementStatus is on, the associated line is asserted. If BusManagementStatus is off, the associated line is unasserted.

### **Characteristics**

Usage GPIB

Read only Always

Data type Structure

#### Values

off The GPIB line is unasserted

on The GPIB line is asserted

The default value is instrument dependent.

## Example

Create the GPIB object g associated with a National Instruments board, and connect g to a Tektronix TDS 210 oscilloscope.

```
g = gpi b('ni', 0, 0);
fopen(g)
```

Write the \*STB? command, which queries the instrument's status byte register, and then return the state of the bus management lines with the BusManagementStatus property.

# **BusManagementStatus**

REN is asserted since the system controller placed the scope in the remote enable mode, while EOI is asserted to mark the end of the command.

Now read the result of the \*STB? command, and return the state of the bus management lines.

ATN is asserted since a multiline response was read from the scope.

```
fclose(g)
delete(g)
clear g
```

**Purpose** 

Specify the byte order of the instrument

### Description

You configure ByteOrder to be littleEndi an or bigEndi an. If ByteOrder is littleEndi an, then the instrument stores the first byte in the first memory address. If ByteOrder is bigEndi an, then the instrument stores the last byte in the first memory address.

For example, suppose the hexadecimal value 4F52 is to be stored in instrument memory. Since this value consists of two bytes, 4F and 52, two memory locations are used. Using big-endian format, 4F is stored first in the lower storage address. Using little-endian format, 52 is stored first in the lower storage address.

**Note** You should configure ByteOrder to the appropriate value for your instrument before performing a read or write operation. Refer to your instrument documentation for information about the order in which it stores bytes.

**Characteristics** 

Usage Any instrument object

Read only Never

Data type String

**Values** {littleEndian} The byte order of the instrument is little-endian.

bi gEndi an The byte order of the instrument is big-endian.

See Also Properties

Status

# **BytesAvailable**

**Purpose** Indicate the number of bytes available in the input buffer

**Description**BytesAvailable indicates the number of bytes currently available to be read from the input buffer. The property value is continuously updated as the input

buffer is filled, and is set to 0 after the fopen function is issued.

You can make use of BytesAvail able only when reading data asynchronously. This is because when reading data synchronously, control is returned to the MATLAB command line only after the input buffer is empty. Therefore, the BytesAvail able value is always 0. To learn how to read data asynchronously, refer to "Synchronous Versus Asynchronous Read Operations" on page 2-22.

The BytesAvai lable value can range from zero to the size of the input buffer. Use the InputBufferSi ze property to specify the size of the input buffer. Use the ValuesRecei ved property to return the total number of values read.

Characteristics Usage Any instrument object

Read only Always

Data type Double

**Values** The value can range from zero to the size of the input buffer. The default value

is 0.

See Also Functions

fopen

**Properties** 

InputBufferSize, TransferStatus, ValuesReceived

# **BytesAvailableAction**

## Purpose

Specify the M-file action function to execute when a specified number of bytes are available in the input buffer, or a terminator is read

### Description

You configure BytesAvailable eAction to execute an M-file action function when a bytes-available event occurs. A bytes-available event occurs when the number of bytes specified by the BytesAvailable eActionCount property is available in the input buffer, or after a terminator is read, as determined by the the BytesAvailable eActionMode property.

**Note** A bytes-available event can be generated only for asynchronous read operations.

If the RecordStatus property value is on, and a bytes-available event occurs, the record file records this information:

- The event type as BytesAvailable
- The time the event occurred using the format day-month-year hour:minute:second:millisecond

To learn how to create an action function, refer to "Creating and Executing Action Functions" on page 3-33.

#### **Characteristics**

Usage Any instrument object

Read only Never

Data type Action function

### **Values**

The default value is an empty string.

### Example

Create the serial port object s for a Tektronix TDS 210 two-channel oscilloscope connected to the serial port COM1.

```
s = serial('COM1');
```

Configure s to execute the M-file action function i nstraction when 40 bytes are available in the input buffer.

s. BytesAvailableActionCount = 40;

# **BytesAvailableAction**

```
s. BytesAvail ableActionMode = 'byte';
s. BytesAvail ableAction = 'instraction';
```

Connect s to the oscilloscope.

```
fopen(s)
```

Write the \*I DN? command, which instructs the scope to return identification information. Since the default value for the ReadAsyncMode property is continuous, data is read as soon as it is available from the instrument.

```
fprintf(s, '*IDN?')
```

The resulting output from instraction is shown below.

```
BytesAvailable event occurred at 18:33:35 for the object: Serial-COM1.
```

56 bytes are read and instraction is called once. The resulting display is shown above.

```
s. BytesAvailable
ans =
56
```

Suppose you remove 25 bytes from the input buffer and issue the MEASUREMENT? command, which instructs the scope to return its measurement settings.

```
out = fscanf(s, '%c', 25);
fprintf(s, 'MEASUREMENT?')
```

The resulting output from instraction is shown below.

```
BytesAvailable event occurred at 18:33:48 for the object: Serial-COM1.
```

BytesAvailable event occurred at 18:33:48 for the object: Serial-COMI.

# BytesAvailableAction

There are now 102 bytes in the input buffer, 31 of which are left over from the \*I DN? command. i nstracti on is called twice; once when 40 bytes are available and once when 80 bytes are available.

```
s. BytesAvailable
ans =
102
```

## See Also

## **Functions**

record

## **Properties**

 $Bytes Avai\ l\ abl\ eAction Count,\ Bytes Avai\ l\ abl\ eAction Mode,\ EOS Char Code,\ Record Status,\ Termi\ nator,\ Transfer Status$ 

# **BytesAvailableActionCount**

**Purpose** Specify the number of bytes that must be available in the input buffer to

generate a bytes-available event

**Description** You configure BytesAvailableActionCount to the number of bytes that must

be available in the input buffer before a bytes-available event is generated.

Use the BytesAvail ableActionMode property to specify whether the bytes-available event occurs after a certain number of bytes are available or

after a terminator is read.

The bytes-available event executes the M-file action function specified for the

BytesAvail ableAction property.

You can configure BytesAvailableActionCount only when the object is disconnected from the instrument. You disconnect an object with the fclose function. A disconnected object has a Status property value of closed.

Characteristics Usage Any instrument object

Read only While open

Data type Double

**Values** The default value is 48.

See Also Functions

fclose

**Properties** 

BytesAvailableAction, BytesAvailableActionMode, EOSCharCode, Status,

Termi nator

# BytesAvailableActionMode

### **Purpose**

Specify if the bytes-available event is generated after a specified number of bytes are available in the input buffer, or after a terminator is read

### Description

For serial port or VISA-serial objects, you can configure BytesAvailableActionMode to be terminator or byte. For all other instrument objects, you can configure BytesAvailableActionMode to be eosCharCode or byte.

If BytesAvai l abl eActi onMode is termi nator, a bytes-available event occurs when the terminator specified by the Termi nator property is read. If BytesAvai l abl eActi onMode is eosCharCode, a bytes-available event occurs when the End-Of-String character specified by the EOSCharCode property is read. If BytesAvai l abl eActi onMode is byte, a bytes-available event occurs when the number of bytes specified by the BytesAvai l abl eActi onCount property is available.

The bytes-available event executes the M-file action function specified for the BytesAvail able Action property.

You can configure BytesAvail ableActionMode only when the object is disconnected from the instrument. You disconnect an object with the fclose function. A disconnected object has a Status property value of closed.

### **Characteristics**

Usage Any instrument object

Read only While open

Data type String

#### Values

#### Serial and VISA-serial

{termi nator} A bytes-available event is generated when the terminator

is reached.

byte A bytes-available event is generated when the specified

number of bytes are available.

# BytesAvailableActionMode

## GPIB, VISA-GPIB, VISA-VXI, and VISA-GPIB-VXI

{eosCharCode} A bytes-available event is generated when the EOS

(End-Of-String) character is reached.

byte A bytes-available event is generated when the specified

number of bytes are available.

### See Also Functions

fclose

## **Properties**

BytesAvailableAction, BytesAvailableActionCount, EOSCharCode, Status, Terminator

### Purpose

Indicate the number of bytes currently in the output buffer

### Description

BytesToOutput indicates the number of bytes currently in the output buffer waiting to be written to the instrument. The property value is continuously updated as the output buffer is filled and emptied, and is set to 0 after the fopen function is issued.

You can make use of BytesToOutput only when writing data asynchronously. This is because when writing data synchronously, control is returned to the MATLAB command line only after the output buffer is empty. Therefore, the BytesToOutput value is always 0. To learn how to write data asynchronously, Refer to "Synchronous Versus Asynchronous Write Operations" on page 2-17.

Use the ValuesSent property to return the total number of values written to the instrument.

**Note** If you attempt to write out more data than can fit in the output buffer, then an error is returned and BytesToOutput is 0. You specify the size of the output buffer with the OutputBufferSi ze property.

**Characteristics** 

Usage Any instrument object

Read only Always

Data type Double

**Values** 

The default value is 0.

See Also

**Functions** 

fopen

**Properties** 

 ${\tt OutputBufferSize, TransferStatus, ValuesSent}$ 

## ChassisIndex

### **Purpose**

Specify the index number of the VXI chassis

### Description

You configure Chassi sI ndex to be the index number of the VXI chassis associated with your instrument.

When you create a VISA-VXI or VISA-GPIB-VXI object, Chassi sI ndex is automatically assigned the value specified in the vi sa function. For both object types, the Name and RsrcName properties are automatically updated to reflect the Chassi sI ndex value.

You can configure Chassi sI ndex only when the object is disconnected from the instrument. You disconnect a connected object with the fcl ose function. A disconnected object has a Status property value of cl osed.

### **Characteristics**

Usage VISA-VXI, VISA-GPIB-VXI

Read only While open

Data type double

#### **Values**

The value is defined after the instrument object is created.

## Example

Suppose you create a VISA-GPIB-VXI object associated with chassis 0 and logical address 32.

```
v = vi sa('agilent', 'GPIB-VXI0::32::INSTR');
```

The Chassi sI ndex, Name, and RsrcName properties reflect the VXI chassis index number.

```
get(v, {'ChassisIndex', 'Name', 'RsrcName'})
ans =
   [0]    'VISA-GPIB-VXIO-32'    'GPIB-VXIO:: 32::INSTR'
```

#### See Also

### **Functions**

fcl ose, vi sa

## **Properties**

Name, RsrcName, Status

### **Purpose**

Specify the number of bits that must match the EOS character to complete a read operation, or to assert the EOI line

### Description

For GPIB objects, you can configure CompareBits to be 7 or 8. If CompareBits is 7, the read operation completes when a byte that matches the low seven bits of the End-Of-String (EOS) character is received. The End Or Identify (EOI) line is asserted when a byte that matches the low seven bits of the EOS character is written.

If CompareBi ts is 8, the read operation completes when a byte that matches all eight bits of the EOS character is received. The EOI line is asserted when a byte that matches the low seven bits of the EOS character is written.

For VISA-GPIB, VISA-VXI, and VISA-GPIB-VXI objects, CompareBits can only be 8.

You can specify the EOS character with the EOSCharCode property. You can specify when the EOS character is used (read operation, write operation, or both) with the EOSMode property.

### Characteristics

Usage GPIB, VISA-GPIB, VISA-VXI, VISA-GPIB-VXI

Read only Never

Data type Double

#### Values

GPIB

{8} Compare all eight EOS bits.

7 Compare the lower seven EOS bits.

VISA-GPIB, VISA-VXI, VISA-GPIB-VXI

{8} Compare all eight EOS bits

## See Also Properties

EOSCharCode, EOSMode

## **DataBits**

**Purpose** 

Specify the number of data bits to transmit

Description

You can configure DataBits to be 5, 6, 7, or 8. Data is transmitted as a series of five, six, seven, or eight bits with the least significant bit sent first. At least seven data bits are required to transmit ASCII characters. Eight bits are required to transmit binary data. Five and six bit data formats are used for specialized communication equipment.

**Note** Both the computer and the instrument must be configured to transmit the same number of data bits.

In addition to the data bits, the serial data format consists of a start bit, one or two stop bits, and possibly a parity bit. You specify the number of stop bits with the StopBits property, and the type of parity checking with the Parity property.

**Characteristics** 

Usage serial port, VISA-serial

Read only Never

Data type Double

**Values** 

DataBits can be 5, 6, 7, or 8. The default value is 8.

See Also

**Properties** 

Parity, StopBits

# **DataTerminalReady**

**Purpose** Specify the state of the DTR pin

Description You can configure DataTermi nal Ready to be on or off. If DataTermi nal Ready

is on, the Data Terminal Ready (DTR) pin is asserted. If DataTermi nal Ready is

off, the DTR pin is unasserted.

In normal usage, the DTR and Data Set Ready (DSR) pins work together, and are used to signal if instruments are connected and powered. However, there is nothing in the RS-232 standard that states the DTR pin must be used in any specific way. For example, DTR and DSR may be used for handshaking. You should refer to your instrument documentation to determine its specific pin behavior.

You can return the value of the DSR pin with the PinStatus property. Handshaking is described in "The Control Pins" on page 5-8.

Characteristics Usage serial port, VISA-serial

> Read only Never

> Data type String

Values {on} The DTR pin is asserted.

> off The DTR pin is unasserted.

See Also **Properties** 

FlowControl, PinStatus

## **EOIMode**

**Purpose** Specify if the EOI line is asserted at the end of a write operation

**Description** You can configure E0I Mode to be on or of f. If E0I Mode is on, the End Or Identify

(EOI) line is asserted at the end of a write operation. If EOI Mode is off, the EOI line is not asserted at the end of a write operation. EOI Mode applies to both

binary and text write operations.

A write operation completes when:

• The specified number of values is written.

• A timeout occurs.

Characteristics Usage GPIB, VISA-GPIB, VISA-VXI, VISA-GPIB-VXI

Read only Never

Data type String

**Values** {on} The EOI line is asserted at the end of a write operation.

off The EOI line is not asserted at the end of a write operation.

See Also Properties

BusManagementStatus

**Purpose** 

Specify the EOS character

## Description

You configure EOSCharCode to be the End-Of-String (EOS) character. The value can range from 0 to 255, which represents the ASCII code for the character. For example, if EOSCharCode is 13, then the EOS character is a carriage return.

EOSCharCode replaces  $\n$  wherever it appears in the command sent to the instrument. Note that  $s\n$  is the default format for the fpri ntf function.

For many practical applications, you will configure both EOSCharCode and the EOSMode property. EOSMode specifies when the EOS character is used. If EOSMode is write or read&write (writing is enabled), the EOI line is asserted every time the EOSCharCode value is written to the instrument. If EOSMode is read or read&write (reading is enabled), then the read operation may terminate when the EOSCharCode value is detected. The CompareBits property specifies the number of bits that must match the EOS character to complete a read or write operation.

To see how EOSCharCode and EOSMode work together, refer to the example given in the EOSMode property description.

Characteristics

Usage GPIB, VISA-GPIB, VISA-VXI, VISA-GPIB-VXI

Read only Never

Data type Double

**Values** 

EOSCharCode can range from 0 to 255. The default value is 10, which corresponds to a line feed.

See Also

**Functions** 

 $fpri\,ntf$ 

**Properties** 

CompareBits, EOSMode

## **EOSMode**

### **Purpose**

Specify when the EOS character is written or read

### Description

For GPIB, VISA-GPIB, VISA-VXI, and VISA-GPIB-VXI objects, you can configure EOSMode to be none, read, write, or read&write.

If EOSMode is none, the End Of String (EOS) character is ignored. If EOSMode is read, the EOS character is used to terminate a read operation. If EOSMode is write, the EOS character is appended to the command being written whenever \n is encountered. If EOSMode is read&write, the EOS character is used in both read and write operations. If the EOS character is written to the instrument then the End Or Identify (EOI) line is asserted.

The EOS character is specified by the EOSCharCode property. The CompareBits property specifies the number of bits that must match the EOS character to complete a read operation, or to assert the EOI line.

### Rules for Completing a Read Operation

For any EOSMode value, the read operation completes when:

- The EOI line is asserted.
- Specified number of values is read.
- · A timeout occurs.

Additionally, if EOSMode is read or read&write (reading is enabled), then the read operation can complete when the EOSCharCode property value is detected.

## **Rules for Completing a Write Operation**

Regardless of the EOSMode value, a write operation completes when:

- The specified number of values are written.
- A timeout occurs.

Additionally, if EOSMode is write or read&write, the EOI line is asserted each time the EOSCharCode property value is written to the instrument.

### **Characteristics**

Usage GPIB, VISA-GPIB, VISA-VXI, VISA-GPIB-VXI

Read only Never

Data type String

| Va | ıΙι | ies |
|----|-----|-----|
|----|-----|-----|

| { none}    | The EOS character is ignored.                                |
|------------|--------------------------------------------------------------|
| read       | The EOS character is used for each read operation.           |
| write      | The EOS character is used for each write operation.          |
| read&write | The EOS character is used for each read and write operation. |

## **Example**

Suppose you input a nominal voltage signal of 2.0 volts into a function generator, and read back the voltage value using fscanf.

```
g = gpib('ni', 0, 1);
fopen(g)
fprintf(g, 'Volt?')
out = fscanf(g)
out =
+2.00000E+00
```

To illustrate how you use the EOSMode and EOSCharCode properties, the following commands configure the read operation to end on the E character. To do this, the ASCII code for E is determined with the doubl e function.

```
doubl e('E')
ans =
69
```

E0SMode and E0SCharCode are configured to terminate the read operation when ASCII code 69 is encountered.

```
set(g, 'EOSMode', 'read')
set(g, 'EOSCharCode', 69)
fprintf(g, 'Volt?')
out = fscanf(g)
out =
+2.00000
```

## See Also

## **Properties**

CompareBits, EOI Mode, EOSCharCode

## **ErrorAction**

### **Purpose**

Specify the M-file action function to execute when an error event occurs

### Description

You configure ErrorActi on to execute an M-file action function when an error event occurs.

**Note** An error event is generated only for asynchronous read and write operations.

An error event is generated when a timeout occurs. A timeout occurs if a read or write operation does not successfully complete within the time specified by the Ti meout property. An error event is not generated for configuration errors such as setting an invalid property value.

If the RecordStatus property value is on, and an error event occurs, the record file records this information:

- The event type as Error
- The error message
- The time the event occurred using the format day-month-year hour:minute:second:millisecond

To learn how to create an action function, refer to "Creating and Executing Action Functions" on page 3-33.

### **Characteristics**

Usage Any instrument object

Read only Never

Data type Action function

#### **Values**

The default value is an empty string.

#### See Also

**Functions** 

record

## **Properties**

RecordStatus. Ti meout

**Purpose** 

Specify the data flow control method to use

## Description

You can configure FlowControl to be none, hardware, or software. If FlowControl is none, then data flow control (handshaking) is not used. If FlowControl is hardware, then hardware handshaking is used to control data flow. If FlowControl is software, then software handshaking is used to control data flow.

Hardware handshaking typically utilizes the Request to Send (RTS) and Clear to Send (CTS) pins to control data flow. Software handshaking uses control characters (Xon and Xoff) to control data flow. To learn more about hardware and software handshaking, refer to "Using Control Pins" on page 5-29.

You can return the value of the CTS pin with the PinStatus property. You can specify the value of the RTS pin with the RequestToSend property. However, if FlowControl is hardware, and you specify a value for RequestToSend, then that value may not be honored.

**Note** Although you may be able to configure your instrument for both hardware handshaking and software handshaking at the same time, the toolbox does not support this behavior.

Characteristics

Usage serial port, VISA-serial

Read only Never

Data type String

Values

{none} No flow control is used.

hardware Hardware flow control is used.

software Software flow control is used.

See Also Properties

PinStatus, RequestToSend

## **HandshakeStatus**

**Purpose** Indicate the state of the GPIB handshake lines

**Description** HandshakeStatus is a structure array that contains the fields DataValid,

Not Data Accepted, and Not Ready For Data. These fields indicate the state of the Data Valid (DAV), Not Data Accepted (NDAC) and Not Ready For Data

(NRFD) GPIB lines, respectively.

HandshakeStatus can be on or off for any of these fields. A value of on indicates the associated line is asserted. A value of off indicates the associated line is

unasserted.

Characteristics Usage GPIB

Read only Never

Data type Structure

**Values** on The associated handshake line is asserted

off The associated handshake line is unasserted

The default value is instrument dependent.

**Purpose** Specify the size of the input buffer in bytes

**Description** You configure I nput Buffer Si ze as the total number of bytes that can be stored

in the software input buffer during a read operation.

A read operation is terminated if the amount of data stored in the input buffer equals the InputBufferSize value. You can read text data with the fgetl, fgets, or fscanf functions. You can read binary data with the fread function.

You can configure InputBufferSi ze only when the instrument object is disconnected from the instrument. You disconnect an object with the fcl ose function. A disconnected object has a Status property value of cl osed.

If you configure I nput BufferSi ze while there is data in the input buffer, then that data is flushed.

Characteristics Usage Any instrument object

Read only While open

Data type Double

**Values** The default value is 512.

See Also Functions

fclose, fgetl, fgets, fopen, fread, fscanf

Properties Status

# **InterruptAction**

### **Purpose**

Specify the M-file action function to execute when an interrupt event occurs

# Description

You configure InterruptActi on to execute an M-file action function when an interrupt event occurs. An interrupt event is generated when a VXI bus signal or a VXI bus interrupt is received from the instrument.

**Note** An interrupt event can be generated at any time during the instrument control session.

If the RecordStatus property value is on, and an interrupt event occurs, the record file records:

- The event type as Interrupt
- The time the event occurred using the format day-month-year hour:minute:second:millisecond

#### **Characteristics**

Usage VISA-VXI

Read only Never

Data type String

#### **Values**

The default value is an empty string.

## See Also

**Functions** 

record

# **Properties**

RecordStatus

Specify the logical address of the VXI instrument

## Description

For VISA-VXI and VISA-GPIB-VXI objects, you configure Logi cal Address to be the logical address of the VXI instrument. You must include the logical address as part of the resource name during object creation using the vi sa function.

The Name and RsrcName properties are automatically updated to reflect the Logi cal Address value.

You can configure Logi cal Address only when the object is disconnected from the instrument. You disconnect a connected object with the fcl ose function. A disconnected object has a Status property value of cl osed.

#### **Characteristics**

Usage VISA-VXI, VISA-GPIB-VXI

Read only While open

Data type Double

#### Values

The value is defined when the instrument object is created.

# Example

This example creates a VISA-VXI object associated with chassis 4 and logical address 1, and then returns the logical address.

```
vv = visa('agilent', 'VXI4::1::INSTR');
vv. Logical Address
ans =
1
```

#### See Also

#### Functions

fclose, vi sa

# **Properties**

Name, RsrcName, Status

# MappedMemoryBase

## **Purpose**

Indicate the base memory address of the mapped memory

### **Description**

MappedMemoryBase is the base address of the mapped memory used for low level read and write operations.

The memory address is returned as a string representing a hexadecimal value. For example, if the mapped memory base is 200000, then MappedMemoryBase returns 200000H. If no memory is mapped, MappedMemoryBase is OH.

Use the memmap function to map the specified amount of memory in the specified address space (A16, A24, or A32) with the specified offset. Use the memunmap function to unmap the memory space.

#### Characteristics

Usage VISA-VXI, VISA-GPIB-VXI

Read only Always

Data type String

#### **Values**

The default value is OH.

## Example

Create the VISA-VXI object vv associated with a VXI chassis with index 0, and an Agilent E1432A digitizer with logical address 130.

```
vv = visa('agilent','VXI0::130::INSTR');
fopen(vv)
```

Map 16 bytes in the A16 address space with no offset, and then return the base address of the mapped memory.

```
memmap(vv, 'A16', 0, 16)
vv. MappedMemoryBase
ans =
16737610H
```

#### See Also

**Functions** 

memmap, memunmap

# **Properties**

MappedMemorySi ze

**Purpose** Indicate the size of the mapped memory for low-level read and write operations

**Description** MappedMemorySi ze indicates the amount of memory mapped for low-level read

and write operations.

Use the memmap function to map the specified amount of memory in the specified address space (A16, A24, or A32) with the specified offset. Use the memunmap function to unmap the memory space.

Characteristics Usage VISA-VXI, VISA-GPIB-VXI

Read only Always

Data type Double

**Values** The default value is 0.

Example Create the VISA-VXI object vv associated with a VXI chassis with index 0, and an Agilent E1432A digitizer with logical address 130.

```
vv = visa('agilent', 'VXI0::130::INSTR');
fopen(vv)
```

Map 16 bytes in the A16 address space with no offset, and then return the size of the mapped memory.

```
memmap(vv, 'A16', 0, 16)
vv. MappedMemorySi ze
ans =
```

See Also Functions

memmap, memunmap

**Properties** 

MappedMemoryBase,

# MemoryBase

### **Purpose**

Indicate the base address of the A24 or A32 space

# Description

MemoryBase indicates the base address of the A24 or A32 space. The value is returned as a string representing a hexadecimal value.

All VXI instruments have an A16 address space that is 16 bits wide. There are also 24- and 32-bit wide address spaces known as A24 and A32. Some instruments require the additional memory associated with the A24 or A32 address space when the 64 bytes of A16 space are insufficient for performing necessary functions. A bit in the A16 address space is set allowing the instrument to recognize commands to its A24 or A32 space.

An instrument cannot use both the A24 and A32 address space. The address space is given by the MemorySpace property. If MemorySpace is A16, then MemoryBase is OH.

#### **Characteristics**

Usage VISA-VXI, VISA-GPIB-VXI

Read only Always

Data type String

#### **Values**

The default value is 0H.

# Example

Create the VISA-VXI object vv associated with a VXI chassis with index 0, and an Agilent E1432A digitizer with logical address 130.

```
vv = visa('agilent', 'VXI0::130::INSTR');
fopen(vv)
```

The MemorySpace property indicates that the A24 memory space is supported.

vv. MemorySpace
ans =
A16/A24

The base address of the A24 space is

vv. MemoryBase ans = '200000H'

# See Also Properties

MemorySpace

# MemorySize

#### **Purpose**

Indicate the size of the memory requested in the A24 or A32 address space

## Description

MemorySi ze indicates the size of the memory requested by the instrument in the A24 or A32 address space.

Some instruments use the A24 or A32 address space when the 64 bytes of A16 space are not enough for performing necessary functions. An instrument cannot use both the A24 and A32 address space. The address space is given by the MemorySpace property. If MemorySpace is A16, then MemorySi ze is 0.

### **Characteristics**

Usage VISA-VXI, VISA-GPIB-VXI

Read only Always

Data type Double

#### **Values**

The default value is 0.

## Example

Create the VISA-VXI object vv associated with a VXI chassis with index 0, and an Agilent E1432A digitizer with logical address 130.

```
vv = visa('agilent', 'VXI0::130::INSTR'); fopen(vv)
```

The MemorySpace property indicates that the A24 memory space is supported.

```
vv. MemorySpace
ans =
A16/A24
```

The size of the A24 space is

```
vv. MemorySi ze
ans =
262144
```

#### See Also

# **Properties**

MemorySpace

Indicate the address space used by the instrument

### Description

MemorySpace indicates the address space requested by the instrument. MemorySpace can be A16, A16/A24, or A16/A32. If MemorySpace is A16, the instrument uses only the A16 address space. If MemorySpace is A16/A24, the instrument uses the A16 and A24 address space. If MemorySpace is A16/A32, the instrument uses the A16 and A32 address space.

All VXI instruments have an A16 address space that is 16 bits wide. There are also 24- and 32-bit wide address spaces known as A24 and A32, respectively. Some instruments use this memory when the 64 bytes of A16 space are not enough for performing necessary functions. An instrument cannot use both the A24 and A32 address space.

The size of the memory is given by the MemorySi ze property. The base address of the memory is given by the MemoryBase property.

#### **Characteristics**

| Usage | VISA-VXI, VISA-GPIB-VXI |
|-------|-------------------------|
|-------|-------------------------|

Read only Always

Data type String

#### Values

{A16} The instrument uses the A16 address space.

A16/A24 The instrument uses the A16 and A24 address space.

A16/A32 The instrument uses the A16 and A32 address space.

# Example

Create the VISA-VXI object vv associated with a VXI chassis with index 0, and an Agilent E1432A digitizer with logical address 130.

```
vv = visa('agilent', 'VXI0::130::INSTR');
fopen(vv)
```

Return the memory space supported by the instrument.

vv. MemorySpace ans = A16/A24

# **MemorySpace**

This value indicates that the instrument supports A24 memory space in addition to the A16 memory space.

# See Also Properties

MemoryBase, MemorySi ze

Specify a descriptive name for the instrument object

## Description

You configure Name to be a descriptive name for an instrument object.

When you create an instrument object, a descriptive name is automatically generated and stored in Name. However, you can change this value at any time. As shown below, the components of Name reflect the instrument object type and the input arguments you supply to the creation function.

| Instrument Object | Default Value of Name                                              |
|-------------------|--------------------------------------------------------------------|
| GPIB              | GPIB and BoardIndex-PrimaryAddress-<br>SecondaryAddress            |
| VISA-serial       | VISA-Serial and Port                                               |
| VISA-GPIB         | VI SA- GPI B and BoardI ndex- Pri maryAddress-<br>SecondaryAddress |
| VISA-VXI          | VI SA-VXI and Chassi sI ndex-Logi cal Address                      |
| VISA-GPIB-VXI     | VI SA- GPI B- VXI and Chassi sI ndex- Logi cal Address             |
| serial port       | Serial and Port                                                    |

If the secondary address is not specified when a GPIB or VISA-GPIB object is created, then Name will not include this component.

If you change the value of any property that is a component of Name (for example, Port or Pri maryAddress), then Name is automatically updated to reflect those changes.

#### **Characteristics**

Usage Any instrument object

Read only Never

Data type String

#### **Values**

Name is automatically defined at object creation time. The value of Name depends on the specific instrument object you create.

# **OutputBufferSize**

**Purpose** Specify the size of the output buffer in bytes

**Description** You configure OutputBufferSi ze as the total number of bytes that can be

stored in the software output buffer during a write operation.

An error occurs if the output buffer cannot hold all the data to be written. You write text data with the fprintf function. You write binary data with the

fwrite function.

You can configure OutputBufferSi ze only when the instrument object is disconnected from the instrument. You disconnect an object with the fcl ose function. A disconnected object has a Status property value of cl osed.

**Characteristics** Usage Any instrument object

Read only While open

Data type Double

**Values** The default value is 512.

See Also Functions

fprintf, fwrite

Properties Status

# **OutputEmptyAction**

### **Purpose**

Specify the M-file action function to execute when the output buffer is empty

## Description

You configure Output EmptyActi on to execute an M-file action function when an output-empty event occurs. An output-empty event is generated when the last byte is sent from the output buffer to the instrument.

**Note** An output-empty event can be generated only for asynchronous write operations.

If the RecordStatus property value is on, and an output-empty event occurs, the record file records this information:

- The event type as OutputEmpty
- The time the event occurred using the format day-month-year hour:minute:second:millisecond

To learn how to create an action function, refer to "Creating and Executing Action Functions" on page 3-33.

#### **Characteristics**

Usage Any instrument object

Read only Never

Data type Action function

#### Values

The default value is an empty string.

#### See Also

**Functions** 

record

**Properties** 

RecordStatus

# **Parity**

# **Purpose**

Specify the type of parity checking

# Description

You can configure Pari ty to be none, odd, even, mark, or space. If Pari ty is none, parity checking is not performed and the parity bit is not transmitted. If Pari ty is odd, the number of mark bits (1's) in the data is counted, and the parity bit is asserted or unasserted to obtain an odd number of mark bits. If Pari ty is even, the number of mark bits in the data is counted, and the parity bit is asserted or unasserted to obtain an even number of mark bits. If Pari ty is mark, the parity bit is asserted. If Pari ty is space, the parity bit is unasserted.

Parity checking can detect errors of one bit only. An error in two bits may cause the data to have a seemingly valid parity, when in fact it is incorrect. To learn more about parity checking, refer to "The Parity Bit" on page 5-12.

In addition to the parity bit, the serial data format consists of a start bit, between five and eight data bits, and one or two stop bits. You specify the number of data bits with the DataBits property, and the number of stop bits with the StopBits property.

#### **Characteristics**

Usage serial port, VISA-serial

Read only Never

Data type String

#### **Values**

{none} No parity checking

odd Odd parity checking

even Even parity checking

mark Mark parity checking

space Space parity checking

# See Also

# **Properties**

 ${\tt DataBits}, {\tt StopBits}$ 

Indicate the state of the CD, CTS, DSR, and RI pins

## Description

Pi nStatus is a structure array that contains the fields Carri erDetect, Cl earToSend, DataSetReady and Ri ngI ndi cator. These fields indicate the state of the Carrier Detect (CD), Clear to Send (CTS), Data Set Ready (DSR) and Ring Indicator (RI) pins, respectively. Refer to "The Control Pins" on page 5-8 to learn more about these pins.

Pi nStatus can be on or off for any of these fields. A value of on indicates the associated pin is asserted. A value of off indicates the associated pin is unasserted. For serial port objects, a pin status event occurs when any of these pins changes its state. A pin status event executes the M-file specified by Pi nStatusActi on.

In normal usage, the Data Terminal Ready (DTR) and DSR pins work together, while the Request To Send (RTS) and CTS pins work together. You can specify the state of the DTR pin with the DataTerminal Ready property. You can specify the state of the RTS pin with the Request To Send property.

Refer to "Example: Connecting Two Modems" on page 5-29 for an example that uses PinStatus.

**Characteristics** 

Usage serial port, VISA-serial

Read only Always

Data type Structure

**Values** 

off The associated pin is asserted

on The associated pin is asserted

The default value is instrument dependent.

See Also

**Properties** 

DataTermi nal Ready, PinStatusAction, RequestToSend

# **PinStatusAction**

## **Purpose**

Specify the M-file action function to execute when the CD, CTS, DSR, or RI pins change state

## Description

You configure Pi nStatusActi on to execute an M-file action function when a pin status event occurs. A pin status event occurs when the Carrier Detect (CD), Clear to Send (CTS), Data Set Ready (DSR) or Ring Indicator (RI) pin changes state. A serial port pin changes state when it is asserted or unasserted. Information about the state of these pins is recorded in the Pi nStatus property.

**Note** A pin status event can be generated at any time during the instrument control session.

If the RecordStatus property value is on, and a pin status event occurs, the record file records this information:

- The event type as PinStatus
- The pin that changed its state, and pin state as either on or off
- The time the event occurred using the format day-month-year hour:minute:second:millisecond

To learn how to create an action function, refer to "Creating and Executing Action Functions" on page 3-33.

#### Characteristics

Usage serial port

Read only Never

Data type Action function

#### **Values**

The default value is an empty string.

#### See Also

**Functions** 

record

# **Properties**

PinStatus, RecordStatus

Specify the platform-specific serial port name

## Description

You configure Port to be the name of a serial port on your platform. Port specifies the physical port associated with the object and the instrument.

When you create a serial port or VISA-serial object, Port is automatically assigned the port name specified for the serial or visa function.

You can configure Port only when the object is disconnected from the instrument. You disconnect an object with the fcl ose function. A disconnected object has a Status property value of cl osed.

#### **Characteristics**

Usage serial port, VISA-serial

Read only While open

Data type String

#### **Values**

The Port value is determined when the instrument object is created.

## Example

Suppose you create a serial port and VISA-serial object associated with serial port COM1.

```
s = serial('COM1')
vs = visa('ni', 'ASRL1::INSTR')
```

The Port property values are given below.

```
get([s vs], 'Port')
ans =
'COM1'
'ASRL1'
```

#### See Also

#### Functions

fclose, serial, visa

# **Properties**

Name, RsrcName, Status

# **PrimaryAddress**

### **Purpose**

Specify the primary address of the GPIB instrument

# Description

For GPIB and VISA-GPIB objects, you configure Pri maryAddress to be the GPIB primary address associated with your instrument. The primary address can range from 0 to 30, and you must specify it during object creation using the gpi b or vi sa function. For VISA-GPIB-VXI objects, Pri maryAddress is read-only, and the value is returned automatically by the VISA interface after the object is connected to the instrument with the fopen function.

For GPIB and VISA-GPIB objects, the Name property is automatically updated to reflect the Pri maryAddress value. For VISA-GPIB objects, the RsrcName property is automatically updated to reflect the Pri maryAddress value.

You can configure Pri maryAddress only when the GPIB or VISA-GPIB object is disconnected from the instrument. You disconnect a connected object with the fcl ose function. A disconnected object has a Status property value of cl osed.

#### **Characteristics**

Usage GPIB, VISA-GPIB, VISA-GPIB-VXI

Read only While open (GPIB, VISA-GPIB), always (VISA-GPIB-VXI)

Data type Double

#### **Values**

Pri maryAddress can range from 0 to 30. The value is determined when the instrument object is created.

#### Example

This example creates a VISA-GPIB object associated with board 0, primary address 1, and secondary address 8, and then returns the primary address.

```
vg = visa('agilent', 'GPIBO::1::8::INSTR');
vg. PrimaryAddress
ans =
    1
```

#### See Also

#### **Functions**

fcl ose, gpi b, vi sa

# **Properties**

Name, RsrcName, Status

Specify whether an asynchronous read operation is continuous or manual

# Description

You can configure ReadAsyncMode to be continuous or manual. If ReadAsyncMode is continuous, the object continuously queries the instrument to determine if data is available to be read. If data is available, it is automatically read and stored in the input buffer. If issued, the readasync function is ignored.

If ReadAsyncMode is manual, the object will not query the instrument to determine if data is available to be read. Instead, you must manually issue the readasync function to perform an asynchronous read operation. Since readasync checks for the terminator, this function can be slow. To increase speed, you should configure ReadAsyncMode to conti nuous.

**Note** If the instrument is ready to transmit data, then it will do so regardless of the ReadAsyncMode value. Therefore, if ReadAsyncMode is manual and a read operation is not in progress, then data may be lost. To guarantee that all transmitted data is stored in the input buffer, you should configure ReadAsyncMode to continuous.

You can determine the amount of data available in the input buffer with the BytesAvailable property. For either ReadAsyncMode value, you can bring data into the MATLAB workspace with one of the synchronous read functions such as fscanf, fgetl, fgets, or fread.

#### Characteristics

Usage serial port, VISA-serial

Read only Never

Data type String

**Values** 

{continuous} Continuously query the instrument to determine if data is

available to be read.

manual Manually read data from the instrument using the

readasync function.

# ReadAsyncMode

See Also Functions

fgetl, fgets, fread, fscanf, readasync

**Properties** 

BytesAvailable, InputBufferSize

**Purpose** Specify the amount of information saved to a record file

**Description** You can configure RecordDetail to be compact or verbose. If RecordDetail is

compact, the number of values written to the instrument, the number of values read from the instrument, the data type of the values, and event information are saved to the record file. If RecordDetail is verbose, the data transferred to

and from the instrument is also saved to the record file.

The verbose record file structure is shown in "Example: Recording Information

to Disk" on page 6-10.

**Characteristics** Usage Any instrument object

Read only Never

Data type String

**Values** {compact} The number of values written to the instrument, the

number of values read from the instrument, the data type of the values, and event information are saved to the record

file.

verbose The data written to the instrument, and the data read from

the instrument are also saved to the record file.

See Also Functions

record

**Properties** 

RecordMode, RecordName, RecordStatus

# RecordMode

## **Purpose**

Specify whether data and event information are saved to one record file or to multiple record files

# Description

You can configure RecordMode to be overwrite, append, or index. If RecordMode is overwrite, then the record file is overwritten each time recording is initiated. If RecordMode is append, then data is appended to the record file each time recording is initiated. If RecordMode is index, a different record file is created each time recording is initiated, each with an indexed filename.

You can configure RecordMode only when the object is not recording. You terminate recording with the record function. A object that is not recording has a RecordStatus property value of off.

You specify the record filename with the RecordName property. The indexed filename follows a prescribed set of rules. Refer to "Specifying a Filename" on page 6-7 for a description of these rules.

### **Characteristics**

Usage Any instrument object

Read only While recording

Data type String

#### **Values**

{overwrite} The record file is overwritten.

append Data is appended to the record file.

i ndex Multiple record files are written, each with an indexed

filename.

## Example

Suppose you create the serial port object  ${\bf s}$  associated with the serial port COM1.

```
s = serial('COM1');
fopen(s)
```

Specify the record filename with the RecordName property, configure RecordMode to index, and initiate recording.

```
s. RecordName = 'myrecord.txt';
```

```
s. RecordMode = 'index';
record(s)
```

The record filename is automatically updated with an indexed filename after recording is turned off.

```
record(s, 'off')
s. RecordName
ans =
myrecord01.txt
```

Disconnect  $\mathbf s$  from the instrument, and remove  $\mathbf s$  from memory and from the MATLAB workspace.

```
fclose(s)
delete(s)
clear s
```

#### See Also

# **Functions**

record

# **Properties**

RecordDetail, RecordName, RecordStatus

# **RecordName**

**Purpose** 

Specify the name of the record file

Description

You configure RecordName to be the name of the record file. You can specify any value for RecordName – including a directory path – provided the filename is supported by your operating system.

MATLAB supports any filename supported by your operating system. However, if you access the file through MATLAB, you may need to specify the filename using single quotes. For example, suppose you name the record file my record. txt. To type this file at the MATLAB command line, you must include the name in quotes.

type('my record.txt')

You can specify whether data and event information are saved to one disk file or to multiple disk files with the RecordMode property. If RecordMode is i ndex, then the filename follows a prescribed set of rules. Refer to "Specifying a Filename" on page 6-7 for a description of these rules.

You can configure RecordName only when the object is not recording. You terminate recording with the record function. An object that is not recording has a RecordStatus property value of off.

**Characteristics** 

Usage Any instrument object

Read only While recording

Data type String

**Values** 

The default record file name is record. txt.

See Also

**Functions** 

record

**Properties** 

 ${\tt RecordDetail, RecordMode, RecordStatus}$ 

**Purpose** Indicate if data and event information are saved to a record file

**Description** You can configure RecordStatus to be off or on with the record function. If

RecordStatus is off, then data and event information are not saved to a record file. If RecordStatus is on, then data and event information are saved to the

record file specified by RecordName.

Use the record function to initiate or complete recording. RecordStatus is

automatically configured to reflect the recording state.

Characteristics Usage Any instrument object

Read only Always

Data type String

**Values** {off} Data and event information are not written to a record file

on Data and event information are written to a record file

See Also Functions

record

**Properties** 

RecordDetail, RecordMode, RecordName

# RequestToSend

**Purpose** 

Specify the state of the RTS pin

Description

You can configure RequestToSend to be on or off. If RequestToSend is on, the Request to Send (RTS) pin is asserted. If RequestToSend is off, the RTS pin is unasserted.

In normal usage, the RTS and Clear to Send (CTS) pins work together, and are used as standard handshaking pins for data transfer. In this case, RTS and CTS are automatically managed by the DTE and DCE. However, there is nothing in the RS-232 standard that states the RTS pin must to be used in any specific way. Therefore, if you manually configure the RequestToSend value, it is probably for nonstandard operations.

If your instrument does not use hardware handshaking in the standard way, and you need to manually configure RequestToSend, then you should configure the Fl owControl property to none. Otherwise, the RequestToSend value that you specify may not be honored. Refer to your instrument documentation to determine its specific pin behavior.

You can return the value of the CTS pin with the PinStatus property. Handshaking is described in "The Control Pins" on page 5-8.

**Characteristics** 

Usage serial port, VISA-serial

Read only Never

Data type String

**Values** {on} The RTS pin is asserted.

off The RTS pin is unasserted.

See Also Properties

FlowControl, PinStatus

Indicate the resource name for a VISA instrument

# Description

RsrcName indicates the resource name for a VISA instrument. When you create a VISA object, RsrcName is automatically assigned the value specified in the vi sa function.

The resource name is a symbolic name for the instrument. The resource name you supply to vi sa depends on the interface and has the format shown below. The components in brackets are optional and have a default value of 0 except port\_number, which has a default value of 1.

| Interface | Resource Name                                            |
|-----------|----------------------------------------------------------|
| GPIB      | GPIB[board]::primary_address::[secondary_address]::INSTR |
| VXI       | VXI[chassis]::VXI_logical_address::INSTR                 |
| GPIB-VXI  | GPIB-VXI[chassis]::VXI_logical_address::INSTR            |
| Serial    | ASRL[port_number]::INSTR                                 |

If you change the BoardI ndex, Pri maryAddress, SecondaryAddress, Chassi sI ndex, Logi cal Address, or Port property values, RsrcName is automatically updated to reflect these changes.

#### **Characteristics**

| Usage     | VISA-serial, VISA-GPIB, VISA-VXI, VISA-GPIB-VXI |
|-----------|-------------------------------------------------|
| Read only | Always                                          |
| Data type | String                                          |

#### Values

The value is defined when the instrument object is created.

# Example

To create a VISA-GPIB object associated with a GPIB controller with board index 0 and an instrument with primary address 1, you supply the following resource name to the vi sa function.

```
vg = vi sa('ni', 'GPIB0::1::INSTR');
```

To create a VISA-VXI object associated with a VXI chassis with index 0 and an instrument with logical address 130, you supply the following resource name to the vi sa function.

```
vv = visa('agilent', 'VXI0::130::INSTR');
```

To create a VISA-GPIB-VXI object associated with a VXI chassis with index 0 and an instrument with logical address 80, you supply the following resource name to the vi sa function.

```
vgv = vi sa('agilent', 'GPIB-VXIO::80::INSTR');
```

To create a VISA-serial object associated with the COM1 serial port, you supply the following resource name to the vi sa function.

```
vs = vi sa('ni', 'ASRL1: :INSTR');
```

#### See Also

#### **Functions**

vi sa

# **Properties**

Board Index, Chassis Index, Logical Address, Port, Pri $\max$  yAddress, SecondaryAddress

Specify the secondary address of the GPIB instrument

# Description

For GPIB and VISA-GPIB objects, you configure SecondaryAddress to be the GPIB secondary address associated with your instrument. You can initially specify the secondary address during object creation using the gpi b or vi sa function. For VISA-GPIB-VXI objects, SecondaryAddress is read-only, and the value is returned automatically by the VISA interface after the object is connected to the instrument with the fopen function.

For GPIB objects, SecondaryAddress can range from 96 to 126, or it can be 0 indicating that no secondary address is used. For VISA-GPIB objects, SecondaryAddress can range from 0 to 30. If your instrument does not have a secondary address, then SecondaryAddress is 0.

For GPIB and VISA-GPIB objects, the Name property is automatically updated to reflect the SecondaryAddress value. For VISA-GPIB objects, the RsrcName property is automatically updated to reflect the SecondaryAddress value.

You can configure SecondaryAddress only when the GPIB or VISA-GPIB object is disconnected from the instrument. You disconnect a connected object with the fcl ose function. A disconnected object has a Status property value of cl osed.

#### Characteristics

Usage GPIB, VISA-GPIB, VISA-GPIB-VXI

Read only While open (GPIB, VISA-GPIB), always (VISA-GPIB-VXI)

Data type double

#### **Values**

For GPIB objects, SecondaryAddress can range from 96 to 126, or it can be 0. For VISA-GPIB objects, SecondaryAddress can range from 0 to 30. The default value is 0.

# **SecondaryAddress**

# **Example**

This example creates a VISA-GPIB object associated with board 0, primary address 1, and secondary address 8, and then returns the secondary address.

```
vg = visa('agilent', 'GPIBO::1::8::INSTR');
vg. SecondaryAddress
ans =
    8
```

# **See Also**

## **Functions**

fcl ose, gpi b, vi sa

# **Properties**

Name, RsrcName, Status

**Purpose** Indicate the slot location of the VXI instrument

**Description** Sl ot indicates the physical slot of the VXI instrument. Sl ot can be any value

between 0 and 12.

Characteristics Usage VISA-VXI, VISA-GPIB-VXI

Read only Always

Data type Double

**Values** The property value is defined when the instrument object is created.

# **Status**

**Purpose** Indicate if the object is connected to the instrument

**Description** Status can be open or closed. If Status is closed, the object is not connected

to the instrument. If Status is open, the object is connected to the instrument.

Before you can write or read data, you must connect the object to the

instrument with the fopen function. You use the fcl ose function to disconnect

an object from the instrument.

Characteristics Usage Any instrument object

Read only Always

Data type String

**Values** {closed} The object is not connected to the instrument

open The object is connected to the instrument

See Also Functions

fclose, fopen

Specify the number of bits used to indicate the end of a byte

## Description

You can configure StopBits to be 1, 1.5, or 2 for serial port objects, or 1 or 2 for VISA-serial objects If StopBits is 1, one stop bit is used to indicate the end of data transmission. If StopBits is 2, two stop bits are used to indicate the end of data transmission. If StopBits is 1.5, the stop bit is transferred for 150% of the normal time used to transfer one bit.

**Note** Both the computer and the instrument must be configured to transmit the same the number of stop bits.

In addition to the stop bits, the serial data format consists of a start bit, between five and eight data bits, and possibly a parity bit. You specify the number of data bits with the DataBits property, and the type of parity checking with the Parity property.

#### Characteristics

Usage serial port, VISA-serial

Read only Never

Data type double

#### Values

#### Serial Port

{1} One stop bit is transmitted to indicate the end of a byte.

 $1.\ 5 \hspace{1.5cm} The\ stop\ bit\ is\ transferred\ for\ 150\%\ of\ the\ normal\ time\ used$ 

to transfer one bit.

2 Two stop bits are transmitted to indicate the end of a byte.

#### VISA-serial

{1} One stop bit is transmitted to indicate the end of a byte.

2 Two stop bits are transmitted to indicate the end of a byte

# See Also Properties

DataBits, Parity

# Tag

**Purpose** 

Specify a label to associate with an instrument object

Description

You configure Tag to be a string value that uniquely identifies an instrument object.

Tag is particularly useful when constructing programs that would otherwise need to define the instrument object as a global variable, or pass the object as an argument between callback routines.

You can return the instrument object with the instrfind function by specifying the Tag property value.

**Characteristics** 

Usage Any instrument object

Read only Never

Data type String

**Values** 

The default value is an empty string.

Example

Suppose you create a serial port object associated with the serial port COM1.

```
s = serial('COM1');
fopen(s);
```

You can assign s a unique label using Tag.

```
\operatorname{set}(s, \, '\operatorname{Tag'}, \, '\operatorname{MySeri}\operatorname{al}\operatorname{Obj}')
```

You can access s in the MATLAB workspace or in an M-file using the instrfind function and the Tag property value.

```
s1 = i nstrfind('Tag', 'MySerialObj');
```

See Also

**Functions** 

instrfind

Specify the terminator character

## Description

For serial port objects, you can configure Termi nator to be CR, LF, CR/LF, or LF/CR. For VISA-serial objects, you can configure Termi nator to be CR or LF. If Termi nator is CR, the terminator is a carriage return. If Termi nator is LF, the terminator is a line feed. If Termi nator is CR/LF, the terminator is a carriage return followed by a line feed. If Termi nator is LF/CR, the terminator is a line feed followed by a carriage return.

When performing a write operation using the fpri ntf function, all occurrences of \n are replaced with the Termi nator value. Note that %s\n is the default format for fpri ntf. A read operation with fgetl, fgets, or fscanf completes when the Termi nator value is read. The terminator is ignored for binary operations.

You can also use the terminator to generate a bytes-available event when the BytesAvailable eActionMode is set to terminator.

#### **Characteristics**

Usage serial port, VISA-serial

Read only Never

Data type String

#### **Values**

#### Serial Port

CR The terminator is a carriage return.

{LF} The terminator is a line feed.

CR/LF The terminator is a carriage return followed by a line feed.

LF/CR The terminator is a line feed followed by a carriage return.

#### VISA-serial

CR The terminator is a carriage return.

{LF} The terminator is a line feed.

# **Terminator**

See Also Functions

fgetl, fgets, fprintf, fscanf

**Properties** 

BytesAvailableActionMode

**Purpose** Specify the waiting time to complete a read or write operation

**Description** You configure Ti meout to be the maximum time (in seconds) to wait to complete

a read or write operation.

If a timeout occurs, then the read or write operation aborts. Additionally, if a

timeout occurs during an asynchronous read or write operation, then:

• An error event is generated.

• The M-file action function specified for ErrorActi on is executed.

**Characteristics** Usage Any instrument object

Read only Never

Data type Double

**Values** The default value is 10 seconds.

See Also Properties

**ErrorAction** 

# **TimerAction**

# **Purpose**

Specify the M-file action function to execute when a predefined period of time passes

# **Description**

You configure Ti merActi on to execute an M-file action function when a timer event occurs. A timer event occurs when the time specified by the Ti merPeri od property passes. Time is measured relative to when the object is connected to the instrument.

**Note** A timer event can be generated at any time during the instrument control session.

If the RecordStatus property value is on, and a timer event occurs, the record file records this information:

- The event type as Timer
- The time the event occurred using the format day-month-year hour:minute:second:millisecond

# **Characteristics**

Usage Any instrument object

Read only Never

Data type Action function

### **Values**

The default value is an empty string.

### See Also

**Functions** 

record

**Properties** 

RecordStatus, TimerPeriod

**Purpose** Specify the period of time between timer events

**Description** Ti merPeri od specifies the time, in seconds, that must pass before the action

function specified for Ti merActi on is called. Time is measured relative to when

the object is connected to the instrument.

**Characteristics** Usage Any instrument object

Read only Never

Data type Action function

**Values** The default value is 1 second. The minimum value is 0.1 second.

See Also Properties

TimerAction

# **TransferStatus**

# **Purpose**

Indicate if an asynchronous read or write operation is in progress

# Description

TransferStatus can be idle, read, write, or read&write. If TransferStatus is idle, then no asynchronous read or write operations are in progress. If TransferStatus is read, then an asynchronous read operation is in progress. If TransferStatus is write, then an asynchronous write operation is in progress. If TransferStatus is read&write, then both an asynchronous read and asynchronous write operation are in progress.

You can write data asynchronously using the fprintf or fwrite functions. You can read data asynchronously using the readasync function, or by configuring ReadAsyncMode to continuous (serial and VISA-serial objects only). For detailed information about asynchronous read and write operations, refer to "Writing and Reading Data" on page 2-12.

While readasync is executing for any instrument object, TransferStatus may indicate that data is being read even though data is not filling the input buffer. However, if ReadAsyncMode is continuous, TransferStatus indicates that data is being read only when data is actually filling the input buffer.

# **Characteristics**

Usage Any instrument object

Read only Always

Data type String

### **Values**

 $\label{eq:continuous} \mbox{No asynchronous operations are in progress.}$ 

read An asynchronous read operation is in progress.

write An asynchronous write operation is in progress.

read&write Asynchronous read and write operations are in progress.

# See Also

# **Functions**

fprintf, fwrite, readasync

# **Properties**

ReadAsyncMode

# **Purpose**

Specify the M-file action function to execute when a trigger event occurs

# Description

You configure Tri ggerActi on to execute an M-file action function when a trigger event occurs. A trigger event is generated when a trigger occurs in software, or on one of the VXI hardware trigger lines. You configure the trigger type with the Tri ggerType property.

**Note** A trigger event can be generated at any time during the instrument control session.

If the RecordStatus property value is on, and a trigger event occurs, the record file records:

- The event type as Tri gger
- The time the event occurred using the format day-month-year hour:minute:second:millisecond

# **Characteristics**

Usage VISA-VXI

Read only Never

Data type String

# **Values**

The default value is an empty string.

### See Also

**Functions** 

record

# **Properties**

RecordStatus, Tri ggerLi ne, Tri ggerType

# **TriggerLine**

**Purpose** Specify the trigger line on the VXI instrument

**Description** You can configure Tri ggerLi ne to be TTL0 through TTL7, ECL0, or ECL1. You can

use only one trigger line at a time.

You can specify the trigger type with the Tri ggerType property. When Tri ggerType is hardware, the line triggered is given by the Tri ggerLi ne value.

When the  $\mbox{Tri}\ \mbox{gger}\mbox{Type}$  is software, the  $\mbox{Tri}\ \mbox{gger}\mbox{Li}$  ne value is ignored.

You execute a trigger for a VISA-VXI object with the trigger function.

Characteristics Usage VISA-VXI

Read only Never

Data type String

Values Tri ggerLi ne can be TTL0 through TTL7, ECL0, or ECL1. The default value is

TTLO.

See Also Functions

tri gger

**Properties** 

Tri ggerType

**Purpose** Specify the trigger type

**Description** You can configure Tri ggerType to be software or hardware. If Tri ggerType is

software, then a software trigger is used. If Tri ggerType is hardware, then the

trigger line specified by the Tri ggerLi ne property is used.

You execute a trigger for a VISA-VXI object with the trigger function.

Characteristics Usage VISA-VXI

Read only Never

Data type String

**Values** {hardware} A hardware trigger is used

software A software trigger is used

See Also Functions

tri gger

**Properties** 

Tri ggerLi ne

# Type

**Purpose** Indicate the instrument object type

Description Type indicates the type of the object. Type is automatically defined after the

instrument object is created with the serial, gpib, or visa function. The value

is automatically determined when the instrument object is created.

Using the instrfind function and the Type value, you can quickly identify

instrument objects of a given type.

String

**Characteristics** Usage Any instrument object

> Read only Always

Data type

Values The object type is GPIB gpi b

> The object type is VISA-GPIB vi sa- gpi b

vi sa-vxi The object type is VISA-VXI

vi sa- gpi b- vxi The object type is VISA-GPIB-VXI

vi sa- seri al The object type is VISA-serial

seri al The object type is serial

The value is automatically determined when the instrument object is created.

Example Suppose you create a serial port object associated with the serial port COM1.

s = serial('COM1');

The value of the Type property is serial, which is the object class.

s. Type ans = seri al

See Also **Functions** 

instrfind, serial, gpib, visa

**Purpose** Specify data that you want to associate with an instrument object

**Description** You configure UserData to store data that you want to associate with an

instrument object. The object does not use this data directly, but you can access

it using the get function or the dot notation.

Characteristics Usage Any instrument object

Read only Never

Data type Any type

**Values** The default value is an empty vector.

**Example** Suppose you create the serial port object associated with the serial port COM1.

s = serial('COM1');

You can associate data with s by storing it in UserData.

coeff. a = 1.0; coeff. b = -1.25; s. UserData = coeff

# **Purpose**

Indicate the total number of values read from the instrument

# Description

Val uesRecei ved indicates the total number of values read from the instrument. The value is updated after each successful read operation, and is set to 0 after the fopen function is issued. If the terminator is read from the instrument, then this value is reflected by Val uesRecei ved.

If you are reading data asynchronously, use the BytesAvailable property to return the number of bytes currently available in the input buffer.

When performing a read operation, the received data is represented by values rather than bytes. A value consists of one or more bytes. For example, one ui nt 32 value consists of four bytes. Refer to "The Output Buffer and Data Flow" on page 2-13 for more information about bytes and values.

# **Characteristics**

Usage Any instrument object

Read only Always

Data type Double

### **Values**

The default value is 0.

# Example

Suppose you create a serial port object associated with the serial port COM1.

```
s = serial('COM1');
fopen(s)
```

If you write the RS232? command, and then read back the response using fscanf, ValuesRecei ved is 17 since the instrument is configured to send the LF terminator.

```
fprintf(s, 'RS232?')
out = fscanf(s)
out =
9600; 0; 0; NONE; LF
s. Val uesRecei ved
ans =
17
```

See Also Functions

fopen

**Properties** 

BytesAvailable

# **Purpose**

Indicate the total number of values written to the instrument

# Description

ValuesSent indicates the total number of values written to the instrument. The value is updated after each successful write operation, and is set to 0 after the fopen function is issued. If you are writing the terminator, then ValuesSent reflects this value.

If you are writing data asynchronously, use the <code>BytesToOutput</code> property to return the number of bytes currently in the output buffer.

When performing a write operation, the transmitted data is represented by values rather than bytes. A value consists of one or more bytes. For example, one ui nt 32 value consists of four bytes. Refer to "The Output Buffer and Data Flow" on page 2-13 for more information about bytes and values.

# **Characteristics**

Usage Any instrument object

Read only Always

Data type Double

### **Values**

The default value is 0.

# **Example**

Suppose you create a serial port object associated with the serial port COM1.

```
s = serial('COM1');
fopen(s)
```

If you write the \*IDN? command using the fprintf function, then ValuesSent is 6 since the default data format is %s\n, and the terminator was written.

```
fprintf(s, '*IDN?')
s. ValuesSent
ans =
6
```

# See Also

# **Functions**

fopen

# **Properties**

BytesToOutput

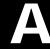

# **Selected Bibliography**

- 1 Axelson, Jan. Serial Port Complete, Lakeview Research, Madison, WI, 1998.
- 2 Courier High Speed Modems User's Manual, U.S. Robotics, Inc., Skokie, IL, 1994.
- 3 TIA/EIA-232-F, Interface Between Data Terminal Equipment and Data Circuit-Terminating Equipment Employing Serial Binary Data Interchange.
- 4 Getting Started with Your AT Serial Hardware and Software for Windows 98/95, National Instruments, Inc., Austin, TX, 1998.
- 5 HP E1432A User's Guide, Hewlett-Packard Company, Palo Alto, CA, 1997.
- **6** *HP 33120A Function Generator/Arbitrary Wavefrom Generator User's Guide*, Hewlett-Packard Company, Palo Alto, CA, 1997.
- 7 HP VISA User's Guide, Hewlett-Packard Company, Palo Alto, CA, 1998.
- 8 *NI-488.2M*<sup>TM</sup> *User Manual for Windows 95 and Windows NT*, National Instruments, Inc., Austin, TX, 1996.
- 9 *NI-VISA*<sup>TM</sup> *User Manual*, National Instruments, Inc., Austin, TX, 1998.
- 10 IEEE Std 488.2-1992, *IEEE Standard Codes, Formats, Protocols, and Common Commands for Use with IEEE Std 4881.-1987, IEEE Standard Digital Interface for Programmable Instrumentation*, Institute of Electrical and Electronics Engineers, New York, NY, 1992.
- 11 Instrument Communication Handbook, IOTech, Inc., Cleveland, OH, 1991.
- **12** *TDS 200-Series Two Channel Digital Oscilloscope Programmer Manual,* Tektronix, Inc., Wilsonville, OR.

| A                                        |                                        |
|------------------------------------------|----------------------------------------|
| A16/A24/A32 memory space 4-14            | write operations 2-17                  |
| action functions                         | ATN line 3-6                           |
| creating 3-33                            | serial poll 3-38                       |
| enabling after they error 3-34           |                                        |
| executing 3-33                           |                                        |
| instraction, example of 3-30             | В                                      |
| action properties                        | base properties 2-7                    |
| GPIB object 3-31                         | list of all 8-3                        |
| saving property values to a MAT-file 6-3 | BaudRate 8-16                          |
| serial port object 5-24                  | binary                                 |
| active state, serial port 5-6            | floating-point arithmetic standard 6-8 |
| adaptors 1-4                             | read operations 2-20, 3-24             |
| finding with i nstrhwi nfo 1-13          | write operations 2-15                  |
| address configuration                    | BoardI ndex 8-17                       |
| GPIB object 3-20                         | GPIB object 3-20                       |
| VISA-GPIB object 4-7                     | VISA-GPIB object 4-8                   |
| VISA-GPIB-VXI object 4-24                | VISA-GPIB-VXI object 4-25              |
| VISA-VXI object 4-12                     | break-interrupt event 5-25             |
| Agilent Technologies                     | BreakInterruptAction 8-18              |
| adaptors 1-4                             | buffer                                 |
| E1432A registers, example of 4-16        | clearing hardware 3-29                 |
| VISA Assistant tool 4-3                  | input 2-19                             |
| array, instrument object                 | output 2-13                            |
| creating 2-4                             | values versus bytes 2-14               |
| example of 3-38                          | bus and connector, GPIB 3-3            |
| ASCII                                    | BusManagementStatus 8-19               |
| control characters 5-33                  | example of 8-19                        |
| read operations 2-20, 3-22               | GPIB interface management lines 3-6    |
| serial data 5-9                          | ByteOrder 8-21                         |
| write operations 2-15, 3-22              | bytes versus values 2-14               |
| ASCII Communication Tool 7-47            | BytesAvailable 8-22                    |
| asynchronous                             | example of 2-22                        |
| read operations 2-22                     | input buffer 2-19                      |
| readasync, example of 3-24, 3-35         | bytes-available event 3-31             |
| ReadAsyncMode, example of 5-20           | example of 3-34                        |
| serial port 5-10                         | BytesAvailableAction 8-23              |

| BytesAvailableActionCount 8-26          | default property values 2-11            |
|-----------------------------------------|-----------------------------------------|
| BytesAvailableActionMode 8-27           | del ete 7-13                            |
| BytesToOutput 8-29                      | cleaning up the MATLAB environment 2-23 |
| output buffer 2-14                      | demos 1-9                               |
| •                                       | DIO lines 3-5                           |
|                                         | disconnecting from the instrument 2-23  |
| C                                       | di sp 7-14                              |
| CD pin 5-9                              | display summary                         |
| Chassi sI ndex 8-30                     | GPIB object 3-19                        |
| cl ear 7-11                             | serial port object 5-17                 |
| cleaning up the MATLAB environment 2-23 | VISA-GPIB object 4-6                    |
| cl rdevi ce 7-12                        | VISA-GPIB-VXI object 4-23               |
| example of 3-29                         | VISA-serial object 4-27                 |
| CompareBits 8-31                        | VISA-VXI object 4-11                    |
| Configuration Tool 7-50                 | documentation examples 1-9              |
| configuring property values 2-10        | dot notation                            |
| connecting to the instrument 2-6        | configuring property values 2-10        |
| constructor 2-3                         | returning property values 2-9           |
| finding with i nstrhwi nfo 1-14         | saving property values to an M-file 6-3 |
| Contents 1-9                            | DSR pin 5-8                             |
| control characters 5-33                 | DTE 5-3                                 |
| control pins 5-8, 5-29                  | DTR pin 5-8                             |
| controllers, GPIB 3-3                   | •                                       |
| creation function 2-3                   |                                         |
| CTS pin 5-8                             | E                                       |
|                                         | enable registers 3-9                    |
|                                         | EOI line 3-6                            |
| D                                       | example of 3-27                         |
| data bits 5-12                          | E0I Mode 8-34                           |
| data format                             | example of 3-27                         |
| serial port 5-9                         | EOS character 3-27                      |
| data lines 3-5                          | EOSCharCode 8-35                        |
| DataBits 8-32                           | EOSCharCode 8-35                        |
| DataTermi nal Ready 8-33                | example of 3-27                         |
| DAV line 3-7                            | EOSMode 8-36                            |
| DCE 5-3                                 | example of 3-27                         |
| dec2bi n 6-9                            | error event 3-31                        |
|                                         |                                         |

| ErrorActi on 8-38                               | example of 7-17                  |
|-------------------------------------------------|----------------------------------|
| ESER 3-12                                       | reading text data 2-20           |
| even parity 5-12                                | fgets 7-19                       |
| event reporting 3-9                             | example of 7-20                  |
| event types                                     | reading text data 2-20           |
| GPIB object 3-31                                | FlowControl 8-39                 |
| serial port object 5-24                         | example of 5-34                  |
| events 1-3                                      | flushi nput 7-22                 |
| example index 1-9                               | flushoutput 7-23                 |
| examples                                        | fopen 7-24                       |
| communicating with a GPIB instrument 1-5        | connecting to the instrument 2-6 |
| communicating with a GPIB-VXI instrument        | format                           |
| 1-6                                             | record file 6-8                  |
| communicating with a serial port instrument     | serial data 5-9                  |
| 1-7                                             | fprintf 7-26                     |
| connecting two modems 5-29                      | example of 3-23                  |
| executing a serial poll 3-38                    | writing text data 2-15           |
| executing a trigger, GPIB 3-36                  | fread 7-29                       |
| parsing input data using strread 3-26           | example of 3-24                  |
| reading binary data, GPIB 3-24                  | reading binary data 2-20         |
| reading text data versus reading binary data    | fscanf 7-33                      |
| 2-20                                            | example of 3-23                  |
| recording information to disk 6-10              | reading text data 2-20           |
| understanding EOI and EOS 3-27                  | full-duplex 5-7                  |
| using events and actions, GPIB 3-34             | functions                        |
| using events and actions, serial port 5-27      | cl ear <b>2-23</b> , <b>7-11</b> |
| using software handshaking 5-34                 | cl rdevi ce 3-29, 7-12           |
| writing and reading text data, GPIB 3-22        | del ete 2-23, 7-13               |
| writing and reading text data, serial port 5-21 | di sp 7-14                       |
| writing text data versus writing binary data    | fcl ose 2-23, 7-15               |
| 2-15                                            | fgetl 2-20, 7-16                 |
|                                                 | fgets 2-20, 7-19                 |
|                                                 | flushi nput 7-22                 |
| F                                               | flushoutput 7-23                 |
| fclose 7-15                                     | fopen 2-6, 7-24                  |
| disconnecting from the instrument 2-23          | fprintf 2-15, 3-23, 7-26         |
| fgetl 7-16                                      | fread 2-20, 3-24, 7-29           |

| fscanf 2-20, 3-23, 7-33          | writing binary data 2-15               |
|----------------------------------|----------------------------------------|
| fwrite 2-15, 7-37                |                                        |
| get 2-8, 7-41                    |                                        |
| gpi b 3-18, 7-43                 | G                                      |
| instraction 3-30, 3-34, 7-46     | get 7-41                               |
| instrbreak 7-93                  | GPIB object properties 2-8             |
| instrcomm 7-47                   | gpi b 7-43                             |
| instrcreate 7-50                 | creating a GPIB object 3-18            |
| instrfind 7-55                   | GPIB object                            |
| i nstrhel p 1-17, 7-57           | action properties 3-31                 |
| i nstrhwi nfo 1-13, 7-59         | address configuration 3-20             |
| instrreset 7-61                  | base properties 8-3                    |
| instrschool 1-9, 7-62            | creation 3-18                          |
| i sval i d 7-63                  | display summary 3-19                   |
| l ength 7-64                     | event types 3-31                       |
| l oad 6-5, 7-65                  | events and actions 3-30                |
| memmap 7-67                      | object-specific properties 8-6         |
| mempeek 7-69                     | GPIB standard 3-2                      |
| mempoke 7-71                     | bus and connector 3-3                  |
| memread 7-73                     | controllers 3-3                        |
| memunmap 7-75                    | data 3-4                               |
| memwrite 7-76                    | data lines 3-5                         |
| obj 2mfile 6-3, 7-78             | enable registers 3-9                   |
| propi nfo 1-18, 7-80             | event reporting 3-9                    |
| query 7-82                       | handshake lines 3-7                    |
| readasync 2-22, 3-24, 3-35, 7-84 | interface management lines 3-6         |
| record 6-10, 7-87                | listeners 3-3                          |
| save 7- <b>8</b> 9               | status registers 3-9                   |
| serial 5-16, 7-91                | talkers 3-3                            |
| set 2-7, 2-10, 7-94              | GPIB-VXI interface 4-21                |
| si ze 7-96                       | graphical tools                        |
| spol 1 3-39, 7-97                | instrcomm 7-47                         |
| stopasync 7-99                   | instrcreate 7-50                       |
| tri gger 3-36, 7-100             | Measurement & Automation tool, NI 3-14 |
| vi sa 7-101                      | VISA Assistant tool, Agilent 4-3       |
| fwrite 7-37                      | VISA Interactive Control tool, NI 4-4  |
| example of 2-16                  | Group Execute Trigger 3-36             |

| Н                                     | i nstrhel p 7-57                   |
|---------------------------------------|------------------------------------|
| half-duplex 5-7                       | example of 1-17                    |
| handshake lines 3-7                   | i nstrhwi nfo 7-59                 |
| HandshakeStatus 8-40                  | adaptors, finding 1-13             |
| GPIB handshake lines 3-8              | example of 1-13                    |
| handshaking                           | object constructors, finding 1-14  |
| hardware 5-32                         | instrreset 7-61                    |
| serial port object 5-32               | instrschool 7-62                   |
| software 5-33                         | example of 1-9                     |
| hardware handshaking 5-32             | instrument control session 2-2     |
| hardware resources 1-13               | loading 6-3                        |
| help 1-17                             | saving 6-3                         |
| hex2dec 6-9                           | instrument object 2-3              |
| hexadecimal values                    | array                              |
| converting to decimal values 6-9      | creating 2-4                       |
| saved to record file 6-12             | example of 3-38                    |
| high-level memory functions, VXI 4-16 | base properties 8-3                |
| HP-IB 3-2                             | configuring property values 2-10   |
|                                       | during object creation 2-4         |
|                                       | connecting to instrument 2-6       |
| I                                     | creating 2-3                       |
| IEEE                                  | disconnecting from instrument 2-23 |
| 488 standard 3-2                      | input buffer 2-19                  |
| 754 standard 6-8                      | invalid 2-23                       |
| format saved to record file 6-8       | loading 6-3                        |
| IFC line 3-6                          | object-specific properties 8-6     |
| inactive state, serial port 5-6       | output buffer 2-13                 |
| input buffer 2-19                     | reading data 2-18                  |
| InputBufferSize 8-41                  | returning from memory 7-55         |
| input buffer 2-19                     | returning property values 2-7      |
| instraction 7-46                      | saving 6-3                         |
| example of 3-30, 3-34                 | specifying property names 2-10     |
| instrbreak 7-93                       | writing data 2-13                  |
| instrcomm 7-47                        | interface                          |
| instrcreate 7-50                      | driver adaptor 1-4                 |
| instrfind 7-55                        | GPIB object 3-18                   |
| example of 7-56                       | serial port object 5-16            |

| MICA CRIP 11 . 4 5                               | 1 7 70                                |
|--------------------------------------------------|---------------------------------------|
| VISA-GPIB object 4-5                             | memread 7-73                          |
| VISA-GPIB-VXI object 4-22                        | memunmap 7-75                         |
| VISA-serial object 4-26                          | memwrite 7-76                         |
| VISA-VXI object 4-10                             | message-based communication, VXI 4-13 |
| interface management lines 3-6                   |                                       |
| InterruptActi on 8-42                            | N.I                                   |
| invalid instrument object 2-23                   | N<br>N 9.51                           |
| i sval i d 7-63                                  | Name 8-51                             |
|                                                  | National Instruments                  |
|                                                  | adaptors 1-4                          |
| L                                                | Measurement & Automation tool 3-14    |
| length 7-64                                      | VISA Interactive Control tool 4-4     |
| listeners 3-3                                    | NDAC line 3-7                         |
| l oad 6-5, 7-65                                  | NRFD line 3-7                         |
| loading instrument objects<br>MAT-file, from 6-5 | null modem cable 5-4                  |
| M-file, from 6-4                                 |                                       |
| logical unit 3-20                                | 0                                     |
| Logi cal Address 8-43                            | obj 2mfile 7-78                       |
| low-level memory functions, VXI 4-18             | example of 6-3                        |
|                                                  | object constructor 2-3                |
|                                                  | finding with i nstrhwi nfo 1-14       |
| M                                                | object-specific properties 2-7        |
| MappedMemoryBase 8-44                            | list by object type 8-6               |
| MappedMemorySi ze 8-45                           | odd parity 5-12                       |
| mark parity 5-12                                 | online help 1-17                      |
| MAT-file                                         | output buffer 2-13                    |
| instrument objects, saving to 6-5                | OutputBufferSize 8-52                 |
| properties, saving to 6-3                        | output buffer 2-14                    |
| Measurement & Automation tool, NI 3-14           | output-empty event 3-32               |
| теттар 7-67                                      | OutputEmptyActi on 8-53               |
| memory mapping, VXI 4-18                         | overloaded functions 7-2              |
| MemoryBase 8-46                                  |                                       |
| MemorySi ze 8-48                                 |                                       |
| MemorySpace 8-49                                 | Р                                     |
| mempeek 7-69                                     | Parity 8-54                           |
| mempoke 7-71                                     | parity bit 5-12                       |

parsing input data 3-26 MemoryBase 8-46 PinStatus 8-55 MemorySize 8-48 example of 5-30 MemorySpace 8-49 pin-status event 5-25 Name 3-18, 8-51 Pi nStatusActi on 8-56 Output Buffer Size 2-14, 8-52 Port 8-57 Output EmptyActi on 8-53 PrimaryAddress 8-58 Parity 8-54 GPIB object 3-20 PinStatus 8-55 VISA-GPIB object 4-8 PinStatusAction 8-56 VISA-GPIB-VXI object 4-25 Port 8-57 Pri maryAddress 3-20, 8-58 properties BaudRate 8-16 ReadAsyncMode 8-59 BoardI ndex 3-20, 8-17 RecordDetail 6-8, 6-10, 8-61 BreakInterruptAction 8-18 RecordMode 6-7, 6-10, 8-62 BusManagementStatus 3-6, 8-19 RecordName 6-7, 6-10, 8-64 Byte0rder 8-21 RecordStatus 8-65 BytesAvailable 2-19, 8-22 RequestToSend 8-66 BytesAvailableAction8-23 RsrcName 8-67 BytesAvailableActionCount 8-26 SecondaryAddress 3-20, 8-69 BytesAvailableActionMode 8-27 Sl ot 8-71 Status 2-6, 8-72 BytesToOutput 2-14, 8-29 characteristics 1-18 StopBits 8-73 Chassi sIndex 8-30 Tag 8-74 CompareBits 8-31 Termi nator 5-30, 8-75 DataBits 8-32 Timeout 8-77 TimerAction 8-78 DataTermi nal Ready 8-33 TimerPeri od 8-79 E0I Mode 3-27, 8-34 TransferStatus 8-80 E0SCharCode 3-27, 8-35 E0SMode 3-27, 8-36 Tri ggerActi on 8-81 ErrorActi on 8-38 Tri ggerLi ne 8-82 FlowControl 8-39 Tri ggerType 8-83 HandshakeStatus 3-8, 8-40 Type 3-18, 8-84 InputBufferSi ze 2-19, 8-41 UserData 8-85 InterruptActi on 8-42 Val uesRecei ved 8-86 Logi cal Address 8-43 ValuesSent 8-88 property values MappedMemoryBase 8-44 base 2-7, 8-3 MappedMemorySi ze 8-45

| configuring 2-10                  | format 6-8                                   |
|-----------------------------------|----------------------------------------------|
| during object creation 2-4        | RecordDetail 8-61                            |
| default 2-11                      | example of 6-10                              |
| object-specific 2-7, 8-6          | format, record file 6-8                      |
| returning 2-7                     | RecordMode 8-62                              |
| saving 6-3                        | example of 6-10                              |
| specifying names 2-10             | multiple record files, creating 6-7          |
| propinfo 7-80                     | RecordName 8-64                              |
| example of 1-18                   | example of 6-10                              |
|                                   | specifying a record file name 6-7            |
|                                   | RecordStatus 8-65                            |
| Q                                 | register-based communication, VXI 4-13       |
| query 7-82                        | high-level memory functions, example of 4-16 |
|                                   | low-level memory functions, example of 4-18  |
| _                                 | registers                                    |
| R                                 | Agilent E1432A, example of 4-16              |
| read operations                   | reading and writing 3-13, 3-39               |
| asynchronous 2-22, 3-24, 3-35     | Service Request Enable 3-11                  |
| binary 2-20, 3-24                 | Standard Event Status 3-12                   |
| completing                        | Standard Event Status Enable 3-12            |
| GPIB object 3-22                  | Status Byte 3-11                             |
| serial port object 5-21           | REN line 3-6                                 |
| GPIB registers 3-13               | RequestToSend 8-66                           |
| register-based, VXI 4-13          | resource name                                |
| synchronous 2-22                  | finding with vendor tools 4-3                |
| text 2-20, 3-22                   | vi sa input argument 7-101                   |
| readasync 7-84                    | returning objects from memory 7-55           |
| asynchronous read operations 2-22 | returning property values 2-7                |
| example of 3-24, 3-35             | RI pin 5-9                                   |
| ReadAsyncMode 8-59                | RS-232 standard 5-2                          |
| asynchronous read operations 5-19 | RsrcName 8-67                                |
| example of 5-20                   | RTS pin 5-8                                  |
| record 7-87                       | •                                            |
| example of 6-10                   |                                              |
| record file                       | S                                            |
| creating multiple files 6-7       | save 7-89                                    |
| filename 6-7                      | saving instrument objects                    |

| MAT-file, to 6-5                      | saving property values to an M-file 6-3    |
|---------------------------------------|--------------------------------------------|
| M-file, to 6-3                        | setserial 5-15                             |
| SBR 3-11                              | signal state                               |
| SCPI 3-2                              | GPIB 3-4                                   |
| SecondaryAddress 8-69                 | serial port 5-6                            |
| GPIB object 3-20                      | si ze 7-96                                 |
| VISA-GPIB object 4-8                  | Sl ot <b>8-71</b>                          |
| VISA-GPIB-VXI object 4-25             | software handshaking 5-33                  |
| serial 7-91                           | space parity 5-12                          |
| creating a serial port object 5-16    | spol 1 3-39, 7-97                          |
| serial poll 3-38                      | SRER 3-11                                  |
| serial port                           | SRQ line 3-6                               |
| configuring via operating system 5-13 | serial poll 3-38                           |
| connecting two devices 5-3            | Standard Event Status Enable Register 3-12 |
| data format 5-9                       | Standard Event Status Register 3-12        |
| RS-232 standard 5-2                   | start bit 5-11                             |
| signal and pin assignments 5-5        | Status 2-6, 8-72                           |
| serial port object                    | Status Byte Register 3-11                  |
| action properties 5-24                | status registers 3-9                       |
| base properties 8-3                   | stop bit 5-11                              |
| configuring communications 5-18       | stopasync 7-99                             |
| control pins 5-8, 5-29                | StopBits 8-73                              |
| creation 5-16                         | strread 3-26                               |
| display summary 5-17                  | stty 5-15                                  |
| event types 5-24                      | synchronous                                |
| events and actions 5-24               | read operations 2-22                       |
| handshaking 5-32                      | serial port 5-10                           |
| object-specific properties 8-13       | write operations 2-17                      |
| writing data 5-19                     |                                            |
| Service Request Enable Register 3-11  |                                            |
| SESR 3-12                             | T                                          |
| session 2-2                           | Tag <b>8-74</b>                            |
| loading 6-3                           | talkers 3-3                                |
| saving 6-3                            | TCP/IP 1-4                                 |
| set 7-94                              | termination                                |
| configuring property values 2-10      | EOSCharCode, example of 3-29               |
| GPIB object properties 2-7            | read operations                            |

| GPIB object 3-22                | ValuesSent 8-88                        |
|---------------------------------|----------------------------------------|
| serial port object 5-21         | vendor tools                           |
| Termi nator, example of 5-30    | Measurement & Automation tool, NI 3-14 |
| write operations                | VISA Assistant tool, Agilent 4-3       |
| GPIB object 3-21                | VISA Interactive Control tool, NI 4-4  |
| serial port object 5-20         | vi sa 7-101                            |
| Termi nator 8-75                | VISA Assistant tool, Agilent 4-3       |
| example of 5-30                 | VISA Interactive Control tool, NI 4-4  |
| text                            | VISA-GPIB object                       |
| read operations 2-20, 3-22      | address configuration 4-7              |
| write operations 2-15, 3-22     | base properties 8-3                    |
| Ti meout 8-77                   | creation 4-5                           |
| timer event 3-32                | display summary 4-6                    |
| toolbox components              | object-specific properties 8-7         |
| interface driver adaptor 1-4    | VISA-GPIB-VXI object                   |
| M-files 1-3                     | address configuration 4-24             |
| TransferStatus 8-80             | base properties 8-3                    |
| trigger 7-100                   | creation 4-22                          |
| example of 3-36                 | display summary 4-23                   |
| Tri ggerActi on 8-81            | object-specific properties 8-10        |
| Tri ggerLi ne 8-82              | VISA-serial object                     |
| Tri ggerType 8-83               | base properties 8-3                    |
| troubleshooting                 | communication configuration 4-28       |
| GPIB instruments 3-14           | creation 4-26                          |
| serial ports 5-13               | display summary 4-27                   |
| VISA instruments 4-3            | object-specific properties 8-12        |
| Type 8-84                       | VISA-VXI object                        |
|                                 | address configuration 4-12             |
|                                 | base properties 8-3                    |
| U                               | creation 4-10                          |
| UserData 8-85                   | display summary 4-11                   |
| saving values to a MAT-file 6-3 | object-specific properties 8-8         |
|                                 | register-based communication 4-13      |
|                                 | VXI interface 4-9                      |
| V                               |                                        |
| values versus bytes 2-14        |                                        |

Val uesRecei ved 8-86

# W write operations asynchronous 2-17 binary 2-15 completing GPIB object 3-21 serial port object 5-20 GPIB registers 3-13, 3-39 register-based, VXI 4-13 synchronous 2-17 text 2-15, 3-22 values versus bytes 2-14 X Xoff 5-33 Xon 5-33